# **A MOBILE APP FOR SUPERMARKET CHECKOUT**

**SIEW SHUN YAO**

**UNIVERSITI TUNKU ABDUL RAHMAN**

# **A MOBILE APP FOR SUPERMARKET CHECKOUT**

**SIEW SHUN YAO**

**A project report submitted in partial fulfilment of the requirements for the award of Bachelor of Science (Hons.) Software Engineering**

**Lee Kong Chian Faculty of Engineering and Science Universiti Tunku Abdul Rahman**

**September 2022**

# **DECLARATION**

<span id="page-2-0"></span>I hereby declare that this project report is based on my original work except for citations and quotations which have been duly acknowledged. I also declare that it has not been previously and concurrently submitted for any other degree or award at UTAR or other institutions.

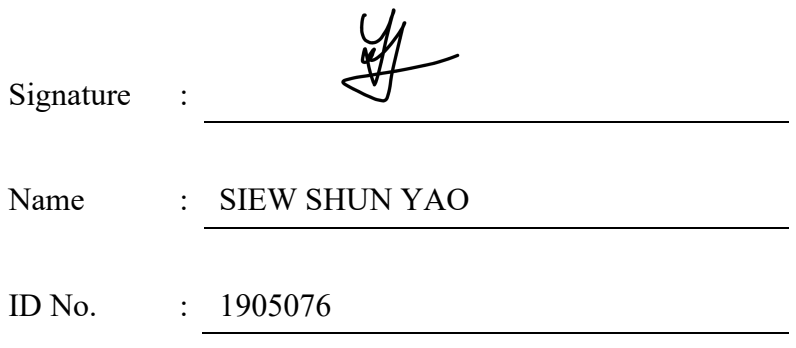

# <span id="page-3-0"></span>**APPROVAL FOR SUBMISSION**

I certify that this project report entitled **"A MOBILE APP FOR SUPERMARKET CHECKOUT"** was prepared by **SIEW SHUN YAO** has met the required standard for submission in partial fulfilment of the requirements for the award of Bachelor of Science (Hons) Software Engineering at Universiti Tunku Abdul Rahman.

Approved by,

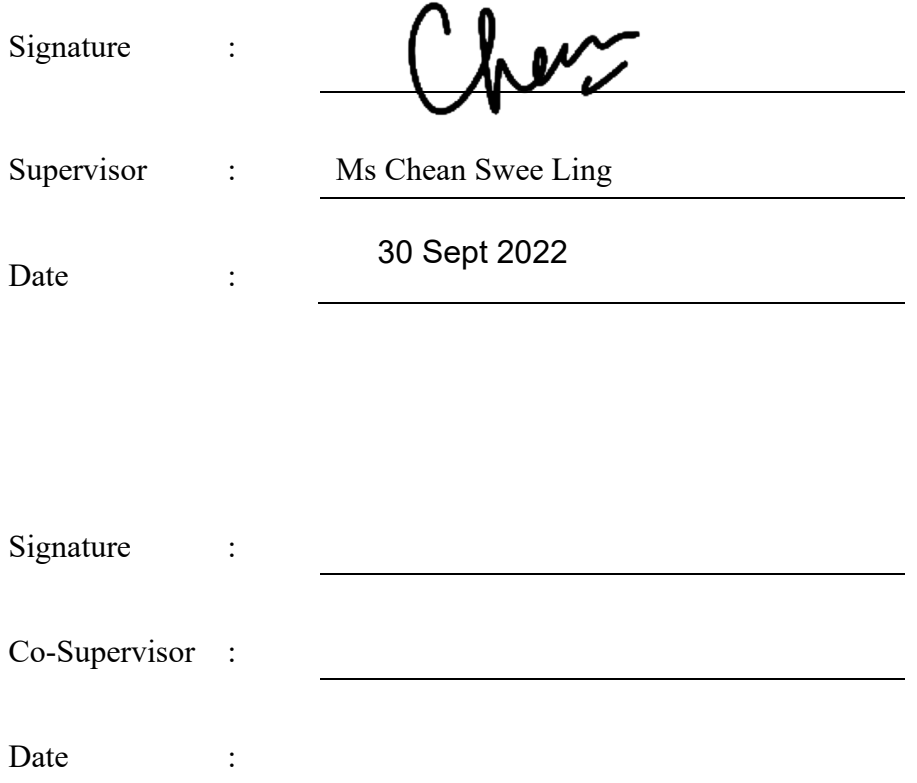

The copyright of this report belongs to the author under the terms of the copyright Act 1987 as qualified by Intellectual Property Policy of Universiti Tunku Abdul Rahman. Due acknowledgement shall always be made of the use of any material contained in, or derived from, this report.

© 2022, Siew Shun Yao. All right reserved.

#### **ACKNOWLEDGEMENTS**

<span id="page-5-0"></span>I would like to thank everyone who had contributed to the successful completion of this project. I would like to express my gratitude to my research supervisor, Ms Chean Swee Ling for his invaluable advice, guidance and his enormous patience throughout the development of the research.

In addition, I would also like to express my gratitude to my loving parents and friends who had helped and given me encouragement throughout the process of completing the report. There would be impossible to complete this project without their patient and supporting given by them.

Lastly, I would like to thank all the authors and contributor of the documentation and books I referred. Their research, findings and contributions had provided me solutions when I encountered obstacles along with whole project.

#### **ABSTRACT**

<span id="page-6-0"></span>Existing supermarket's self-service technology requires a high cost when come to installing a self-service machine together with maintaining cost in the future. Besides, checkout manually at cashier counter in supermarket has resulted time consuming especially during the peak hour and vacation day. This led to overall of time operation consuming has caused stressful and contradiction due to be productivity which can provide the best service to consumer's need. Therefore, the goal of proposed project aims to examine and investigate the situation's underlying causes to offer a remedy. The proposed system that involved ionic framework to build web application for supermarket merchant and mobile application to checkout items themselves. Angular js is used to build the frontend component while backend server has involved AWS EC2 server to be API endpoints to communicate with frontend client and store data into PostgreSQL database. Furthermore, iteration and incremental model methodology was practiced throughout the project life cycle to achieve manage project timeline and follow up the system progress. In addition, the proposed project involved various of testing such as unit testing, integration testing and UAT testing, and all testing cases is accepted and passed. The proposed system reduced the queuing time and operation time of scanning item by cashier worker when mobile application provides self-service of scanning items and checkout through online especially consumer with less items.

# **TABLE OF CONTENTS**

<span id="page-7-0"></span>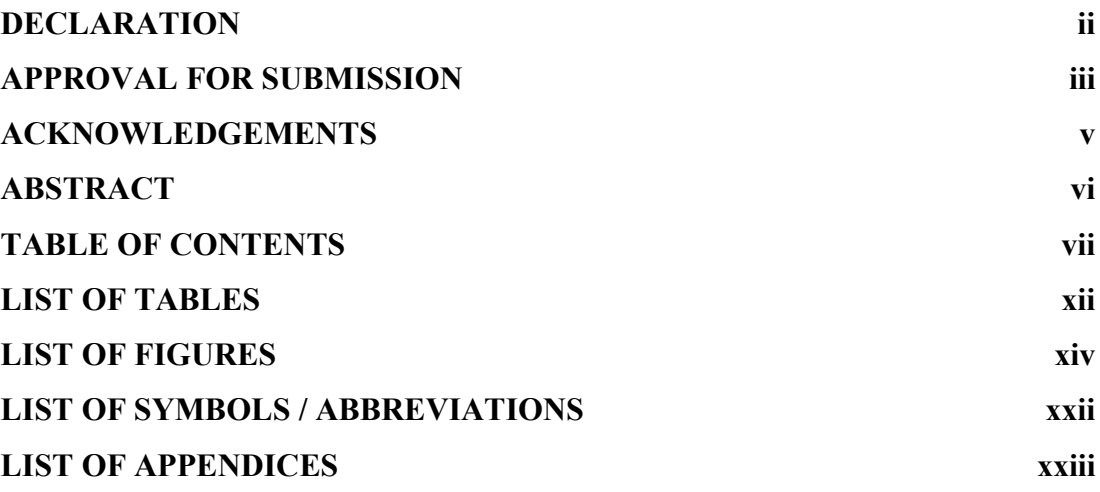

# **CHAPTER**

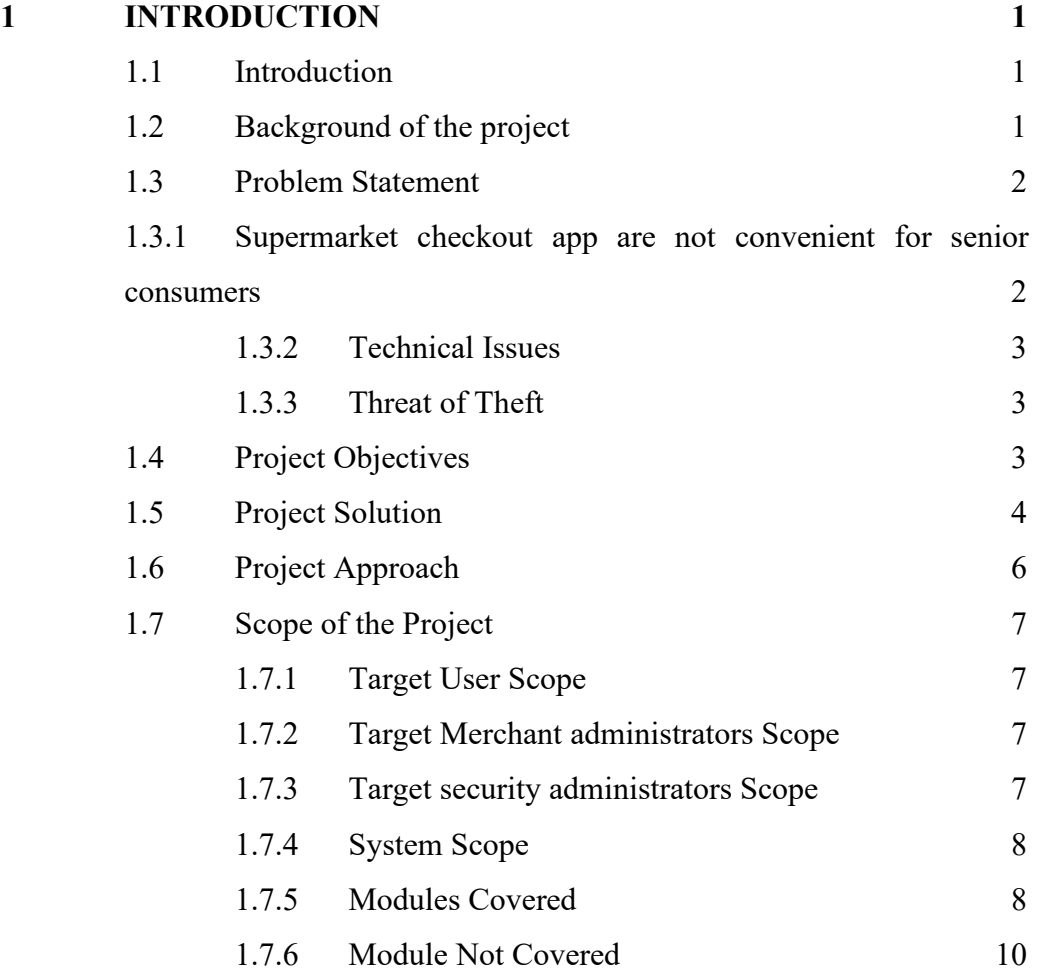

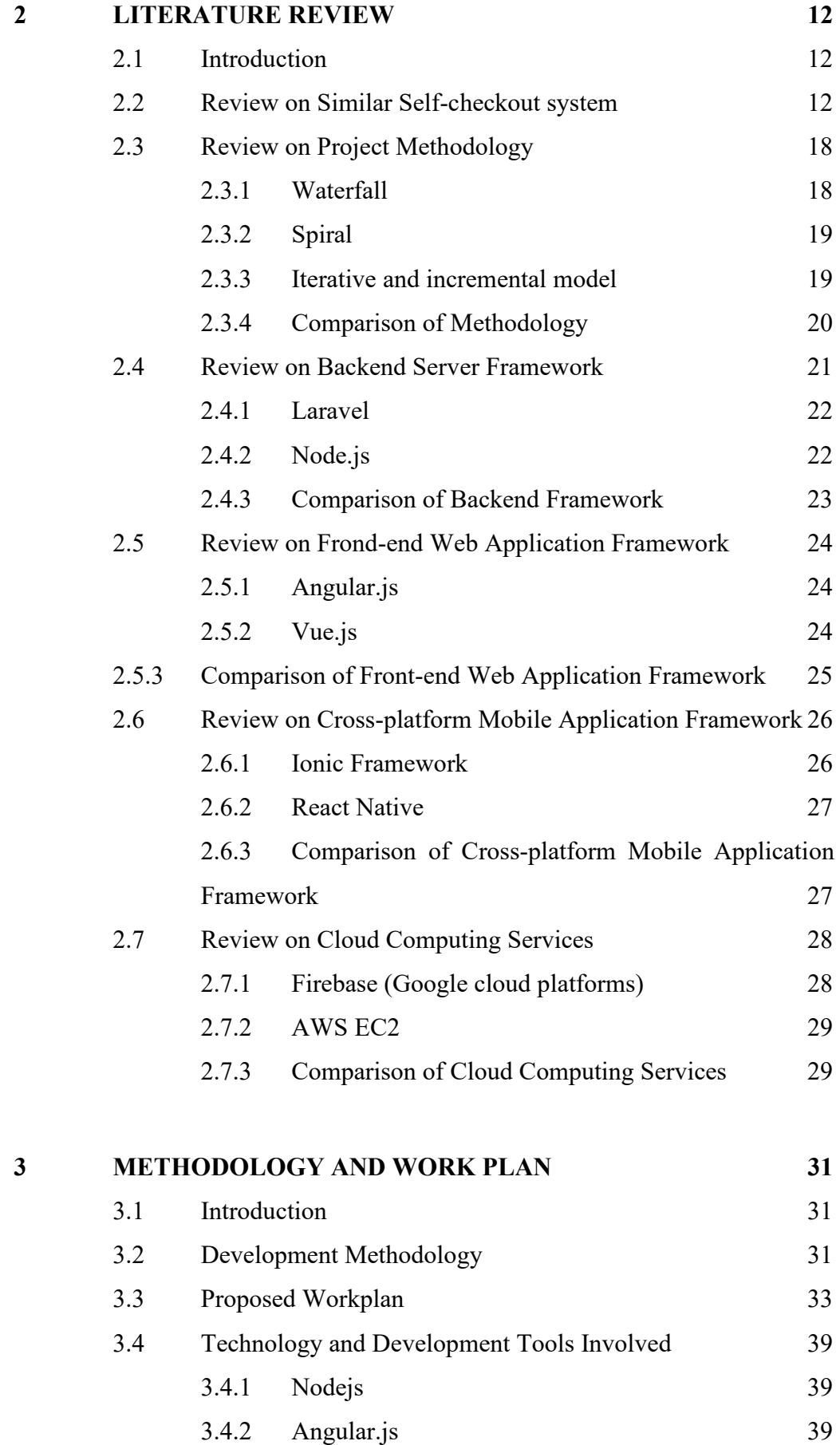

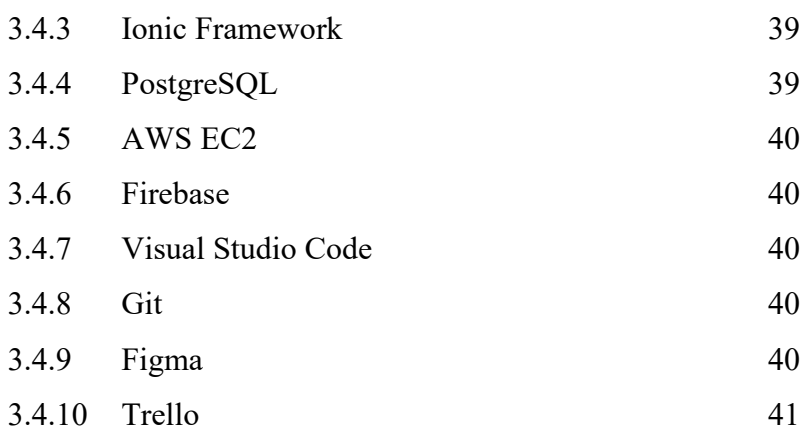

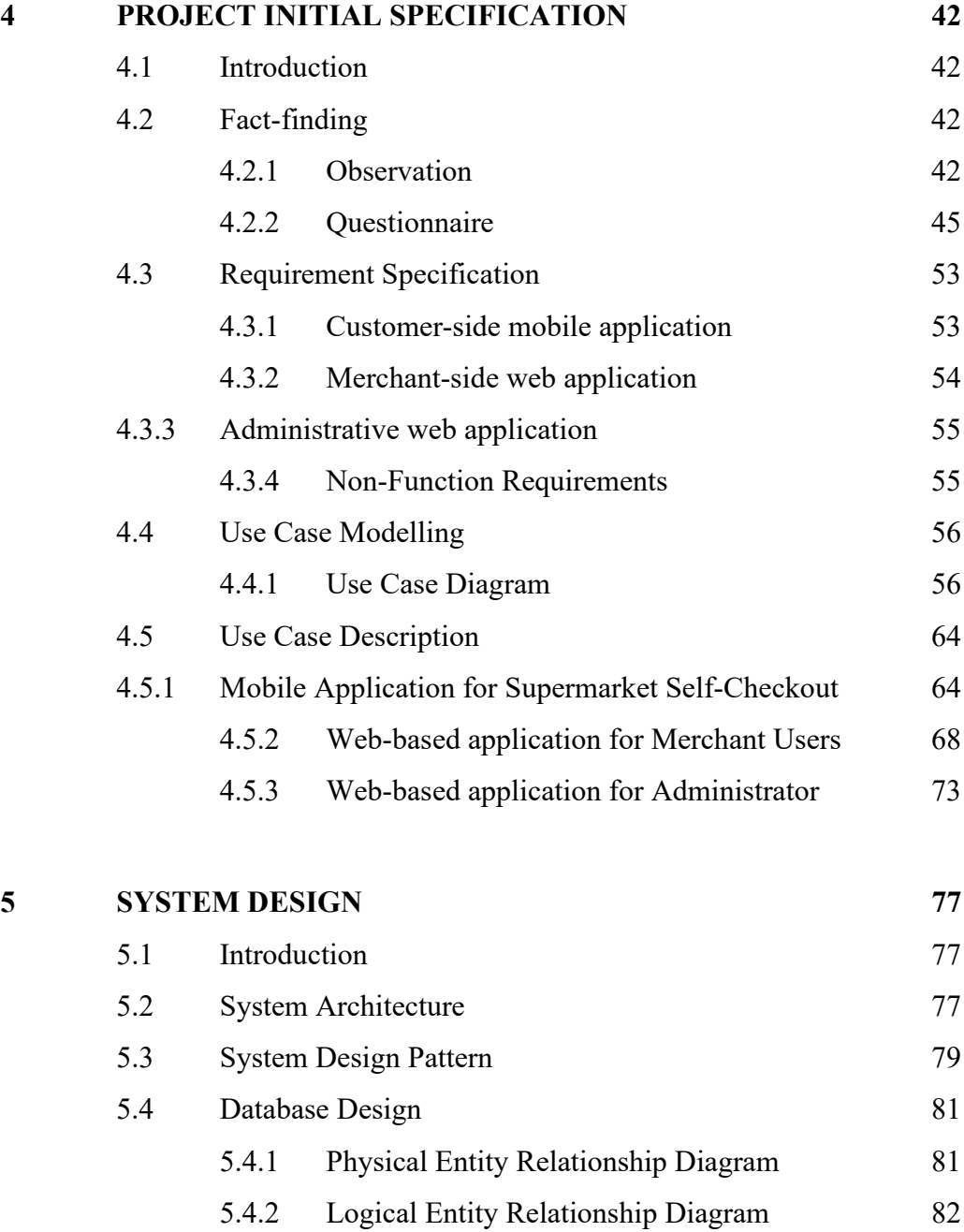

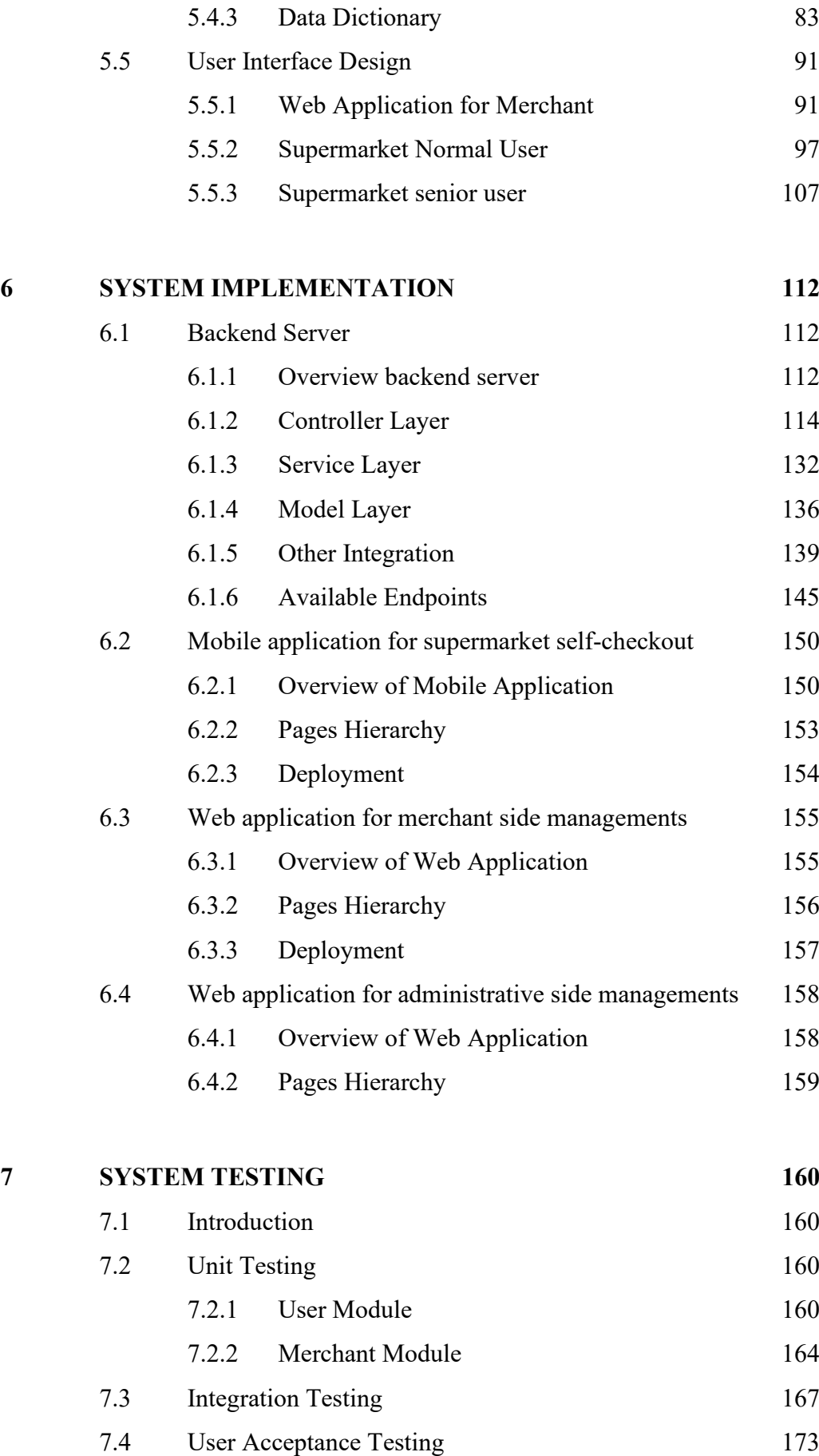

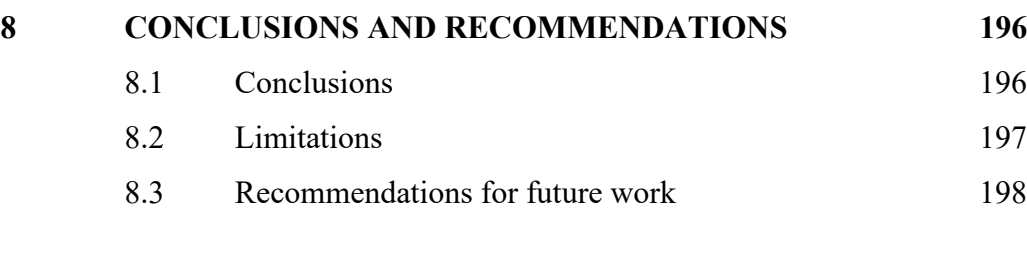

# **[REFERENCES](#page-222-0) 199**

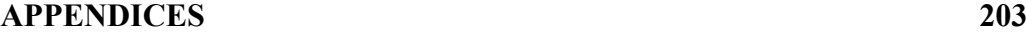

# **LIST OF TABLES**

<span id="page-12-0"></span>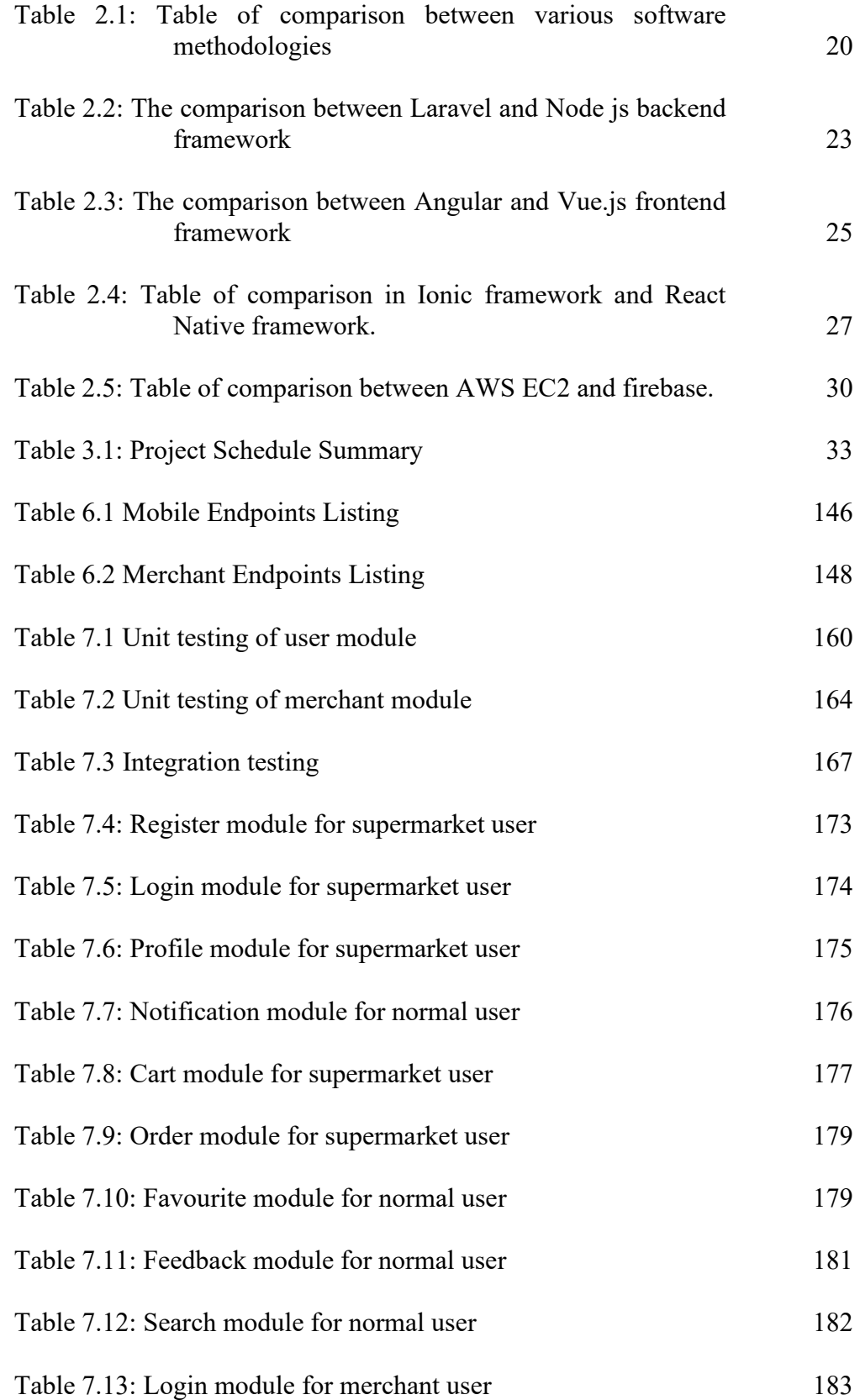

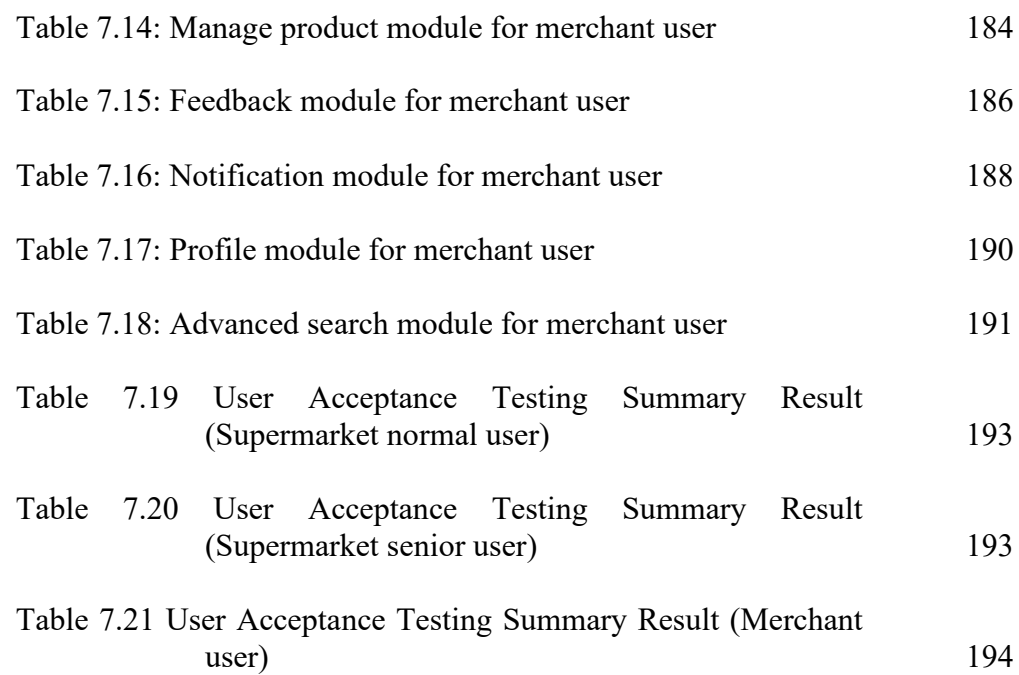

# **LIST OF FIGURES**

<span id="page-14-0"></span>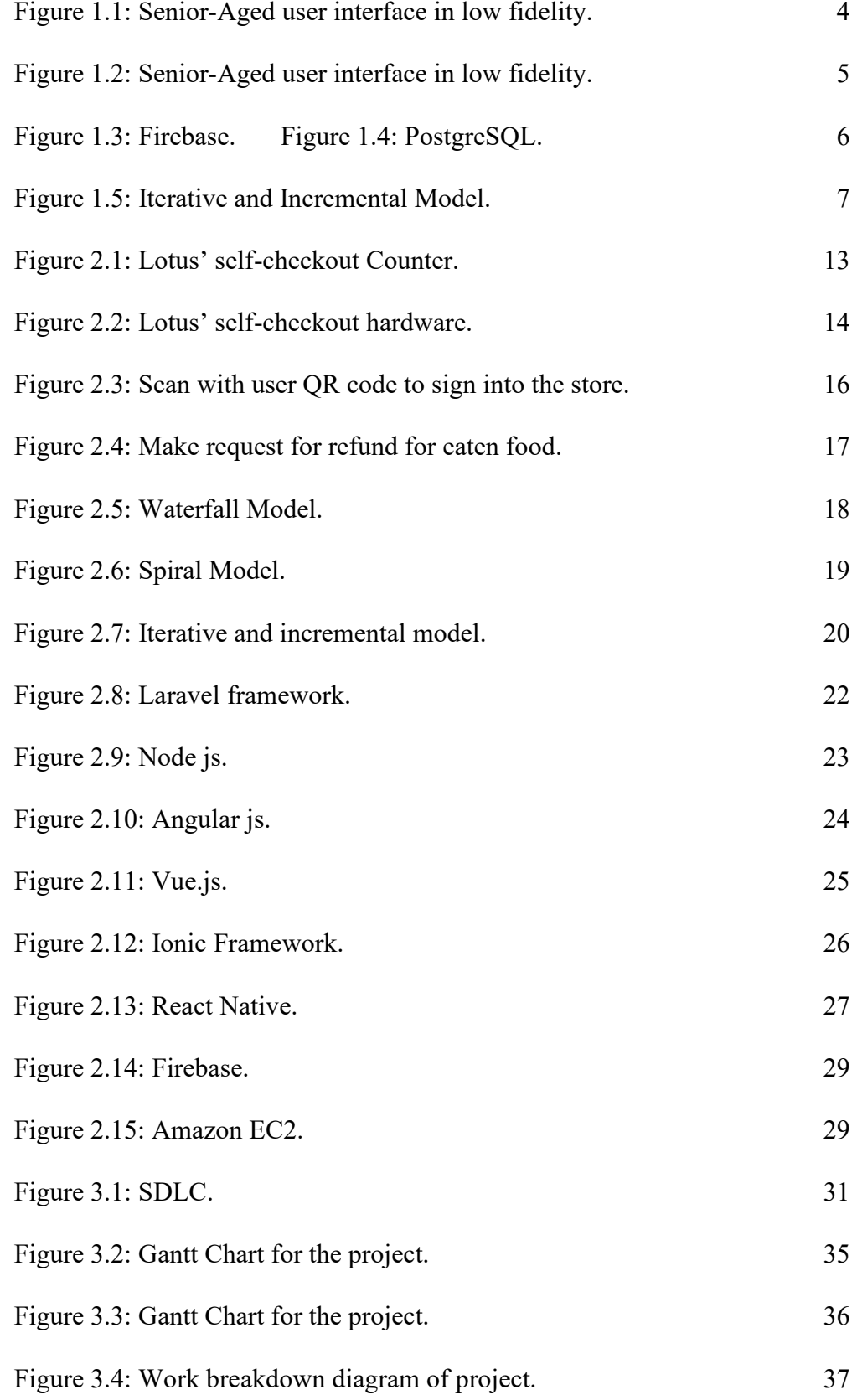

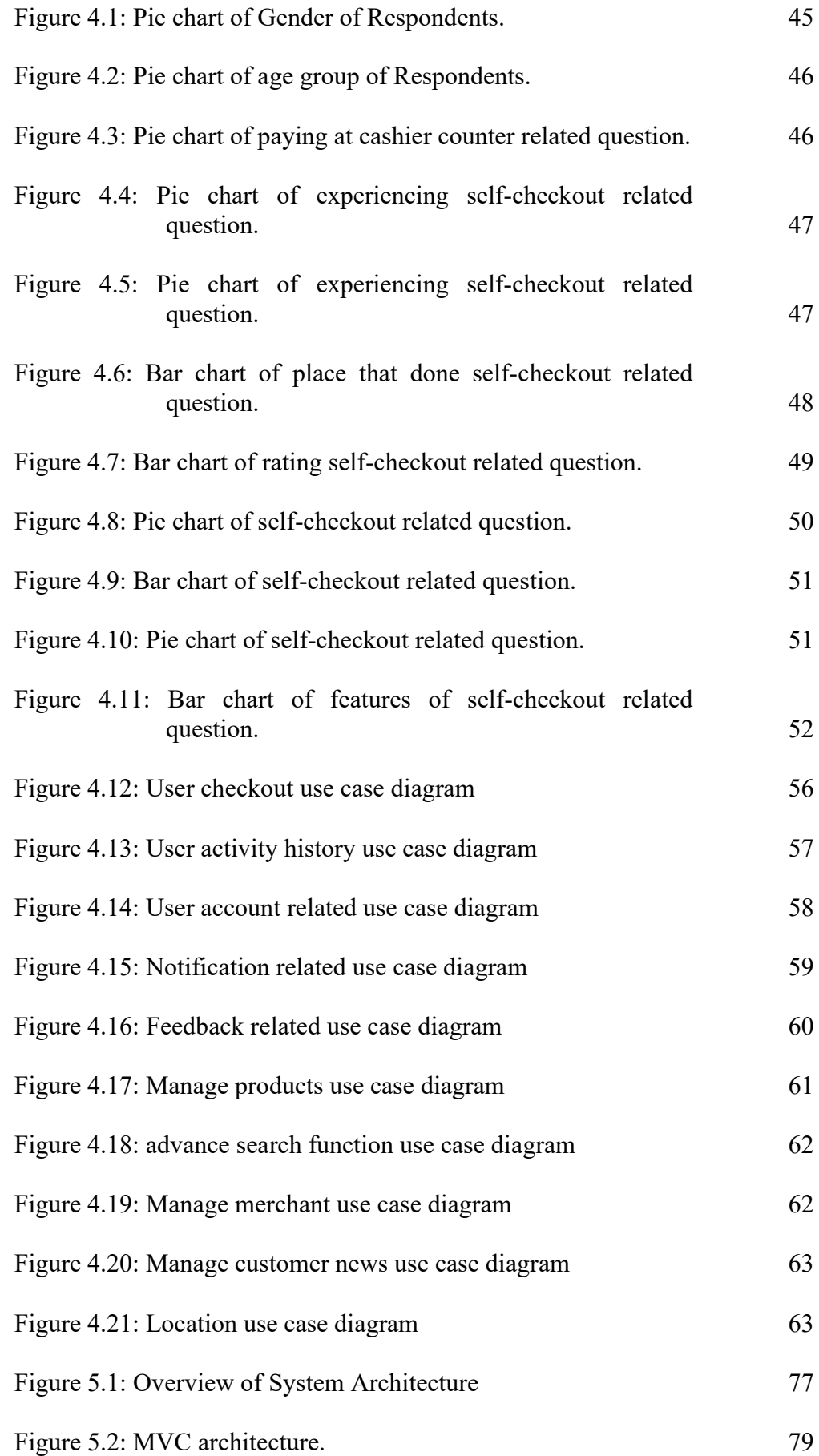

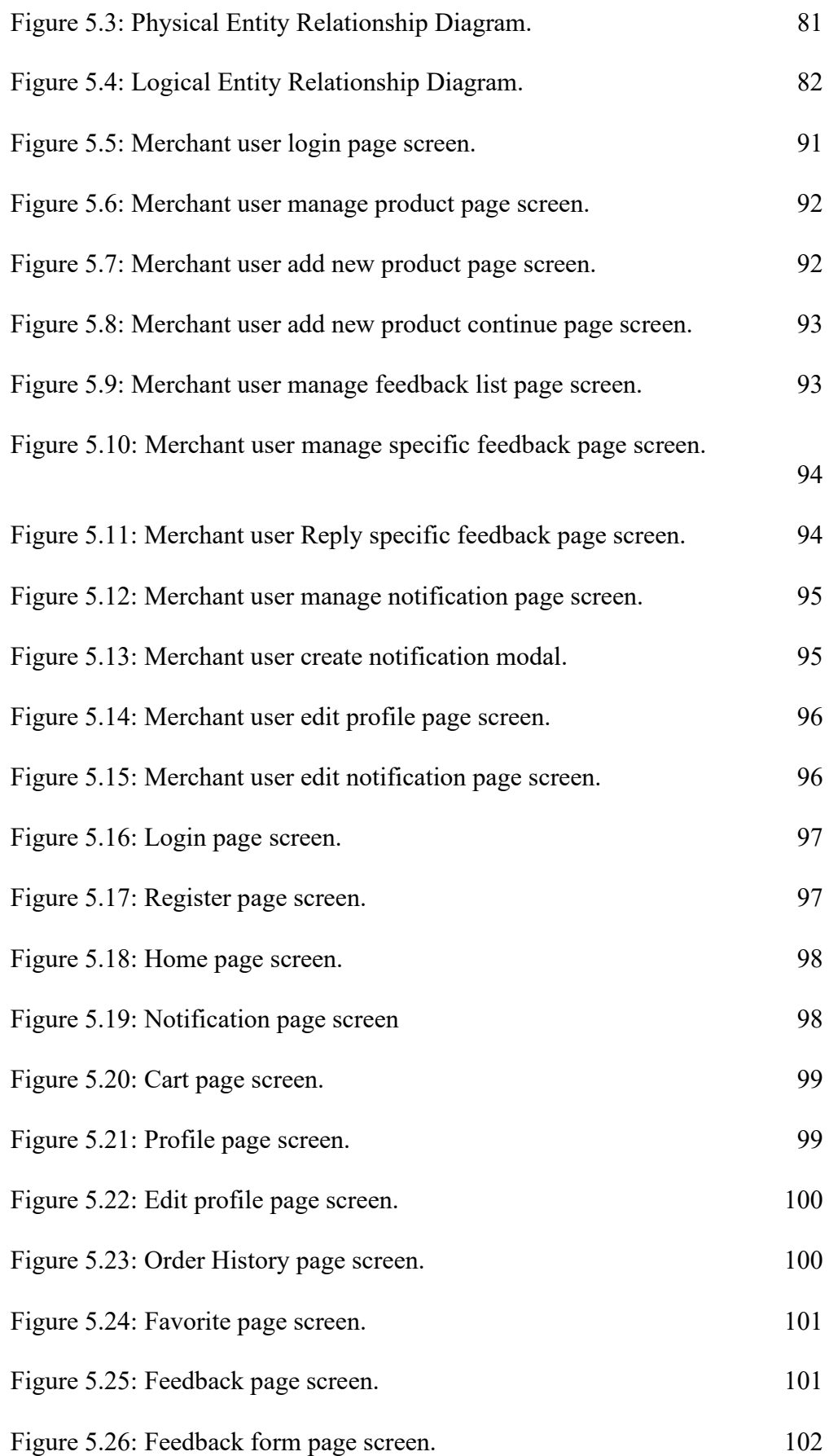

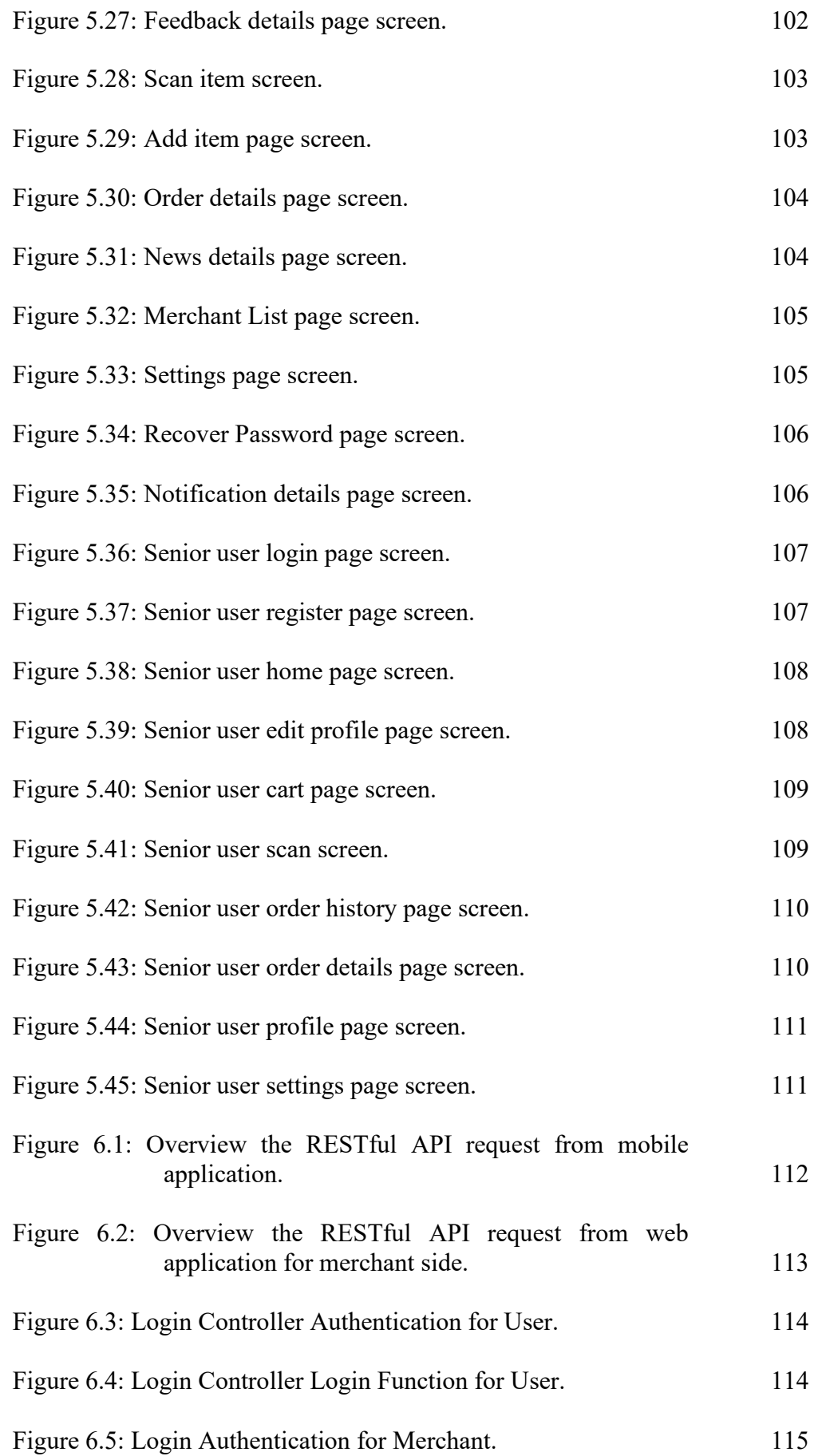

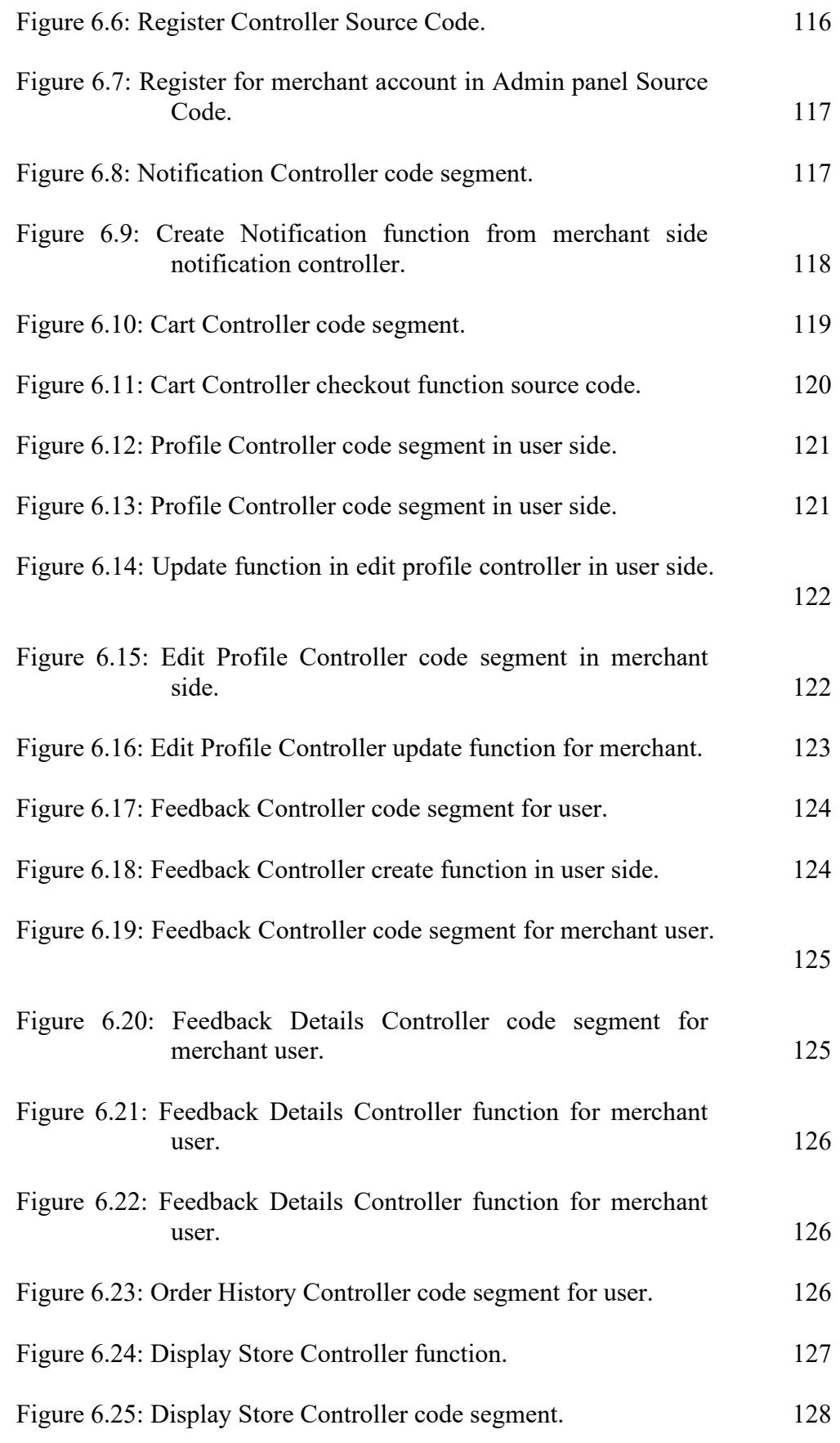

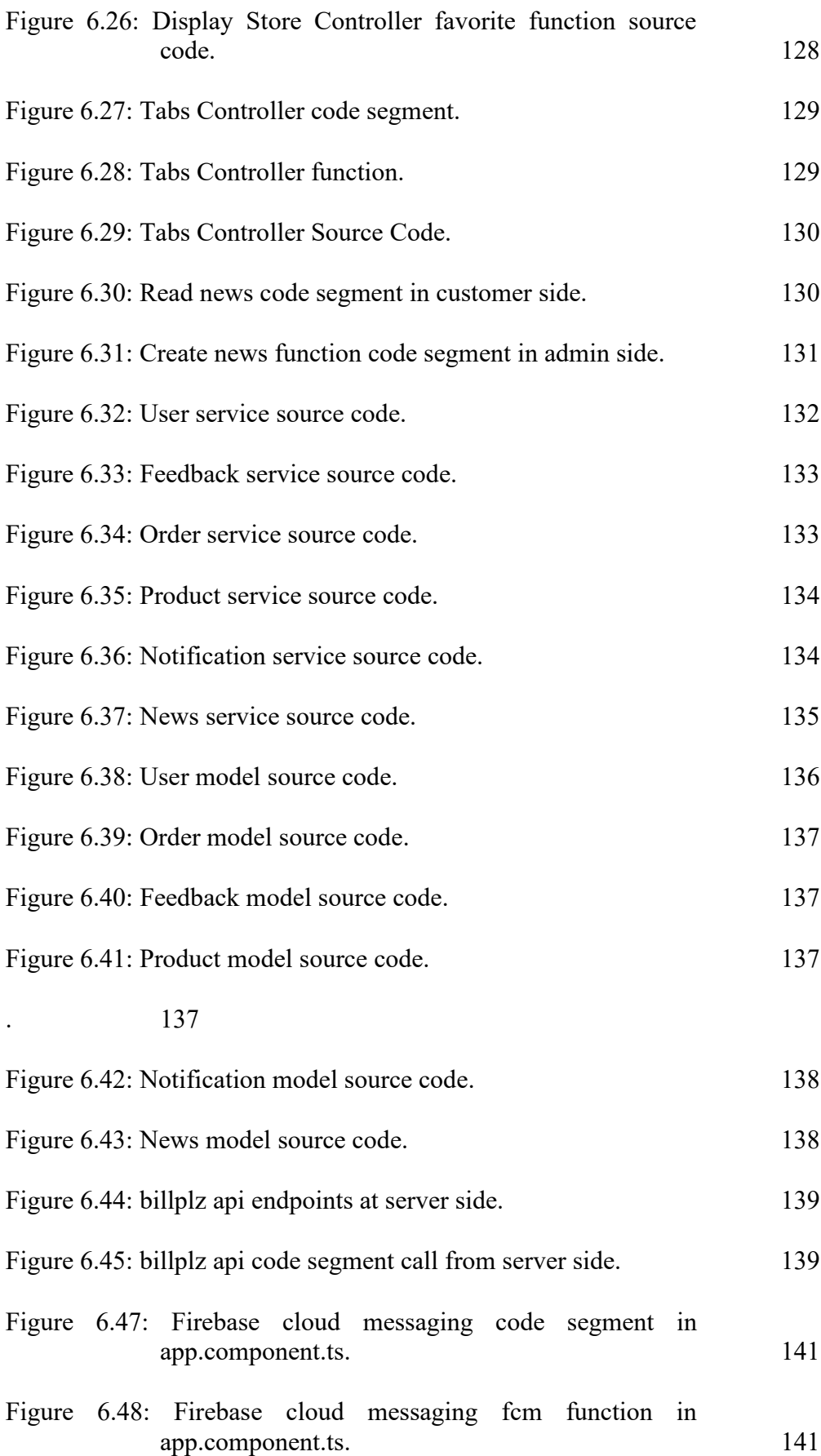

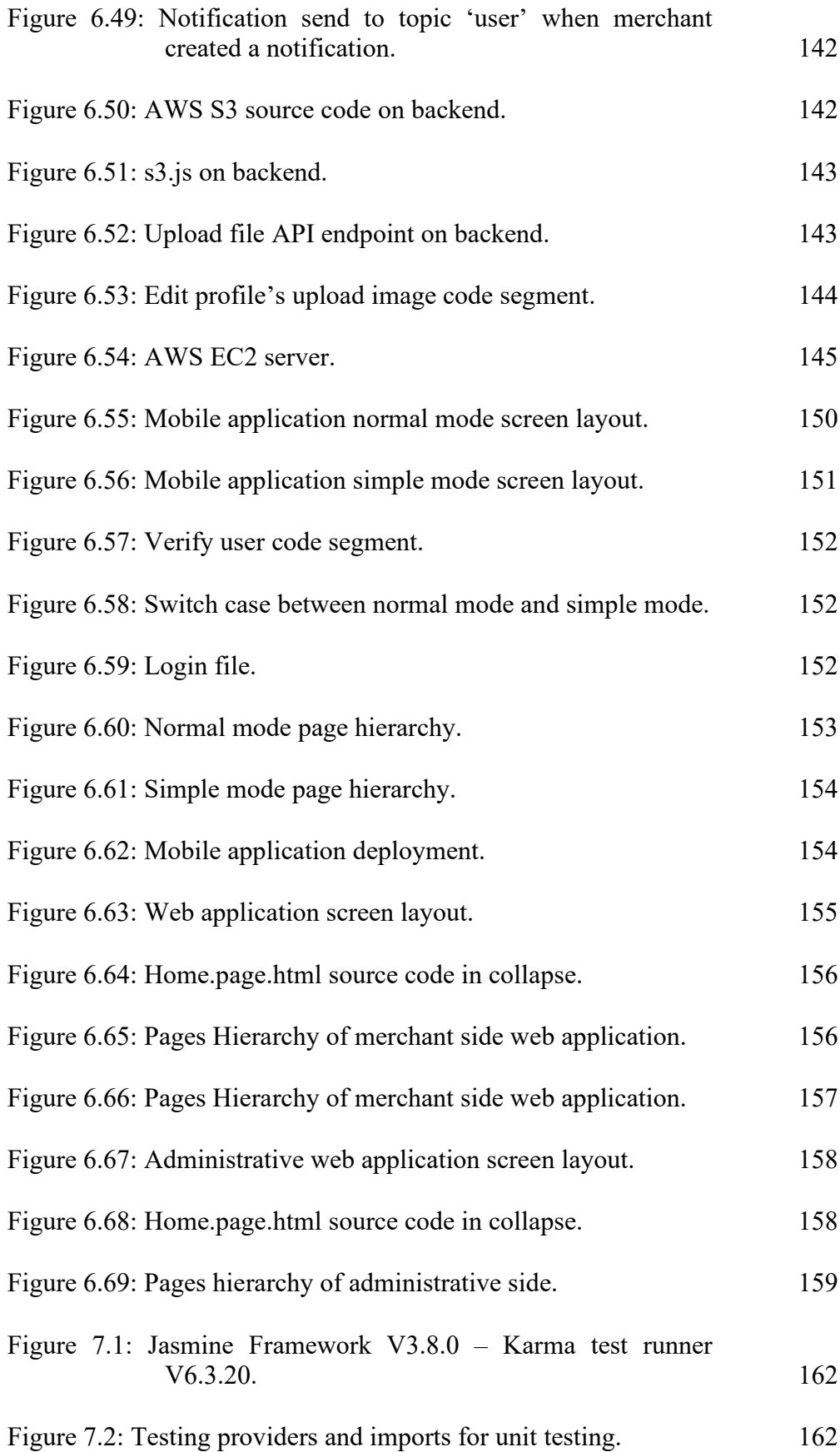

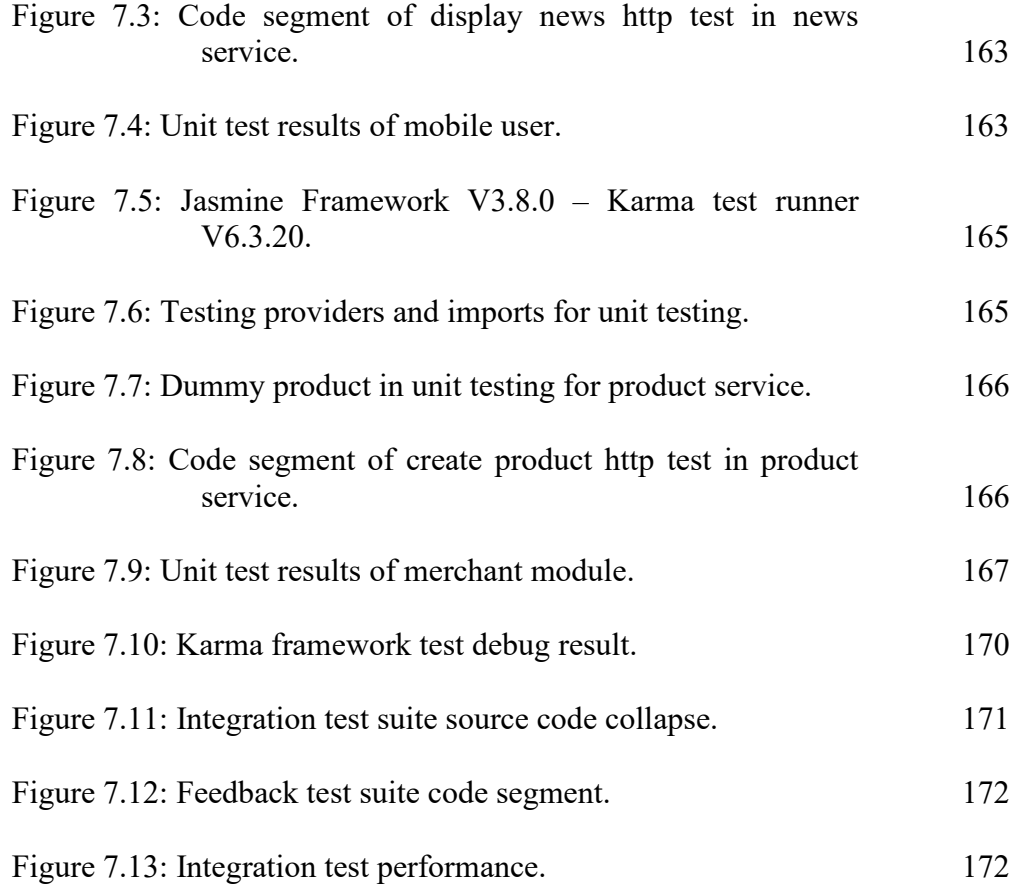

# **LIST OF SYMBOLS / ABBREVIATIONS**

<span id="page-22-0"></span>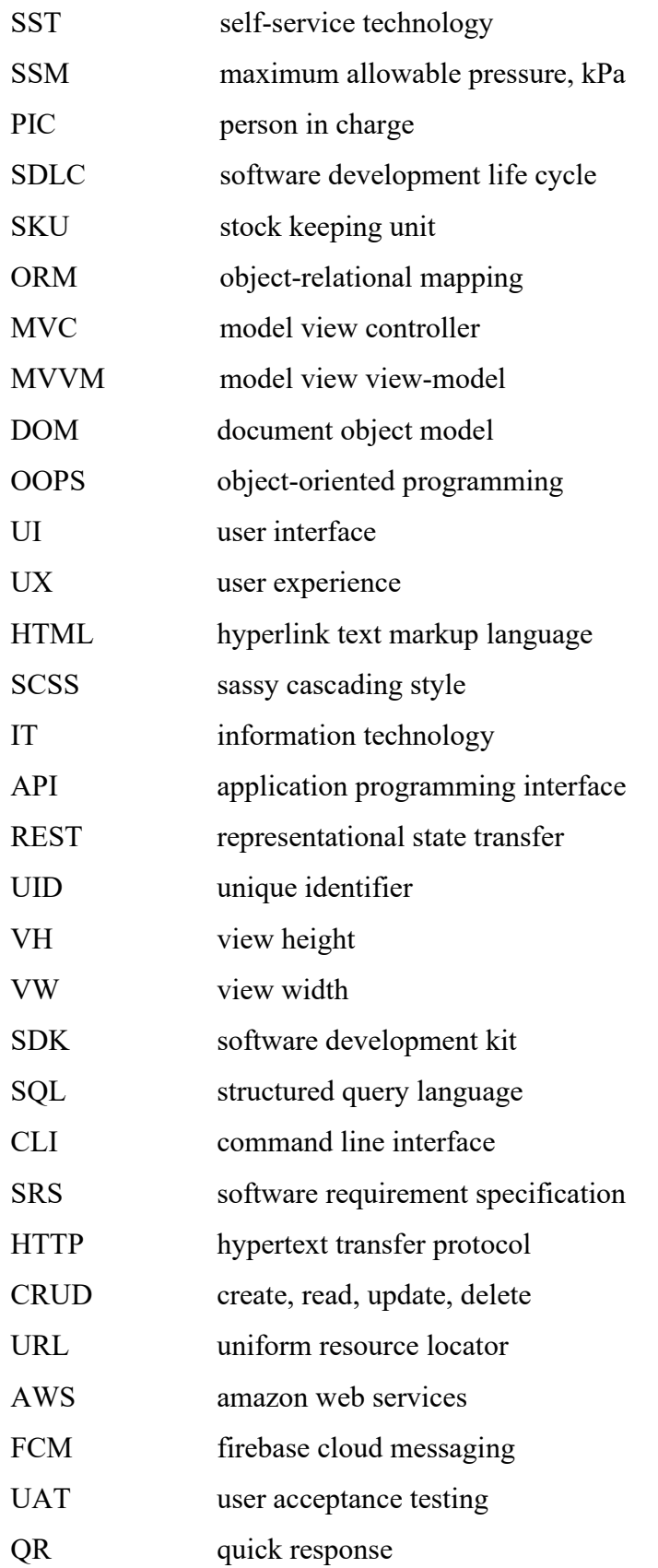

# **LIST OF APPENDICES**

<span id="page-23-0"></span>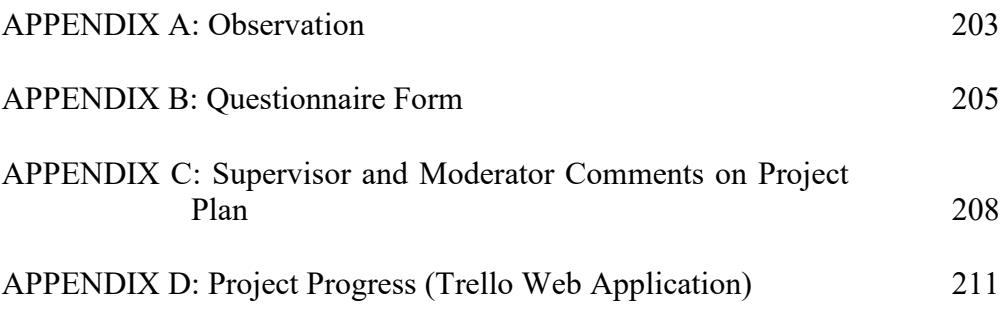

#### **CHAPTER 1**

# **1INTRODUCTION**

# <span id="page-24-1"></span><span id="page-24-0"></span>**1.1 Introduction**

The purpose of designing a supermarket checkout mobile application is to reduce the waiting time or queuing time. It also purposed to reduce of manpower and training time. However, this mobile application is also managed stock categories and stock control. It provides bulk upload services which can greatly reduce product creation time.

# <span id="page-24-2"></span>**1.2 Background of the project**

In this urban life, technology is evolved rapidly as it can reduce the engagement of manpower which brings the focus to business flow. In common, as we all know a hypermarket have cashier which is the service provider that can serve consumers (Hassan, Sade and Rahman, 2013). From the report, the researcher has stated that a hypermarket cashier is able to handle items which between five hundred to one thousand and fill more than 80 bags per hour (Hassan, Sade and Rahman, 2013).

In a hypermarket, cashier should follow standard working flow and it come to repetitive. The cashier might lead to stressful and contradiction due to be productivity which can provide the best service to consumer's need. The timeconsuming during products checkout is taking long when there are many consumers. While time is perceived differently by various customers, time restrictions cause consumers to be more concerned with the duration of the activity. (Chetthamrongchai and Davies, 2000). In the report, it stated that, there is a waiting time which is include, selection time, queue time and transaction time. The operation of cashier activities taken 60% of overall activities which one is scan the items that occupied 20%, to packing the purchased items which in 18% and payment is 22%. The others time is accounted for other service such as changing items, asking direction and so on. As a result, the cost of service is out of balance compared to cost of waiting in hypermarket. (Hassan, Sade and Rahman, 2013).

A marketing checkout is a mobile application which a SST (self-service checkout technology). The purpose of this mobile application is to reduce the manpower in hypermarket which also to reduce the service time and waiting time. It also can improve the checkout efficiency. In the perspective of merchant, this application helps to manage stock categories and stock control. It provides bulk upload services which can greatly reduce product creation time.

In this case, consumers can have a self-service for items checkout which means it can be reduced the physical checkout counter and replace with items verify counter. Items verify counter is to verify consumer's checkout items is match with the cart checkout list to prevent dishonest behaviour during checkout process. In the physical cashier service counter, it possible to have long queuing or some consumer would carry a lot of items in their trolley which could taking long processing time. With this application, it can reduce the waiting time and processing time which designed for impatient consumer and urgent consumer to have a self-checkout and leave. For the consumer that carry a lot of items, they can choose to wait for physical counter to checkout, by this, the physical checkout operation will be smooth, and both is having a balanced time. The verify checkout counter has standardised the workflow and allows hypermarkets to hire non-skilled staff who can be trained in a short amount of time. (Bernard, 2007).

## <span id="page-25-0"></span>**1.3 Problem Statement**

#### <span id="page-25-1"></span>**1.3.1 Supermarket checkout app are not convenient for senior consumers**

Supermarket checkout application might be a complication and trouble for those who cannot adopt a new technology in this new era (Hassan, Sade and Rahman, 2013). Although there are several applications available that cater to the diverse demands of senior citizen users, there is a lack of awareness of how the usability functions of these apps impact their adoption among senior consumer (Thamutharam, Mustafa, Musthafa, Tajudeen, 2021). Some of senior consumer might not educated in their era unlike nowadays children at least to graduate in secondary school in Malaysia. As a result, the senior age has a negative inclination for using self-service technology owing to a lack of confidence, fewer human interaction, and the features of selfservice technology. In the report, the researcher found that degree to which human interaction is missed for middle-aged customer is occupied 4.95% in total of 234 persons and elder age customer is occupied 5.98% in total of 251 persons, by this, it can be concluded that elder customer is having few confidences to using selfcheckout technology while middle-aged customer is comfortable to have less human interaction. (Dean, 2008)

### <span id="page-26-0"></span>**1.3.2 Technical Issues**

Some technical issues that might not be avoided which an unreadable barcode on a product is possible. In the report, the researcher found that barcode unreadable or not able be scanned for students occupied 63.16% which 12 persons among 20 persons, while non-students occupied 79.49% which 31 persons among 39 persons. It also stated that scanning the products with unusual forms and textures can be problematic. Sometimes It will need attendant to assist those customers who face scanning issues (Mendat and Mayhorn, 2007). Self-checkout service might not be stable on hardware and customer behaviors. Reason of unstable is system is depending on the hardware respond speed. When implementing self-checkout service might have a high investment cost for purchasing hardware, it might not be able to have any extra hardware as possible to prevent any situations happen. Self-checkout service would cause a lot of confusion as it will chain up his impatient and affecting others consumer. A consumer, on the other hand, who encounters checkout failure may struggle to deal with the issue, especially if there are no personnel there. (iStrategy Conference, 2021)

#### <span id="page-26-1"></span>**1.3.3 Threat of Theft**

Self-checkout service might not be secure to merchant. Main reason is the system relying on the behavior of the consumer when it is checking out his cart, as they should be responsible to the purchasing flow. This makes chance to shoplift while the shopper has a dishonest behavior, it might be purposely not to scan some of the item or directly perform a shoplift. When consumer has carries large amount of items system will not be able to verify the consumer had paid according to his/her checkout list. (Dwyer, 2019) The researcher found out that at merchants in the United States, the United Kingdom, and Europe and discovered that retailers who use self-checkout service had a loss rate of around 4%, which is approximately double the industry average. (Insider Intelligence, 2016).

# <span id="page-26-2"></span>**1.4 Project Objectives**

- 1. To investigate the current problem of supermarket checkout process time when dealing a huge number of customers.
- 2. To analyze the public acceptance of self-checkout service in supermarket.

3. To develop a supermarket self-checkout mobile application which provides selfpayment service that helps supermarket to reduce the labor costs and checkout process time.

# <span id="page-27-0"></span>**1.5 Project Solution**

To resolve the problem stated above, there are a few solutions can be executed. Creating two types of user interface which can be differentiate with elder citizens and normal user. Elder citizen interface can be designed with easy step to checkout which has fewer functions can be executed. By creating this interface whoever user if he/she can understand the language, he/she should be able to operate the system very easily. Physically adding verify counter, it is used to verify each receipt that items is matched with the consumer's cart to prevent any dishonest behavior, the checkout flow is faster than a normal physical counter as they need to scan, packing and payment all by the counter. When it comes to unreadable barcode, the proposed solution is that system will use QR code instead of using barcode. The barcode sometimes not suited with phone scanner as there are various types of barcodes whereas QR code is more easily to scan with phone scanner. QR code is a kind of barcode that a digital device can read easily and that encodes data as a series of pixels in a grid of squares. Besides, when consumer encountered other kind of technical issues, they can write feedback to merchant side through mobile app or consult physically with the personnel around the validation counter.

<span id="page-27-1"></span>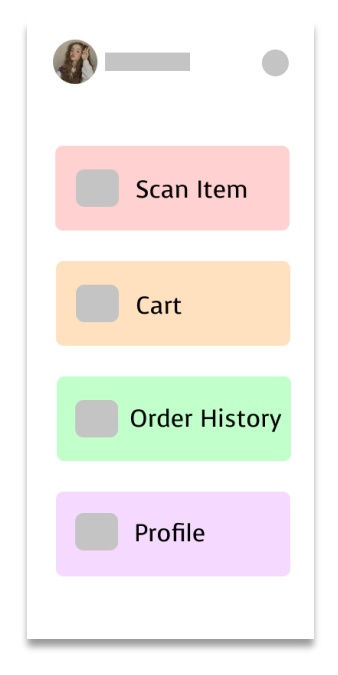

Figure 1.1: Senior-Aged user interface in low fidelity.

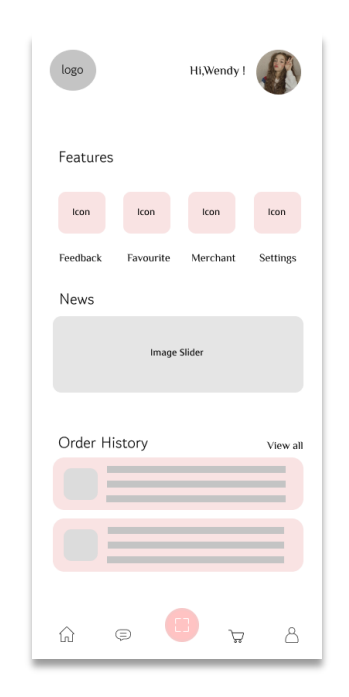

Figure 1.2: Senior-Aged user interface in low fidelity.

<span id="page-28-0"></span>As diagram shown, simplified interface which has lesser functions, but it is easy to understand. This is suitable for all age users which include elder citizens. If they need any supports while operating the system, supermarket employee can explain each button easy. For the full functions interface, there is much more functions user can be discovered, like checking history, all item list, or merchant nearby. To consider elder citizen doesn't really use for the functions, in the simplify interface will not display the functions, but if some of the citizen wish to use the function, they can change the interface with a button by time to time.

All the information will store on our PostgreSQL Database. Comparing to Firebase Database which provide by Google, costs will greatly reduce while there are many users and data with Postgres. Some of the module will use the Firebase to make it more flexible. Firebase will mainly use on the authentication, FCM (Firebase Cloud Messaging), Website hosting and Cloud Server hosting. By the combination of 2 services, the system can take most of the scenarios and even secure for any further upgrade.

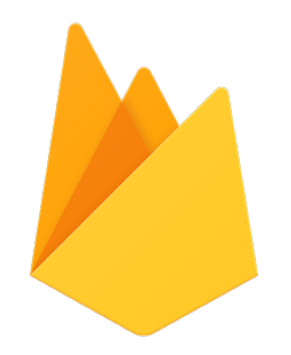

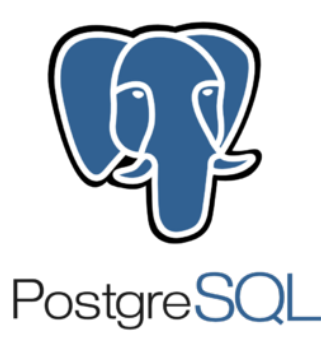

Figure 1.3: Firebase. Figure 1.4: PostgreSQL.

# <span id="page-29-1"></span><span id="page-29-0"></span>**1.6 Project Approach**

In this project, the software development approach applies iterative and incremental model. Iterative and incremental model is defined as cyclical process model. Each iterative process is initial with a simple planning and implementation of the software requirements. It supports iteratively enhancement of the system versions until the completed versions is implemented. The iterative model supports modifications at each iterative level which can add new functional capabilities or changes of system design. This model is basically to develop a system within a cycling flow with a smaller portion at a time (Airbrake, 2016). It called as evolutionary acquisition approach since more than one iterative may be processed in once. During the incrementation, whole process is run separately. Each iteration will consider requirement, analysis, design, development, and validation which individually brings along with a mini project (Kananke, 2020). Each succeeding module release adds functionality to the preceding iteration. The method is repeated until the entire system meets the requirements. (tutorialspoint, n.d.)

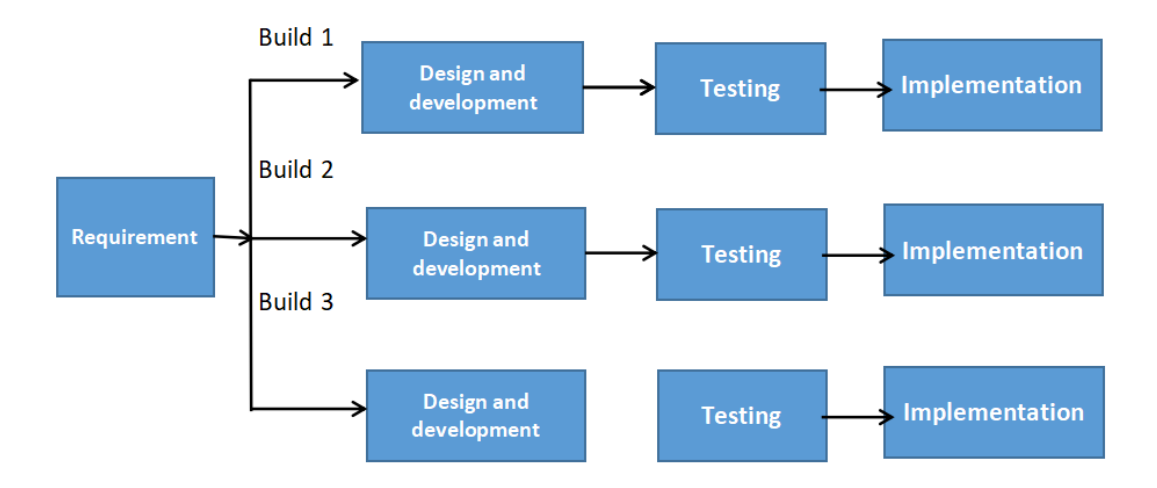

Figure 1.5: Iterative and Incremental Model.

# <span id="page-30-4"></span><span id="page-30-0"></span>**1.7 Scope of the Project**

This mobile application is limited to supermarket customer, supermarket merchant, and application administrator only. This mobile application can access using mobile devices on android platform only. This project will deliver three interfaces which customer-side is using a mobile application, while merchant-side and administratorside is using a web application.

# <span id="page-30-1"></span>**1.7.1 Target User Scope**

In this project, supermarket customer play role as end-users which they are allowed to scan and pay through self-checkout application. They also allowed to search and view history and get notification if any update events in the application.

# <span id="page-30-2"></span>**1.7.2 Target Merchant administrators Scope**

Supermarket manager and staff play role as the merchant admin which they are administrator that can manage upload categories of items, organize the products, or add price for each product.

## <span id="page-30-3"></span>**1.7.3 Target security administrators Scope**

Security administrations play role as the security management which they can manage merchant accounts such as manage merchant side security information and also view list of all registered merchant.

#### <span id="page-31-0"></span>**1.7.4 System Scope**

System target on android devices. Programming language will mainly use on IONIC which is a hybrid platform, this will secure further upgrade when it expands to iOS application. Visual Studio Code will take part as the development tools to develop the full functions web application. This web application allows user to scan  $\&$  pay through the application which will have 2 interface to separate elders and youth. Merchant dashboard shall be able to manage supermarket products and create notification to users.

## <span id="page-31-1"></span>**1.7.5 Modules Covered**

The modules listed below are to meet the project's objectives. Basically, split into 2 web application and 1 mobile application.

#### **Customer-side mobile application**

#### **1.7.5.1 User Scan & Cart Module (Mobile Application)**

User can open camera and scan the product QR code. After scanning the codes, it will display the product details and add it into cart. By adding into cart, user may checkout current item available in cart and proceed to payment.

## *1.7.5.2 User Activities log & Transaction History (Mobile Application)*

User can track the item that they scanned before from activities log. This can be ensured users doesn't duplicate scan on the items, may also prevent any argument on the verify table with duplicate scan. Transaction history displays user purchase history.

# *1.7.5.3 User profile (Mobile Application)*

User can be easily registered their account with personal information, name, contact, date of birth, email, address etc. User can update their profile information in applications.

# *1.7.5.4 Product Specific on location Module (Mobile Application)*

User can detect nearby merchant by using locations. Once the user entered a shop with the service subscriptions, product list will auto display based on the merchant nearby. Inside application will display a list of the merchant's registered product (SKU). If there are multiple merchants nearby, the system will pop up a list that asked user to select the merchant that he/she entered.

## *1.7.5.5 Search Function (Mobile Application)*

User can search the specific item or specific merchant by merchant name. It is also to create a chance for merchant to expose itself to the market, so user may notice the shop and the brand. This provide a chance for mini market to be known lately.

#### *1.7.5.6 Notification (Mobile Application)*

User can receive notification while merchant publish a promotion or an event. When user is interested on the promotion or the event, user can go to the shop made an order. User can easily receive feedback respond when the notification will always notify user immediate when merchant user has replied to the feedback. This helps merchant to do marketing on its own strategy.

#### *1.7.5.7 Feedback (Mobile Application)*

User can send feedback for complain with images and text. The feedback will send to merchant side. User can view feedback history and delete the feedback anytime.

#### **Merchant-side web application**

#### *1.7.5.8 Manage supermarket products with CRUD operation (Web Application)*

Supermarket checkout merchant is allowed to upload supermarket products with price, product's details, and product images. Each of products will need to input a product SKU which represent a barcode so that when customer scan the product barcode, it will identify which product be scanned and display the information. The product information will then display on customer-side application. The supermarket checkout merchant application is also allowed admin to create category for each product. Through this function, admin can perform search function with categories for all uploaded products. After creating a product, merchant is also allowed to update product details or even to delete the products.

## *1.7.5.9 Listing and delisting product (Web Application)*

Except a CRUD operation in merchant-side web application, it also provides listing and delisting function. Supermarket checkout merchant can make the product in live

mode and to make the product in non-live mode. The reason of this functions is allowed merchant to delist the product without deleting it, the product is still can be modified without any effect of all information but in customer-side, the product is not shown.

## *1.7.5.10 Advanced Search Function (Web Application)*

Supermarket checkout merchant can use advanced search function to search uploaded products. Merchant will easily search all uploaded products with category or even one alphabet character to search any uploaded products.

## *1.7.5.11 Merchant Profile (Web Application)*

Merchant will need to contact admin to creating an account with subscription fees. This will store merchant information example like email, name, SSM, PIC name, PIC contact, subscription package, etc. Merchant will also need to get its own location by using geolocation, it let user to detect nearby merchant.

# *1.7.5.12 Manage Customer Feedback (Web Application)*

Merchant can receive customer's feedback and reply to the feedback through the application. Customer-side will receive the merchant reply through the checkout mobileapp.

#### **Administrator-side web application**

## *1.7.5.13 Manage Merchant (Web Application)*

Admin can create & edit merchant account so that merchant can access the web app by using the account. Admin having the authority to direct ban the merchant account.

#### *1.7.5.14 Manage News (Web Application)*

Admin can create, edit, delete customer news through the web app. Customer-side will update news on home page at mobile application and is able to read the news description.

# <span id="page-33-0"></span>**1.7.6 Module Not Covered**

There is a module cannot be complete due to business model and time constraints. Stock control which known as the warehouse management system, this system

should be able to trace the quantity of the item by the orders. However, there is a scenario that can cause the stock control not accurate. For the scenario, when the consumer is paid by cash so the order is never created on our system, it is not logical if we asked the merchant to key in the order and the items inside the order, by this means the stock will be not accurate while this scenario happen. This may cause user to saw this product available while they are comparing prices. But when the time they reach the merchant places and found out the item out of stocks. This will affect merchant's repudiations also the same with the system repudiations. To resolve this problem, merchant should implement full set of the systems which include the payment machine set, this will be connected to the same database and so that each record can be stock accurately and performing a perfect stock control. But the full system will need a big amount of development time, so this module will not be covered in this project.

#### **CHAPTER 2**

## **2LITERATURE REVIEW**

# <span id="page-35-1"></span><span id="page-35-0"></span>**2.1 Introduction**

A supermarket checkout system is a self-service technology for consumer to save time for queue up in traditional way and if with a less item to purchase. Apart from this, with the pandemic in the past few years, a global slogan "social distancing" spread all over in marketplace. A self-checkout system will be more suitable and benefit into nowadays' situation since it resulted more hygiene and more efficient. However, there are a lot of bad feedback on the system which the system possible brings slower process than a traditional payment cashier due to external technical issues such as bar code not scanning, network failure cause slow payment processing etc. In this chapter, multiple existing self-checkout system has been discussed and reviewed to obtain inspirations and ideas. Besides, an evaluation and comparison between various software development methodology had been discuss in below and the final decision of methodology is iterative model. There are more system architecture and framework has been discussed and compared such as backend, frontend, cloud services provider.

# <span id="page-35-2"></span>**2.2 Review on Similar Self-checkout system**

Several evaluations and reviewed will be conducted on similar self-checkout system accessible through online to develop a supermarket self-checkout mobile application that meets and satisfy the system criteria and features. There are three titles been discussed in this section.

#### **2.2.1 Local-based System**

Most of the self-checkout system with physical hardware it takes a huge amount of development fund to complete and yet to make it secure. By the generation now, most of the young generation prefer checkout by themselves rather than wait the slow queue on the counter. Hence the physical hardware must be very powerful to make everything smooth and functions, this will rise a problem which to too hard to use, and some of the instruction is not clear on the checkout flow.
#### **2.2.2 Lotus's checkout system**

Lotus's Malaysia provides Self-Checkout machine which allow consumer conduct items checkout at self-checkout counter. Inside the Self-Checkout areas, there is only 2 employees to giving control and support for the whole area. This is greatly reduced the cost of Lotus's labour cost, the time for consumer to checkout and the stress of the checkout lane. Although this service seems like no-cons at all, but there is still some scenario that some of the customer may easily shoplifting while in the selfcheckout lane.

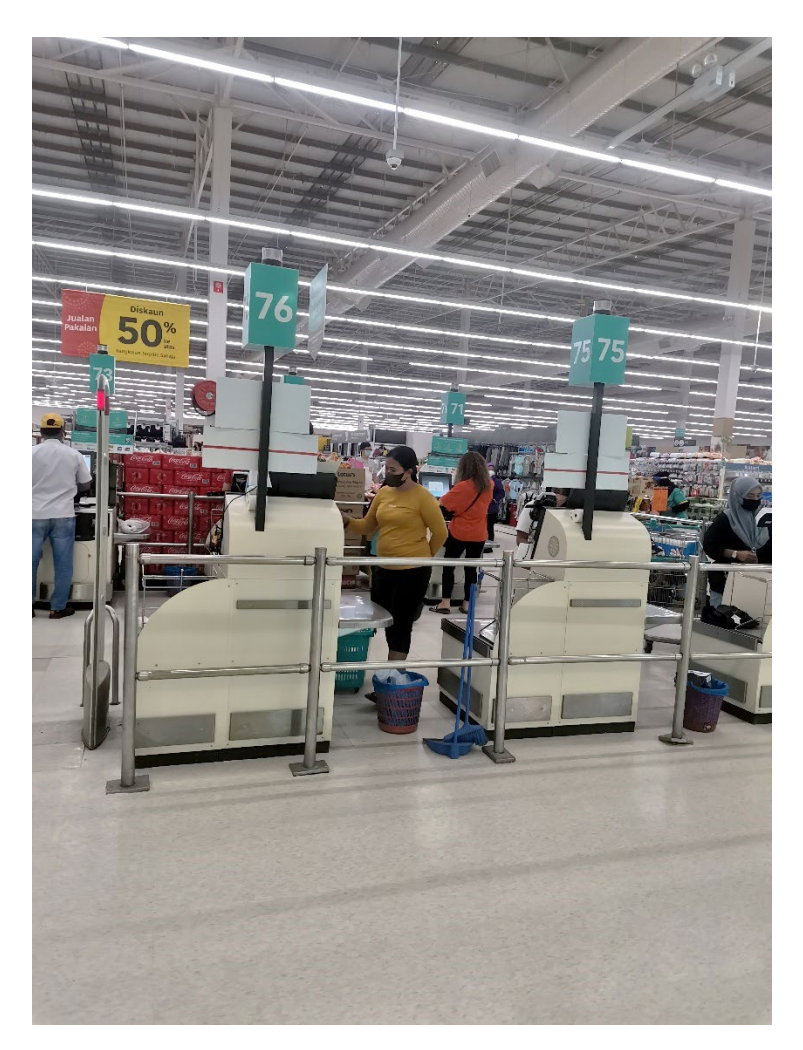

Figure 2.1: Lotus' self-checkout Counter.

For the user-friendly part, it appears the instruction is not clear for the service interface. Although it supports multiple languages interface, most of the citizen may not really know how to operate the machine for the first time. This may cause the checkout queuing time is longer than the normal checkout counter.

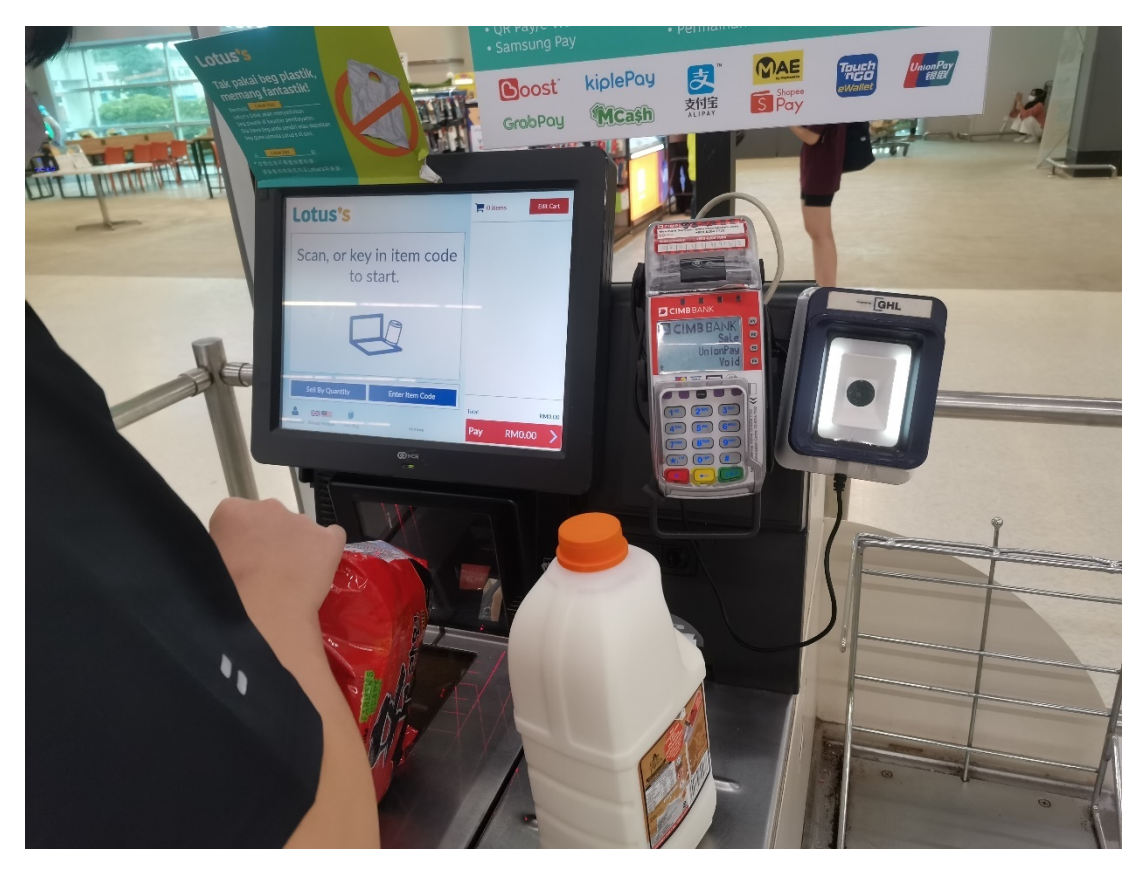

Figure 2.2: Lotus' self-checkout hardware.

By the last field visits, we have observed the citizen which is willing to use selfcheckout machine for the 2 hours. Most of the customer appears age between  $18 \sim 50$ . Between these customers, there is only few people with many items to pay in the checkout area. By this situation can observe, most of customer think that selfcheckout small number of items is way faster than normal checkout lane.

**Through the field visit at Lotus self-checkout technology on 27 February 2022, the feature and flow has been identified:** 

**Features:**

- **Scan** Scan items barcode through scanning device
- **Weight detector** System will require the scanned items place on the weight detector platform. If doesn't, the system cannot be proceeded.
- **Payment –** The payment method can be E-wallet, card payment by card reader, and cash.
- **Cart –** Cart contain scanned items and able to edit items.

### **Flow:**

- User wants to check out the items.
- User goes to the self-checkout counter.
- User selects the language.
- User starts scan items.
- User uses the barcode scanner device to scan the barcode.
- Monitor shows to put the scanned item to the left weight platform.
- User continue the remain items.
- User selects checkout method.
- User complete payment by the checkout method.
- Machine generates receipt to the user.
- User collects the item from the weight machine and leave.

#### **2.2.3 Amazon's self-checkout store**

Amazon Go Grocery is a cashier-less store launch by Amazon on January 22, 2018. It is an e-commerce app that allows consumer to 'Grab n Go'. Basically, it is concepted with no queuing line, no checkout with register. It has sensor technology and machine vision to capture human motion to detect whether it is taking off or putting back to the item rack. The system uses machine learning (Artificial Intelligence) to recognition and uses video surveillance technology which capture a human activity by time to time. By the review of 2 youtuber videos, shoplifting is allowed by default in Amazon Go. As the video can observed, both youtuber has trying to perform shop lifting in the Amazon Go, but both youtubers failed to steal anything from the store. One of the youtuber make a bold choice, he finished the food after walking out the grocery and made request for refund after 3 hours, surprisingly, the requested refund action has been approved. The reviewer stated that Amazon Go Grocery business model is totally based on customer loyalty and behaviour. On the other hand, it provides the environment for shop lifter.

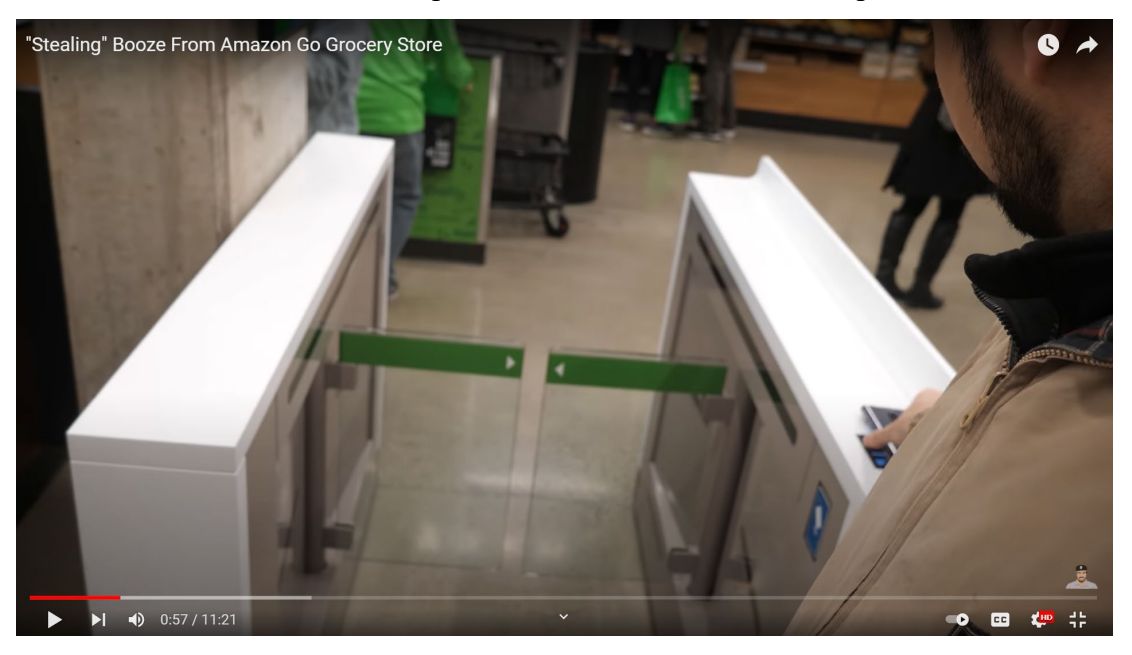

Figure 2.3: Scan with user QR code to sign into the store.

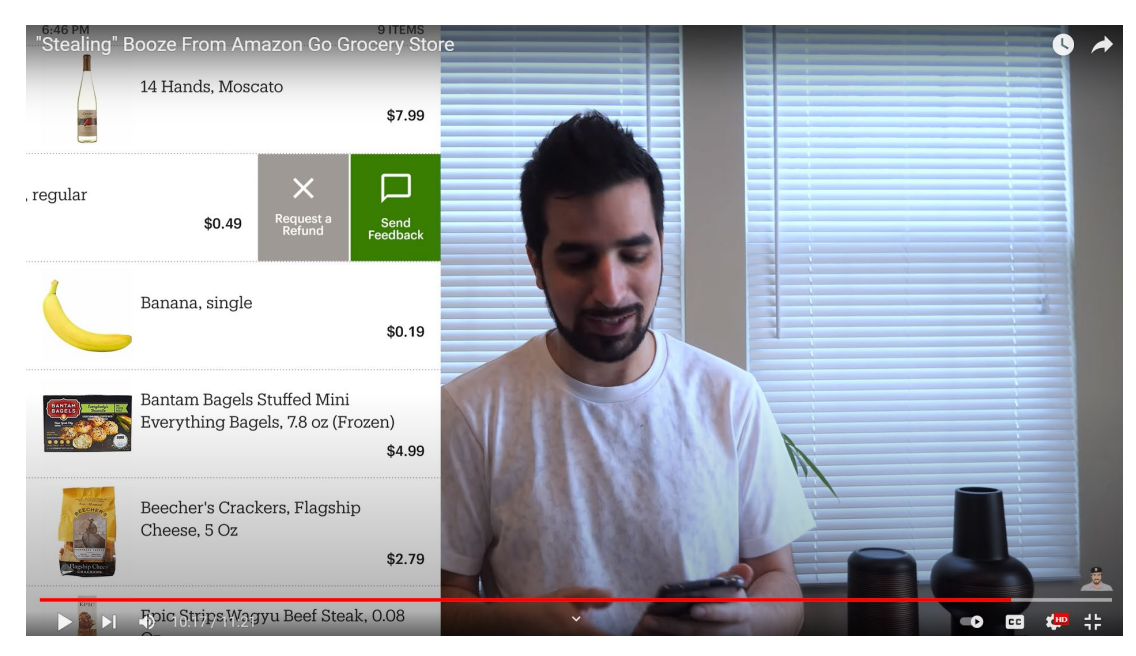

Figure 2.4: Make request for refund for eaten food.

**After reviewed on both Amazon go grocery review video, the features and flow has been identified at following:**

## **Features:**

- Scan to login
- Human recognition
- Motion Sensor
- Purchase history

**Flow:**

- User open his/her user QR code and place on scanner to identify his/her identity.
- User grab items.
- User walks out the store.
- Order completes within an hour.
- User can make refund when wrong item added in payment lists.

### **2.3 Review on Project Methodology**

Choose a suitable project methodology is a critical for every success software project. A software project can be small, medium, or large. A software projects can be expanded to large from a small project. In this case, to maintain or building for project incrementally in a success way, a right methodology is needed. SDLC (Software Development Life Cycle) models is the methodology that called as techniques for design, struct, or to maintain for a software project (Alshamrani and Bahattab 2015). SDLC models includes waterfall model, Scrum, V-Shape Model, Iterative and incremental Models and Spiral Models etc. SDLC has 7 process flow which is planning stage, analysis stage, design stage, development stage, testing stage, integration stage and maintenance stage.

## **2.3.1 Waterfall**

Waterfall methodology is a well-known development methodology. It is the first methodology which invented by Dr Winston W. Royce in 1970 (Hughey, 2009). This development methodology is goes by sequential flow, it usually used in large project, and government project. In waterfall models, all steps are required goes by sequentially and without backward to previous stage if there are any mistake encounter. This usually costly and time consuming as it required quality control for every intensive documentation and planning at the beginning of stage which to ensure the software project goes according to plan and requirement.

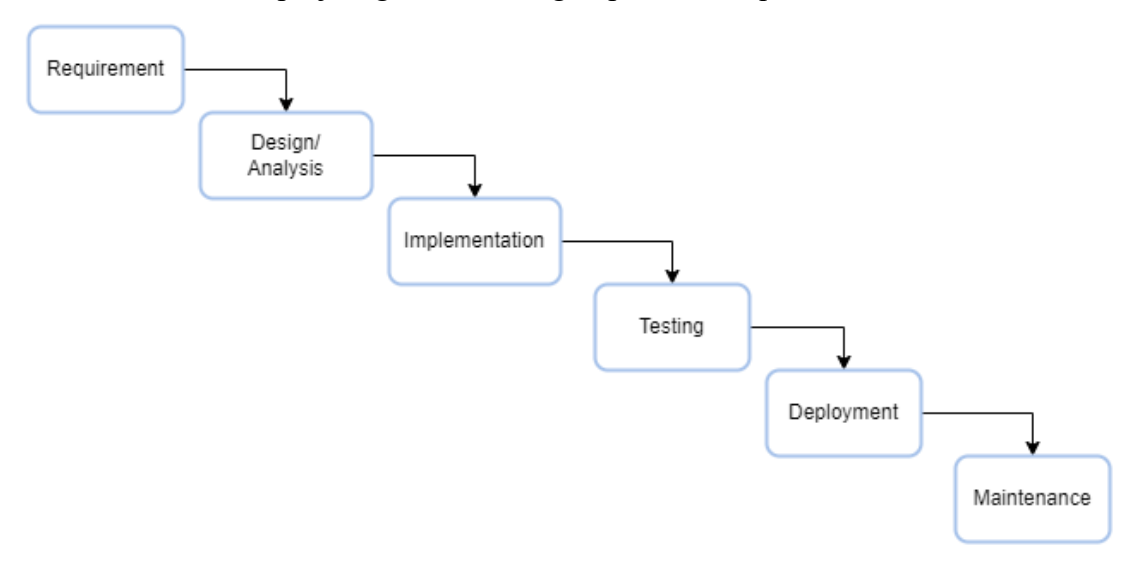

Figure 2.5: Waterfall Model.

#### **2.3.2 Spiral**

A spiral model is not the first invented SDLC models. It has a combination of iterative development and small element of waterfall development for a software project which focus on risk assessment and risk management (Alshanarani and Bahattab, 2015). This model can be used whenever meet an unclear requirement from client as all projects can be breaking into a small element of easier for change process. The spiral models begin with centre point then it goes traversals with clockwise (Rastogi, 2016). Despite that each point is unclear defined deliverable, the first traversals might be a requirement phase. Spiral model is also defined as metamodel as mentioned above it combine both waterfall model and iterative model (GeeksforGeeks, 2022). In spiral model, it uses prototyping model to deal when risk occurs. Each risk management will rely on prototype at each stage with the defined scale in the spiral model of SLDC.

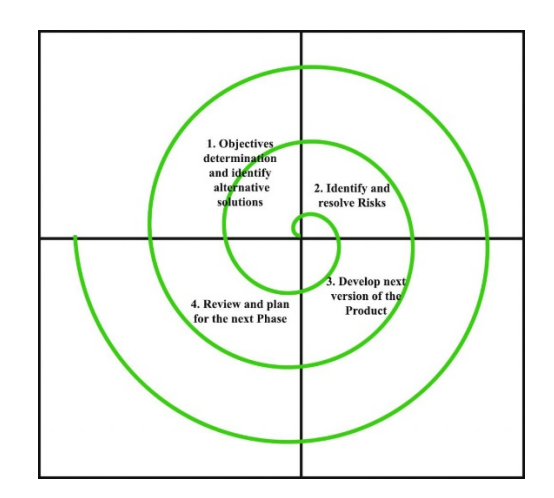

Figure 2.6: Spiral Model.

## **2.3.3 Iterative and incremental model**

The iterative model is using several iteration or version to compose the SDLC. For the initial level, a clearly defined requirement is required which to perform the stage using iterative model (Kananke, 2020). An iterative model has a waterfall model element which it contains a sequential procedure and allow further incremental. For the very first iteration, it usually conducting the basic modules or functionality. In this condition, iterative model is allowed to add more and more function which comes to iteration 2, iteration 3 etc. Each of the previous version will contain a new function for a new release. After each iteration is deployed, feedback is considered

vital information to proceed a next iteration (Rastogi, 2015). This model is turning all project into a small element and process accordingly, hence, this can be applied when software developer team is learning the new technology during taking part in the project.

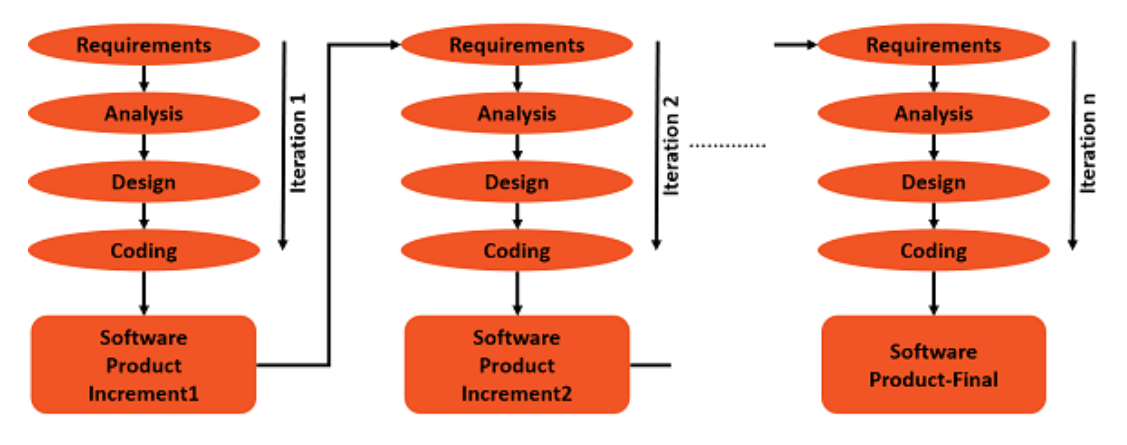

Figure 2.7: Iterative and incremental model.

## **2.3.4 Comparison of Methodology**

To ensure the quality control of software development, it always need a formulation process model to control the process of every project stage. A suitable methodology with well-defined process will result a software project resulted to success. Every methodology model has its pros and cons. The model feature some is time consuming, or some is high cost to apply in the pathway of using the model. The study has done by Chandra (2015) perform comparison for different SLDC methodologies. Based on the study of Chandra (2015), in this project, present the parameter with various of methodologies. The table below shows the comparison of different software methodologies models which considered in this project:

| <b>Model Feature</b>   | Waterfall     | <b>Spiral Model</b> | <b>Iterative Model</b> |  |  |  |  |  |  |  |  |
|------------------------|---------------|---------------------|------------------------|--|--|--|--|--|--|--|--|
| <b>Clear</b>           | Initial Level | Low                 | Intermediate           |  |  |  |  |  |  |  |  |
| Requirement and        |               |                     |                        |  |  |  |  |  |  |  |  |
| <b>Specification</b>   |               |                     |                        |  |  |  |  |  |  |  |  |
| <b>Client feedback</b> | No            | Yes                 | Yes                    |  |  |  |  |  |  |  |  |
| Time needed            | Low           | High                | Low                    |  |  |  |  |  |  |  |  |
| <b>Risk Factor</b>     | High          | No                  | High                   |  |  |  |  |  |  |  |  |

Table 2.1: Table of comparison between various software methodologies

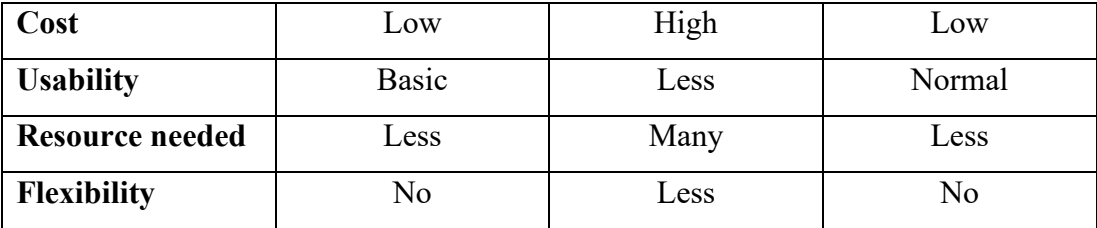

According to the data from the table above, Iterative methodology is defined to be more suitable for supermarket checkout mobile application. There are reasons to choose this methodology in this project, which only prioritized requirement needed. Besides, Iterative model may turn into incremental model if add more functionality that required by user lately. In this case, this model is easier to implement for required change process and always need feedback for user. This will lead to user satisfactory since each deploy will involve user activity and user feedback so that each version will involve more interaction between user and technical team. Due to its low cost and less time consuming if the project is not considered large, the iterative model is suitable for the project. As a result, after considering the model feature, iterative model is chosen to be the software methodologies in this supermarket checkout project.

## **2.4 Review on Backend Server Framework**

Backend server is a must to all the applications and software, it is the connection of worldwide developers. Before building a backend server, framework is the key to make backend server mor e functions and flexible. Server is mainly contained the APIs (application programming interface) which to make connection between Database, Web Application, Mobile Application. By choosing the right framework to develop the backend server, it should be able to handle a thousand request in a second. Framework choosing can be flexible, it based on the needs of the projects and developers.

Framework can be differentiated with the programming language, and the features/plugins they provide. Different language provides different handle HTTP request in a mean time, some of it provide more features and plugins but with slower handling.

#### **2.4.1 Laravel**

Laravel is one of the best PHP Framework that developed smooth and stable web application which can be a difficult project. Advantage of Laravel as it can perform simplification to the complicated tasks. Laravel has the latest features of PHP that reduce the limitations of the web application. It has the great documentation makes Laravel developer-friendly, all Laravel update comes with standard documentations, you can explore the world of Laravel by yourself with all the detail explanations. Besides, it also has a large community. One of the Laravel community name LARACASTS, on the community there is a lot of expert developer always sending tutorial videos for various functions.

The following is features of Laravel framework:

- Easy to do authentication
- ORM in Laravel easy to do query with PHP only.
- Library supports Bcrypt hashing, CSRF protection.
- Provide unit testing.
- It a MVC Architecture.

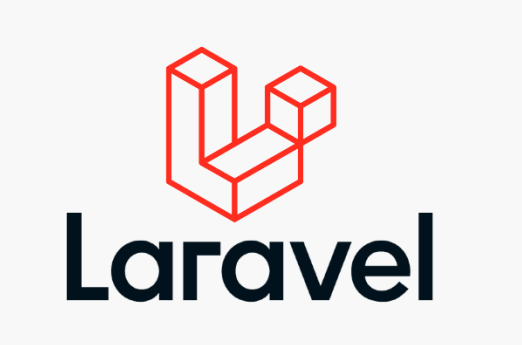

Figure 2.8: Laravel framework.

#### **2.4.2 Node.js**

Nodejs is a JavaScript based framework. JavaScript known as server-side only concept before the introduction of Nodejs. Nodejs expand JavaScript concept to web app development, it is extremely simple, light cost and efficiency. Nodejs has its advantages of scalability and multitasking to web application. For example, Nodejs can handle a huge amount of request at the same time while it can still proceed all the API request on a significant speed. There is a big community in Github which

providing NPM installer package plugins that makes programming more efficient and light weight. The vibrant community is backed up with Amazon, Google, Facebook, and Netflix. Nodejs also easy to learn as JavaScript is one of the most common programming languages in community.

The following is features of node js:

- NPM (Node package manager) contains a large library in "./node modules/". It required to call the package with command line for package installation.
- It can combine with Angular js to create a full stack of typescript application.
- High speed performs which can run several requests in the same time.

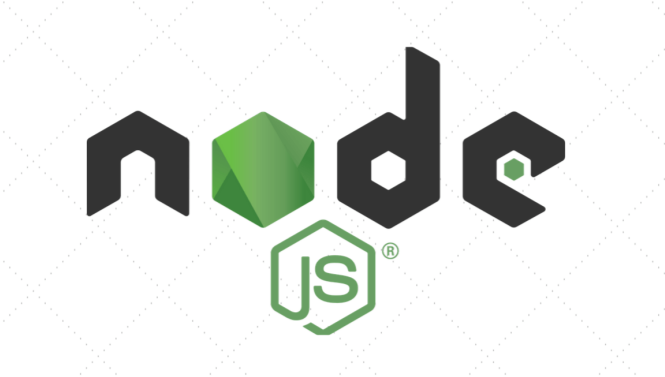

Figure 2.9: Node js.

# **2.4.3 Comparison of Backend Framework**

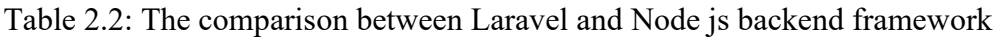

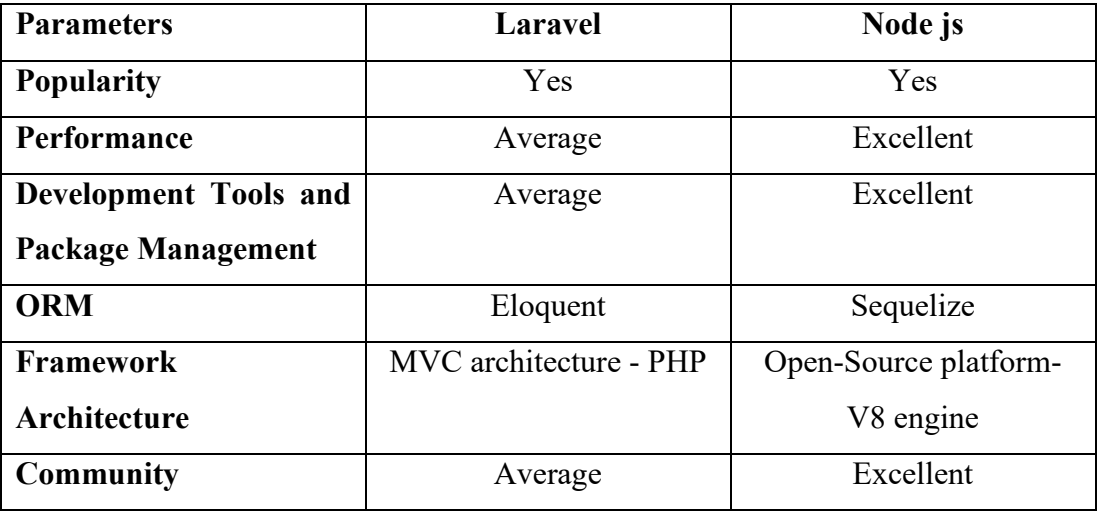

According to the above table matrix shown, Laravel and Nodejs has their own characteristics which some is good, and some is consider average. Nodejs has the high-speed performance and for a checkout app, it requires a fast performance platform and smooth to provide a flexibility and efficiency when perform task. Despite that Laravel has a strong database management backup itself but it is strong and capable for web application only. Nodejs also has an open-source platform which allow to combine other framework to create a full stack application no matter in web app or mobile app. In this case, Nodejs is more suitable in this project.

## **2.5 Review on Frond-end Web Application Framework**

## **2.5.1 Angular.js**

Angular.js is a JavaScript based open-source framework initially introduced by Google Corporation in 2012, it is using MVC (Model-View-Controller) concept. Angular allows user to create Directives which use to create custom tags in HTML (sitepoint, 2018). Compared to original HTML5, Angular.js have the advantage of send asynchronous HTTP request by using unique component FormControl. It is very developer friendly and easy to learn comparing to others front-end framework. For example, it has the unique Ng directive which can interact with HTML and TS, it is way more convenient than the normal Script Writing way (sitepoint, 2018).

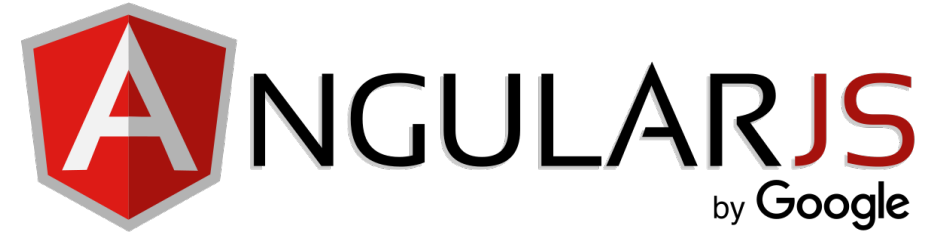

Figure 2.10: Angular js.

## **2.5.2 Vue.js**

Vue was invented by Evan You which is an ex-Google employee. It invented in 2014 and it is also called as a progressive framework (SYSTANGO, 2018). Vue itself is fast, lightweight, and simple to work with, it is a framework for who want to work for building user interfaces. Vue has a similarity with Angular in syntax, but the use case is totally different. Vue is using MVVM (Model-View-ViewModel) architecture while Angular is using MVC(Model-View-Controller) as its architecture. ViewModel is consider the middleware which a connection between view and model (ButterCMS, 2019). It is more efficient if work for single page web app since the core of its libraries is focus on the view case (HBuilder, n.d).

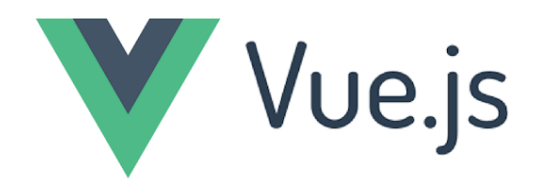

Figure 2.11: Vue.js.

## **2.5.3 Comparison of Front-end Web Application Framework**

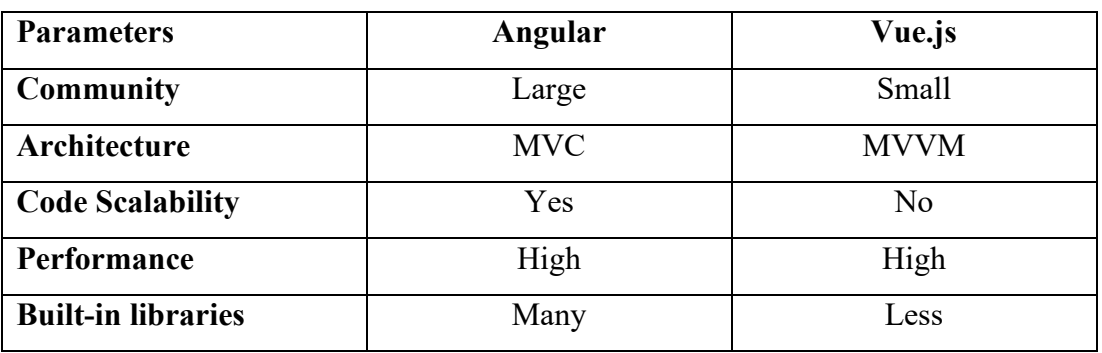

Table 2.3: The comparison between Angular and Vue.js frontend framework

According to the table above, few parameters and feature between Angular js and Vue.js is in a tie condition. Despite that Angular is restricted to use TypeScript and OOPS, but compared to Vue.js, Angular has more built-in libraries. The results shown that Angular has large community worldwide while Vue.js has a smaller community worldwide that shows reliability range is small. The weakness of Angular is it has a regular DOM while compared to Vue.js it has a virtual DOM which faster than Angular. However, the code scalability of Angular is better since it is a mature and it support for a large project. In the nutshell, Angular will be chosen as the front-end development framework for the Merchant and admin web app in this project.

#### **2.6 Review on Cross-platform Mobile Application Framework**

Cross-platform framework can call as a hybrid framework. Hybrid platform performance might slow a little bit compared to native framework which is a singletarget platform framework. Hybrid framework can build web application, android application, iOS application and computer software with a same source code and dependency.

Ionic and React Native typically similar. Both is the common and popular JavaScript Based framework in Global Developer. The different between 2 framework is Ionic have way more programming language choices to develop an application, for example like Angular.js, React, Vue.js. But React Native have only one choice which is react. By comparing the library, both framework shas almost the same plugin and features, but the UI component library may be various, both have owned their own style on UI designs.

#### **2.6.1 Ionic Framework**

Ionic is a hybrid multiple framework acceptance platform which can be write in Angular.js, Vue.js, React. It is built with Apache Cordova. Cordova is an opensource framework that allows user to build mobile application on various mobile platform, for example like Android, iOS (Dunka, Emmanuel and Oyerinde, 2017). Ionic creator can build a wonderful user interface that combines animations, intuition interaction which can brings a benefit for this framework. The different between react native and ionic is react native is run based on dynamic runtime while ionic is run based on web view wrapper. Ionic uses HTML and SCSS to render the user interface which is benefit for basic learner. As mentioned above, ionic framework can be written in angular, react, and Vue.js, this has become one of the advantages of ionic framework itself.

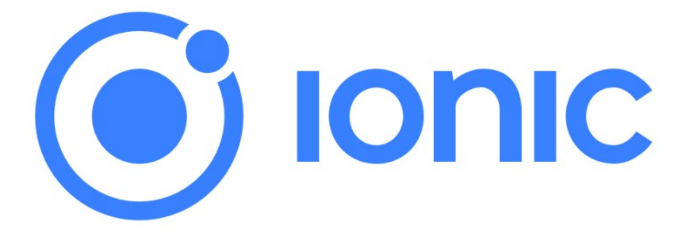

Figure 2.12: Ionic Framework.

#### **2.6.2 React Native**

React Native is a hybrid JavaScript Based platform that make hybrid application rendered like native application for Android and iOS. Developer can create an application to both platform with the same source code. React Native was founded by Facebook in 2015 as an open-source project. After a few years, the world trending mobile apps like Facebook, Instagram, Skype was developed in React Native. React Native has its own JavaScript library which is built on top of React. Although React Native is a JavaScript Based Platform, but it is not easy to learn. On the UI side, the HTML code was needed to write in JavaScript format.

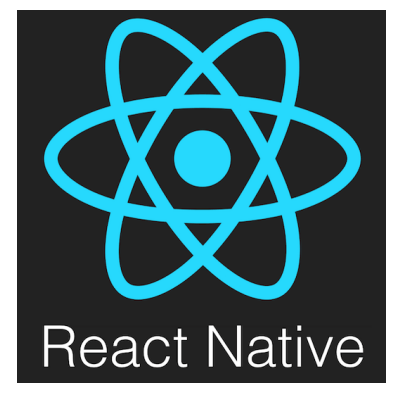

Figure 2.13: React Native.

### **2.6.3 Comparison of Cross-platform Mobile Application Framework**

There is a difference between both hybrid mobile application framework no matter in characteristics or even the features and structural. To have a better choice of hybrid mobile development framework in developing a supermarket self-checkout mobile application, a comparison between Ionic and React native is discussed in below table.

| Characteristics         | Ionic                   | <b>React Native</b>        |
|-------------------------|-------------------------|----------------------------|
| Learning Curve          | Easier to learn         | Need to familiar with CSS. |
| <b>Stack Structure</b>  | Hybrid framework        | Native framework           |
| Performance             | Lower than React Native | Perform better             |
| benchmarking            |                         |                            |
| Developer Convenient    | Convenient              | Need prior knowledge on    |
|                         |                         | React js                   |
| <b>Application Size</b> | 3.2 MB                  | 8.5 MB                     |

Table 2.4: Table of comparison in Ionic framework and React Native framework.

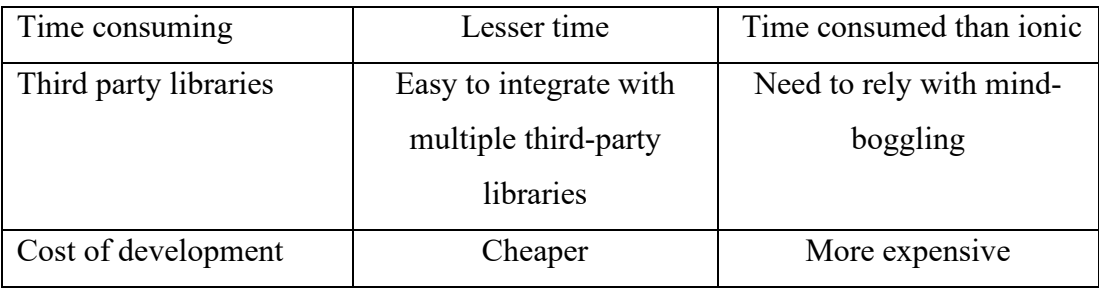

According to the table above, Ionic is easier to learn and time saver compared to React native. There is the reason of Ionic is easy to install with Cordova and it automatically provide a rich pack of collection of Angular.js extensions and its services. Besides, ionic has online academy lesson which provide rich information and ionic lesson in steps which makes learning and implementation easier. Ionic build is 3.2 MB while React Native is 8.5 MB which ionic having a minimal size application to be created compared to react native. In drawback, Ionic has a slower performance speed when comes to develop a cross-platform app. However, ionic has a cheaper cost when comes to development of mobile application and more convenient for developer since react native will need to be more experience in React js and need to be more familiar with CSS. In nutshell, after considering the features of both frameworks, Ionic will be used to develop the supermarket self-checkout mobile application.

## **2.7 Review on Cloud Computing Services**

Cloud Computing Service is a service that provide extra features for your applications. It includes Database, Website Hosting, Deep Linking, Mobile notification, etc… Comparing to the old method for creating everything by the developers, it appears convenient ways to manage external service to your applications. All the costs for the services are pay-as-you-go, it means the cost is totally based on the user usage. There are only a few providers which for the cloud service.

### **2.7.1 Firebase (Google cloud platforms)**

Firebase was founded by James Templin and Andrew in 2011, after 2014 it officially acquired by Google. Firebase become a unified platform for mobile application in 2016. Firebase has the service of Real-Time Database, Google Ads, Catalytic, Website Hosting, Function Hosting, Cloud Messaging which is totally all suitable for mobile applications (javaTpoint, n.d). Firebase is developer-friendly and easy to implement into your application.

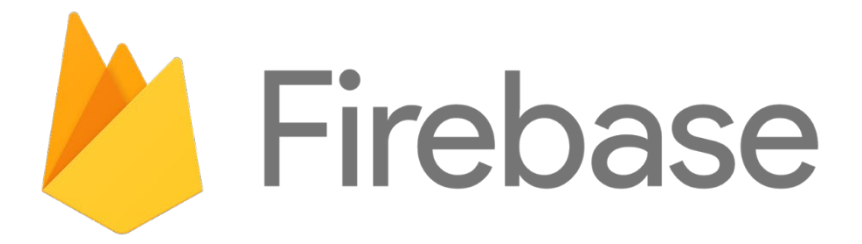

Figure 2.14: Firebase.

# **2.7.2 AWS EC2**

AWS (Amazon web service) introduce in 2006, it begins with offering IT infrastructure services. It provides highly reliable, scalability and low-cost service. For example, services that require to an IT infrastructure like Website Hosting, Server Hosting, Database Storage, Cloud Messaging etc. It provides a virtual-servers, developer may create a APIs with any server language and make it host to public (Amazon, 2022).

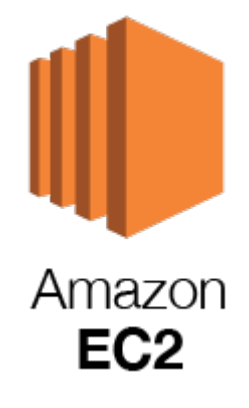

Figure 2.15: Amazon EC2.

## **2.7.3 Comparison of Cloud Computing Services**

Cloud computing services has become the indispensable for every type of business. In the worldwide, Cloud services is uses to store data and is utilised 85 percent of businesses. Cloud computing services includes documentation form editing sharing, calendars sharing, and messaging service are all uses in most of business model. In the development of software application, each of cloud computing services has its suitability for each software that wish to be developed. A comparison between AWS EC2 and firebase be discussed below.

| Parameters    | AWS EC2                 | Firebase                                |
|---------------|-------------------------|-----------------------------------------|
| Cost          | Less expensive          | More expensive                          |
| Strength      | Application is flexible | Quick, easy to setup and<br>integration |
| Core features | Virtual Machine         | <b>Realtime Database</b>                |
| API           | REST & GraphQL          | <b>REST</b>                             |
| Documentation | Well-written            | Well-written                            |

Table 2.5: Table of comparison between AWS EC2 and firebase.

According to the table above, AWS EC2 is more flexible and experience that brings solution and has more complete services to business organization compared to Firebase service provider. Besides, compare to the origin price, AWS EC2 reduces the price point up to 80 percent (SFAppWorks, 2021). However, both are using REST for API but AWS EC2 has more option which also uses GraphQL. Anyway, firebase also have its benefit which have a quick setup, easy to integrate and provides wide range services and features (GLOWID, 2021). There is no final best option for projects when it comes to cloud computing service. In this case, both cloud computing services can be utilized with their services and features that might fit and suitable for the project. After the comprehensive comparison of both cloud computing service, AWS EC2 will be used to store all the data information and firebase will be served as get a real-time data service in this project. Firebase also will be served as server hosting in this project.

#### **CHAPTER 3**

## **3METHODOLOGY AND WORK PLAN**

## **3.1 Introduction**

In this chapter, the methodology of the project and project activities along a timeline will be discussed. SDLC (software development lifecycle) helps to result a successful software project. In choosing the right software methodology, it needs to identify which methodology are suitable to according to software project with plenty of software development methodology framework that will be implemented by flows with SDLC. Hence, this project will utilize iterative models for the software development.

Besides, there are Gantt chart and work breakdown structure diagram has been described in this chapter which to provide outline and guidance along with the project development. Lastly, it has also mentioned the project development tools involved in this project and briefing with all tools.

#### **3.2 Development Methodology**

Methodology that I've selected for this project is the SDLC (Systems development life cycle) with Iterative and Incremental Model.

SDLC is a development process that use to developer and design quality software. Whereas agile methodology aims to develop software that fulfilled or exceeds the client expectations within the estimated times and costs.

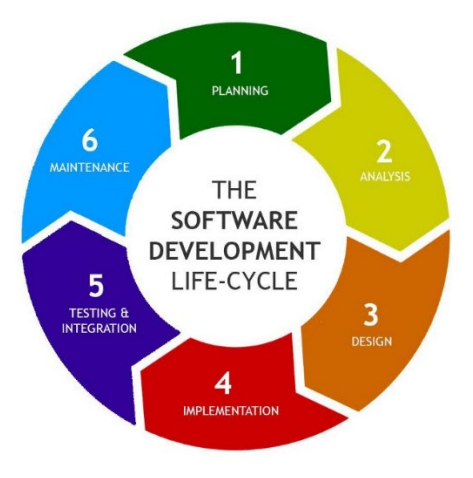

Figure 3.1: SDLC.

SDLC development methodology is focus on primary, simple execution, which will rise a profits complication and increase a system quality to the ultimate execution. It has the idea of given a huge development techniques, methodologies and tools, to solve each of software project complication that carry out the best solution till the end of project. These methodologies given different processes that allow software developer to follow accordingly are planning phase, defining phase, design phase, implementing phase, deployment phase and maintenance phase. SLDC usually provide solution to which project is consider large and final objective is carry out a high-quality product to the client.

By applying Iterative Model from SDLC, Iterative Incremental Model have the strengths on fast development for the whole flow of the project. As the customer can get the main function early by comparing to other methodology. This model is main perform module by module, so it won't be stuck in the middle for recap the whole development flow. Iterative model which can also called as Incremental Model, it performs break down all large project task into the smaller module to develop. It creates the less error chaining by breaking all task into smaller module for each process.

# **3.3 Proposed Workplan**

In this section, the proposed workplan for this project be analyzed and designed. This will provide an overview to all task with detailed in this project.

| ÷<br>Name                                  | ÷<br><b>Start Date</b> | ÷<br><b>End Date</b> | Duration |
|--------------------------------------------|------------------------|----------------------|----------|
| ▼ Planning Iteration                       | Feb 07, 2022           | Apr 15, 2022         | 50 days  |
| ▼ Preliminary and Planning Phase           | Feb 07, 2022           | Feb 25, 2022         | 15 days  |
| Introduction of chapter                    | Feb 07, 2022           | Feb 07, 2022         | 1 day    |
| Background of project                      | Feb 07, 2022           | Feb 08, 2022         | 2 days   |
| Problem Statement                          | Feb 08, 2022           | Feb 10, 2022         | 3 days   |
| Project Objectives                         | Feb 10, 2022           | Feb 11, 2022         | 2 days   |
| Project Solution                           | Feb 11, 2022           | Feb 14, 2022         | 2 days   |
| Project Approach                           | Feb 15, 2022           | Feb 18, 2022         | 4 days   |
| Scope of project                           | Feb 18, 2022           | Feb 25, 2022         | 6 days   |
| Preliminary and Planning Phase             | Feb 07, 2022           | Feb 25, 2022         | 15 days  |
| Literature Review and Research Phase       | Feb 28, 2022           | Mar 25, 2022         | 20 days  |
| Introduction of chapter                    | Feb 28, 2022           | Mar 01, 2022         | 2 days   |
| Review on similar self-checkout system     | Feb 28, 2022           | Mar 04, 2022         | 5 days   |
| Review on project methodology              | Mar 04, 2022           | Mar 08, 2022         | 3 days   |
| Review on backend server framework         | Mar 08, 2022           | Mar 11, 2022         | 4 days   |
| Review on front-end web application frame  | Mar 11, 2022           | Mar 15, 2022         | 3 days   |
| Review on cross-platform mobile applicatio | Mar 16, 2022           | Mar 21, 2022         | 4 days   |
| Review on cloud computing services         | Mar 21, 2022           | Mar 25, 2022         | 5 days   |
| Methodology and Work Plan Phase            | Mar 25, 2022           | Apr 04, 2022         | 7 days   |
| Introduction of chapter                    | Mar 25, 2022           | Mar 25, 2022         | 1 day    |
| Development methodology                    | Mar 28, 2022           | Apr 01, 2022         | 5 days   |
| Proposed workplan                          | Mar 25, 2022           | Apr 01, 2022         | 6 days   |
| Technology and development tools involved  | Mar 30, 2022           | Apr 04, 2022         | 4 days   |
| Methodology and Work Plan Phase            | Mar 25, 2022           | Apr 04, 2022         | 7 days   |
| Project Specification Phase                | Mar 14, 2022           | Apr 08, 2022         | 20 days  |
| Introduction of chapter                    | Mar 14, 2022           | Mar 15, 2022         | 2 days   |
| Fact finding                               | Mar 16, 2022           | Mar 21, 2022         | 4 days   |
| Use Case Modelling                         | Mar 28, 2022           | Apr 08, 2022         | 10 days  |
| Requirement Specification                  | Mar 21, 2022           | Mar 28, 2022         | 6 days   |
| System Design Phase                        | Mar 14, 2022           | Apr 15, 2022         | 25 days  |
| Introduction of chapter                    | Mar 28, 2022           | Mar 29, 2022         | 2 days   |
| Logical Database Diagram                   | Mar 14, 2022           | Apr 15, 2022         | 25 days  |
| User Interface Design                      | Mar 28, 2022           | Apr 15, 2022         | 15 days  |
| Completion of Iteration 1                  | Apr 15, 2022           | Apr 15, 2022         | 1 day    |

Table 3.1: Project Schedule Summary

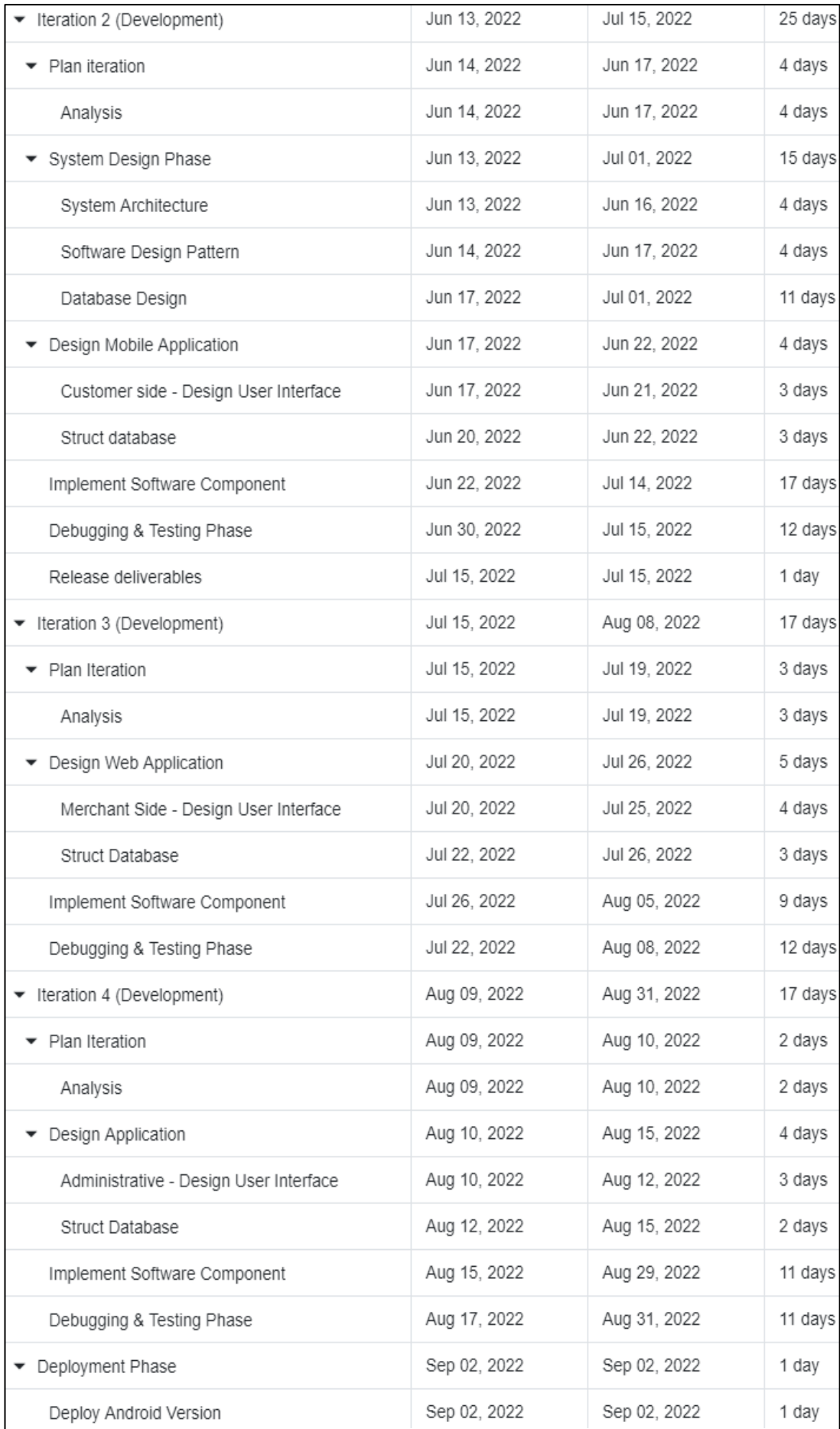

| $\pm$<br>ID<br>Name |                   |                                             |                                         |              | Feb. 22 |  | Mar. 22                                                           |   |  | Apr, 22 |                                                                                                    |     |  | May, 22 |  |  |  | Jun, 22 |  |  |  | Jul. 22 |  | Aug, 22 |                            |  |  |  |  |
|---------------------|-------------------|---------------------------------------------|-----------------------------------------|--------------|---------|--|-------------------------------------------------------------------|---|--|---------|----------------------------------------------------------------------------------------------------|-----|--|---------|--|--|--|---------|--|--|--|---------|--|---------|----------------------------|--|--|--|--|
|                     | $\ddot{z}$        | <b>Start Date</b><br>÷                      | <b>End Date</b><br>$\ddot{\phantom{a}}$ | Duration     |         |  | 01 06 13 20 27 06 13 20 27 03 10 17 24 01 08 15 22 29 05 12 19 26 |   |  |         |                                                                                                    |     |  |         |  |  |  |         |  |  |  |         |  |         | 03 10 17 24 31 07 14 21 28 |  |  |  |  |
|                     | □ 46              | • Planning Iteration                        | Feb 07, 2022                            | Apr 15, 2022 | 50 days |  |                                                                   |   |  |         |                                                                                                    |     |  |         |  |  |  |         |  |  |  |         |  |         |                            |  |  |  |  |
|                     | $\mathbb{H}$ 1    | ▼ Preliminary and Planning Phase            | Feb 07, 2022                            | Feb 25, 2022 | 15 days |  |                                                                   |   |  |         |                                                                                                    |     |  |         |  |  |  |         |  |  |  |         |  |         |                            |  |  |  |  |
|                     | $\frac{1}{2}$     | Introduction of chapter                     | Feb 07, 2022                            | Feb 07, 2022 | 1 day   |  |                                                                   |   |  |         |                                                                                                    |     |  |         |  |  |  |         |  |  |  |         |  |         |                            |  |  |  |  |
|                     | $\mathbb{H}$ 3    | Background of project                       | Feb 07, 2022                            | Feb 08, 2022 | 2 days  |  | Π                                                                 |   |  |         |                                                                                                    |     |  |         |  |  |  |         |  |  |  |         |  |         |                            |  |  |  |  |
|                     | $\mathbb{H}$ 4    | Problem Statement                           | Feb 08, 2022                            | Feb 10, 2022 | 3 days  |  | 0                                                                 |   |  |         |                                                                                                    |     |  |         |  |  |  |         |  |  |  |         |  |         |                            |  |  |  |  |
|                     | 5                 | Project Objectives                          | Feb 10, 2022                            | Feb 11, 2022 | 2 days  |  |                                                                   |   |  |         |                                                                                                    |     |  |         |  |  |  |         |  |  |  |         |  |         |                            |  |  |  |  |
|                     | 6                 | Project Solution                            | Feb 11, 2022                            | Feb 14, 2022 | 2 days  |  |                                                                   |   |  |         |                                                                                                    |     |  |         |  |  |  |         |  |  |  |         |  |         |                            |  |  |  |  |
|                     | $\mathbb{H}$ 7    | Project Approach                            | Feb 15, 2022                            | Feb 18, 2022 | 4 days  |  |                                                                   | n |  |         |                                                                                                    |     |  |         |  |  |  |         |  |  |  |         |  |         |                            |  |  |  |  |
|                     | $\frac{11}{11}$ 8 | Scope of project                            | Feb 18, 2022                            | Feb 25, 2022 | 6 days  |  |                                                                   |   |  |         |                                                                                                    |     |  |         |  |  |  |         |  |  |  |         |  |         |                            |  |  |  |  |
|                     | 48                | Preliminary and Planning Phase              | Feb 07, 2022                            | Feb 25, 2022 | 15 days |  |                                                                   |   |  |         |                                                                                                    |     |  |         |  |  |  |         |  |  |  |         |  |         |                            |  |  |  |  |
|                     | $\mathbb{I}$ 9    | Eiterature Review and Research Phase        | Feb 28, 2022                            | Mar 25, 2022 | 20 days |  |                                                                   |   |  |         |                                                                                                    |     |  |         |  |  |  |         |  |  |  |         |  |         |                            |  |  |  |  |
|                     | 目 10              | Introduction of chapter                     | Feb 28, 2022                            | Mar 01, 2022 | 2 days  |  |                                                                   |   |  |         |                                                                                                    |     |  |         |  |  |  |         |  |  |  |         |  |         |                            |  |  |  |  |
|                     | $\frac{11}{2}$ 11 | Review on similar self-checkout system      | Feb 28, 2022                            | Mar 04, 2022 | 5 days  |  |                                                                   |   |  |         |                                                                                                    |     |  |         |  |  |  |         |  |  |  |         |  |         |                            |  |  |  |  |
|                     | $\frac{11}{2}$ 12 | Review on project methodology               | Mar 04, 2022                            | Mar 08, 2022 | 3 days  |  |                                                                   |   |  |         |                                                                                                    |     |  |         |  |  |  |         |  |  |  |         |  |         |                            |  |  |  |  |
|                     | □ 13              | Review on backend server framework          | Mar 08, 2022                            | Mar 11, 2022 | 4 days  |  |                                                                   |   |  |         |                                                                                                    |     |  |         |  |  |  |         |  |  |  |         |  |         |                            |  |  |  |  |
|                     | $\frac{11}{2}$ 14 | Review on front-end web application frame.  | Mar 11, 2022                            | Mar 15, 2022 | 3 days  |  |                                                                   |   |  |         |                                                                                                    |     |  |         |  |  |  |         |  |  |  |         |  |         |                            |  |  |  |  |
|                     | 15                | Review on cross-platform mobile applicatio. | Mar 16, 2022                            | Mar 21, 2022 | 4 days  |  |                                                                   |   |  |         | and the state of the state of the state of the state of the state of the state of the state of the state of th |     |  |         |  |  |  |         |  |  |  |         |  |         |                            |  |  |  |  |
|                     | 16                | Review on cloud computing services          | Mar 21, 2022                            | Mar 25, 2022 | 5 days  |  |                                                                   |   |  |         |                                                                                                    | I I |  |         |  |  |  |         |  |  |  |         |  |         |                            |  |  |  |  |
|                     | $\frac{11}{2}$ 17 | ▼ Methodology and Work Plan Phase           | Mar 25, 2022                            | Apr 04, 2022 | 7 days  |  |                                                                   |   |  |         |                                                                                                    |     |  |         |  |  |  |         |  |  |  |         |  |         |                            |  |  |  |  |
|                     | 18                | Introduction of chapter                     | Mar 25, 2022                            | Mar 25, 2022 | 1 day   |  |                                                                   |   |  |         |                                                                                                    |     |  |         |  |  |  |         |  |  |  |         |  |         |                            |  |  |  |  |
|                     | 19                | Development methodology                     | Mar 28, 2022                            | Apr 01, 2022 | 5 days  |  |                                                                   |   |  |         |                                                                                                    |     |  |         |  |  |  |         |  |  |  |         |  |         |                            |  |  |  |  |
|                     | ■ 20              | Proposed workplan                           | Mar 25, 2022                            | Apr 01, 2022 | 6 days  |  |                                                                   |   |  |         |                                                                                                    |     |  |         |  |  |  |         |  |  |  |         |  |         |                            |  |  |  |  |
|                     | $\frac{11}{21}$   | Technology and development tools involved   | Mar 30, 2022                            | Apr 04, 2022 | 4 days  |  |                                                                   |   |  |         |                                                                                                    |     |  |         |  |  |  |         |  |  |  |         |  |         |                            |  |  |  |  |
|                     | $\frac{11}{2}$ 47 | Methodology and Work Plan Phase             | Mar 25, 2022                            | Apr 04, 2022 | 7 days  |  |                                                                   |   |  |         |                                                                                                    |     |  |         |  |  |  |         |  |  |  |         |  |         |                            |  |  |  |  |
|                     | $\frac{11}{22}$   | ▼ Project Specification Phase               | Mar 14, 2022                            | Apr 08, 2022 | 20 days |  |                                                                   |   |  |         |                                                                                                    |     |  |         |  |  |  |         |  |  |  |         |  |         |                            |  |  |  |  |
|                     | $\equiv$ 23       | Introduction of chapter                     | Mar 14, 2022                            | Mar 15, 2022 | 2 days  |  |                                                                   |   |  |         |                                                                                                    |     |  |         |  |  |  |         |  |  |  |         |  |         |                            |  |  |  |  |
|                     | $\frac{3}{24}$    | Fact finding                                | Mar 16, 2022                            | Mar 21, 2022 | 4 days  |  |                                                                   |   |  |         |                                                                                                    |     |  |         |  |  |  |         |  |  |  |         |  |         |                            |  |  |  |  |
|                     | ■ 27              | Use Case Modelling                          | Mar 28, 2022                            | Apr 08, 2022 | 10 days |  |                                                                   |   |  |         |                                                                                                    |     |  |         |  |  |  |         |  |  |  |         |  |         |                            |  |  |  |  |
|                     | ■ 25              | Requirement Specification                   | Mar 21, 2022                            | Mar 28, 2022 | 6 days  |  |                                                                   |   |  |         |                                                                                                    |     |  |         |  |  |  |         |  |  |  |         |  |         |                            |  |  |  |  |
|                     | $\frac{11}{29}$   | ▼ System Design Phase                       | Mar 14, 2022                            | Apr 15, 2022 | 25 days |  |                                                                   |   |  |         |                                                                                                    |     |  |         |  |  |  |         |  |  |  |         |  |         |                            |  |  |  |  |
|                     | □ 30              | Introduction of chapter                     | Mar 28, 2022                            | Mar 29, 2022 | 2 days  |  |                                                                   |   |  |         |                                                                                                    |     |  |         |  |  |  |         |  |  |  |         |  |         |                            |  |  |  |  |
|                     | ■ 33              | Logical Database Diagram                    | Mar 14, 2022                            | Apr 15, 2022 | 25 days |  |                                                                   |   |  |         |                                                                                                    |     |  |         |  |  |  |         |  |  |  |         |  |         |                            |  |  |  |  |
|                     | 34                | User Interface Design                       | Mar 28, 2022                            | Apr 15, 2022 | 15 days |  |                                                                   |   |  |         |                                                                                                    |     |  |         |  |  |  |         |  |  |  |         |  |         |                            |  |  |  |  |
|                     | ■ 49              | Completion of Iteration 1                   | Apr 15, 2022                            | Apr 15, 2022 | 1 day   |  |                                                                   |   |  |         |                                                                                                    |     |  |         |  |  |  |         |  |  |  |         |  |         |                            |  |  |  |  |

Figure 3.2: Gantt Chart for the project.

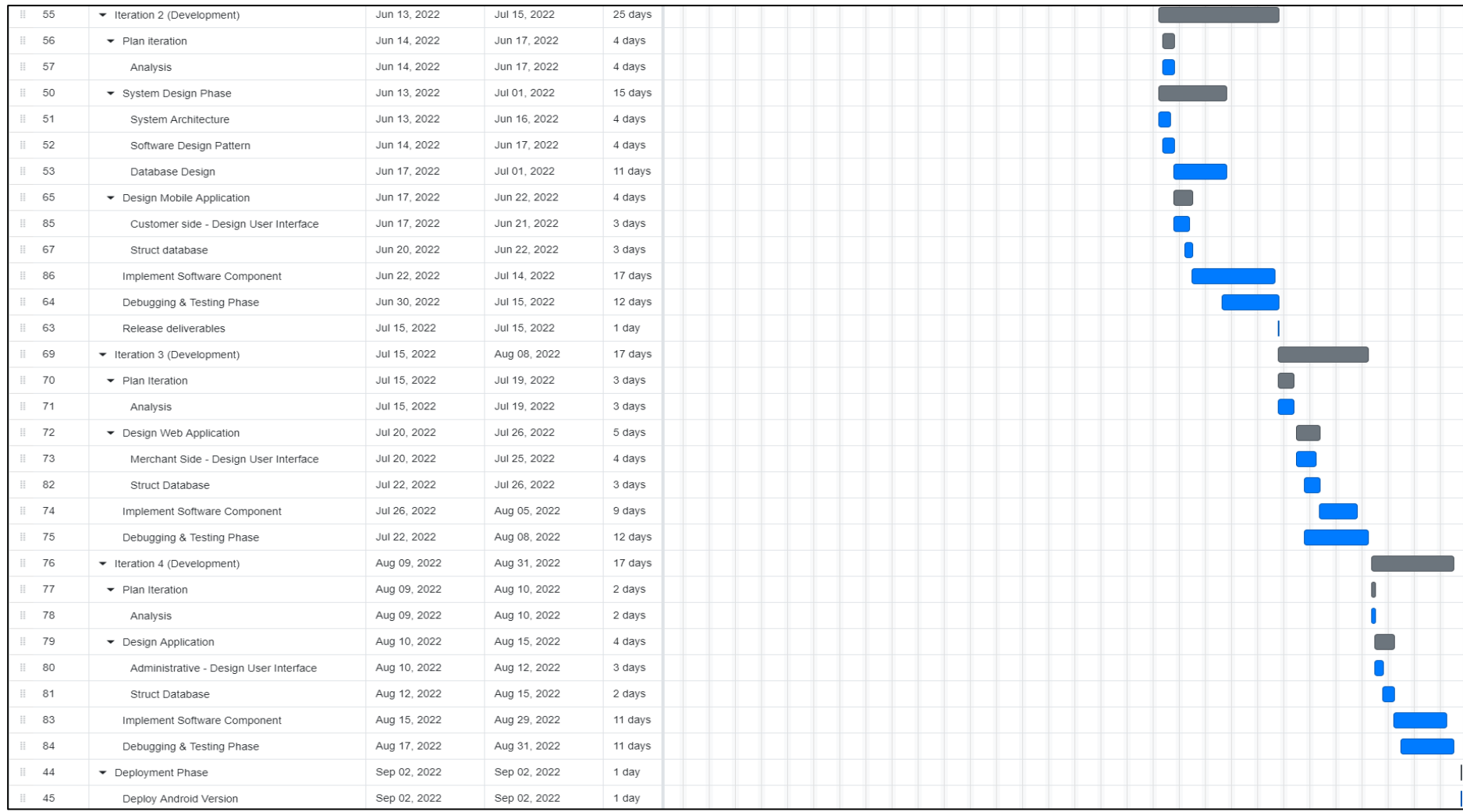

Figure 3.3: Gantt Chart for the project.

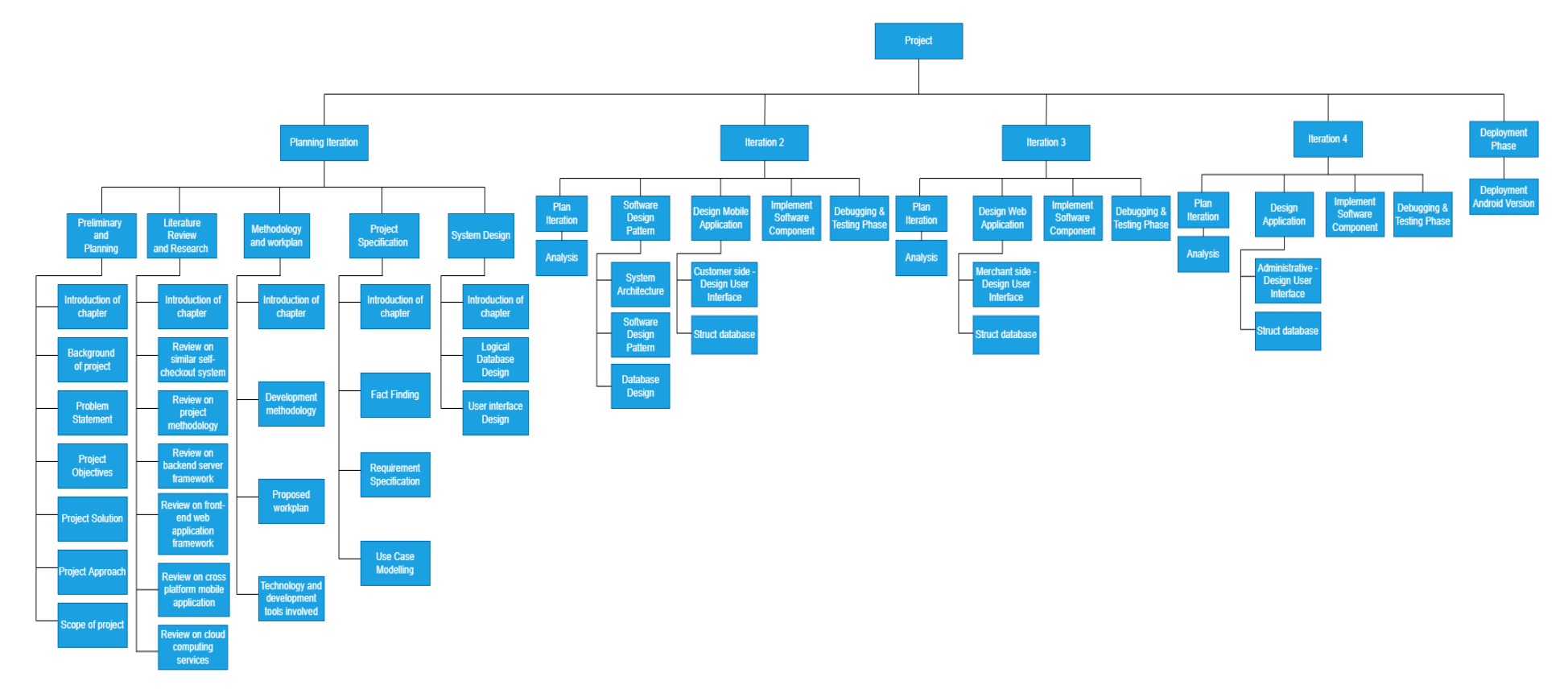

Figure 3.4: Work breakdown diagram of project.

Iterative model will be the development methodology for this project, it follows the 5 process to complete the primary module and repeating the process to make the flow more stable and consistent. Every module can be added into the project if there is more requirement from the client. Each workflow will be explained below:

1. Requirement

In the first phase of the model, the benefit of the iterative model is it can be enhanced the module in next iteration after the main flow was done. Sometimes, client may not clarify their concern or their needs at the initial state. This may constraints in the business model and along with the development flow. Developer will collect all the information from the client side and make a requirement list. Developer can also gather other information like public acceptance for this software by using questionnaires, public interview etc. The person in charge of this role must be agile and good communication skill as it will relate the whole development afterwards.

2. Analysis

After gather all requirements and information from the client and online survey, developer will conduct an analysis regarding how the application will be work as public acceptance such as module, and UI/UX of the application. Developer follows the rules of the model to plan which requirement prioritized in developing the application.

3. Design

After the analysis report was carried out, this phase based on the report which to construct database, the system workflow, and the UI/UX design based on the report suggest. Developer will need to draw several diagrams towards their team in understanding the flow of the application. For example, UML diagram, data flow diagram, use case diagram etc. In this phase, developer should identify all the requirement specification and module planning will be conducted in analysis phase. Developer should understand all the module needs according to the requirements that had been gathered in the early stage.

4. Coding

After all system design diagrams and required module was defined, it proceeds to the implementation phase, which is code with programming language in coupling the whole application by following the information gathered. By this phase, developer team will need to keep updating the progress to project manager. In the end of this phase, to ensure all features has implemented in the application is compulsory.

### **3.4 Technology and Development Tools Involved**

## **3.4.1 Nodejs**

Node.js will take part as a middleware for the project, it will used to create APIs and make database connection to the application. Node.js have many plugins inside the NPM, it can build a lot of features of APIs with the plugins. Inside node.js will take include Firebase to provide the create account authentication, FCM (Firebase Cloud Message) for the project. For example, it can build an API that use Firebase.auth(). createUserWithEmailAndPassword() make a UID and put the data into the database.

## **3.4.2 Angular.js**

Angular.js will be the front-end language of the web application and mobile application. Angular.js has the benefit of combination with NPM which is Node.js, with the NPM it reduced a lot of limitations inside the application. Angular is is easy to code and the source code is totally reusable for every module and pages. Angular.js can cater responsive element easily with the unique ngStyle, ngClass. The output of the UI may follow the VW (View Width) and VH (View Height) changed by size to size.

#### **3.4.3 Ionic Framework**

Ionic will be the main platform that contain Angular.js source code and build android and iOS application with Apache Cordova. Ionic have the benefit of accepting any SDK and any executable source code with a correct plugin. With Ionic application further upgrade or adding in new module will not be a problem unless it matched its limitations. For example, Ionic can accept Angular.js, Vue.js, React source code at a time, but it still can build Mobile Application through Apache Cordova.

## **3.4.4 PostgreSQL**

PostgreSQL will be the database language in the project, PostgreSQL is one of the SQL languages that with a great interface PgAdmin, and it is easy linking to middleware. Compare with other SQL, PostgreSQL is easy to learn, and it have a very clean sight data view.

#### **3.4.5 AWS EC2**

AWS EC2 will take part as database server in this project. EC2 is a virtual server that allows developer to install any programming tools. This server will contain Database, Function Server (Middleware), AWS EC2 database cost is a lot cheaper if compared to Firebase Database. It can also mock the URL to the public APIs like api.xxxxx.com by using other domain service.

#### **3.4.6 Firebase**

Firebase will take part as Service Provider in this project. Firebase has the service of FCM (Firebase Cloud Messaging) which is sending notification to the targeted mobile applications. it will use for hosting the web application. Firebase has the benefits of many service that can use for a mobile application development. For example, firebase authentication for user signs up and login, firebase deep link which is used to click the URL and links you into the target application.

## **3.4.7 Visual Studio Code**

Visual Studio Code will take part as the main tools of coding in this project. VS Code is the one of the top tools for coding in the world. It has the advantage of extension in the tools. For examples, developer can install snippets for more convenient coding while in the development process. VS code could edit any programming language if it had installed the language CLI.

### **3.4.8 Git**

Git will take part as the project management tools in this project. Git can store source code and merge it by the git editor. Git editor will automatically detect the constraints inside the source code and declare whether it can be merge by automatically or need to manually resolve the constraints. It can be split branch for each user, it can be used to split module by module for each developer who are participate in this project.

## **3.4.9 Figma**

Figma will take part as the interface design tools in this project. It provides tools such as design frame templates with various of device size. It available for phone, tablet, desktop, watch etc. It given a friendly interface for UI/UX designer to assist to

design wireframes, prototype with multiple type of image file extension, as for website wireframes, figma brings a benefit in exporting svg file. Besides, it also provides interaction tools which each can animate or interact between each frame to become a prototype. As for this project, Figma is utilized as UI design role which to draw the prototype to display the plan of UI design for the supermarket self-checkout mobile application.

#### **3.4.10 Trello**

Trello served as the collaborative project and work management tools which bring a purpose on tracking team projects or self-reminder project. For team project, Trello allows team lead to assign the team member to their role and show their details of works to achieve completion. Trello is relying to Kanban principles that visualize all tasks in one sight. It visualizes with board, cards or even list. The board created with a title then it indicates list which are the progress details. In this project, it used to create specific tasks to act as backlog to show which module has been done in time and which does not. It is also can reminds developers to follow along with tasks and submit before deadlines which to avoid do things at eleven o'clock. It also can ensure customer satisfaction as product can be delivered on time. It is one of the good practices when come to a real working environment.

#### **CHAPTER 4**

## **4PROJECT SPECIFICATION**

## **4.1 Introduction**

This chapter describes fact-finding which uses online survey questionnaire and observation to identify and comprehend the requirements. It obtains the information and suggestions of supermarket consumers. Supermarket consumers can be anyone, it classified in three group of age which is youth age, middle age and senior age. The questionnaire focused to gather the acceptance of implementation of self-checkout technology/system nowadays. The online survey is applied google form which to collect data from supermarket consumer. There are 30 of respondents filled in the survey and 30 responses has been collected and be evaluated below. There are use case diagrams and use case descriptions conducted in this section. Lastly, screen flow and screen capture of prototype will be displayed.

## **4.2 Fact-finding**

Fact-finding in this chapter will be conducted by data gathering method in questionnaire and observation.

#### **4.2.1 Observation**

**Date Conducted: 27-2-2022 Time: 2 pm to 4 30 pm Location: Lotus's Puchong**

The Purposes of data gathering is to collect data information ensuring data that be collected has a sufficient information to perform the project and system that will be implemented. In this project, the data collection type is qualitative data collection which include questions that provide to those respondents and to collect each opinion that resulted what is primary and what is secondary features in the proposed system.

During the field visit of lotus in Puchong, through the observation, it found that number of consumers that uses self-checkout machine is consider average. The majority of self-checkout user is youth-aged user and middle-aged user. The selfcheckout area is monitored by at least one assistant worker which to assist the

customer when they encounter any problem during self-checkout. During the observation, there are out of 7 middle-aged users will need guide and assist during the self-checkout.

The lotus is considering a large organizational supermarket which currently have 64 stores located in Malaysia. The approximate year of Lotus introduced the self-checkout is in 2015. According to the report, the purpose of introduce the selfcheckout system in Lotus, is to propose a solution for customer who complaint and feedback that long queuing time to open cashier.

SST in Lotus having total of 6 of the self-checkout machines. During the first observation in Lotus, 2 out of 6 self-checkout machines cannot be perform due to machine errors and unknown problem which cause time consuming and bring inconvenient than paying at the cashier counter. To maintain and fix the selfcheckout machine whenever it broke which is always a high budget in long term. It has been avoided in this project which is the objective and goals that has been stated in early stage.

The purpose observation is to view and having a reference of the process and workflow of existing SST in Malaysia. It also contributes to the problem identified in the proposed system. Threat of theft is one of the problems that been identified in this project. The project solution is focused to eliminate the risk toward the lowest possibility rate. The observation of checkout event in Lotus which has provide inspiration for solution of the problem. There are at least one or two workers will be patrol around at self-checkout machine. One of the purposes is to assist those customers who encounter problem when using the self-checkout machine. The most important is to monitor those who having dishonest behavior during the checkout process.

In this fact-finding, observation has been conducted through second field visit at lotus supermarket on 2 April 2022. The processes/step found in the observation is following:

- 1. Customer with items queue for the self-checkout machine slot.
- 2. Customers go to the self-checkout machine slot.
- 3. Customers click scan item button.
- 4. Customers start scan their items.
- 5. Customer put the scanned item to the weight detector,
- 6. Customers repeat the scanning.
- 7. Customers click checkout button
- 8. Customers select payment method for checkout.
- 9. Customers use the payment method to checkout his items.
- 10. Customer pack his item from the weight detector.
- 11. Customer leaves the area.

Above are the second-round observations of SST at Lotus. The workflows and process are being determined through the second field visit. There are some features and service are being referred to the proposed project. The main features are scanning the items barcode, items cart, payment method and customer service. These features are important and will be implemented in proposed project.

The field visit at Lotus of self-checkout related photos is attached in appendix part as "Appendix A".

### **4.2.2 Questionnaire**

In this section, questionnaire is conducted using google forms which given a list of questions with a purpose of data gathering from supermarket consumer. The total question of the questionnaire is 14 questions.

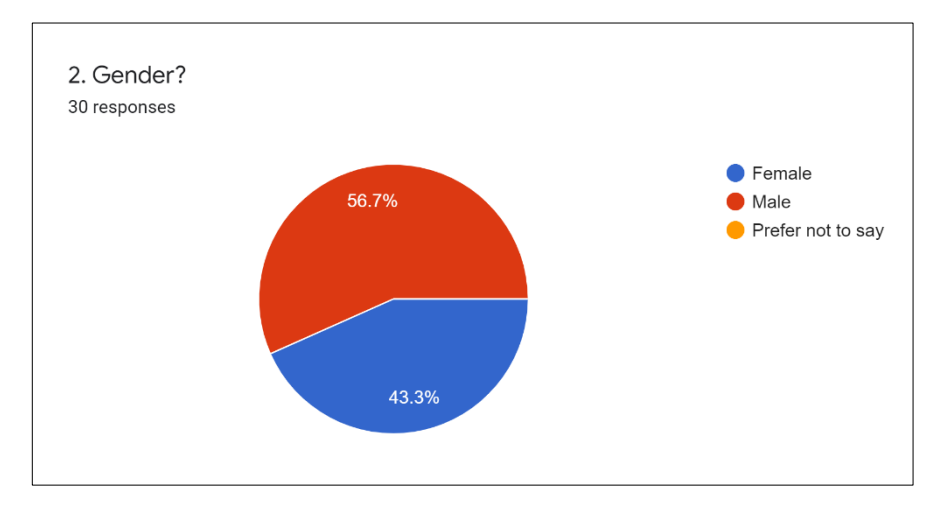

Figure 4.1: Pie chart of Gender of Respondents.

The chart above shows the gender type of respondents which from 30 responses in pie chart visualization.

According to the pie chart shows in figure 4.1, there are 56.7% of respondents is male. Besides, there are 43.3% of respondents is female.

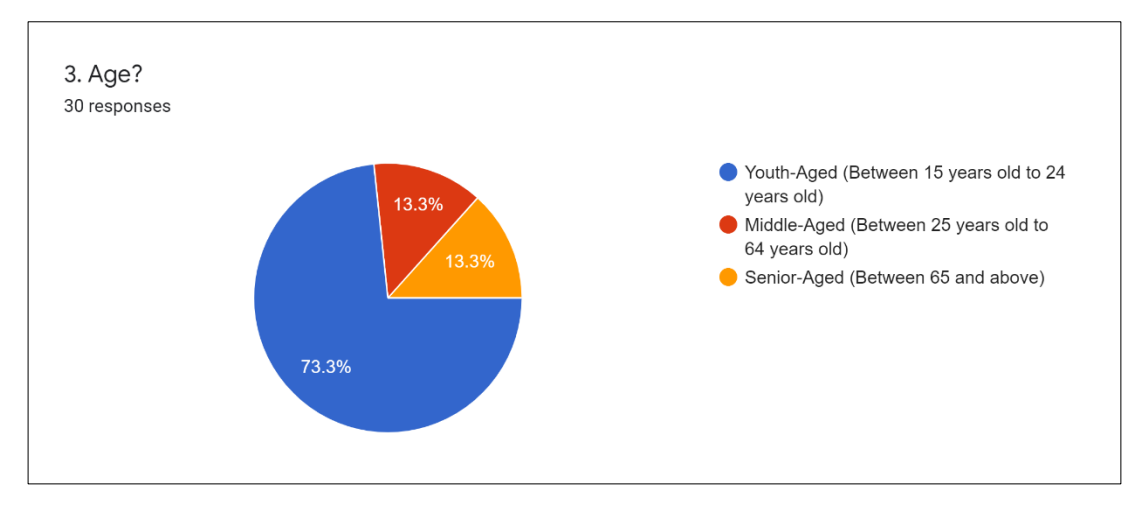

Figure 4.2: Pie chart of age group of Respondents.

The above pie chart displayed the percentage of age group of respondents in visualization. The age group classified in three group which is youth-aged that between 15 years old to 24 years old, middle-aged between 25 years old to 64 years old, and senior-aged is 65 above. According to the pir chart, the majority respondents are from youth group which occupied 73.3%. Middle-aged and senior-aged has equally shown in pie chart.

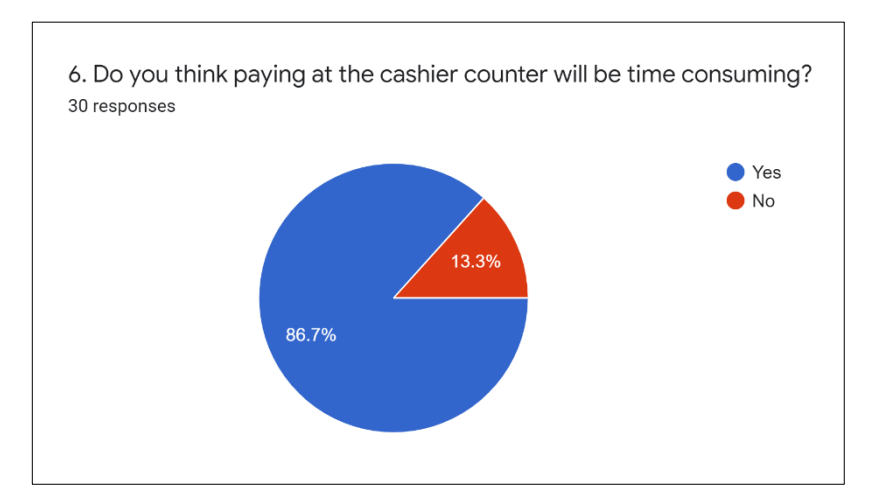

Figure 4.3: Pie chart of paying at cashier counter related question.

The above pie chart visualised the percentage of paying at cashier counter related question. There are 86.7% respondents thinks that paying at cashier counter will be more time consuming. However, there are respondents (13.3%) has no objection towards time taken during whole process of physical cashier counter from queuing up until paying at cashier counter.

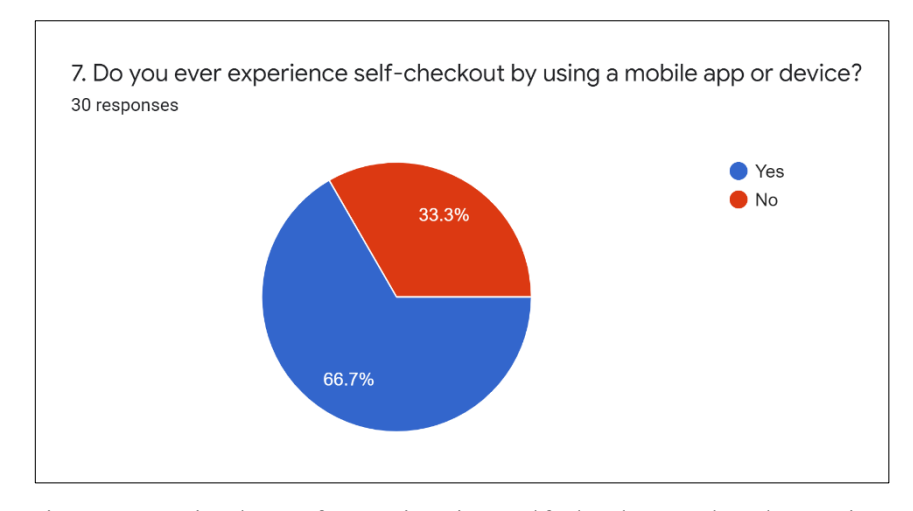

Figure 4.4: Pie chart of experiencing self-checkout related question.

The above pie chart visualized the percentage of respondents who ever experience self-checkout by using a mobile app or device. There are 66.7% of respondents experienced self-checkout system by using a mobile app or device. However, there are 33.3% never experience any self-checkout system by using any mobile app or device.

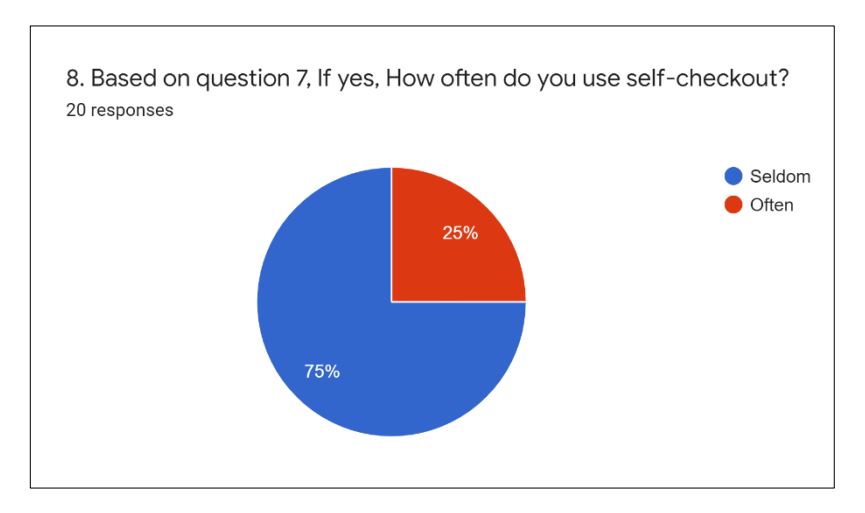

Figure 4.5: Pie chart of experiencing self-checkout related question.

The above pie chart visualized the percentage of respondent's result is based on question 7. According to the pie chart, there are 75% of respondents seldom use the self-checkout system to pay for their item. However, there are 25% of respondents are often use the self-checkout system. It can be concluded that the selfcheckout system is still in developing form, it considers less popular in one of the payment methods.

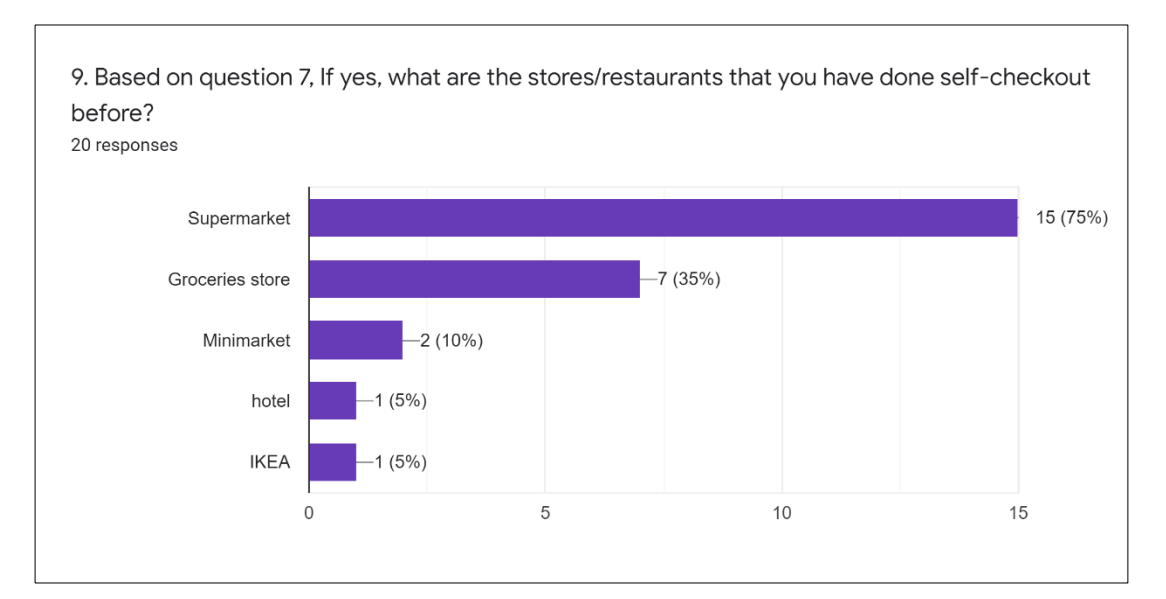

Figure 4.6: Bar chart of place that done self-checkout related question.

The above bar chart visualized the percentage of respondent's result is based on question 7. The above bar chart shown location that respondents has experience self-checkout before. There are 75% of respondents which 15 people out of 30 people has experienced self-checkout at supermarket. There are 35% of respondents which 7 people out of 30 people has experience self-checkout at groceries store. However, the other data shows 10% of respondents experience at minimarket, while there are each 5% experience self-checkout at hotel place and IKEA.
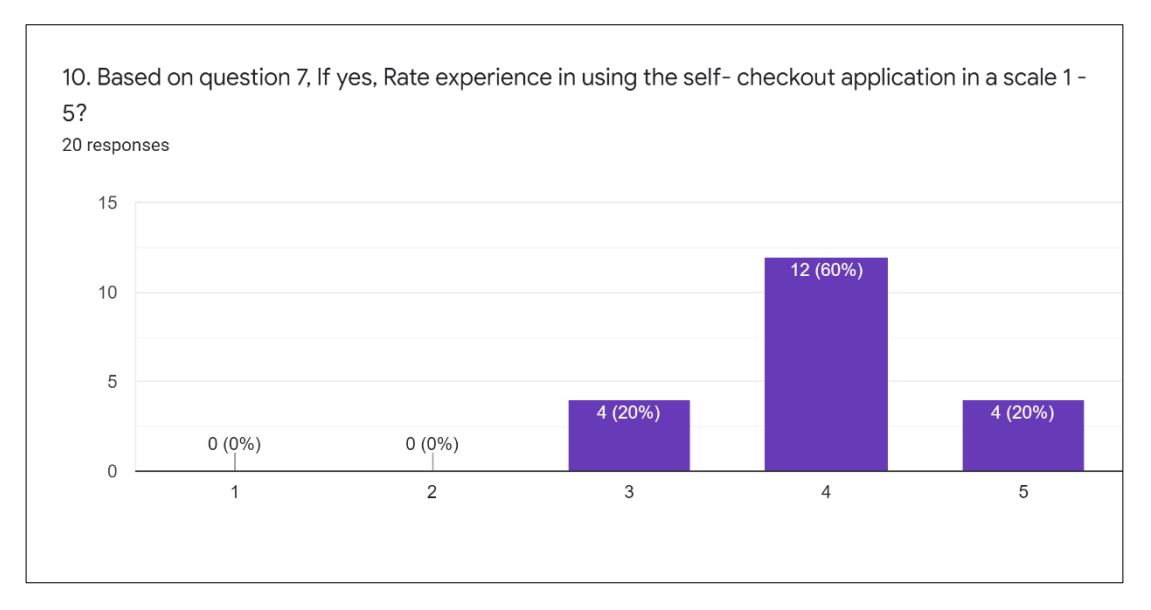

Figure 4.7: Bar chart of rating self-checkout related question.

The above bar chart visualized the percentage of respondent's result is based on question 7. The above bar chart of respondents gives a rating of experience in using the self-checkout application in a scale 1 to 5. The result shows there are majority (80%) of respondents is in a satisfactory range by experiencing selfcheckout system. However, there are 20% of respondents are gives a normal rating in experience the self-checkout system. The self-checkout system is still can be improved and become known by everyone in the future.

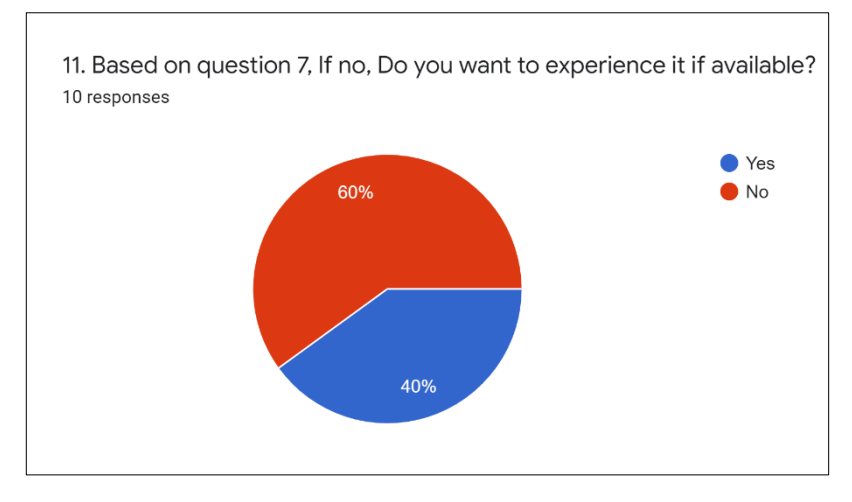

Figure 4.8: Pie chart of self-checkout related question.

The above pie chart visualized the percentage of respondent's result is based on question 7. There are 40% of respondents refused to experience the self-checkout system if available. This may bring a reason that user may not clear and understand what a self-checkout system is. Besides, the other reason may be that they are less confident to use the self-checkout system since they never used it before, and also that they will think that the self-checkout system will consume more time to learn and operate which it possibly takes longer time than queuing up at physical cashier counter. However, there are 60% of respondents are still wanting to experience the self-checkout system if available.

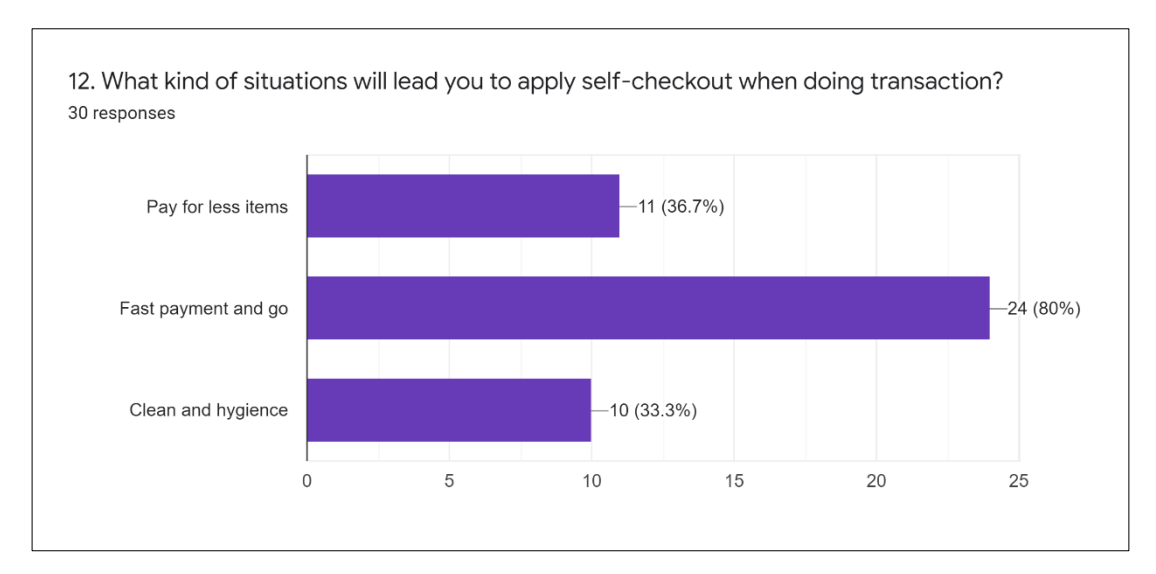

Figure 4.9: Bar chart of self-checkout related question.

The above bar chart visualized the percentage of respondent that situation led them to apply self-checkout when doing transaction. There is majority (80%) of respondents would apply the self-checkout system to do the transaction while it can allow them to pay their item faster than queue up at cashier counter. Besides, there are 36.7% of respondents would apply self-checkout system when pay for less items. Lastly, there are 33.3% of respondents would apply self-checkout system because they think that is cleaner and hygiene compared to physical cashier counter.

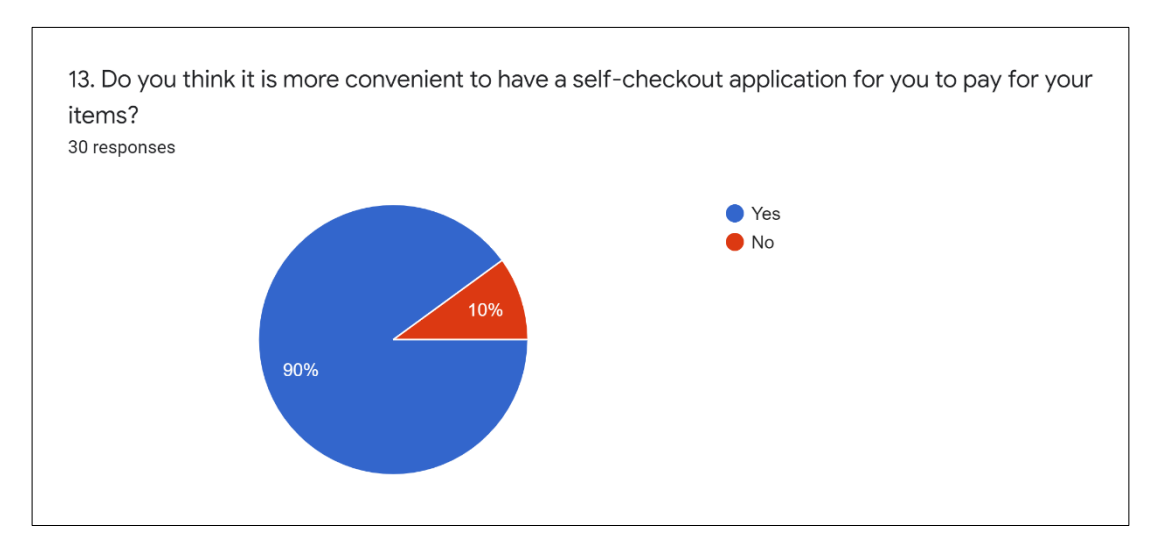

Figure 4.10: Pie chart of self-checkout related question.

The above pie chart visualized the 90% of respondents is agree that selfcheckout application is more convenient to pay for their items. Besides, there are 10% of respondents is disagree.

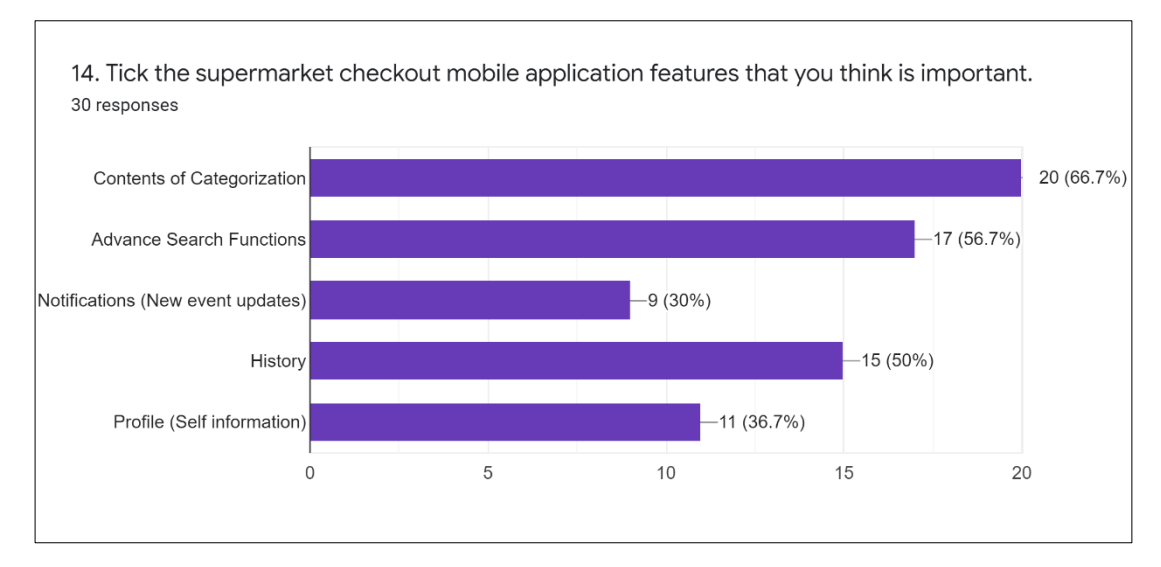

Figure 4.11: Bar chart of features of self-checkout related question.

The above bar chart shows that content of categorization is majority (66.7%) needs for respondents. The second features that might needs from respondents is advance search function which occupied 56.7%. History will be the third (50%) needs from respondents that shows in the bar chart. However, profile is dispensable for respondents (36.7%) which is not the necessary features for the application. Lastly, there are 70% of respondents think that notification might be not necessary to apply in the application.

In the other question, an open-ended question has been conducted with a purpose of collect the suggestion of respondents regarding the other features of selfcheckout application that respondents would like to provide. An opinion and suggestion are important from a supermarket user to carry out a user friendly and user experience self-checkout application. Their suggestions are vital which may be possible to generate some inspiration of what is primary and secondary features that user might need throughout the implementation of application. Based on the response, some respondents may think that customer service is needed. Besides, some respondents provide suggestion of poster, news and chat features may need to implement in the self-checkout application.

In nutshell, above questionnaire practice is to determine whether the supermarket self-checkout application will bring a benefit and convenience to supermarket consumer. The practice also identifies the extent of acceptance in supermarket self-checkout application from the respondents. Besides, the questionnaire practice also helps to analyse primary modules and features that expect to be implemented in the supermarket self-checkout application.

#### **4.3 Requirement Specification**

In this section, software requirement specification (SRS) will be conducted. The SRS documentation describes the details of what will be implemented in the application and deliver it for approval.

#### **4.3.1 Customer-side mobile application**

This section describes the software requirements for modules of customer-side mobile application.

#### **4.3.1.1 User checkout**

- 1. Supermarket user shall be able to scan product with barcode into cart.
- 2. Supermarket user shall be able to remove unwanted product from the cart.
- 3. Supermarket user shall be able to checkout all products in the cart by using online transaction.
- 4. Supermarket user shall be able to receive the payment e-receipt.

#### **4.3.1.2 User activity history**

- 1. Supermarket user shall be able to view payment history.
- 2. Supermarket user shall be able to request for refund.
- 3. Supermarket user shall be able to add previous set of orders into cart from user activity history.

#### **4.3.1.3 Account**

- 1. Supermarket user shall be able to log in to the application with user credential.
- 2. Supermarket user shall be able to edit their profile information such as name, address, phone number etc.
- 3. Supermarket user shall be able to log out from the application.
- 4. Supermarket user shall be able to recover their application password.

#### **4.3.1.4 Notification**

- 1. Supermarket user shall be able to receive notification with new event, poster, promotion, feedback reply etc.
- 2. Supermarket user shall be able to view details of notification.
- 3. Supermarket user shall be able to mute the notification.

# **4.3.1.5 Feedback**

- 1. Supermarket user shall be able to send feedback.
- 2. Supermarket user shall be able to update feedback.
- 3. Supermarket user shall be able to receive feedback retrieved from merchant user.
- 4. Supermarket user shall be able to delete specific feedback.

# **4.3.2 Merchant-side web application**

# **4.3.2.1 Manage products**

- 1. Merchant user shall be able to add supermarket products into application.
- 2. Merchant user shall be able to edit supermarket products.
- 3. Merchant user shall be able to remove supermarket products.
- 4. Merchant user shall be able to update supermarket products.
- 5. Merchant user shall be able to live and unlive specific product or category of products with listing and delisting.

# **4.3.2.2 Advanced search function**

- 1. Merchant user shall be able to search all products in the application.
- 2. Merchant user shall be able to search with product name or category in the application.
- 3. Merchant user shall be able to search products with only one single alphabet in the application.
- 4. Merchant user shall be able to choose specific product category to search the product.

# **4.3.2.3 Feedback**

- 1. Merchant user shall be able to view all feedbacks from supermarket user-side.
- 2. Merchant user shall be able to view details of each feedback.
- 3. Merchant user shall be able to reply feedback to specific user.

## **4.3.2.4 Notification**

1. Merchant user shall be able to view all created notification.

- 2. Merchant user shall be able to create notification by insert title, content and image.
- 3. Merchant user shall be able to delete specific notification.

# **4.3.3 Administrative web application**

# **4.3.3.1 Manage Merchant Account**

- 1. Administrator shall be able to add new merchant user account.
- 2. Administrator shall be able to update merchant user account information.
- 3. Administrator shall be able to switch status of specific merchant user account.
- 4. Administrator shall be able to view list of all merchant user account.

# **4.3.3.2 Manage Customer News**

- 1. Administrator shall be able to add new news into application.
- 2. Administrator shall be able to update news details into application.
- 3. Administrator shall be able to delete news from application.
- 4. Administrator shall be able to view list of all news from application.

# **4.3.4 Non-Function Requirements**

- 1. The mobile application shall allow users to access when there is having an internet connection only.
- 2. The mobile application shall allow android users to access the application only.
- 3. The mobile application shall be able to access by users at any time.
- 4. The mobile application shall be available a specific user layout for senior citizen.
- **4.4 Use Case Modelling**
- **4.4.1 Use Case Diagram**
- **4.4.1.1 User Checkout**

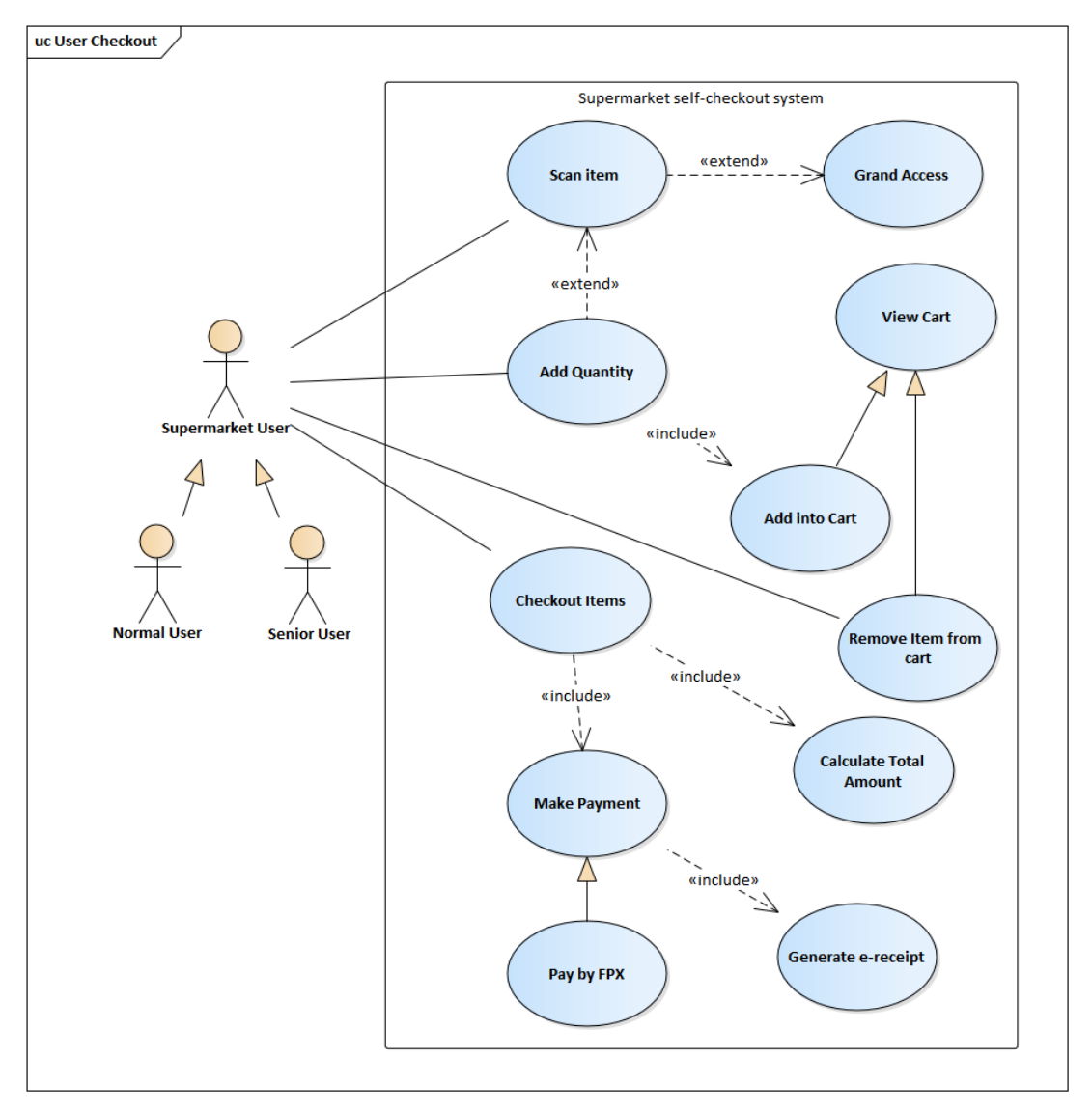

Figure 4.12: User checkout use case diagram

# **4.4.1.2 User Activity History**

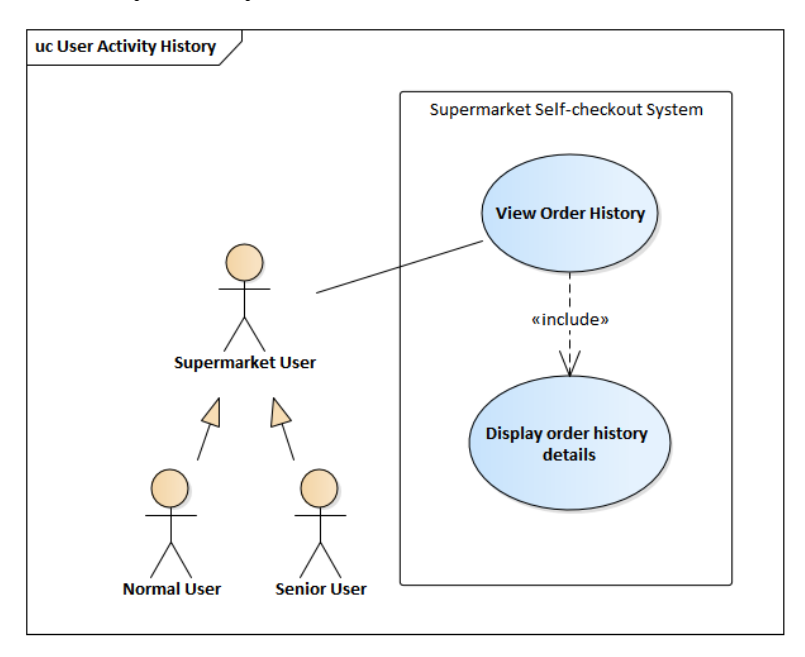

Figure 4.13: User activity history use case diagram

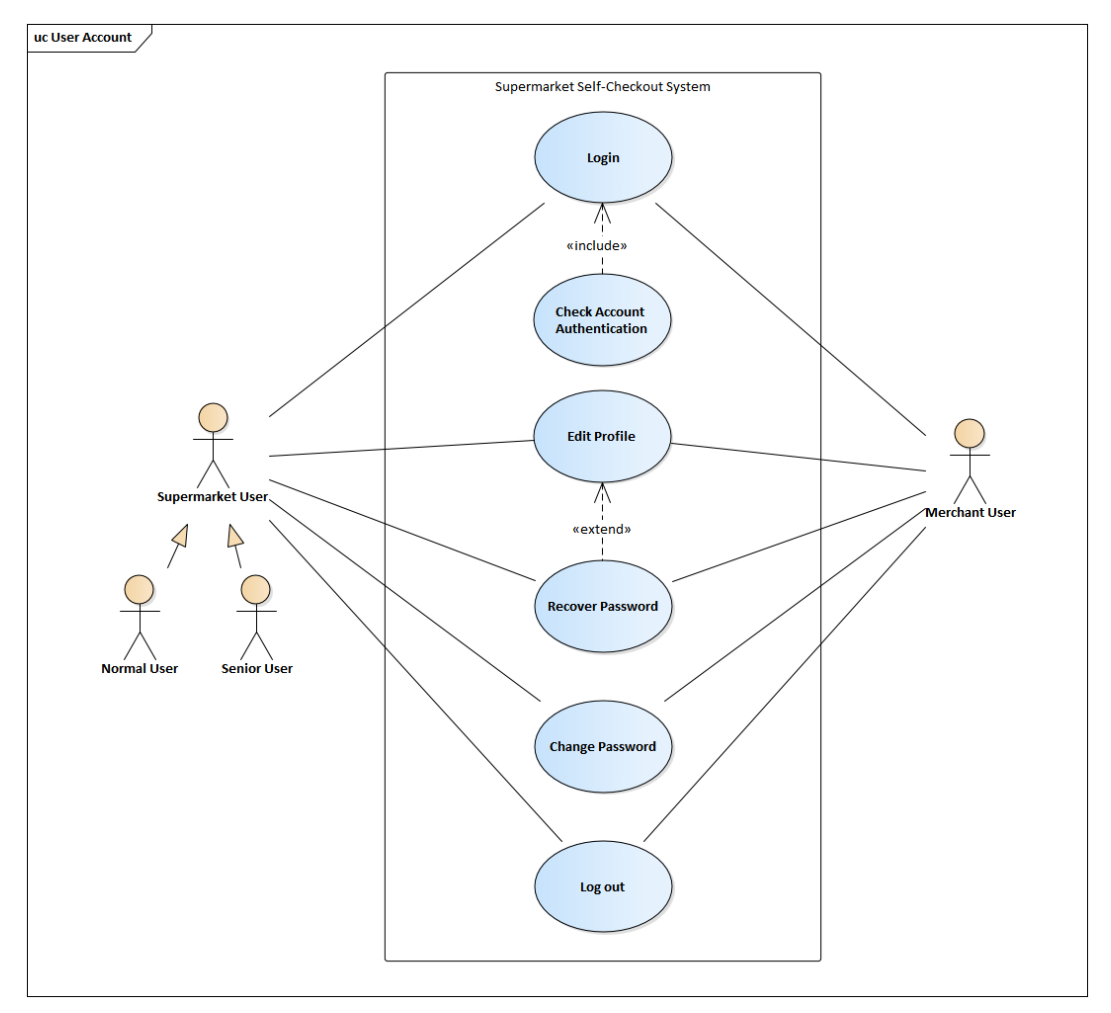

**4.4.1.3 User Account Related**

Figure 4.14: User account related use case diagram

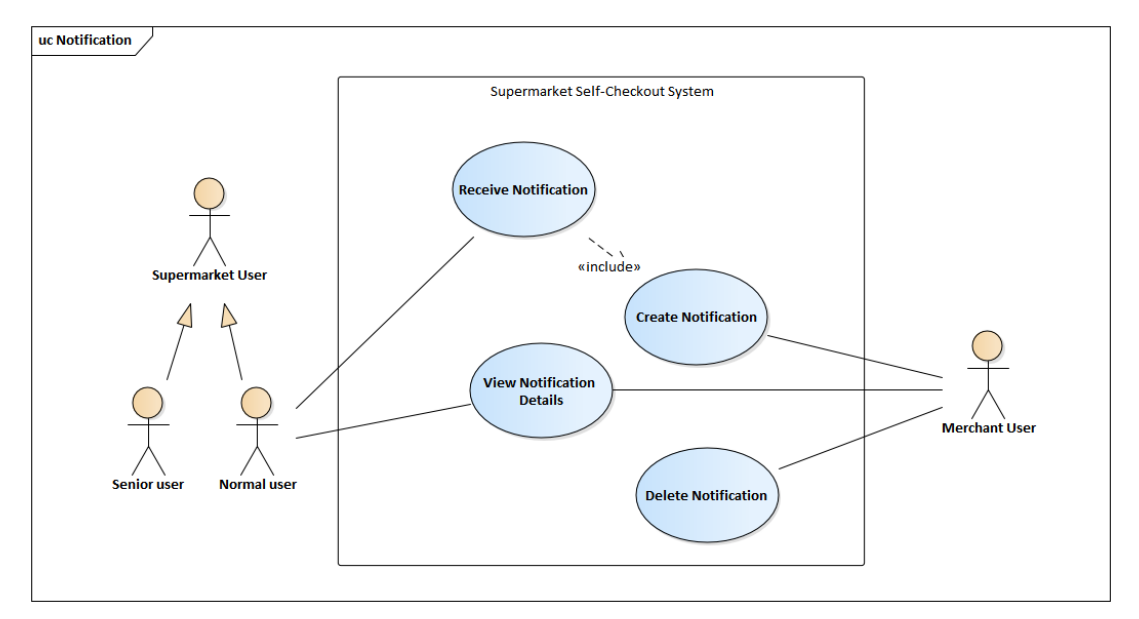

Figure 4.15: Notification related use case diagram

# **4.4.1.5 Feedback Related**

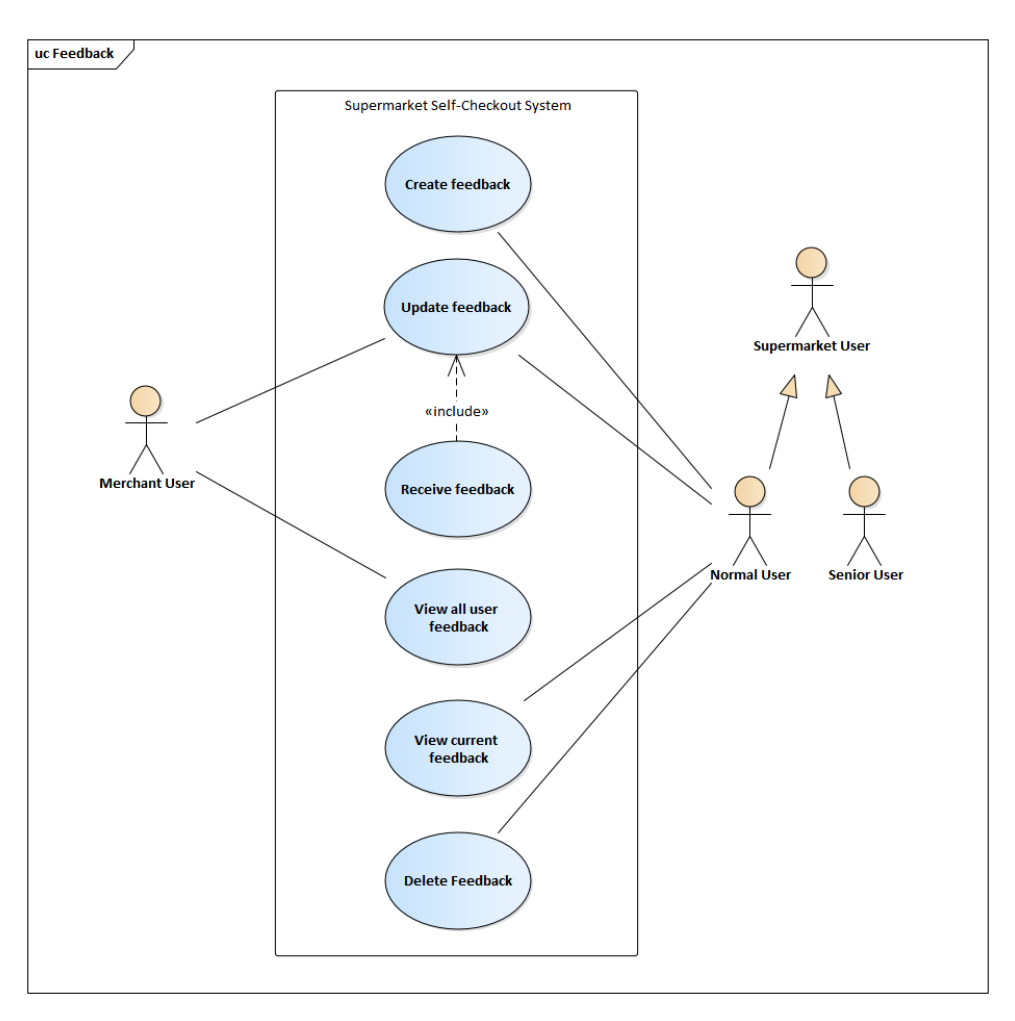

Figure 4.16: Feedback related use case diagram

# **4.4.1.6 Manage Products**

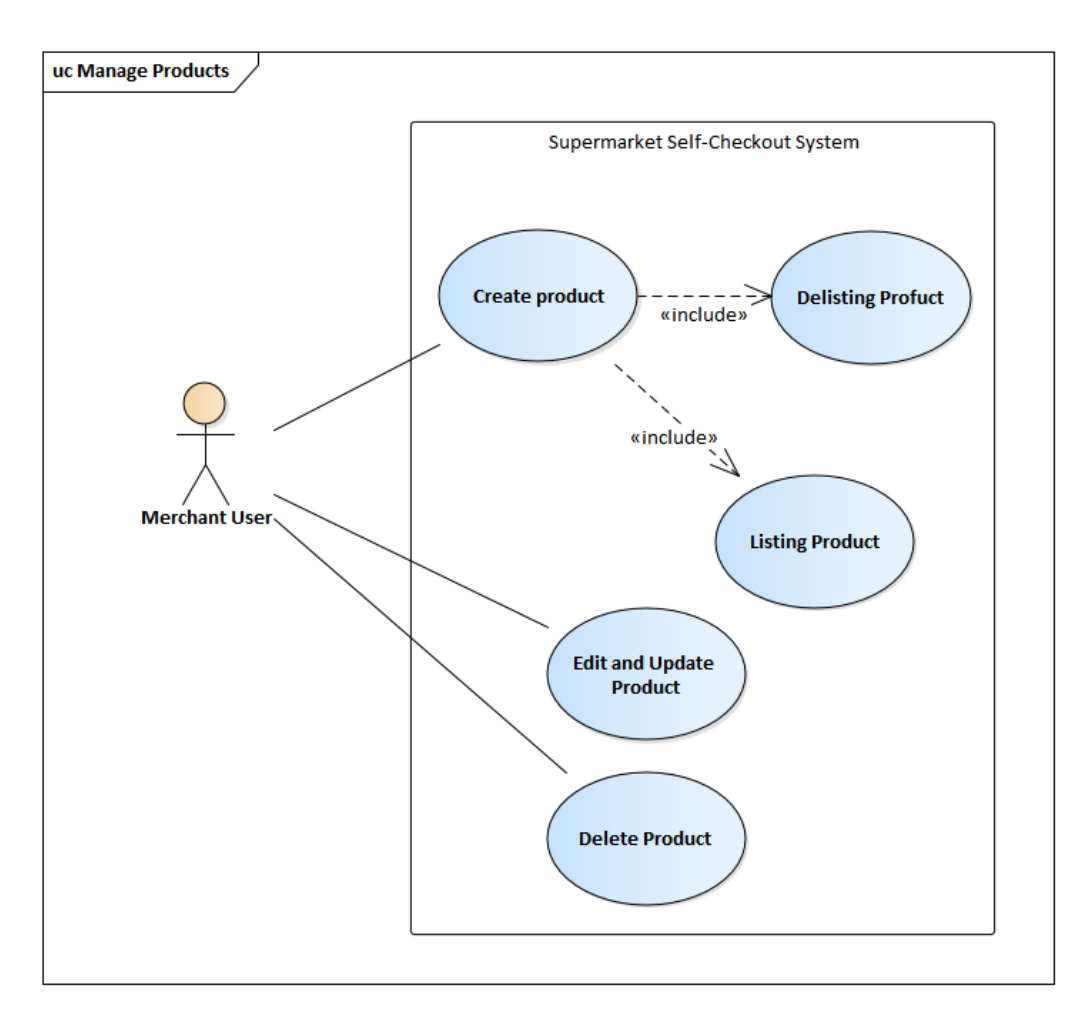

Figure 4.17: Manage products use case diagram

#### **4.4.1.7 Advanced Search Functions**

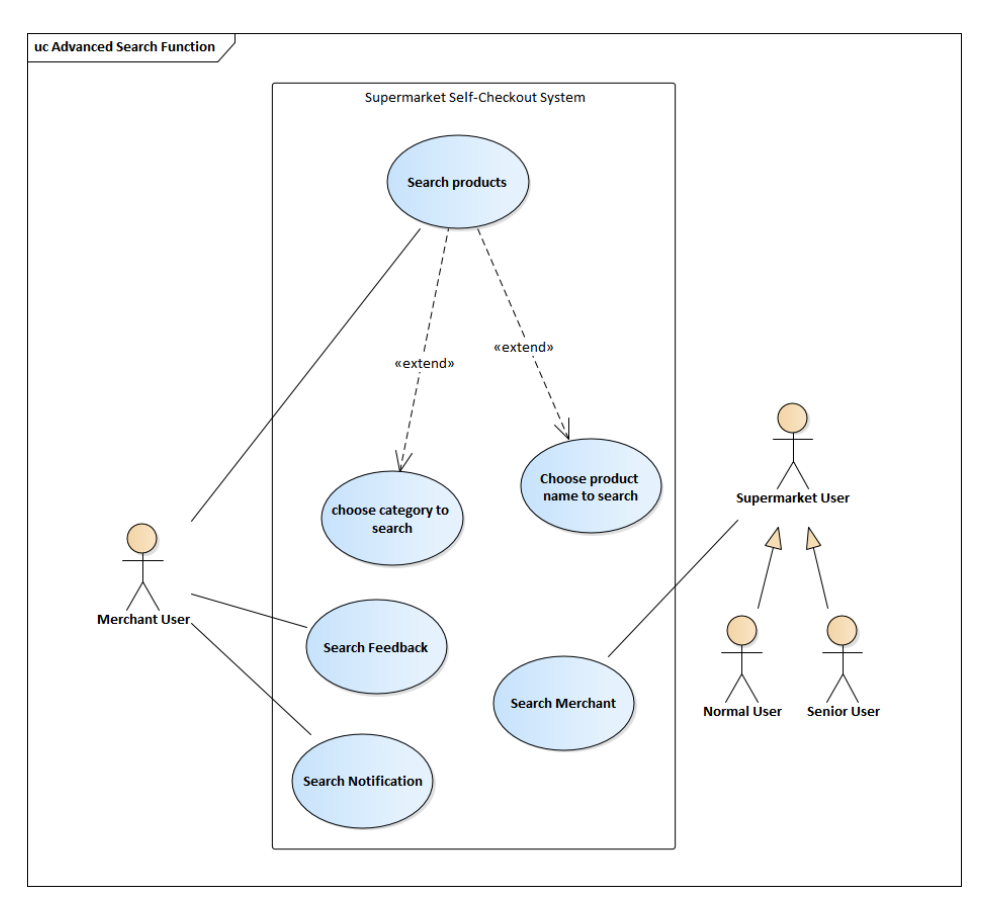

Figure 4.18: advance search function use case diagram

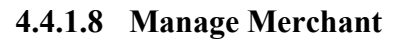

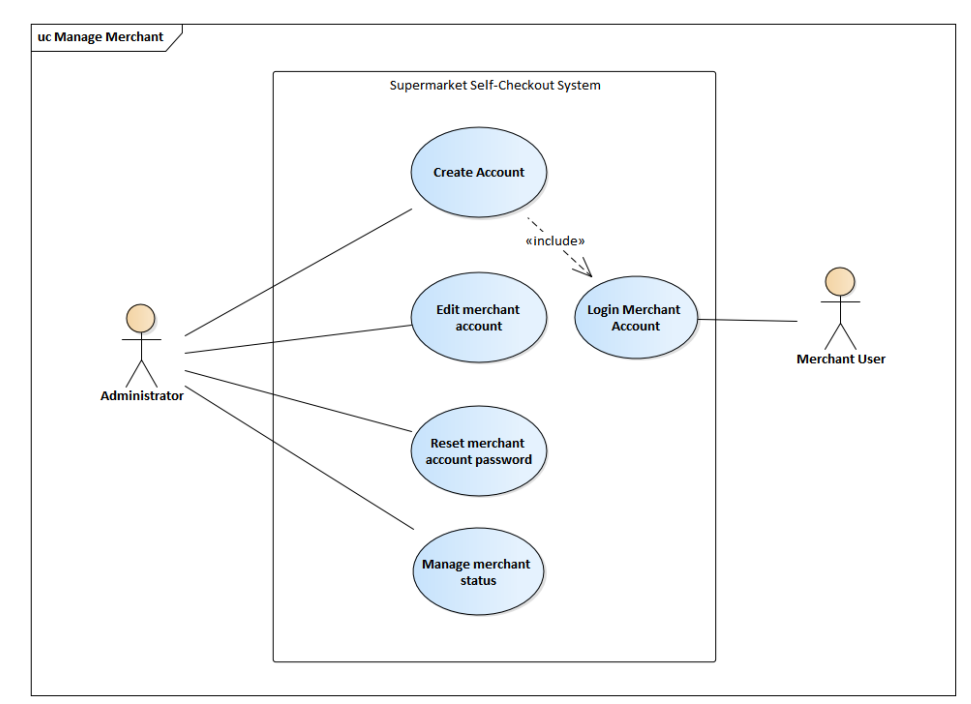

Figure 4.19: Manage merchant use case diagram

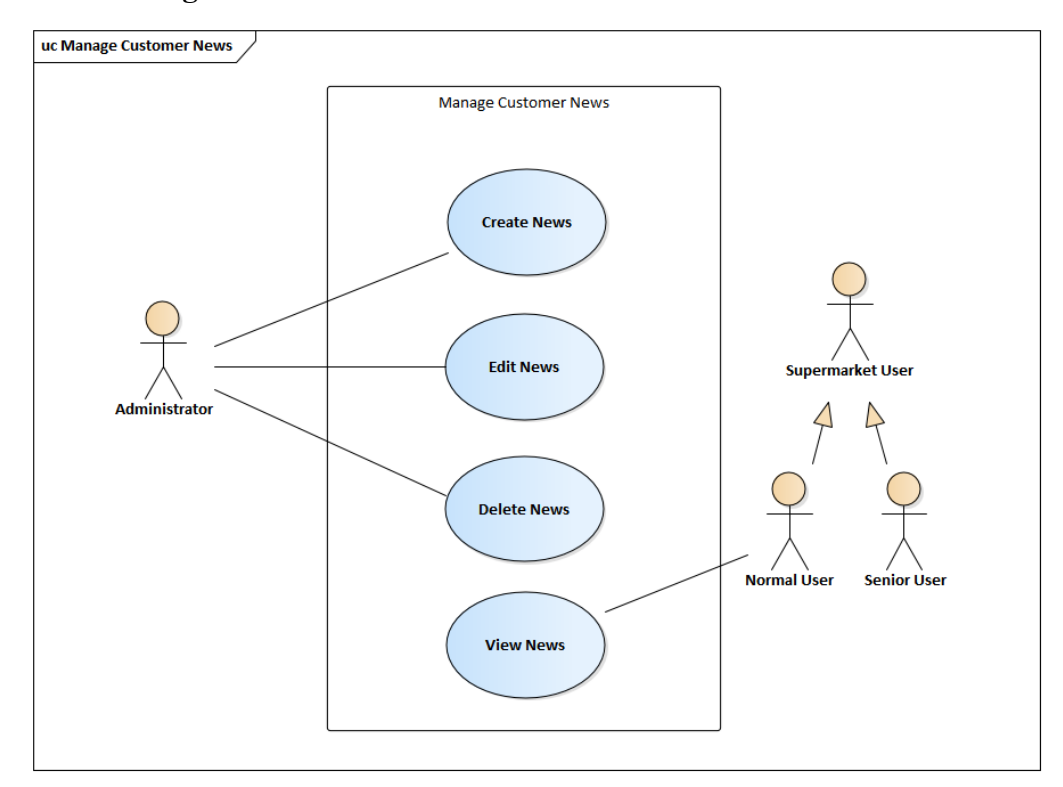

# **4.4.1.9 Manage Customer News**

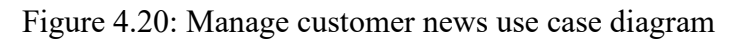

#### **4.4.1.10 Location**

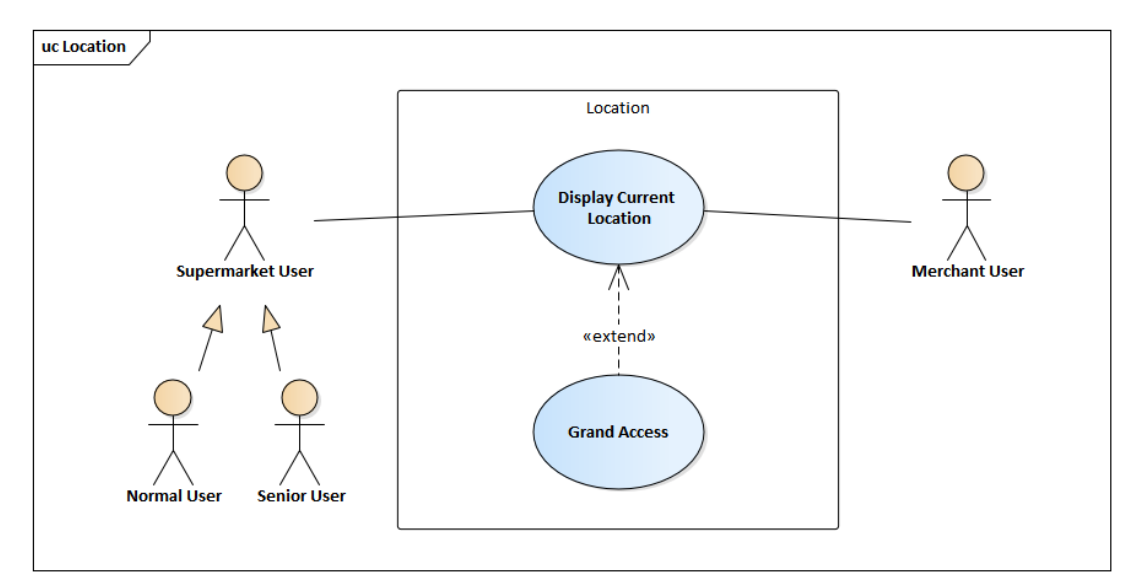

Figure 4.21: Location use case diagram

#### **4.5 Use Case Description**

# **4.5.1 Mobile Application for Supermarket Self-Checkout**

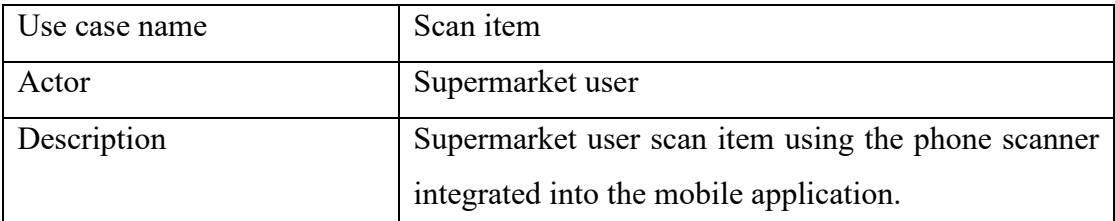

Flow of Events

- 1. Supermarket user accepts grand access for scanning and current location.
- 2. Supermarket user scan item with item barcode.
- 3. Supermarket user adds quantity for the existing scanned item.
- 4. Supermarket user confirm add item into cart.
- 5. System display add item succeeded.

Alternative Flow of Events:

2.1 QR scan failed

2.1.1 Scan process terminates.

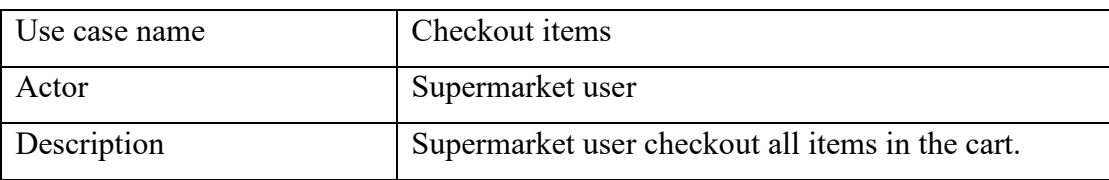

Flow of Events

- 1. System calculates total amount of items in the cart.
- 2. Supermarket user select pay for all items in the cart.
- 3. Supermarket user selects payment method to pay for the items.
- 4. System sends request to server to verify the payment.
- 5. System display payment is succeeded.
- 6. System generates e-receipt.
- 7. System displays generated e-receipt.

Alternative Flow of Events:

4.1 Payment failed

4.1.1 Payment process terminates.

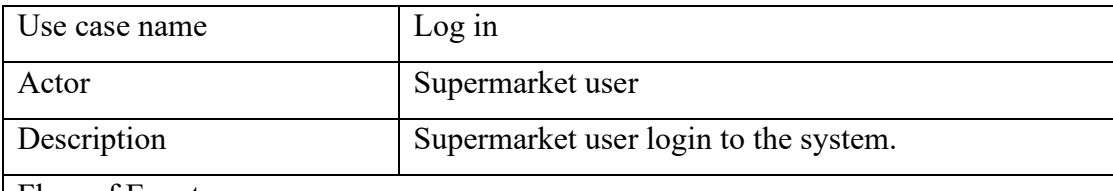

- 1. Supermarket user inserts email and password to log in to the system.
- 2. System verifies the supermarket user authentication.
- 3. System display supermarket user login succeeded.

Alternative Flow of Events:

2.1 Invalid email or password.

- 2.1.1 Supermarket user authentication failed.
	- 2.1.1.1 System login terminated.

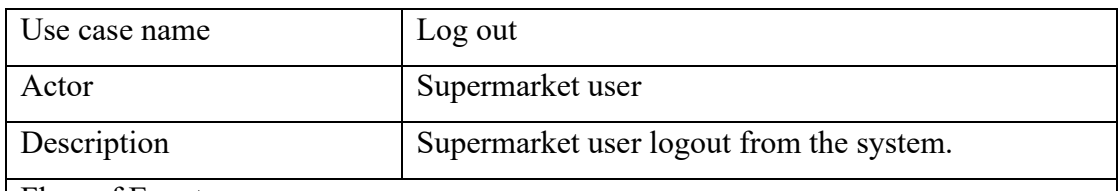

Flow of Events

- 1. Supermarket user presses the log out button.
- 2. System display notice of confirmation of log out process.
- 3. System display log out is succeeded.

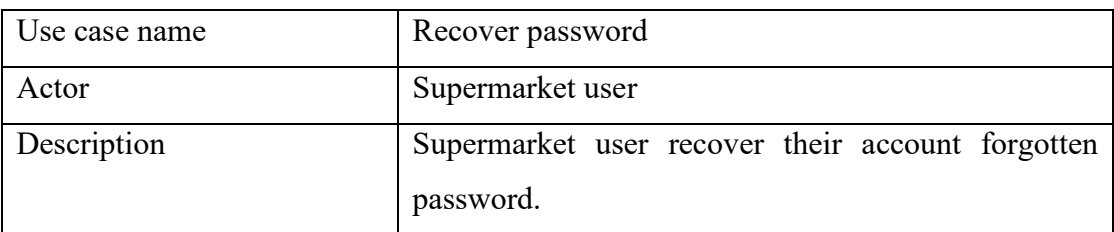

- 1. Supermarket user click the forgot password at login page.
- 2. Supermarket user input the email of their account.
- 3. System sends a recovery verify code to the email account.
- 4. Supermarket user copy the verify code and paste to recovery the account password.
- 5. Supermarket user redirect to web page to reset the password.
- 6. System display password is changed successfully.

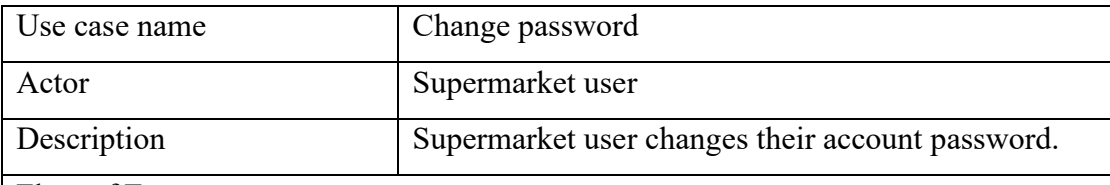

- 1. Supermarket user is entering profile page.
- 2. System displays the personal information.
- 3. Supermarket user selects change password button.
- 4. System displays new password and confirm new password to merchant user.
- 5. Supermarket user fills in the new password and confirm new password.
- 6. Supermarket user select confirm change password button.
- 7. System display confirmation message to supermarket user.
- 8. System displays new password updated successfully.

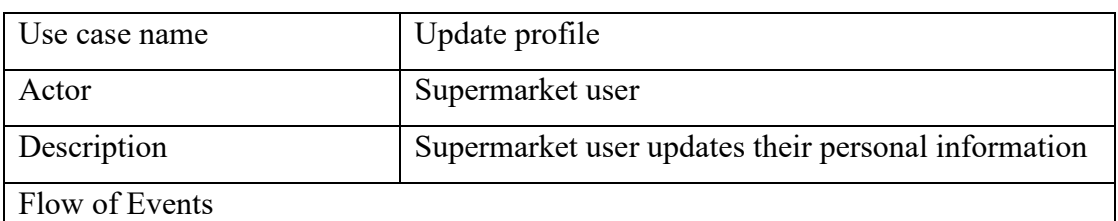

- 1. Supermarket user enters profile page.
- 2. System displays the personal information.
- 3. Supermarket user edits their information.
- 4. Supermarket user confirms edited information.
- 5. System displays personal information updated successfully.

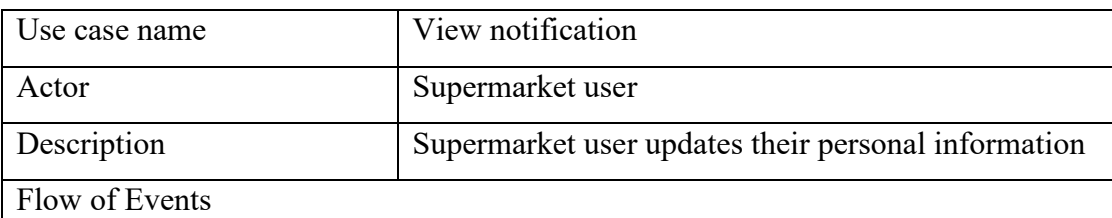

- 1. Supermarket user clicks notification tab.
- 2. System displays the list of notifications.
- 3. Supermarket user selects a notification detail.
- 4. System displays the notification details.

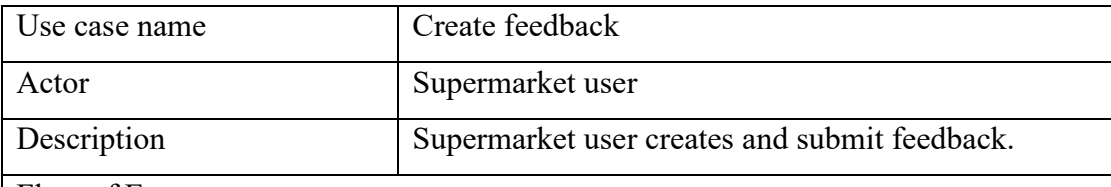

- 1. Supermarket user selects feedback on home page.
- 2. Supermarket user creates new feedback.
- 3. Supermarket user fills in the information which include feedback, details, subject etc.
- 4. Supermarket user press create button to create current feedback.
- 5. System display confirmation message for creating the feedback.
- 6. Supermarket user agrees to create feedback by pressing the confirm button.
- 7. System display feedback is submitted successfully.

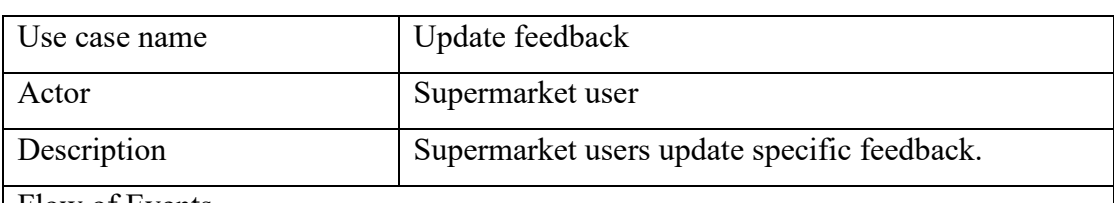

Flow of Events

- 1. Supermarket user selects feedback on homepage.
- 2. Supermarket user selects specific feedback to update.
- 3. Supermarket user selects update button.
- 4. System display confirmation message for update the feedback.
- 5. Supermarket user agrees update action by pressing the confirm button.
- 6. System display feedback is updated successfully.

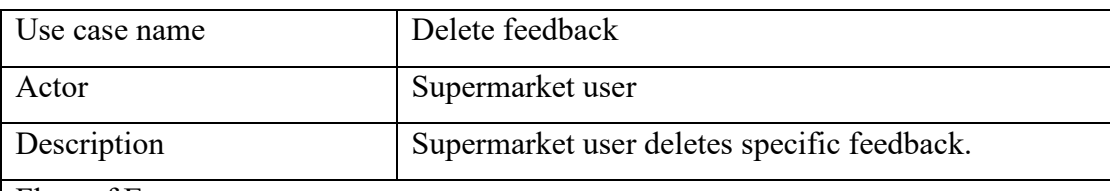

- 1. Supermarket user selects feedback on homepage.
- 2. Supermarket user selects specific feedback to delete.
- 3. Supermarket user slides the feedback to left.
- 4. System display delete button.
- 5. Supermarket user press delete button.
- 6. System display confirmation message for deleting the feedback.
- 7. Supermarket agrees the delete action by pressing the confirm button.
- 8. System display feedback is deleted successfully.

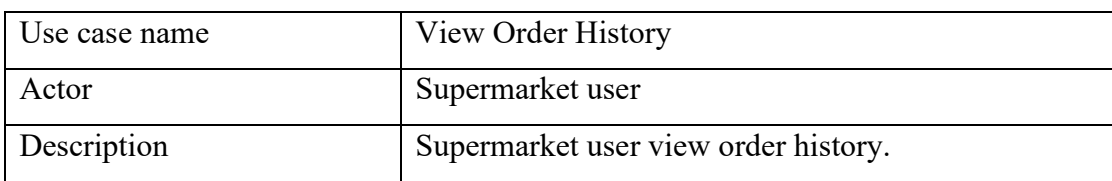

- 1. Supermarket user views all order history on homepage.
- 2. System display array of order history.
- 3. Supermarket user presses specific order history to view details.
- 4. System displays specific order history details.

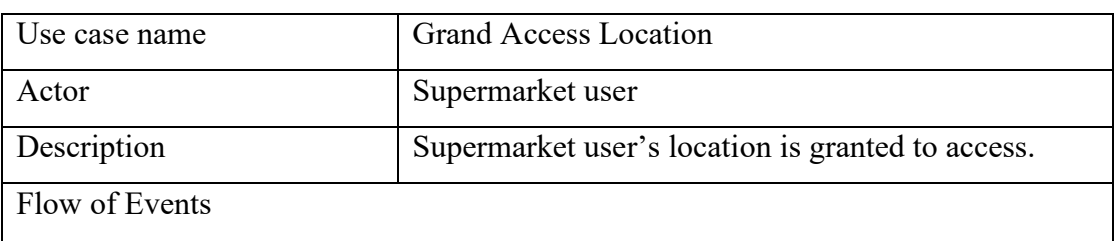

- 1. Supermarket user login into application with credential.
- 2. System request location permission from supermarket user.
- 3. Supermarket user accepts the permission.
- 4. System track user current location to find nearest merchant store.
- 5. System display nearest merchant profile picture.

## **4.5.2 Web-based application for Merchant Users**

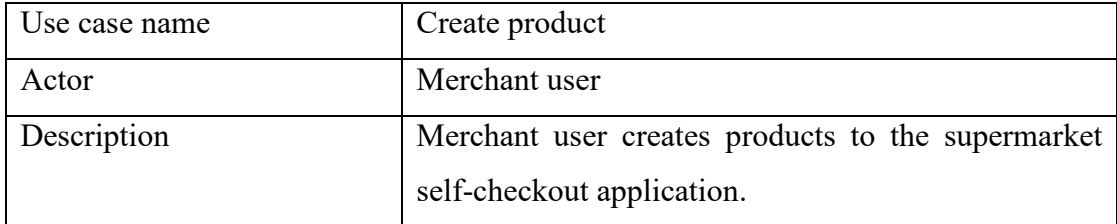

- 1. Merchant user select add product button.
- 2. Merchant user inserts all information by inputting product name, product category, product description, product promotion price, product original thumbnail, image etc.
- 3. Merchant user chooses to publish with delisting the product.
- 4. Merchant user confirms all the information is correct then choose to publish live product.
- 5. System display product is uploaded successfully.

Alternative Flow of Events:

- 3.1 Publish failed
	- 3.1.1 Display error message.
	- 3.1.2 Merchant user input empty field.
	- 3.1.3 Repeat again from flow 3.

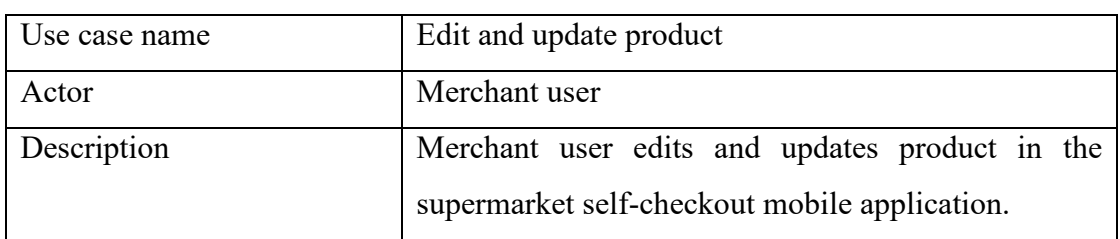

Flow of Events

- 1. Merchant user selects specific product.
- 2. System display product details.
- 3. Merchant user select edit button.
- 4. Merchant user edits existing product information.
- 5. Merchant user chooses to update with delisting the product.
- 6. Merchant users confirm all the information is correct then choose to publish live product.
- 7. System display product is updated successfully.

Alternative Flow of Events:

- 3.2 Publish failed
	- 3.2.1 Display error message.
	- 3.2.2 Merchant user input empty field.
	- 3.2.3 Repeat again from flow 3.

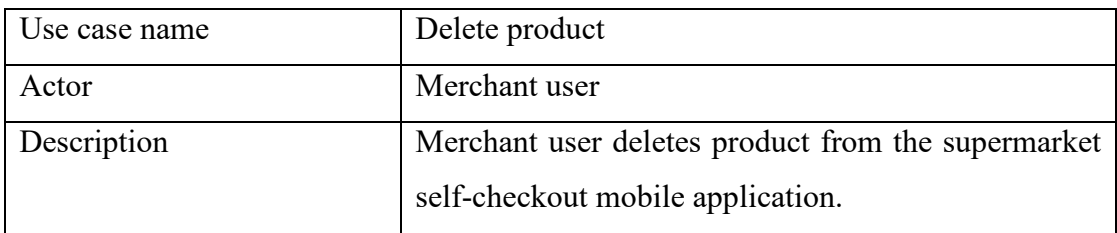

- 1. Merchant user selects specific product.
- 2. System display product details.
- 3. Merchant user select delete button.
- 4. System display confirmation message.
- 5. Merchant user confirms to delete the product.
- 6. System display product is deleted successfully.

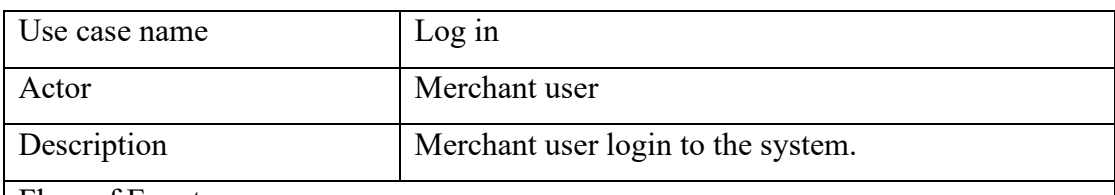

Flow of Events

- 1. Merchant user inserts email and password to log in to the system.
- 2. System verifies the supermarket user authentication.
- 3. System display merchant user login succeeded.

Alternative Flow of Events:

- 1.1 Invalid email or password.
	- 1.1.1 Merchant user authentication failed.
	- 1.1.2 System login terminated.

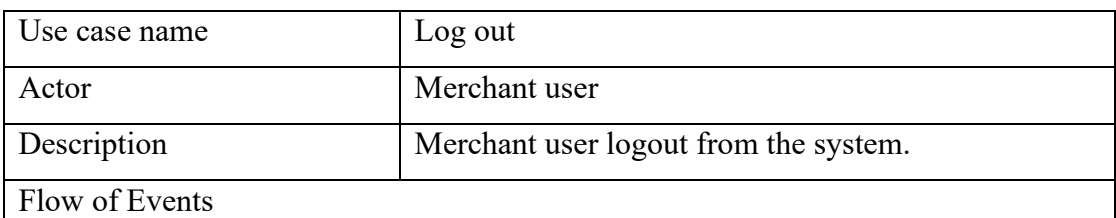

- 1. Merchant user presses the log out button.
- 2. System display notice of confirmation of log out process.
- 3. System display log out is succeeded.

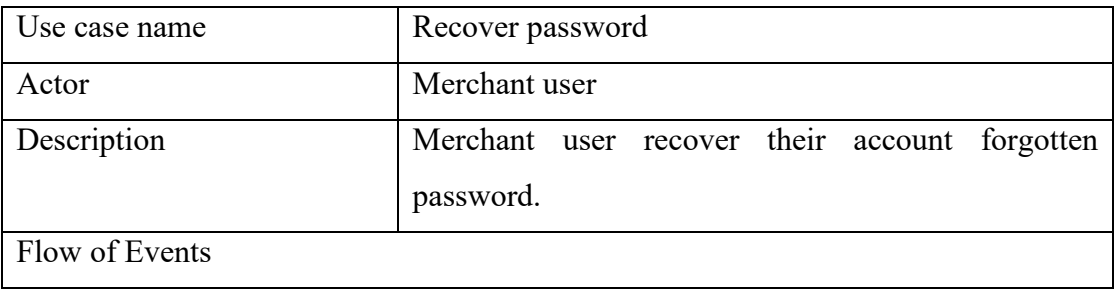

- 7. Merchant user click the forgot password at login page.
- 8. Merchant user input the email of their account.
- 1. System sends a recovery verify code to the email account.
- 2. Merchant user copy the verify code and paste to recovery the account password.
- 3. Merchant user redirect to web page to reset the password.
- 4. System display password is changed successfully.

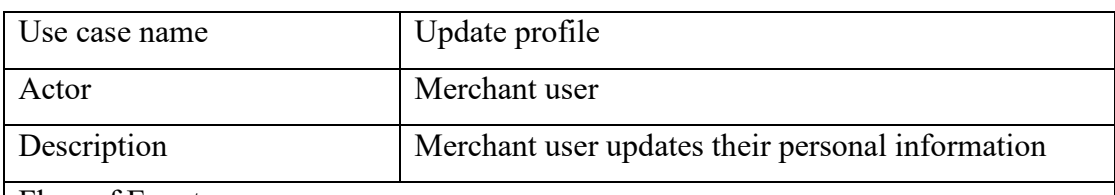

- 1. Merchant user is entering profile page.
- 2. System displays the personal information.
- 3. Merchant user is editing their information.
- 4. Merchant user confirms edited information.
- 5. System displays personal information updated successfully.

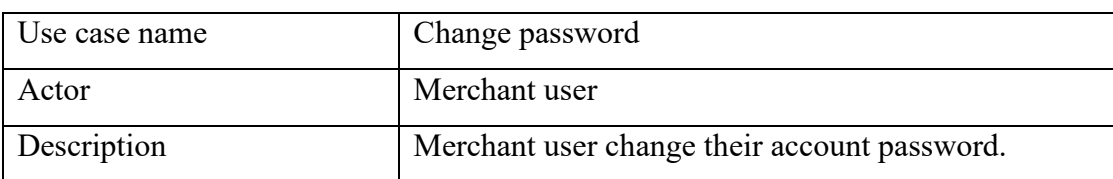

- 9. Merchant user is entering profile page.
- 10. System displays the personal information.
- 11. Merchant user selects change password button.
- 12. System displays new password and confirm new password to merchant user.
- 13. Merchant user fills in the new password and confirm new password.
- 14. Merchant user select confirm change password button.
- 15. System display confirmation message to merchant user.
- 16. System displays new password updated successfully.

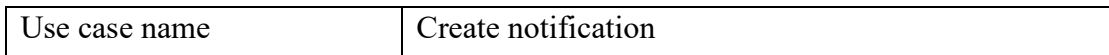

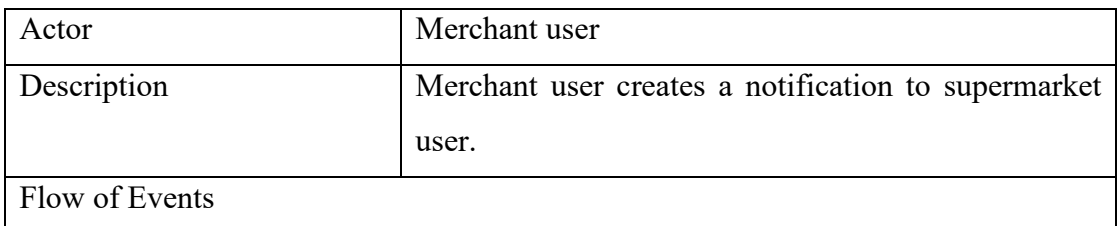

- 1. Merchant user goes to manage user tab.
- 2. Merchant user select create notification
- 3. Merchant user fills in the information by inputting title and description.
- 4. Merchant user click create notification to fire up the notification to all users.
- 5. System display notification has been sent successfully.

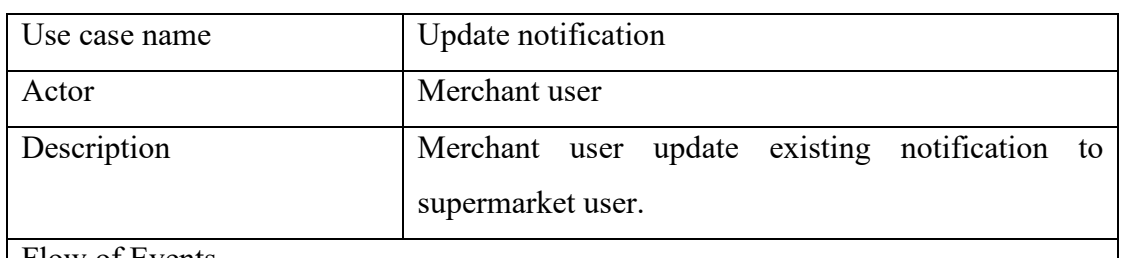

- 1. Merchant user goes to manage user tab.
- 2. Merchant user selects an existing notification.
- 3. Merchant user edits the information.
- 4. Merchant user click update notification and send to all users.
- 5. System display notification has been sent successfully.

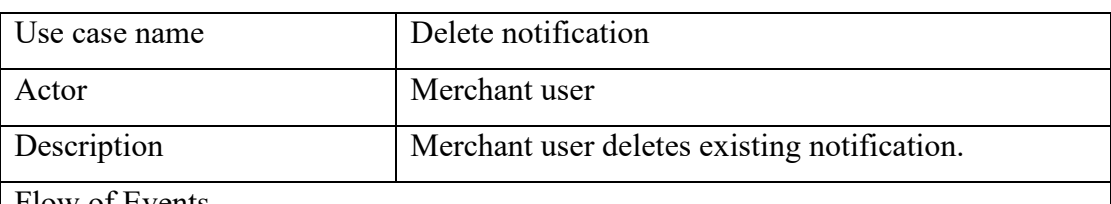

- 1. Merchant user goes to notification tab.
- 2. Merchant user selects an existing notification.
- 3. Merchant user deletes the existing notification.
- 4. System display notification has been deleted successfully.

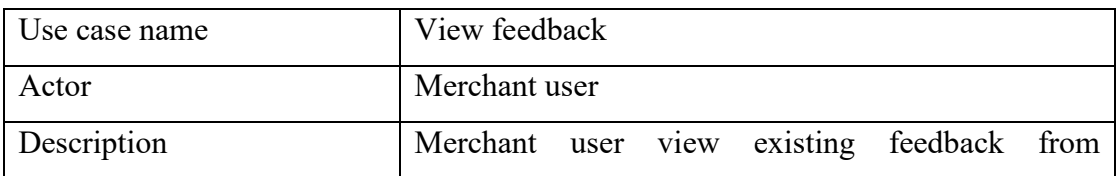

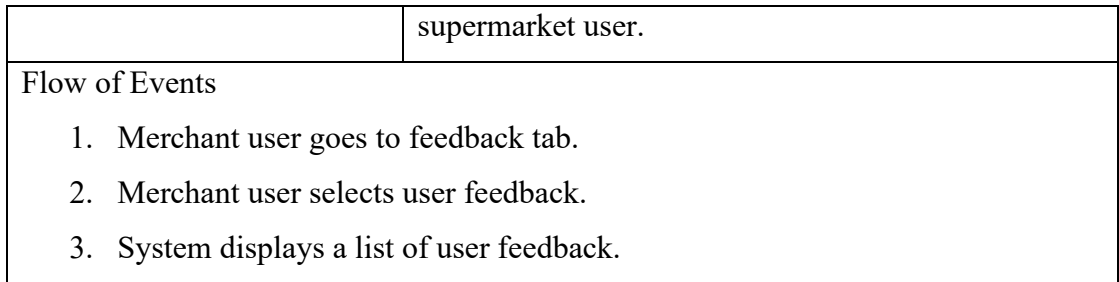

4. Merchant user clicks specific user feedback.

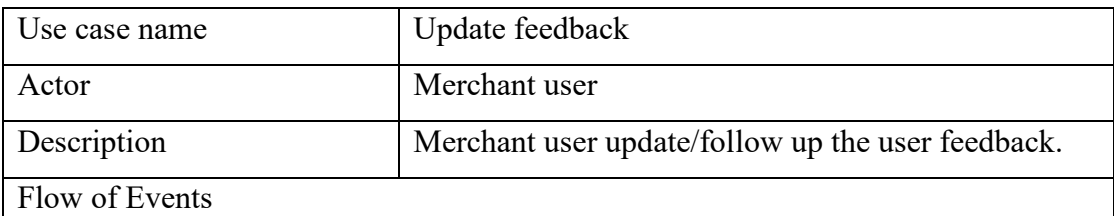

- 1. Merchant user enter feedback tab.
- 2. Merchant user selects specific notification.
- 3. Merchant user select follow up button.
- 4. Merchant user input all information.
- 5. Merchant user click send to the user.
- 6. System display feedback has been sent successfully.

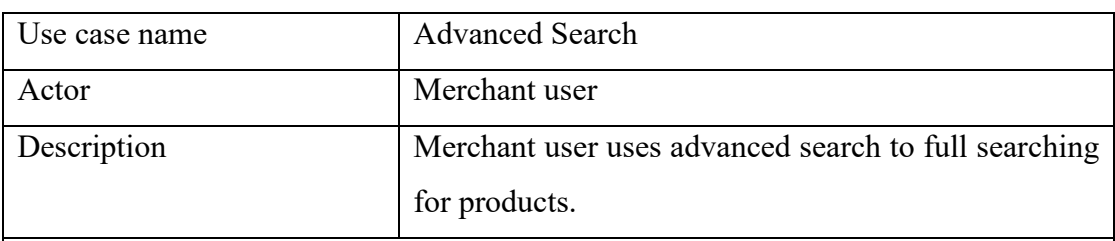

Flow of Events

- 1. Merchant user manages product page.
- 2. Merchant user selects search bar.
- 3. Merchant user search products by inputting keyword under product name, category, listing and delisting etc.
- 4. System displays all the related products by search results.

## **4.5.3 Web-based application for Administrator**

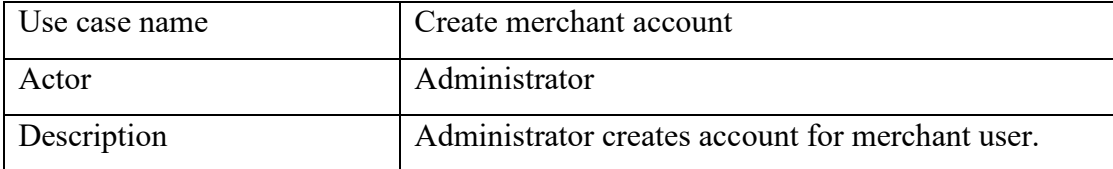

- 1. Administrator requests email address from merchant user.
- 2. Merchant user provides email address to administrator.
- 3. Administrator select manage merchant tab.
- 4. Administrator select create account.
- 5. Administrator fills in all information by inputting merchant name, merchant contact, merchant email, merchant address, merchant default password etc.
- 6. System displays merchant account in the merchant list.

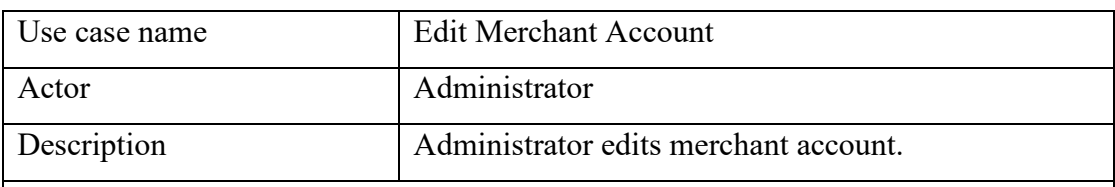

Flow of Events

- 1. Administrator selects the merchant details.
- 2. Administrator edits merchant details.
- 3. Administrator selects update button.
- 4. System updated merchant information and display on the merchant list.

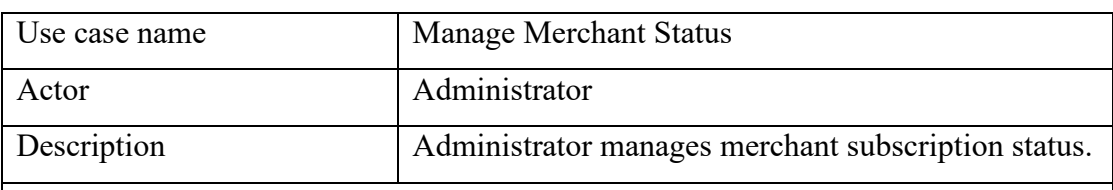

Flow of Events

- 1. Administrator selects the merchant details.
- 2. Administrator switches merchant status.
- 3. Administrator selects the update button.
- 4. System updated the merchant status.

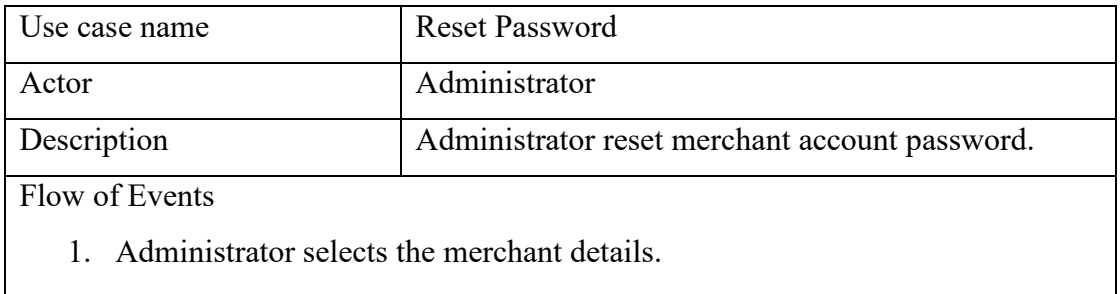

2. Administrator selects the reset password button.

- 3. System prompt confirmation for the reset to default password process.
- 4. Administrator agrees the reset password process.
- 5. System reset merchant password into default password.

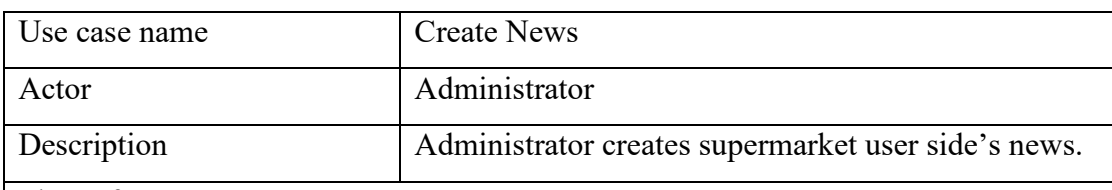

- 1. Administrator press create button.
- 2. System pops up create news page modal.
- 3. Administrator key in news details by inputting news title, news description and news photo.
- 4. Administrator press create button in create news page.
- 5. System prompt confirmation for creating the current news.
- 6. Administrator agrees create news action.
- 7. System displays the added a news.

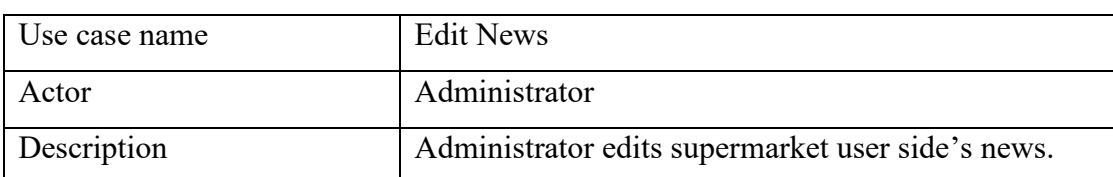

Flow of Events

- 1. Administrator press edit button on specific news.
- 2. System pops up edit news page modal.
- 3. Administrator edits news details.
- 4. Administrator press edit button in edit news page.
- 5. System prompt confirmation for updating the current news details.
- 6. Administrator agrees editing news action.
- 7. System updates the current news details.

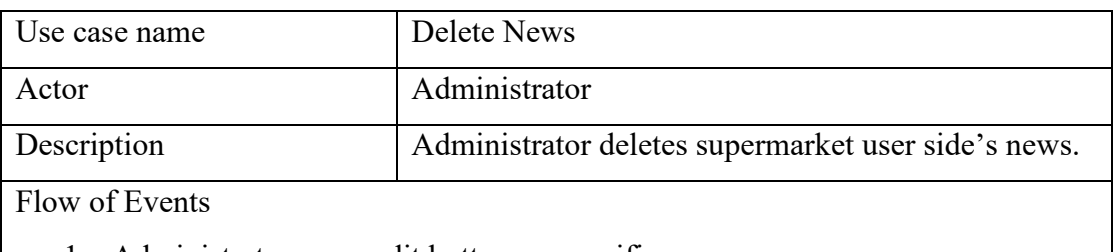

1. Administrator press edit button on specific news.

- 2. System pops up edit news page modal.
- 3. Administrator press delete button at bottom of the modal.
- 4. System prompt confirmation for deleting the current news.
- 5. Administrator agrees delete action.
- 6. System deletes the current news.

#### **CHAPTER 5**

#### **5SYSTEM DESIGN**

### **5.1 Introduction**

This chapter focused on system design phase which include system architecture, system design pattern and database design. Besides, there are three user interfaces will be visualized in this chapter which are senior user interface, normal user interface and also the merchant side user interface.

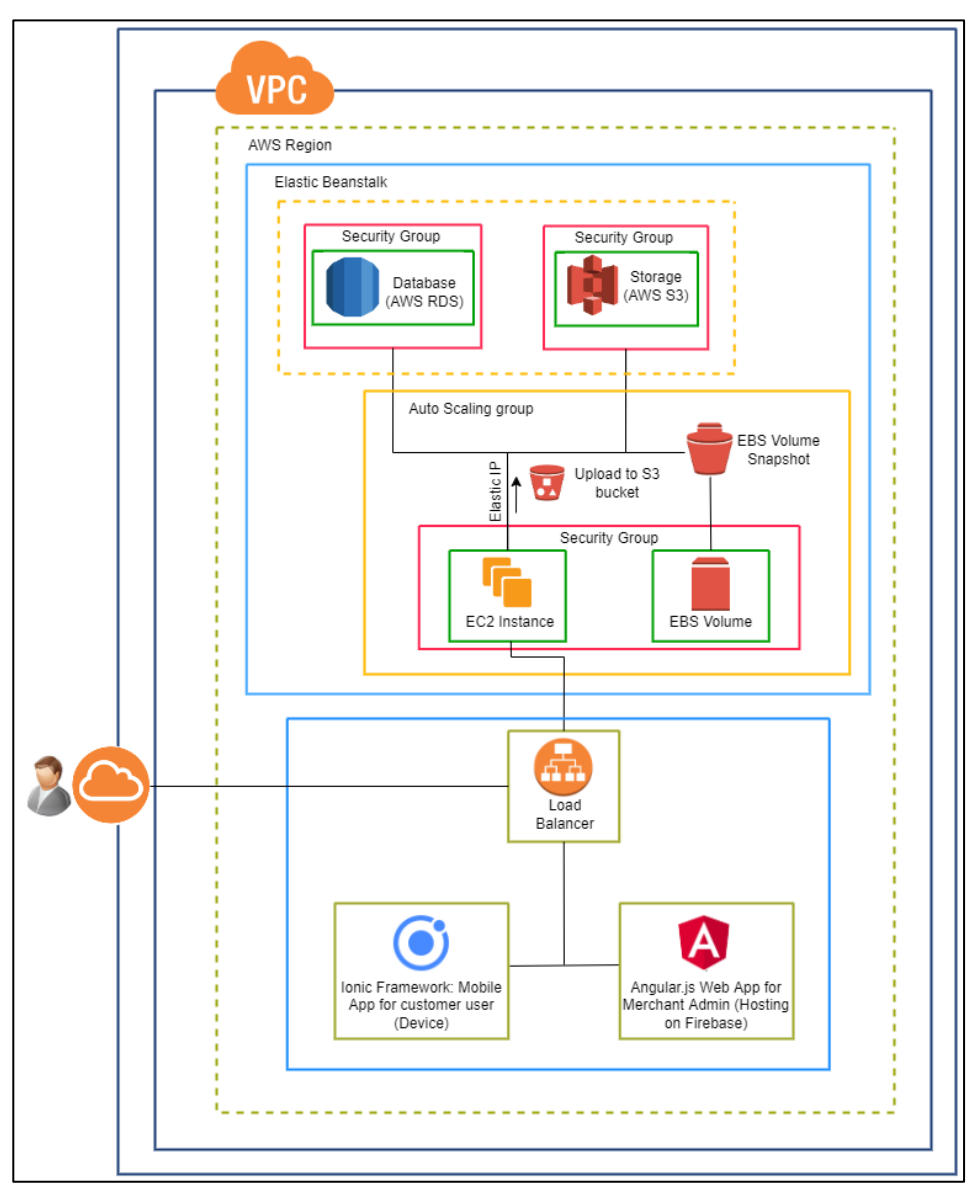

# **5.2 System Architecture**

Figure 5.1: Overview of System Architecture

In this project, the system architecture involved multiple subnets and layers of its services. The overview of system architecture that shows above, subnet 1 have back-end server and subnet have two frond-end clients.

AWS Elastic Beanstalk is a framework which provide cloud service within AWS for deployment and auto scaling the web applications. Elastic Beanstalk will handle deployment from capacity provisioning, load balancing and auto scaling when developer uploading the software code to the provided services environment as it acts as a service (PaaS). In short, a central or fully stacked panel for hosting the applications, AWS Elastic Beanstalk is taking part on it. Other than this, there is no cost for creating an Elastic Beanstalk environment, but it cost for using their resources such as run application with their ES3 storage services. In this project, it will be using their storage services in the application to store JSON files, thumbnail, images, merchant data and also customer data.

Auto Scaling group act as logical grouping that helps auto scaling and manage services which contains collection of EC2 instances. It is provided more convenient to developer to maintain their application which search for the availability and auto scale such as add and remove EC2 instances which performed by the conditions of developer defined. Additionally, developer can add or remove EC2 instances using the auto scaling features such as dynamic and predictive scaling features. In shorts, auto scaling group helps developer with their server which are always accessible which it ensures efficiently and dynamically using the least amount of resources and reduce the overall cost.

Security group is one of important part must be involved in this project. It can include user personal information, merchant personal information within this application. The security group served as a virtual firewall and monitoring the traffic of server. In EC2 instance, the security group handles inbound and outbound traffic and request. A default security group is built if create a VPC. Rules and Regulations can be added to control the traffic based on the networks and there are inbound and outbound which the sets of rules have been separated.

#### **5.3 System Design Pattern**

The system design pattern in this project is apply using MVC (Model-View-Controller) architecture. The concept of MVC design pattern is separates into three logical components which is model, view and controller. Each of components is handle its important task which results an application. The presentation layer and business logic are separated by MVC design patterns. Historically, it was applied for desktop GUIs (Graphical User Interfaces). Nowadays, it is quite popular to be applied in developing a web application and also developing a mobile application.

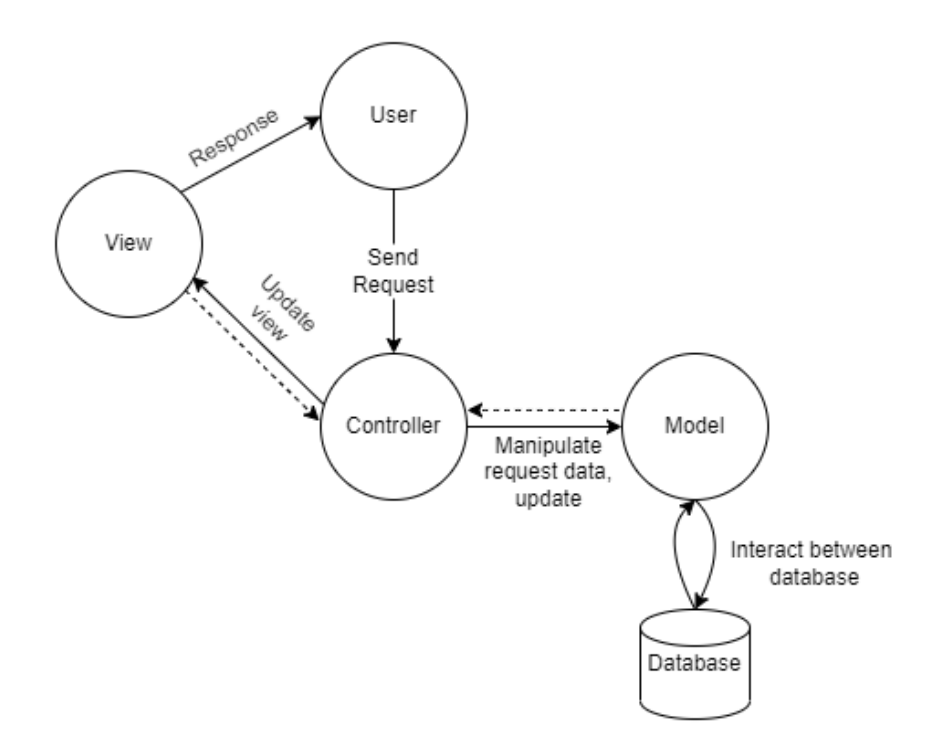

Figure 5.2: MVC architecture.

The figure above visualizes the MVC architecture with flows. First of all, model play an important role as component that stores data and data-oriented logic that operated by user. It is a representation of any business logic or data being passed between controller components. The view component is served as the presentation of data. The view can be represented the data from charts, diagram and also tables which all is display as customer view that include all UI components such as icon, buttons, toggles or even sliders. The role of controller component is to handles the request from client side and manipulate request data or even update data from model. The

controller is the input from user that uses mouse and keyboard to inform model and view to perform accordingly.

MVC architecture has bring up the benefit when come to the software development. It has easy code maintenance when the project is required to extend or maintain. In MVC architecture, each of component is allowed to separately test by developer. When developer wanted to test specific software component, this architecture has allowed them to test separately and would not affect each other. Besides, MVC also advantages in developing an object-oriented software since it facilitates rapidly and can be performed parallelly that helps to avoid complexity. Additionally, developer can rely on MVC which are widely recognised as solution to recurrent issues and are employed to create scalable, reusable, and modular system. It works fine for web development which supports a larger team of developer to work together.

In this project, to build an application of supermarket checkout, it uses the framework of Ionic which also build with MVC design pattern. In ionic framework, AngularJS will detect the changes of model and updates the view which represent a two-way data binding. The view is interacted with user which to input data to controller and controller will manipulate the model and interact API then render to view.

#### **5.4 Database Design**

In this section, database design is including physical entity relational diagram and logical relational diagram. Both ERD diagram shows the relationship between entities. Besides, data dictionary for each of database table are describes which to show the relationship of attributes with each of table.

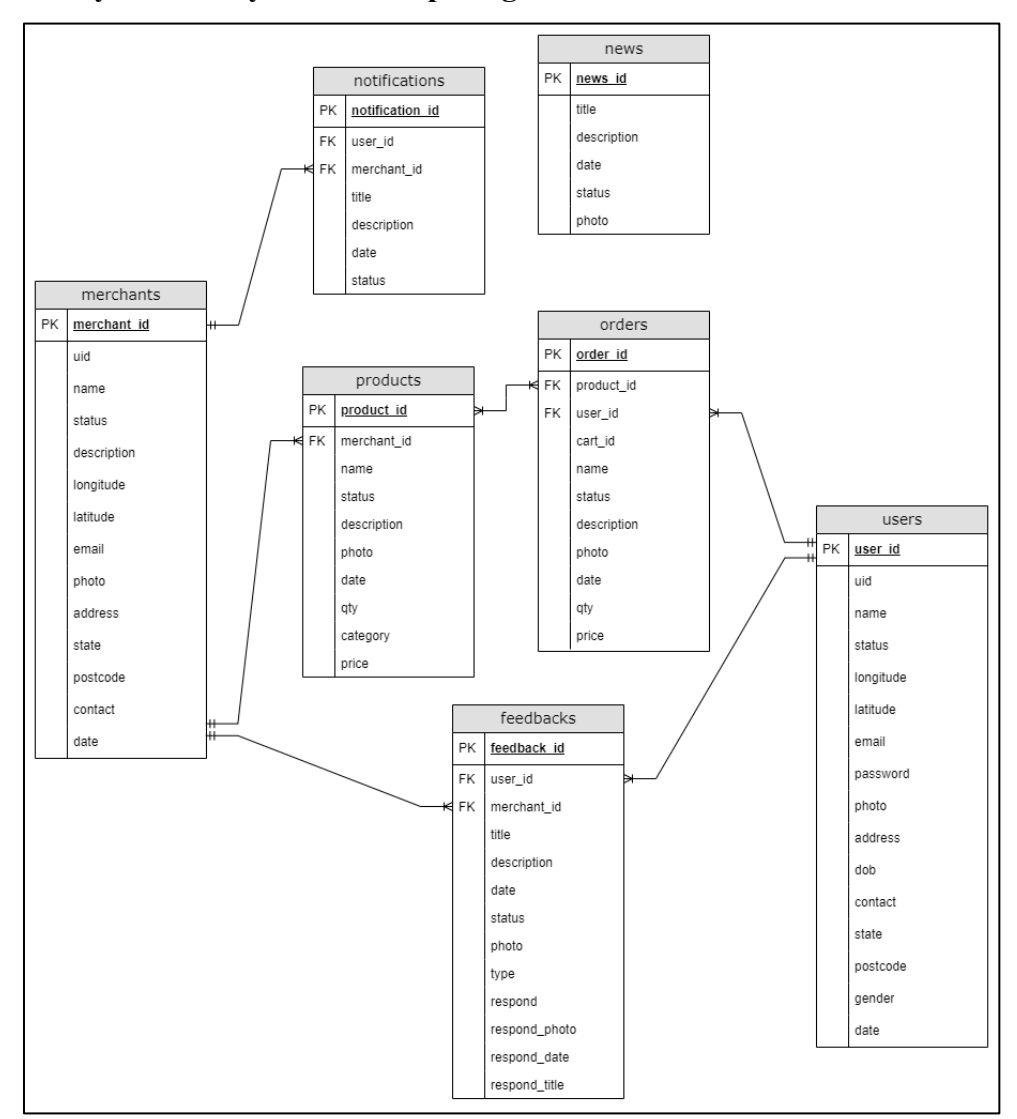

#### **5.4.1 Physical Entity Relationship Diagram**

Figure 5.3: Physical Entity Relationship Diagram.

# **5.4.2 Logical Entity Relationship Diagram**

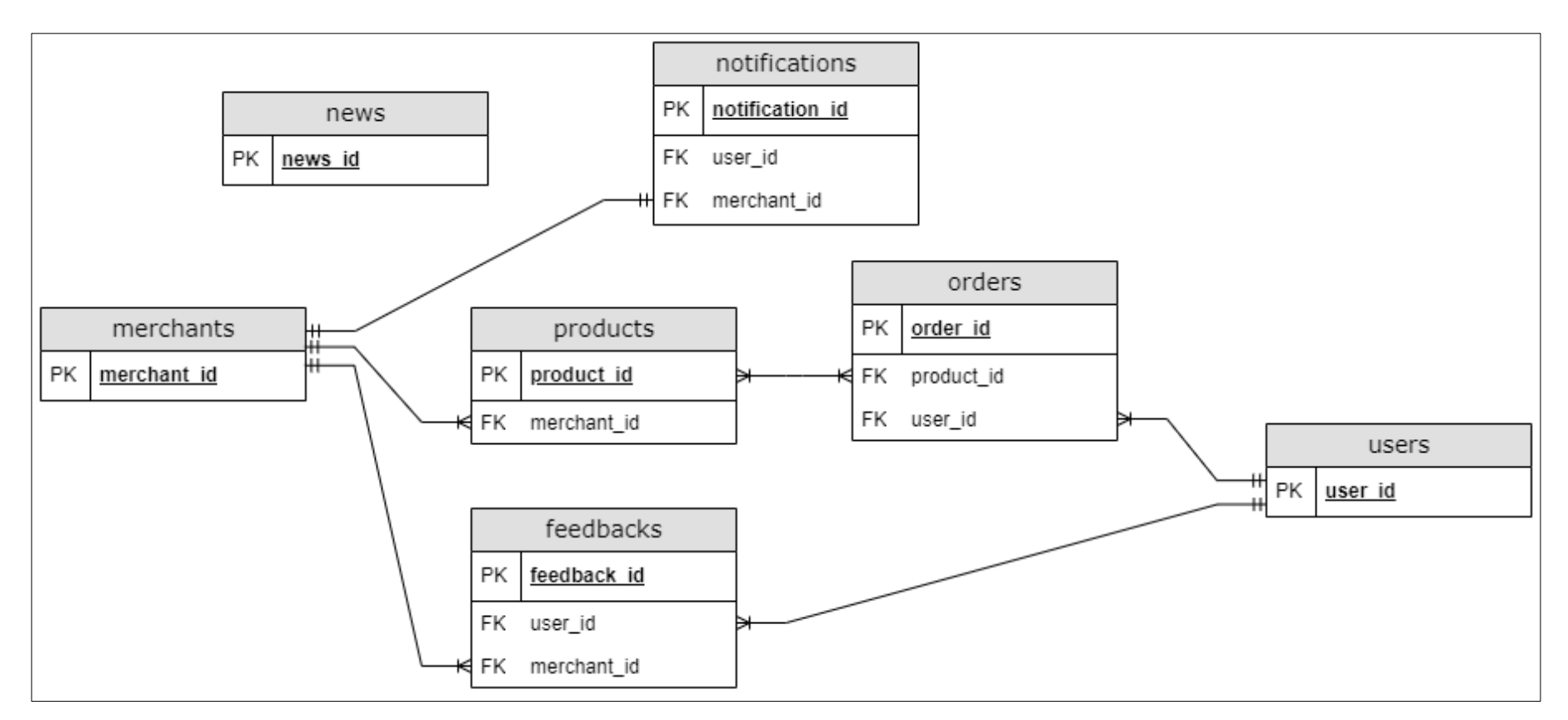

Figure 5.4: Logical Entity Relationship Diagram.

# **5.4.3 Data Dictionary**

# **5.4.3.1 Merchants**

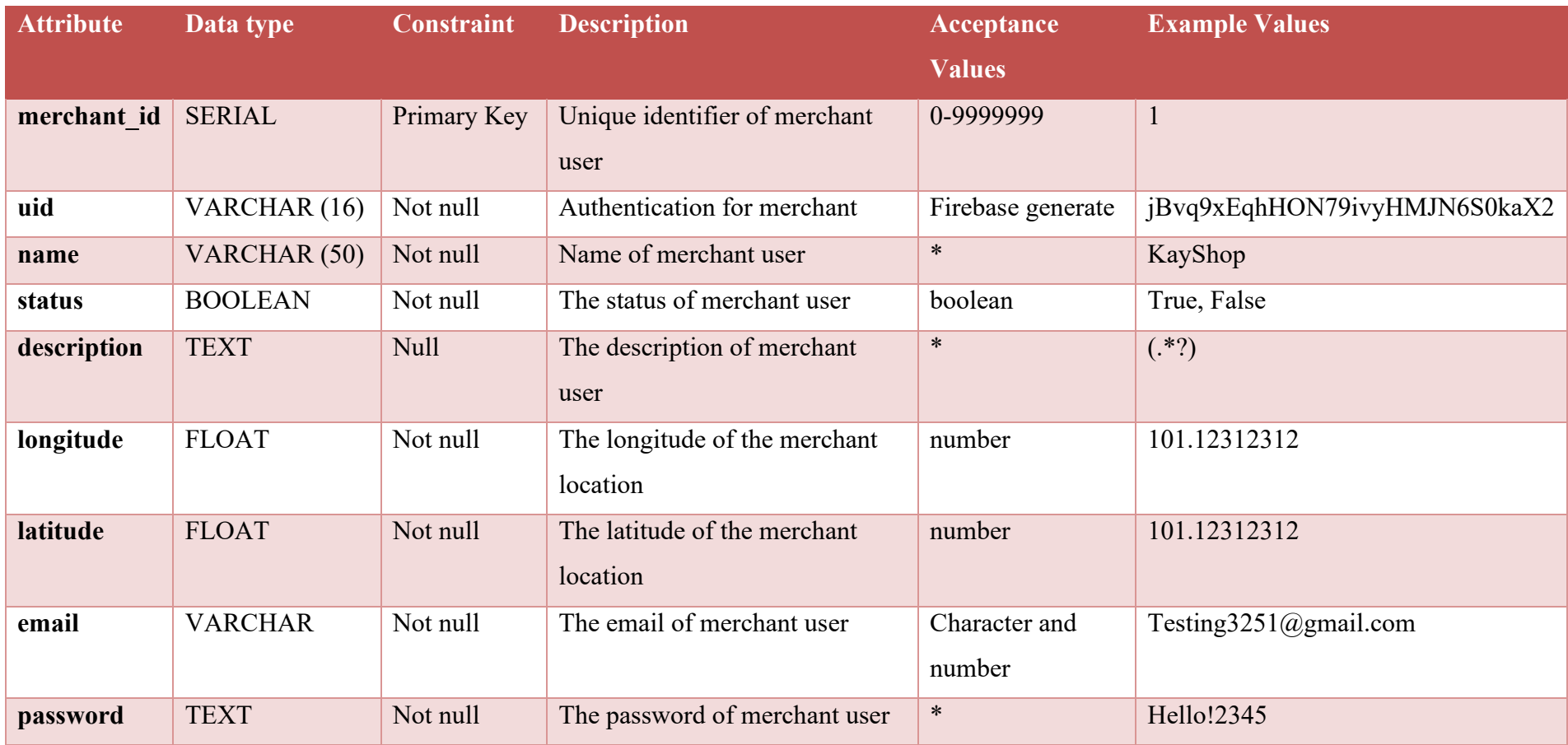

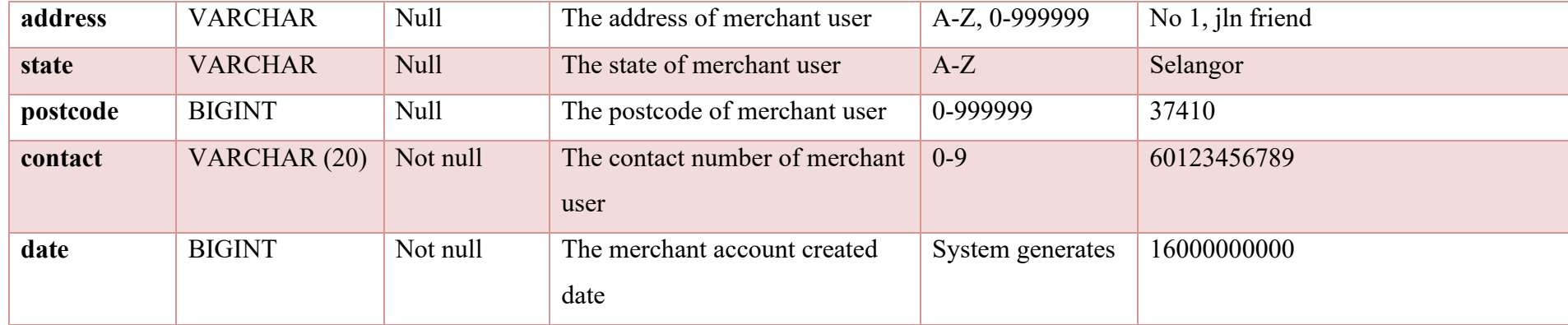
# **5.4.3.2 Products**

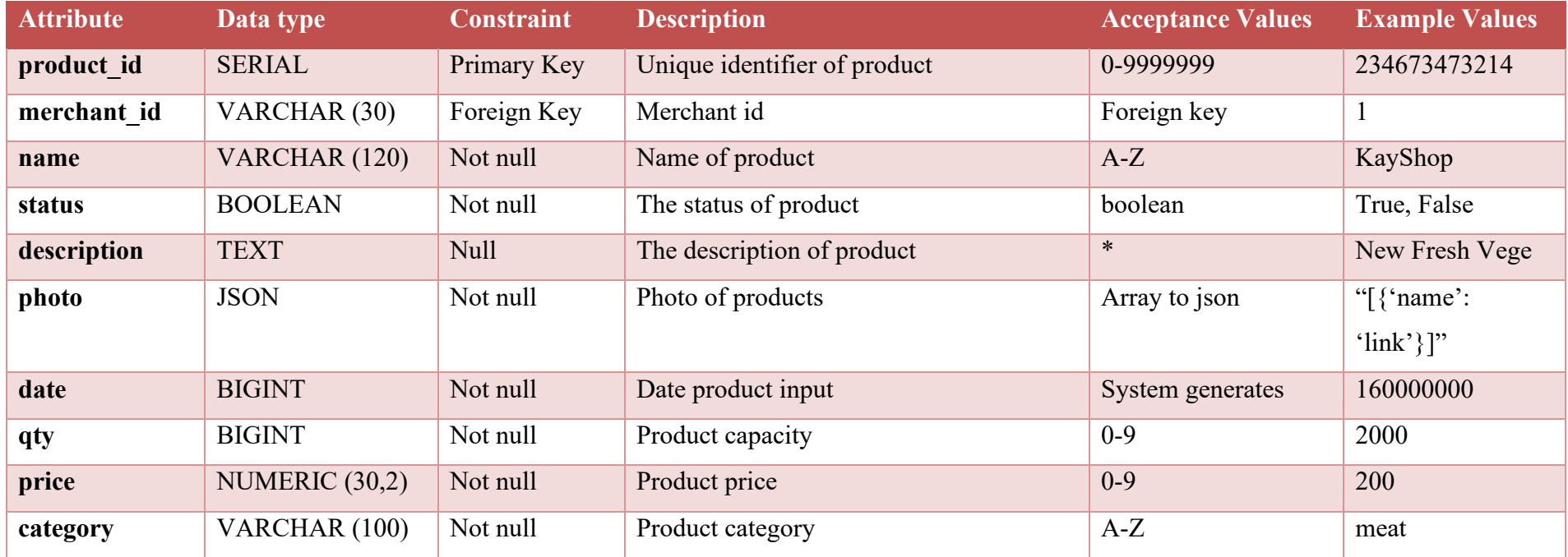

# **5.4.3.3 Orders**

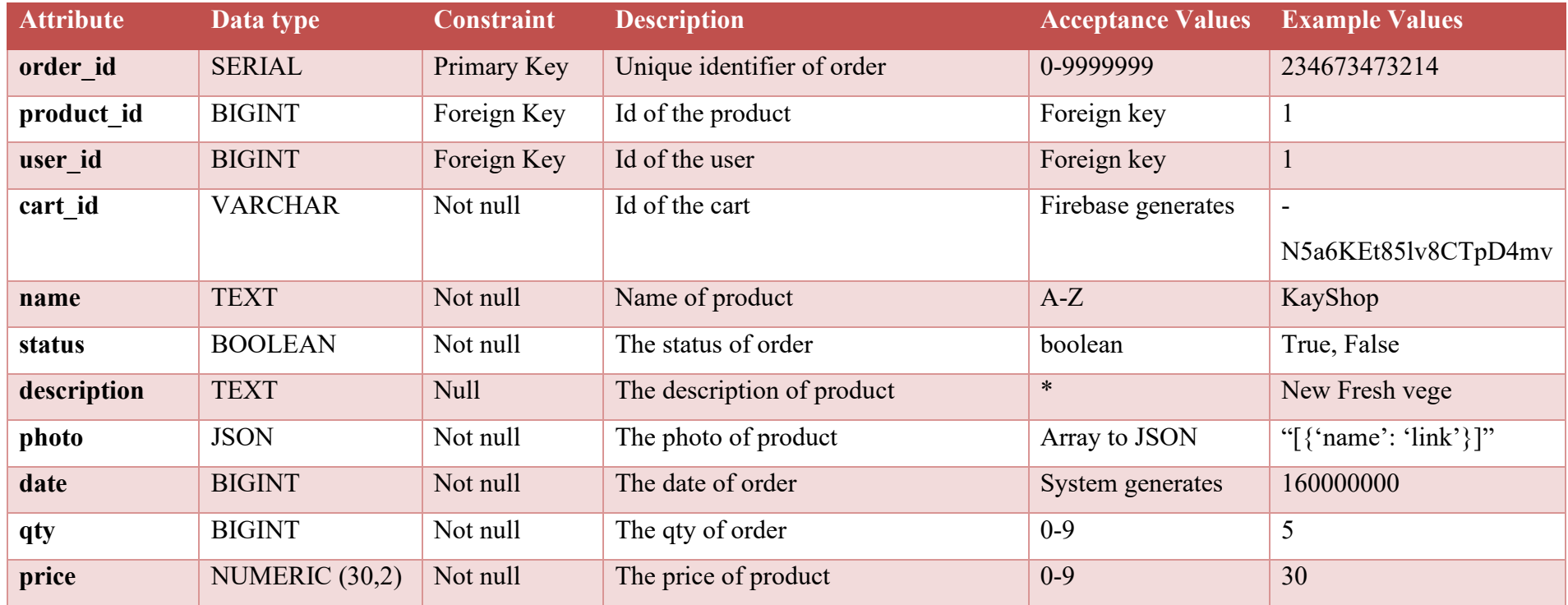

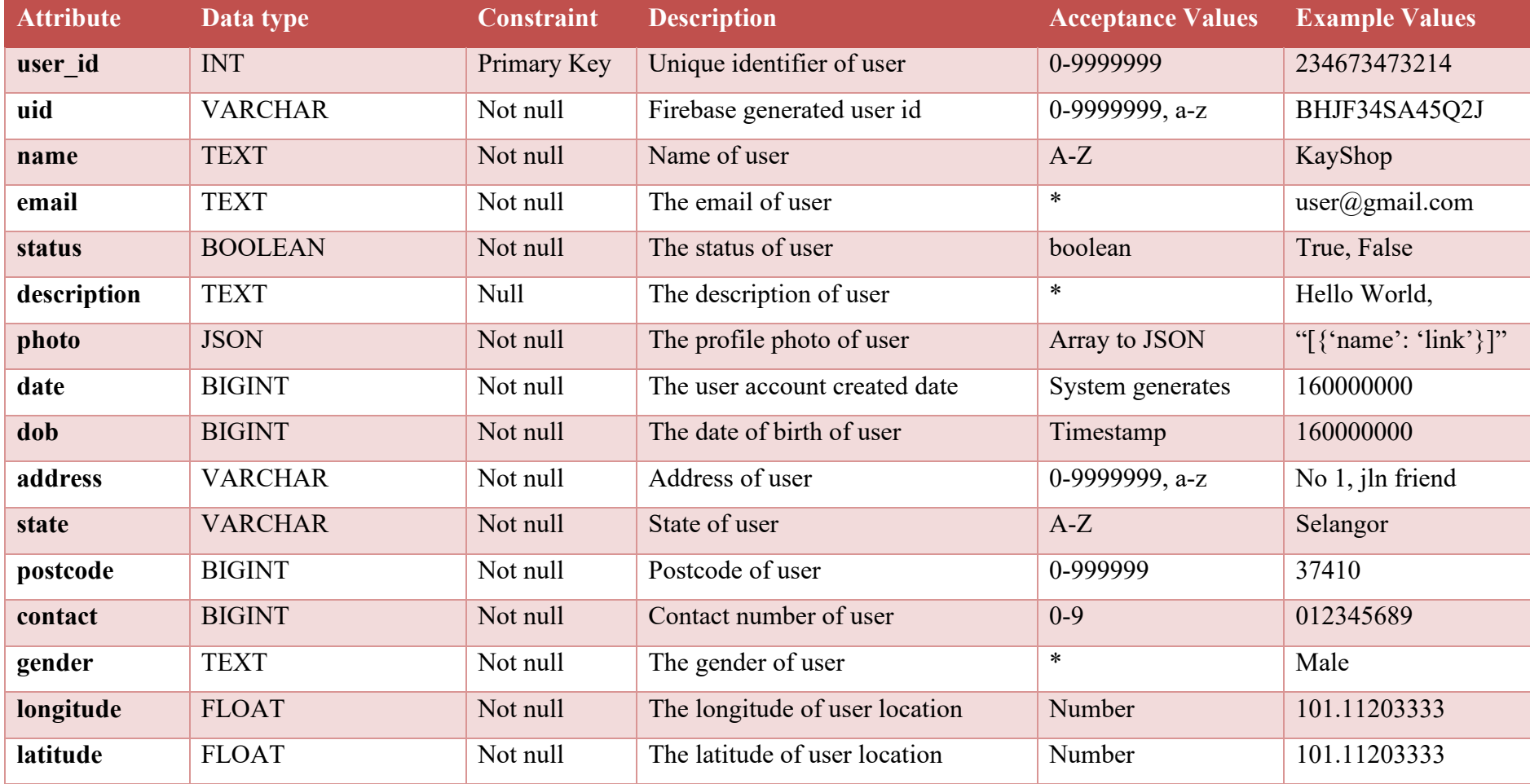

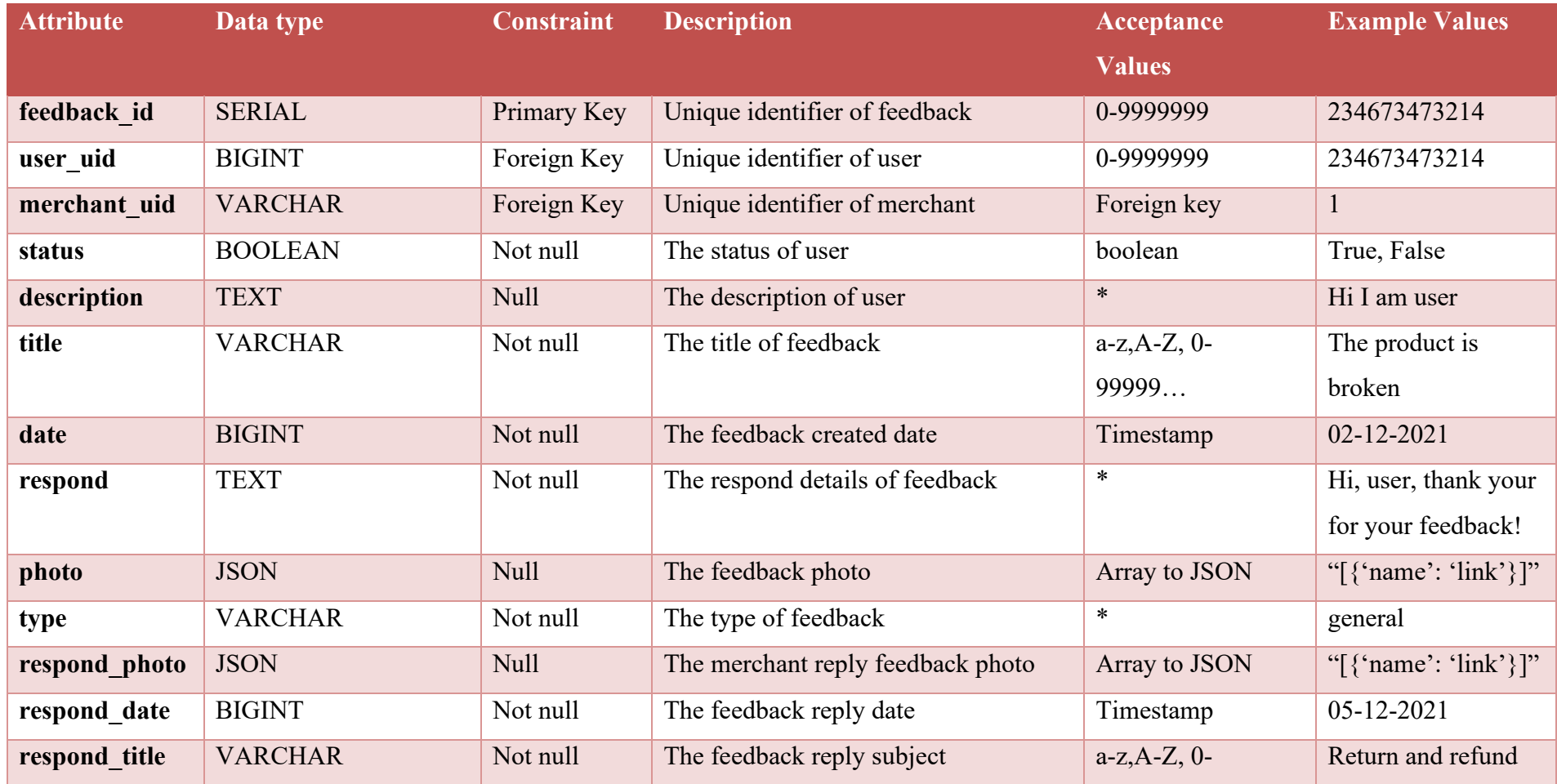

99999...

## **5.4.3.6 Notifications**

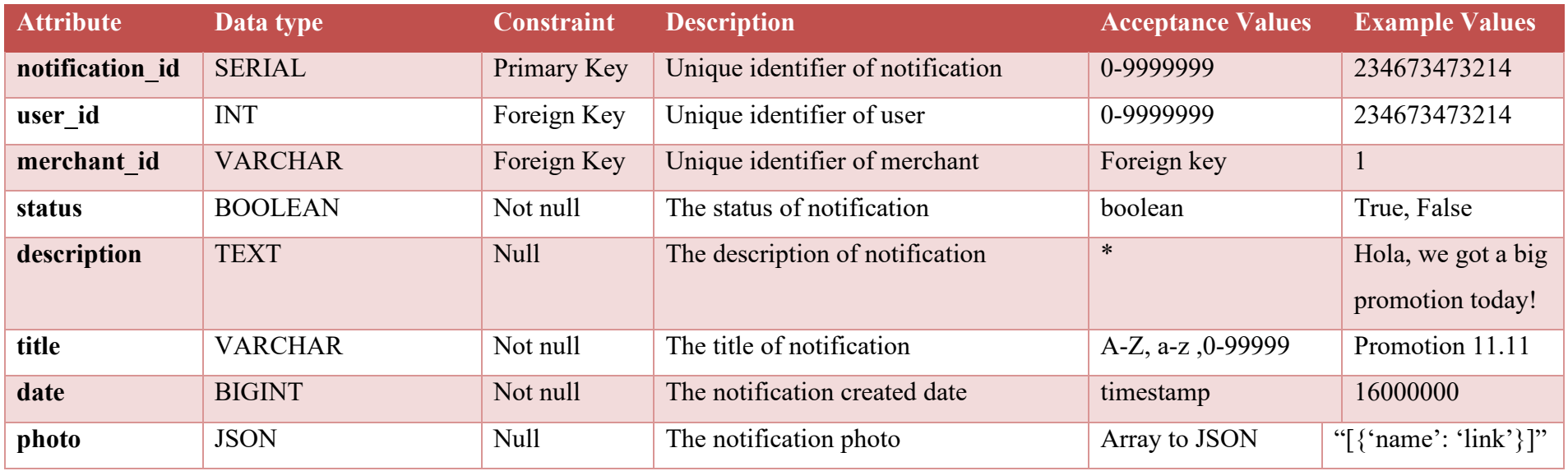

# **5.4.3.7 News**

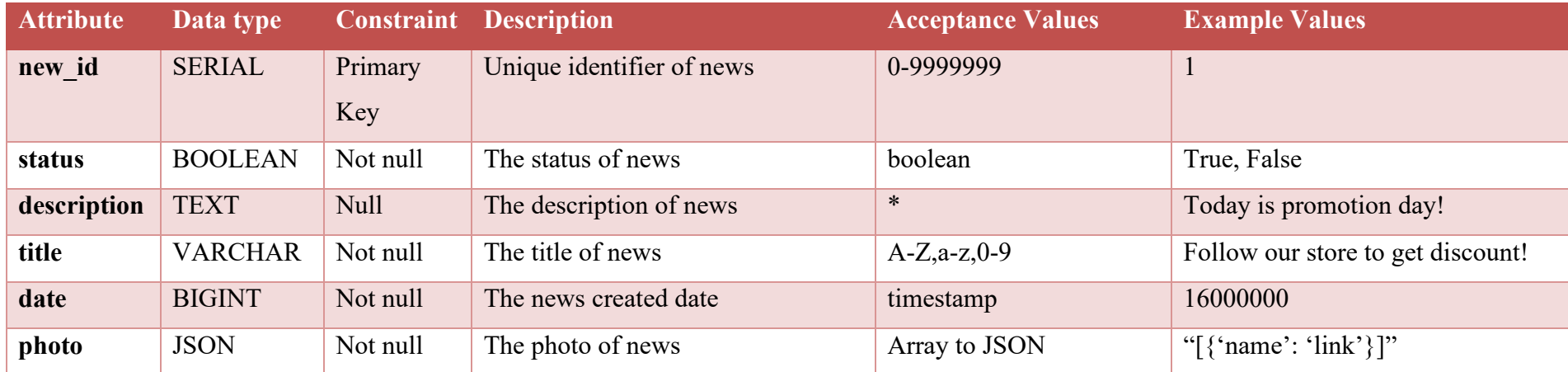

#### **5.5 User Interface Design**

In this section, shows the user interface design of proposed system. The user interface (UI) is drafted using the figma. The user interface design is present by screen prototyping which provide a blueprint for development stage. The user interface is drafted and meets the project expectations and support the software component. Besides, with the first draft of UI, it helps complete the project with shorter time. In this project, the total of user interfaces is 3 which one is web application for merchant-side. Mobile applications for normal supermarket user and mobile applications for senior supermarket user.

#### **5.5.1 Web Application for Merchant**

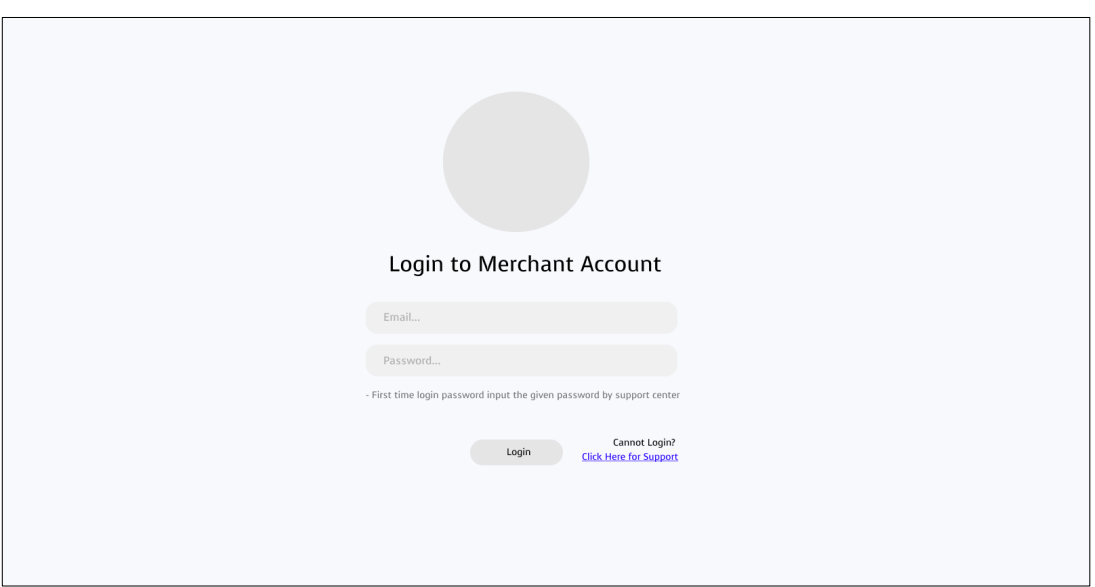

**5.5.1.1 Merchant User Login Page**

Figure 5.5: Merchant user login page screen.

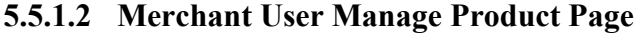

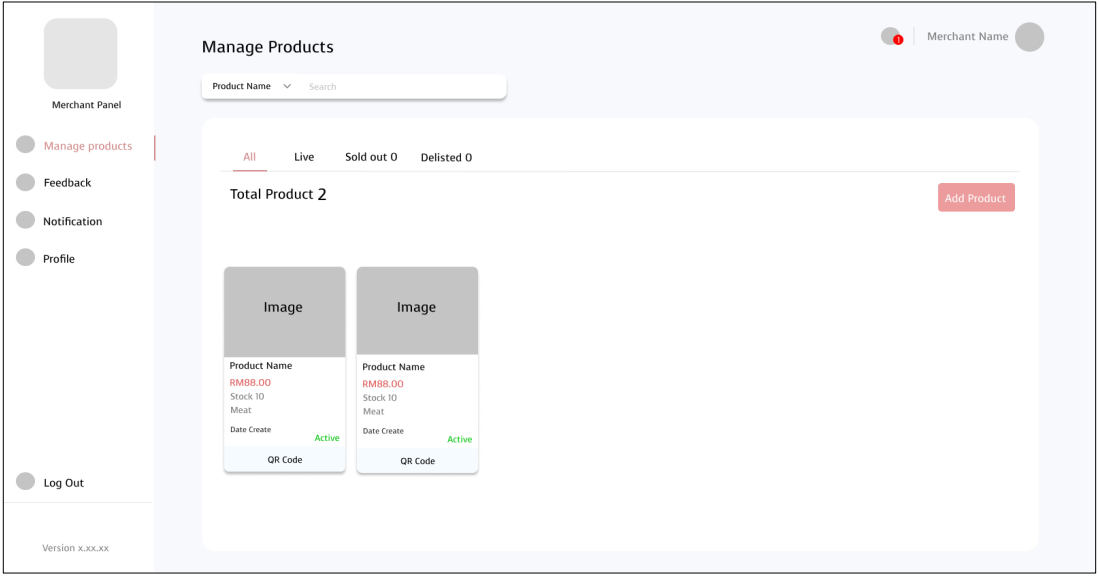

Figure 5.6: Merchant user manage product page screen.

# **5.5.1.3 Merchant User Add New Product Page**

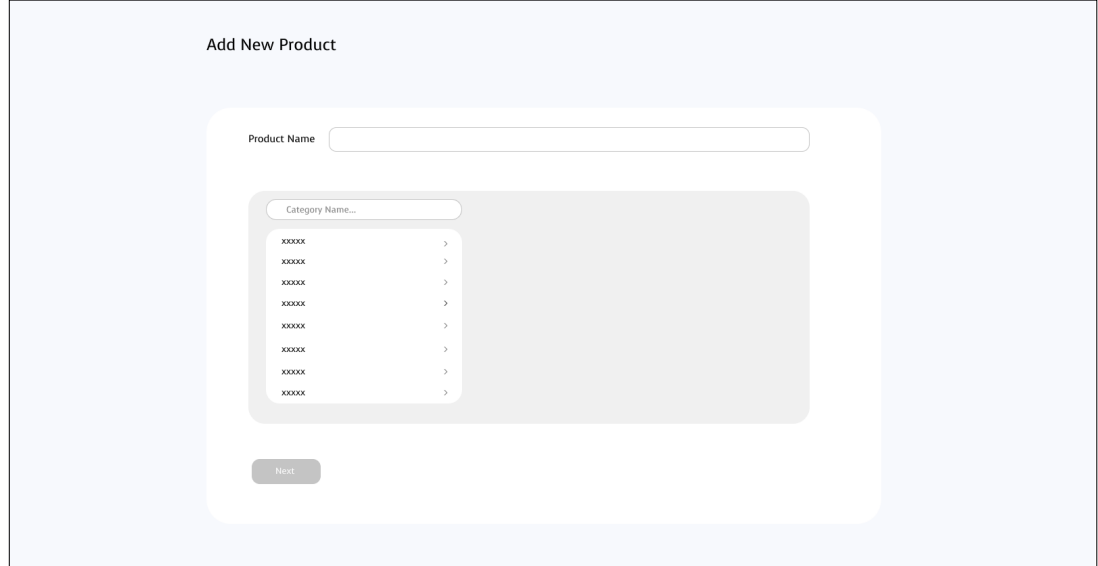

Figure 5.7: Merchant user add new product page screen.

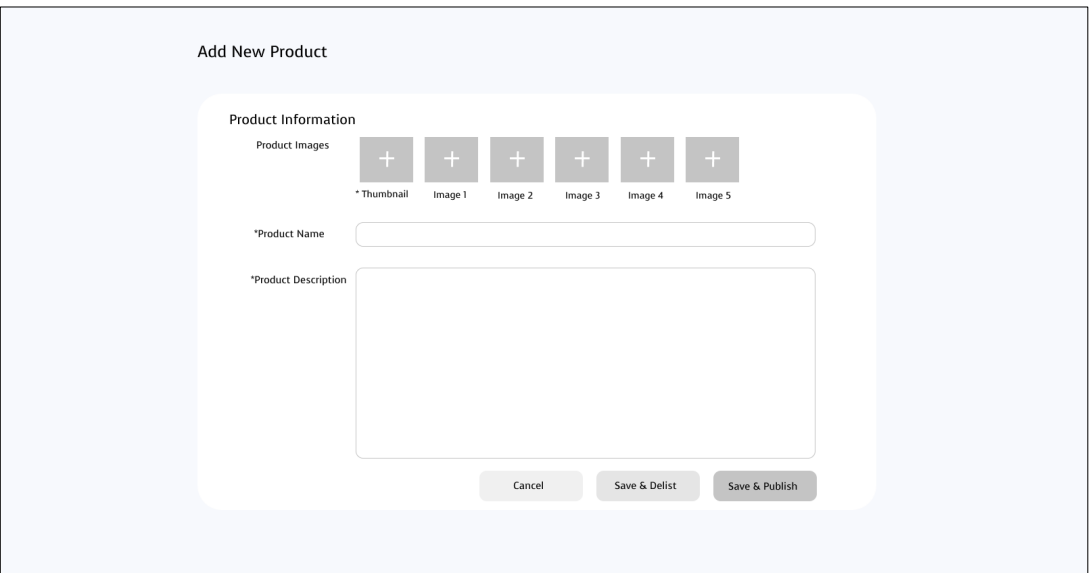

**5.5.1.4 Merchant User Add New Product continue Page**

Figure 5.8: Merchant user add new product continue page screen.

## **5.5.1.5 Merchant User Manage Feedback List Page**

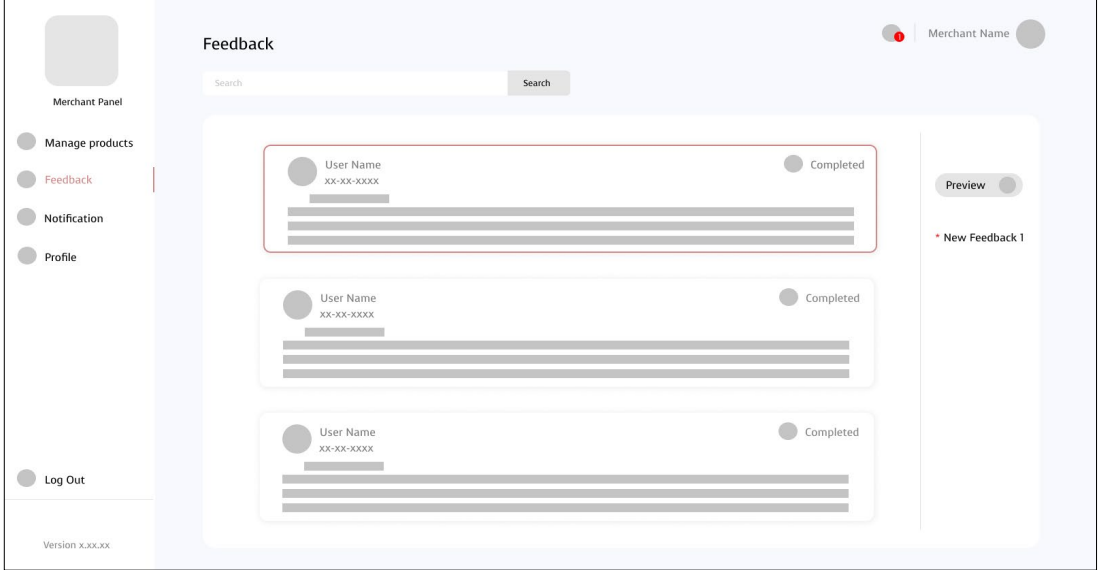

Figure 5.9: Merchant user manage feedback list page screen.

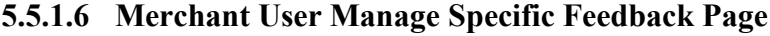

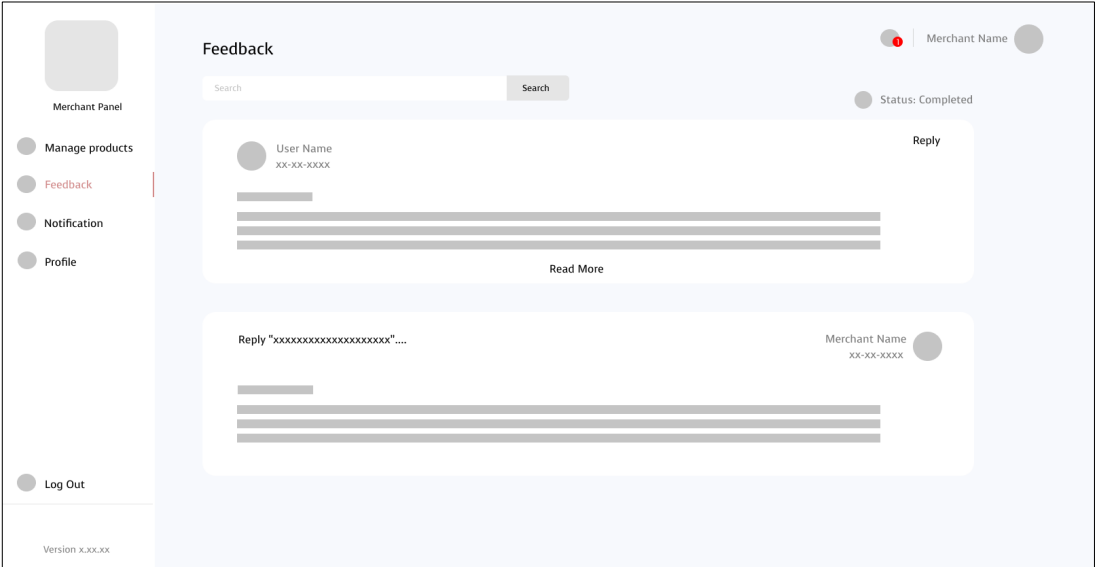

Figure 5.10: Merchant user manage specific feedback page screen.

# **5.5.1.7 Merchant User Reply Specific Feedback Page**

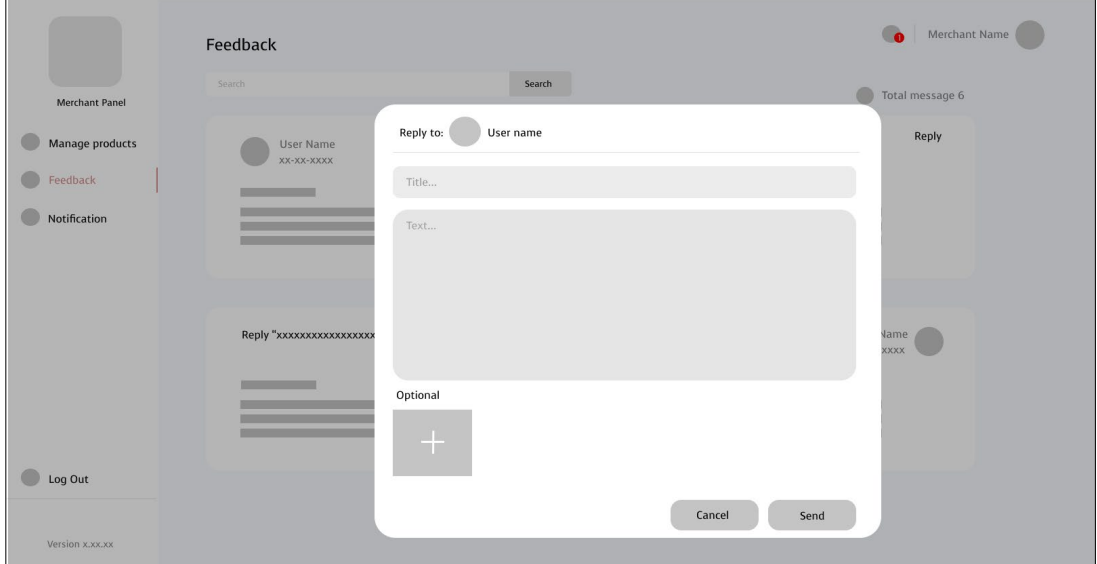

Figure 5.11: Merchant user Reply specific feedback page screen.

|                 | Notification  |                       |         |          |            |                      |                            | Merchant Name |  |
|-----------------|---------------|-----------------------|---------|----------|------------|----------------------|----------------------------|---------------|--|
| Merchant Panel  | Search        |                       |         | Search   |            |                      | <b>Create Notification</b> |               |  |
| Manage products | $\mathsf{No}$ | Post Date             | Post ID | Users    | Title      | Details              | Status                     |               |  |
| Feedback        | $\mathbf{1}$  | 22 Aug 2021, 12:00 PM | AK1234  | All user | Offer time | we wish to provide a | Posted                     | ÷             |  |
| Notification    |               |                       |         |          |            |                      |                            |               |  |
| Profile         |               |                       |         |          |            |                      |                            |               |  |
|                 |               |                       |         |          |            |                      |                            |               |  |
|                 |               |                       |         |          |            |                      |                            |               |  |
|                 |               |                       |         |          |            |                      |                            |               |  |
|                 |               |                       |         |          |            |                      |                            |               |  |
| Log Out         |               |                       |         |          |            |                      |                            |               |  |
|                 |               |                       |         |          |            |                      |                            |               |  |
| Version x.xx.xx |               |                       |         |          |            |                      |                            |               |  |

**5.5.1.8 Merchant User Manage Notification Page**

Figure 5.12: Merchant user manage notification page screen.

# **5.5.1.9 Merchant User Create Notification Modal**

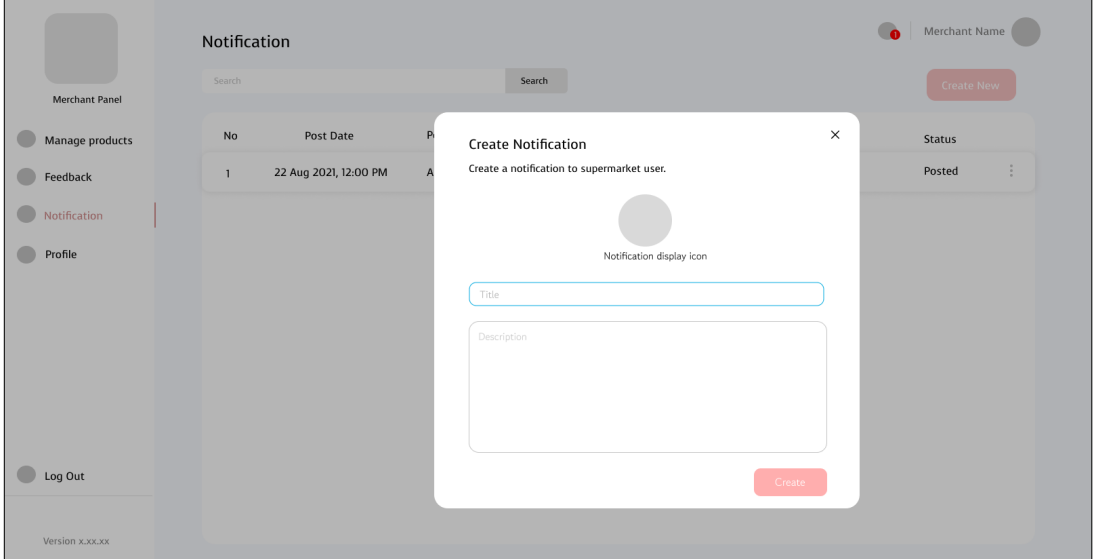

Figure 5.13: Merchant user create notification modal.

# **5.5.1.10 Merchant User Edit Profile Page**

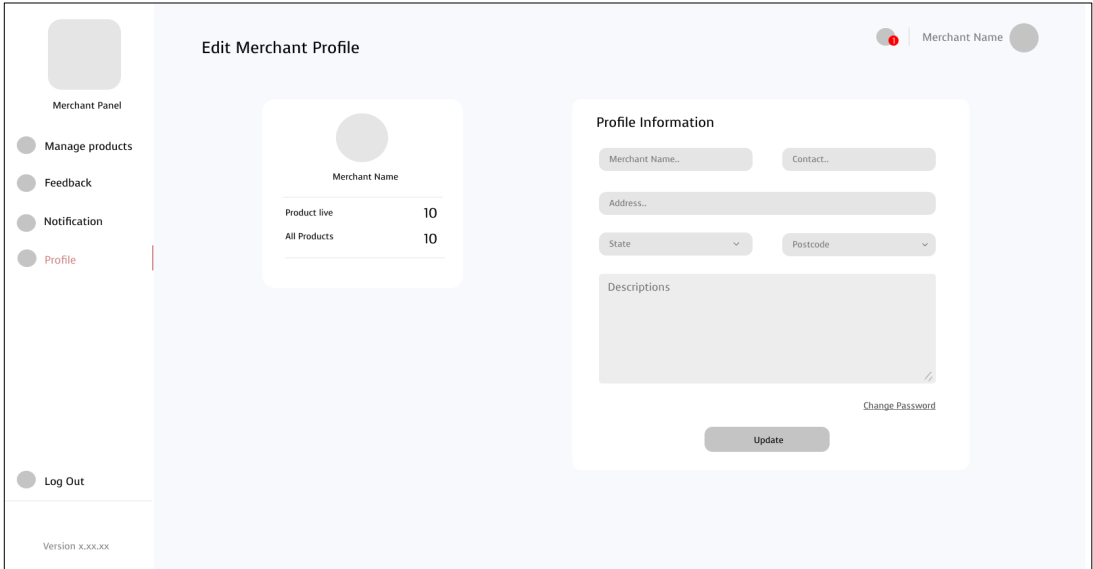

Figure 5.14: Merchant user edit profile page screen.

# **5.5.1.11 Merchant User Edit Notification Page**

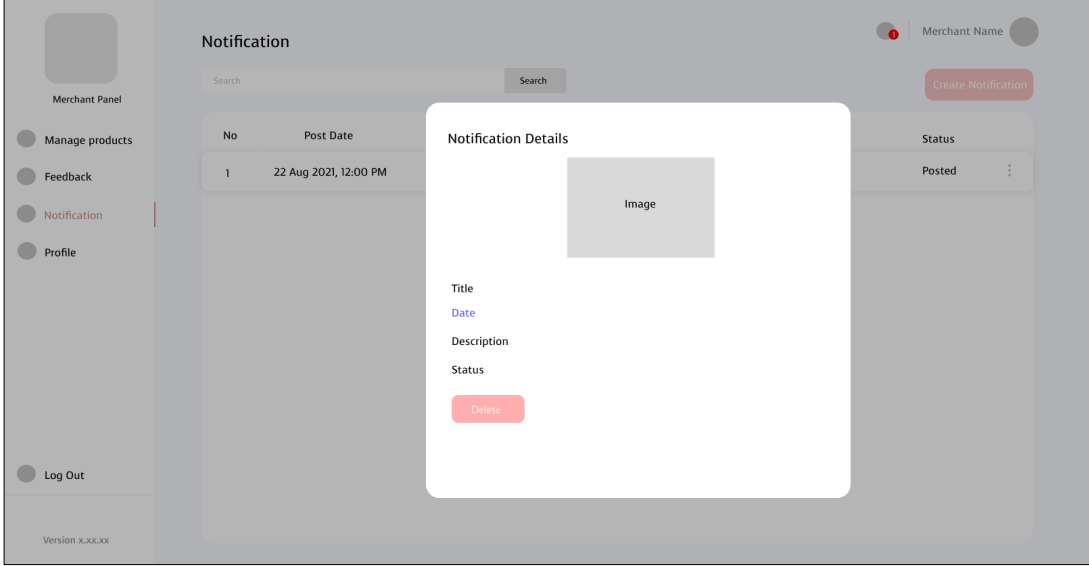

Figure 5.15: Merchant user edit notification page screen.

## **5.5.2 Supermarket Normal User**

## **5.5.2.1 Supermarket User Login Page**

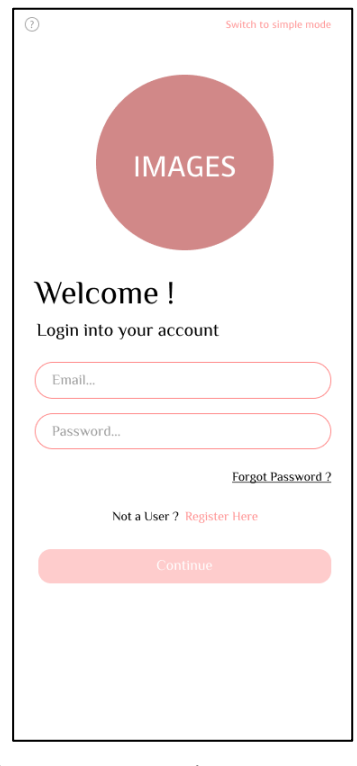

Figure 5.16: Login page screen.

## **5.5.2.2 Supermarket User Sign Up Page**

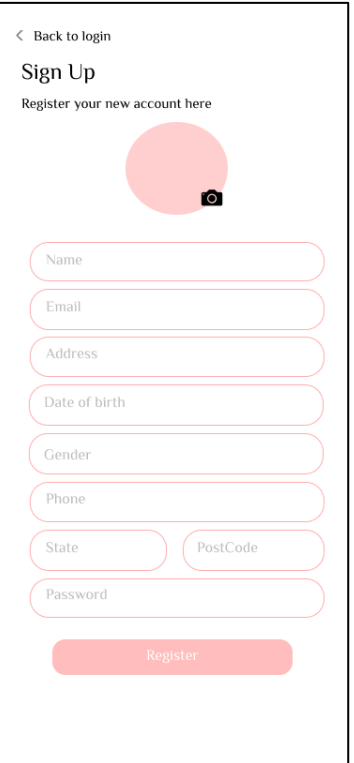

Figure 5.17: Register page screen.

## **5.5.2.3 Supermarket User Home Page**

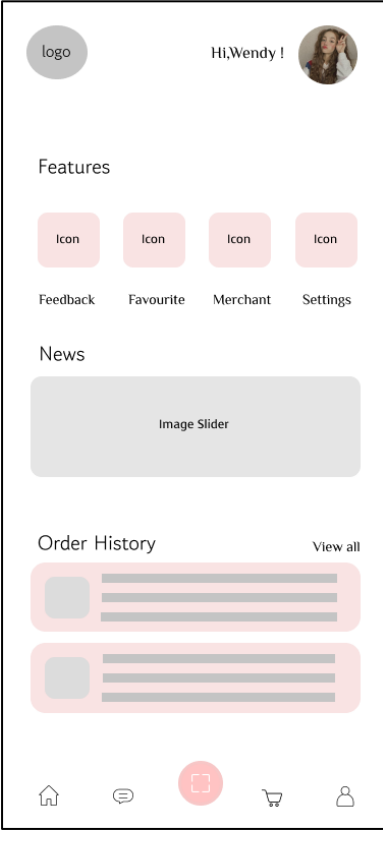

Figure 5.18: Home page screen.

**5.5.2.4 Supermarket User Notification Page**

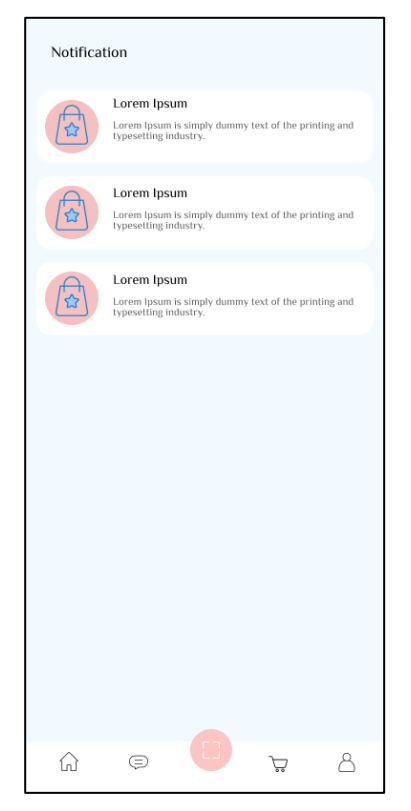

Figure 5.19: Notification page screen

## **5.5.2.5 Supermarket User Cart Page**

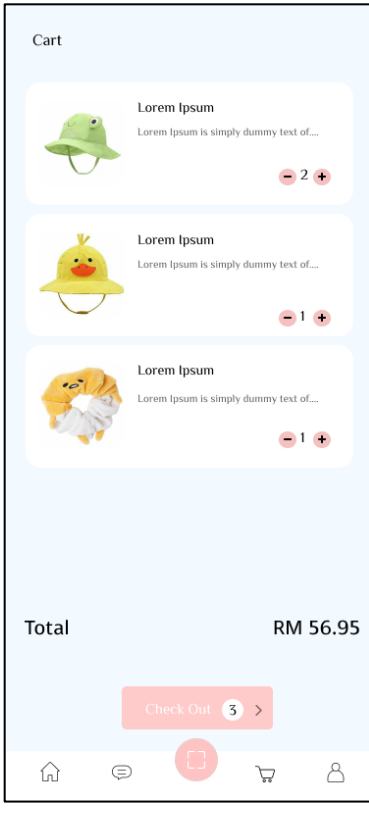

Figure 5.20: Cart page screen.

## **5.5.2.6 Supermarket User Profile Page**

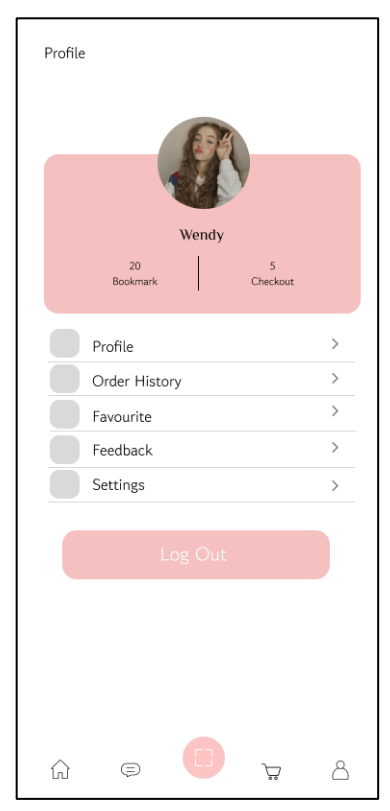

Figure 5.21: Profile page screen.

## **5.5.2.7 Supermarket User Edit Profile Page**

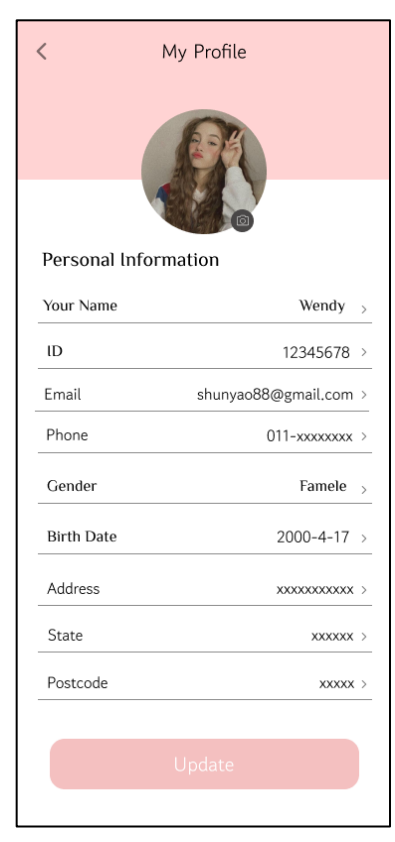

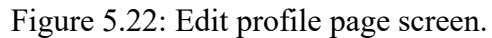

## **5.5.2.8 Supermarket User Order History Page**

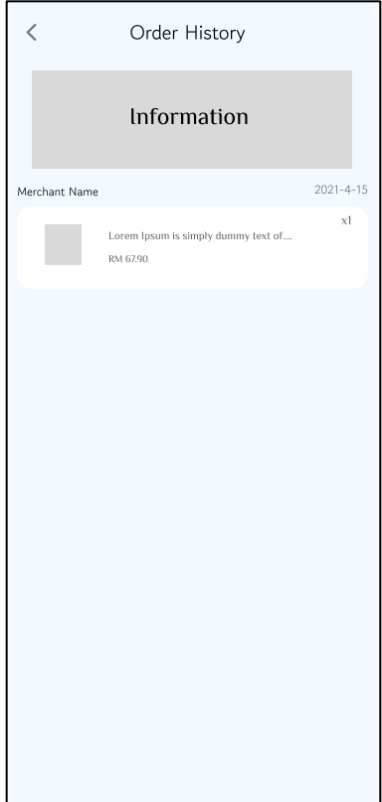

Figure 5.23: Order History page screen.

## **5.5.2.9 Supermarket User Favourite Page**

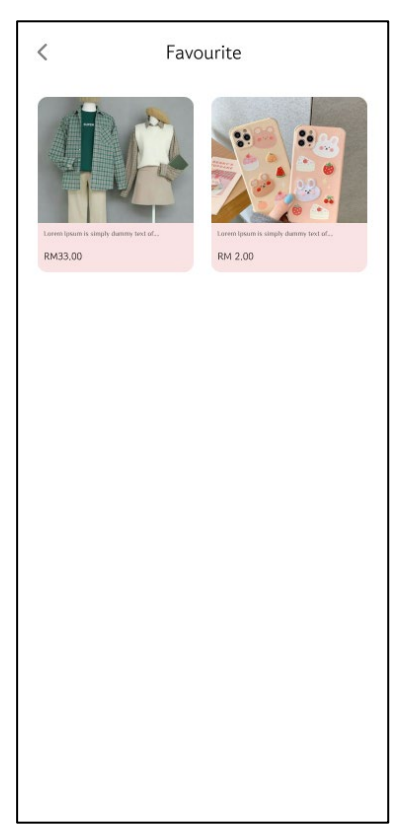

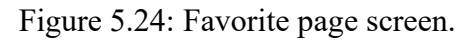

# **5.5.2.10 Supermarket User Feedback Page**

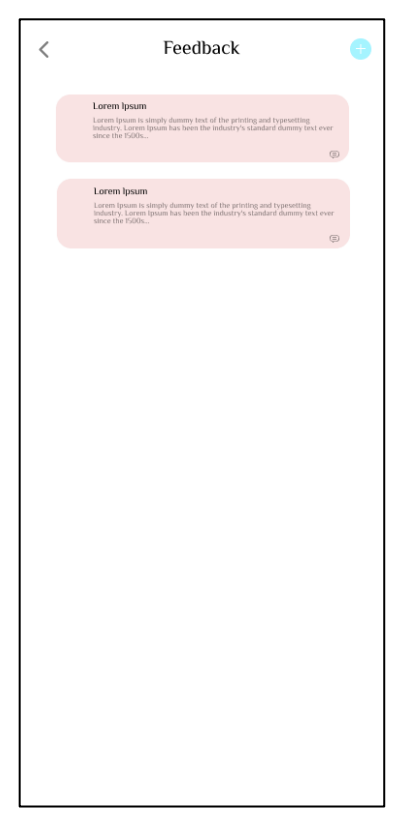

Figure 5.25: Feedback page screen.

**5.5.2.11 Supermarket User Feedback Form Page**

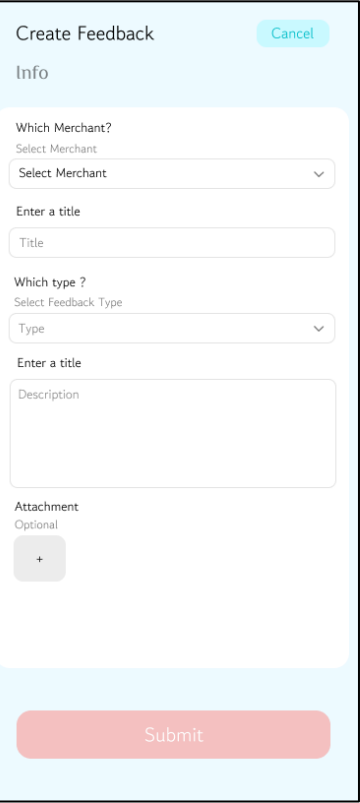

Figure 5.26: Feedback form page screen.

## **5.5.2.12 Supermarket User Feedback Details Page**

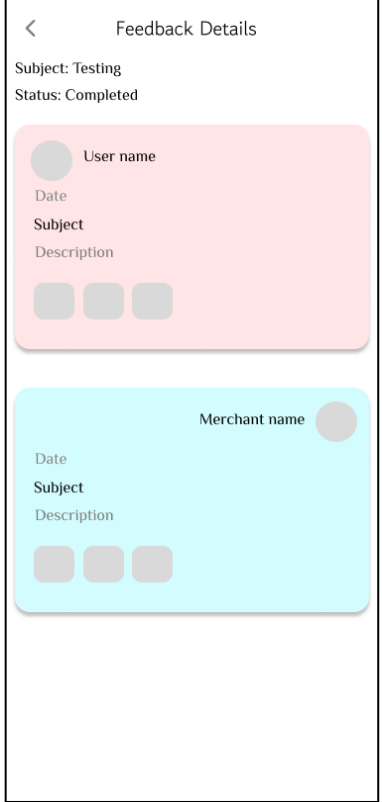

Figure 5.27: Feedback details page screen.

## **5.5.2.13 Supermarket User Scan Item Page**

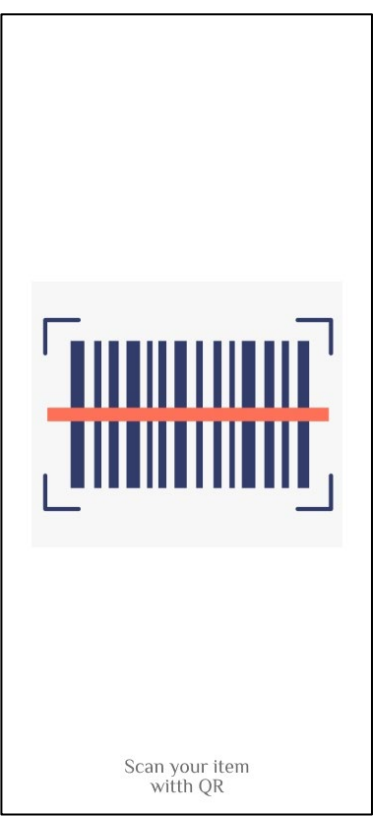

Figure 5.28: Scan item screen.

**5.5.2.14 Supermarket User Add Item Page**

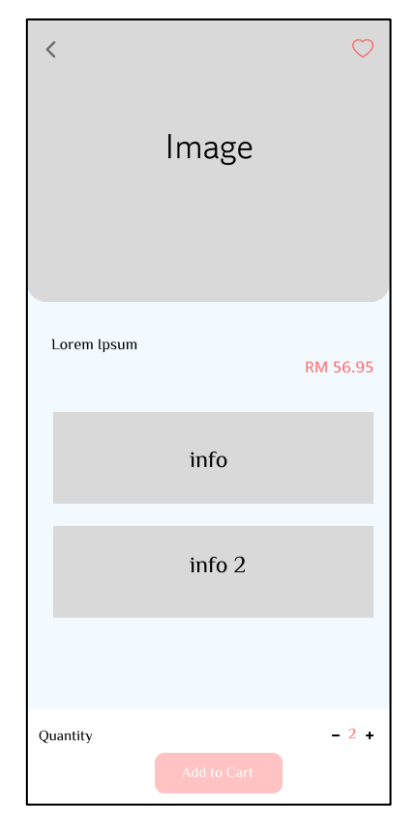

Figure 5.29: Add item page screen.

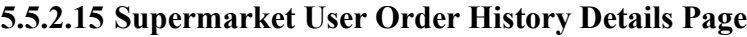

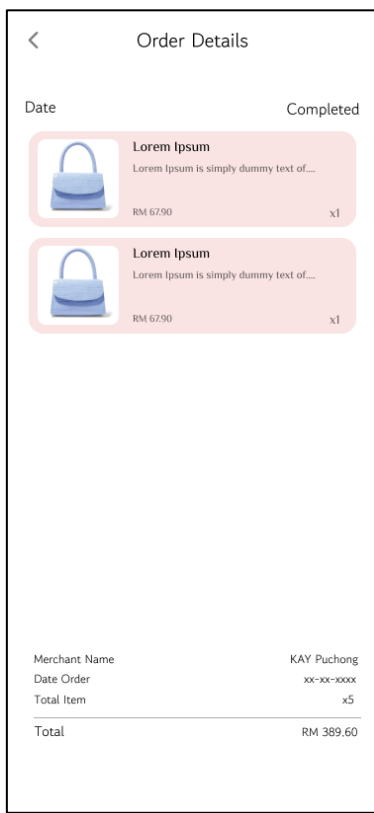

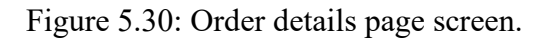

# **5.5.2.16 Supermarket User News Details Page**

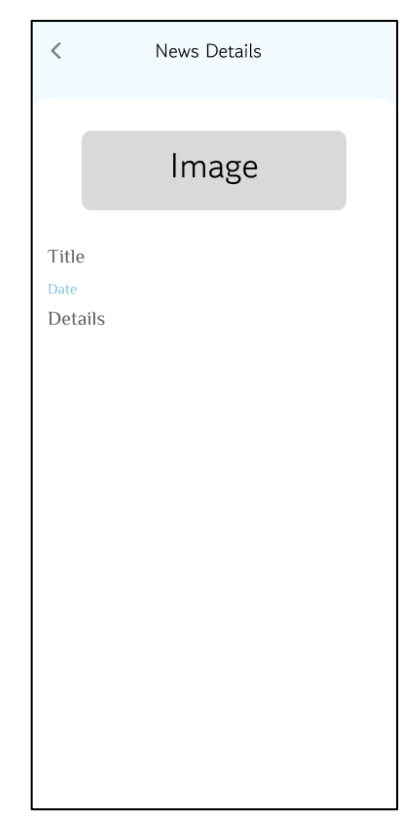

Figure 5.31: News details page screen.

**5.5.2.17 Supermarket User Merchant List Page**

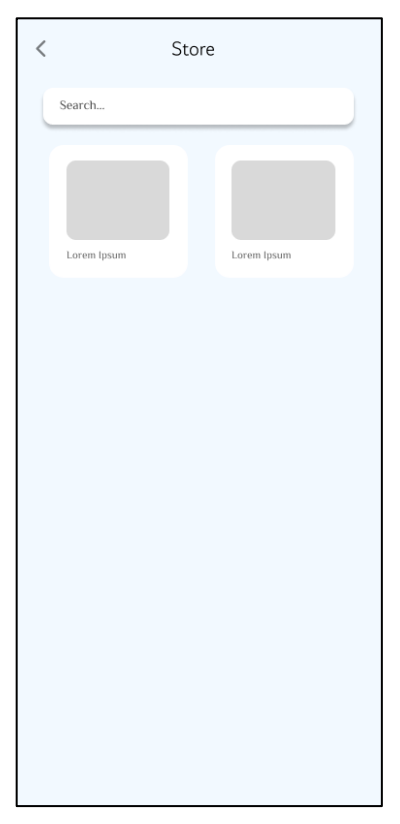

Figure 5.32: Merchant List page screen.

## **5.5.2.18 Supermarket User Settings Page**

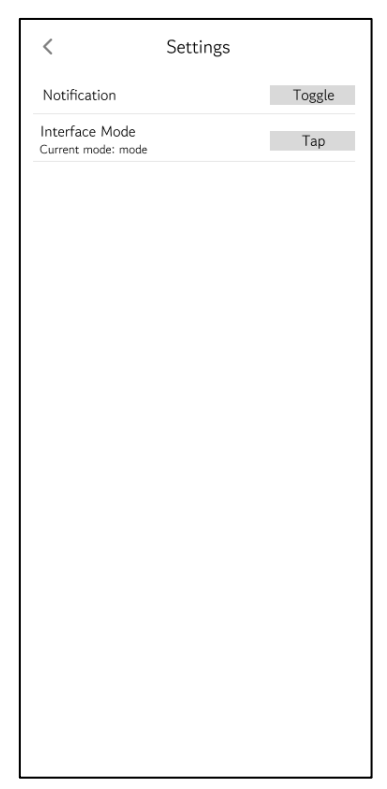

Figure 5.33: Settings page screen.

**5.5.2.19 Supermarket User Recover Password Page**

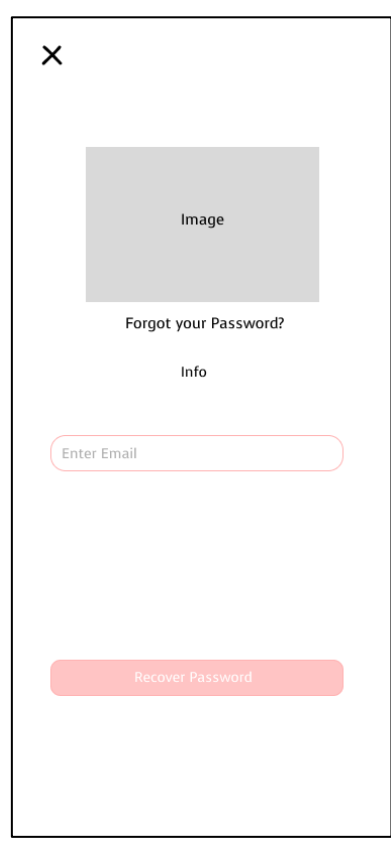

Figure 5.34: Recover Password page screen.

# **5.5.2.20 Supermarket User Notification Details Page**

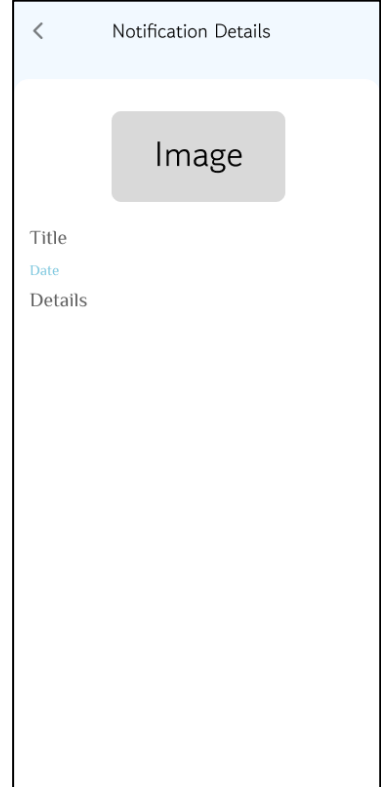

Figure 5.35: Notification details page screen.

## **5.5.3 Supermarket senior user**

**5.5.3.1 Supermarket Senior-Age User Login Page**

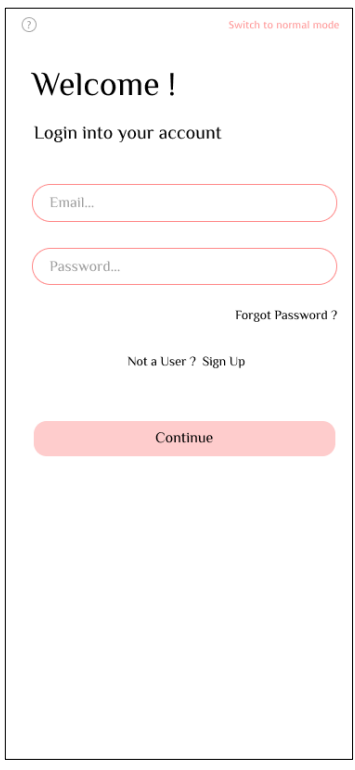

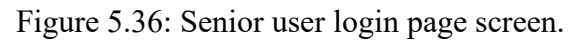

## **5.5.3.2 Supermarket Senior-Age User Register Page**

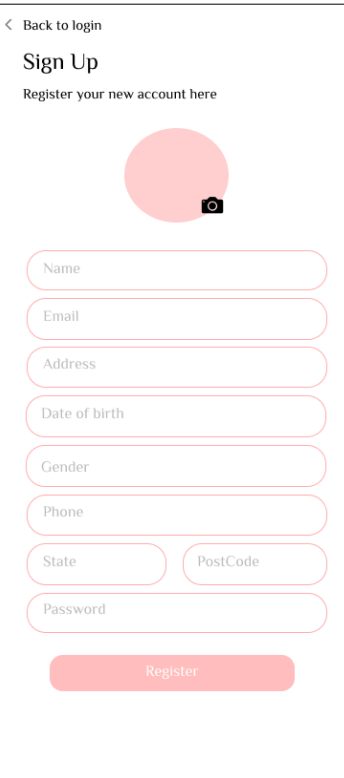

Figure 5.37: Senior user register page screen.

## **5.5.3.3 Supermarket Senior-Age User Home Page**

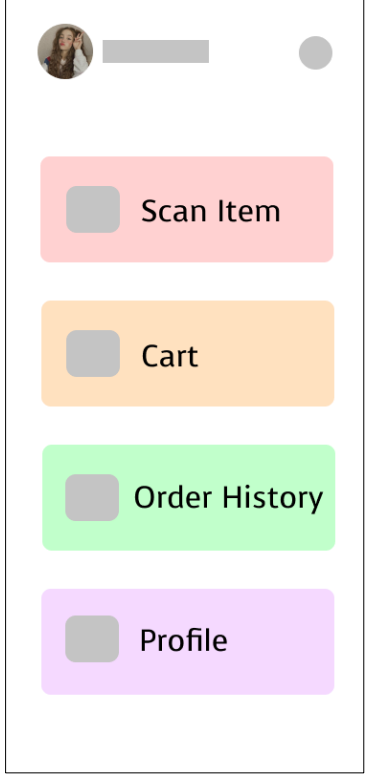

Figure 5.38: Senior user home page screen.

### **5.5.3.4 Supermarket Senior-Age User Edit Profile Page**

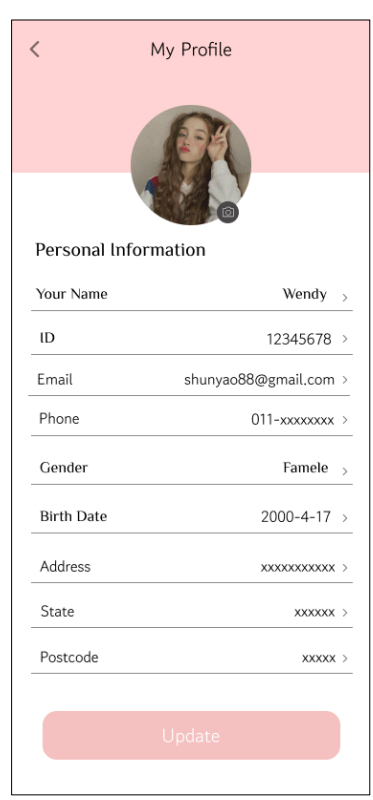

Figure 5.39: Senior user edit profile page screen.

# **5.5.3.5 Supermarket Senior-Age User Cart Page**

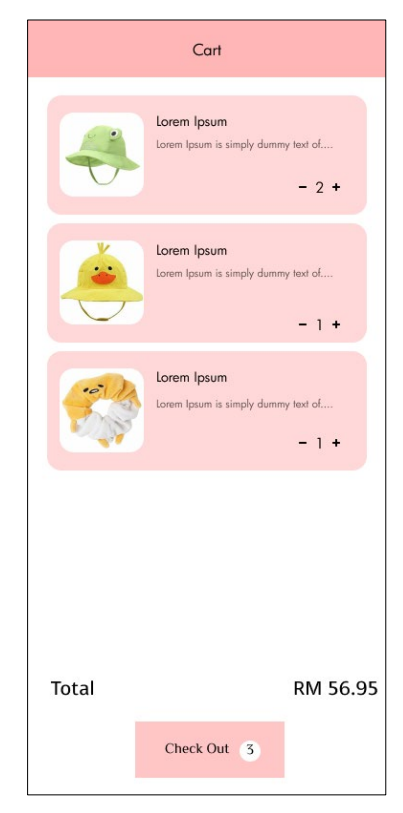

Figure 5.40: Senior user cart page screen.

## **5.5.3.6 Supermarket Senior-Age User Scan Page**

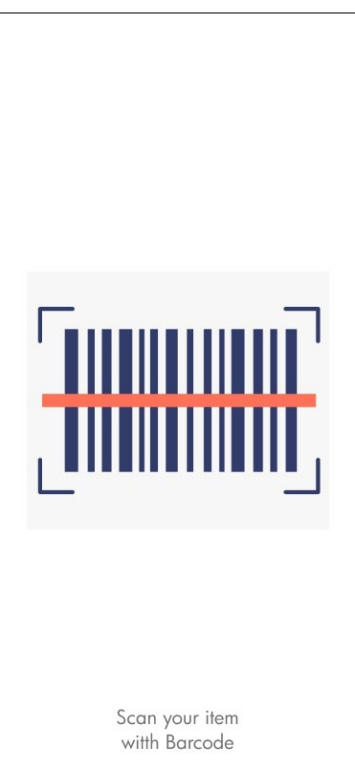

Figure 5.41: Senior user scan screen.

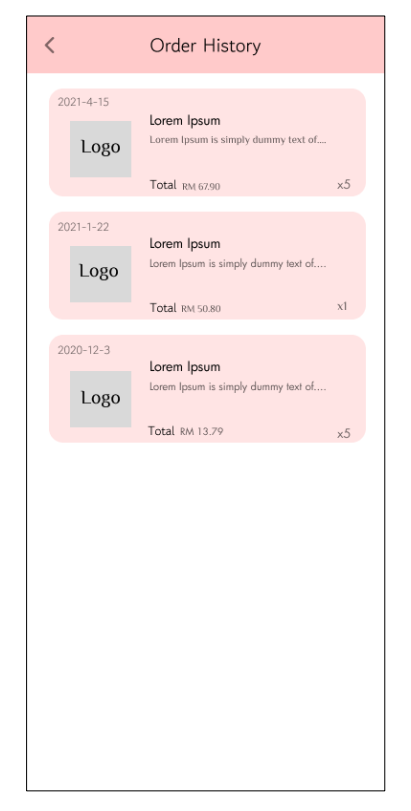

**5.5.3.7 Supermarket Senior-Age User Order History Page**

Figure 5.42: Senior user order history page screen.

### **5.5.3.8 Supermarket Senior-Age User Order Details Page**

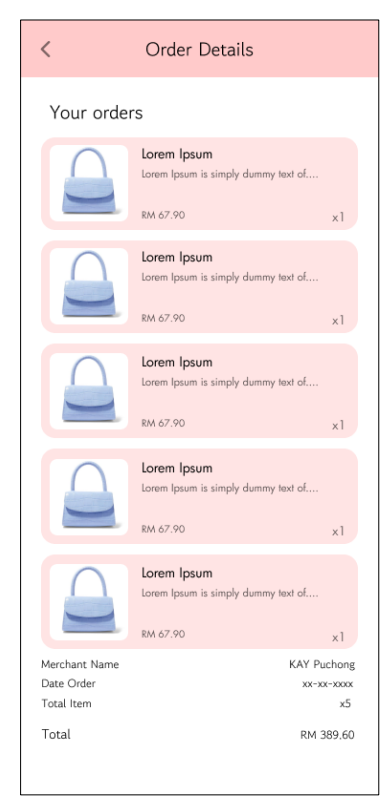

Figure 5.43: Senior user order details page screen.

## **5.5.3.9 Supermarket Senior-Age User Profile Page**

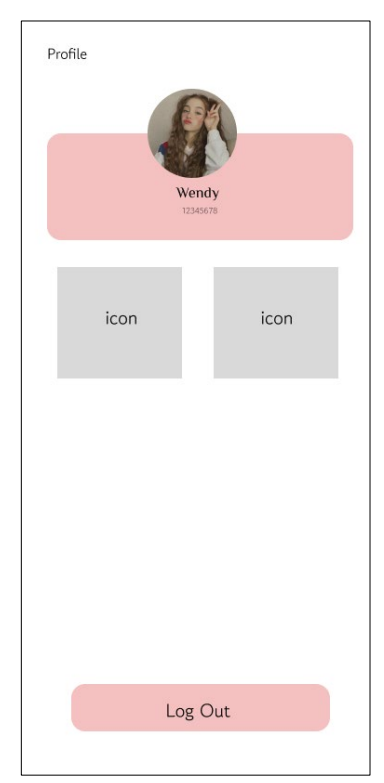

Figure 5.44: Senior user profile page screen.

## **5.5.3.10 Supermarket Senior-Age User Profile Page**

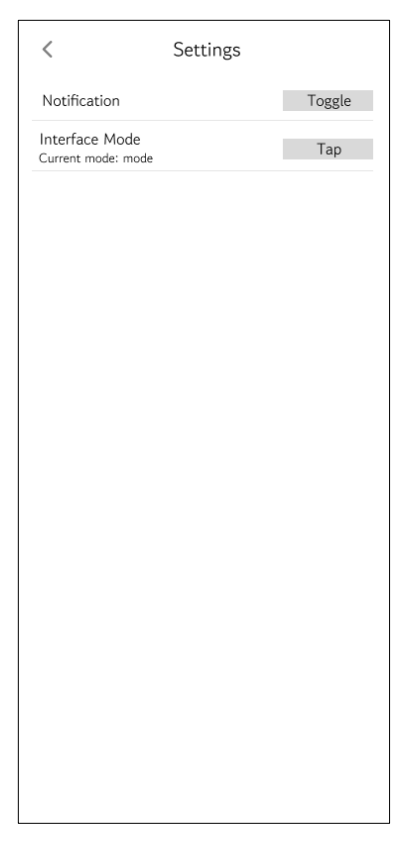

Figure 5.45: Senior user settings page screen.

#### **CHAPTER 6**

#### **6SYSTEM IMPLEMENTATION**

#### **6.1 Backend Server**

The node.js backend server is resided in this project. In this backend system, there are three layers which is controller layer, model layer and service layer. As mentioned in previous chapter, the system is relied upon MVC architecture and when come to backend server, service is taking part as code reuse, it can inject single piece function across many controllers. This section will discuss the overview of backend system.

#### **6.1.1 Overview backend server**

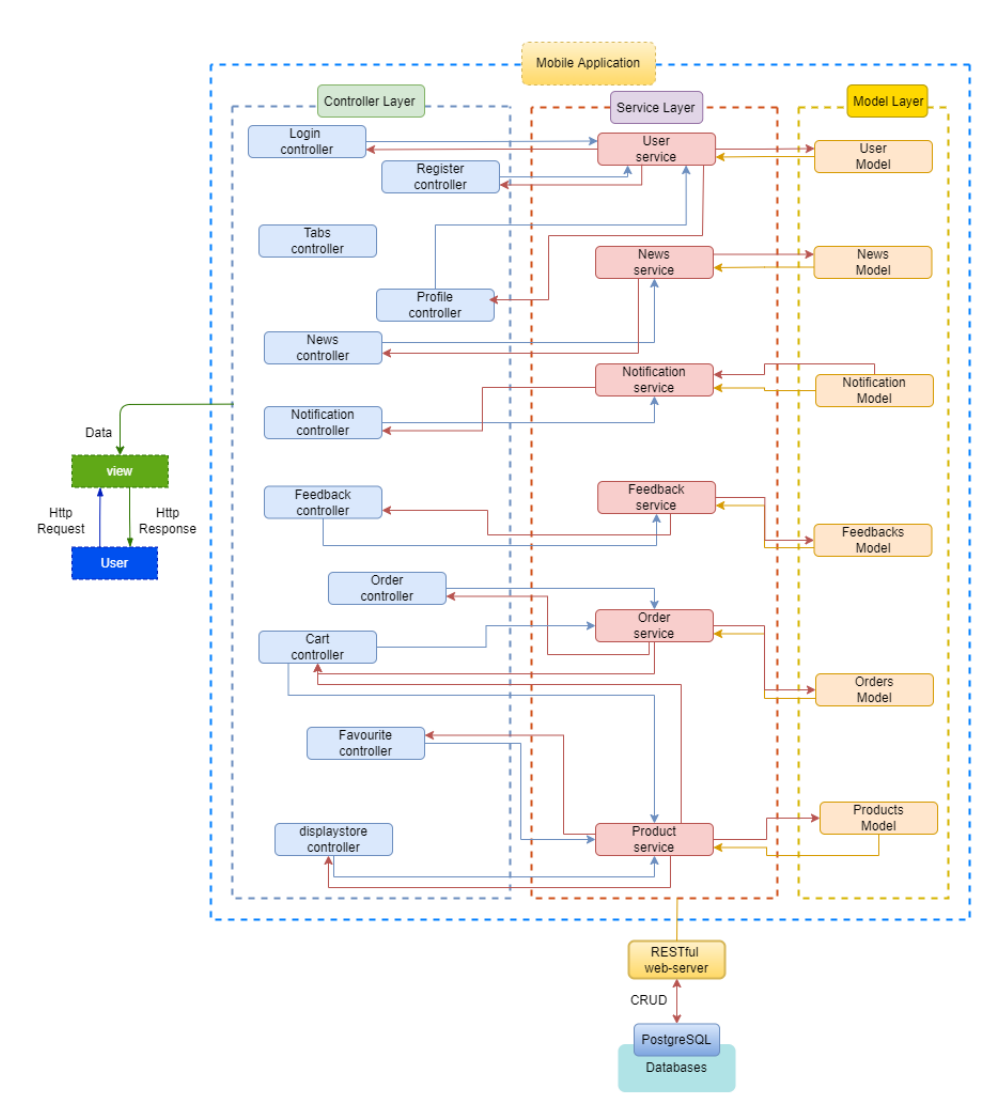

Figure 6.1: Overview the RESTful API request from mobile application.

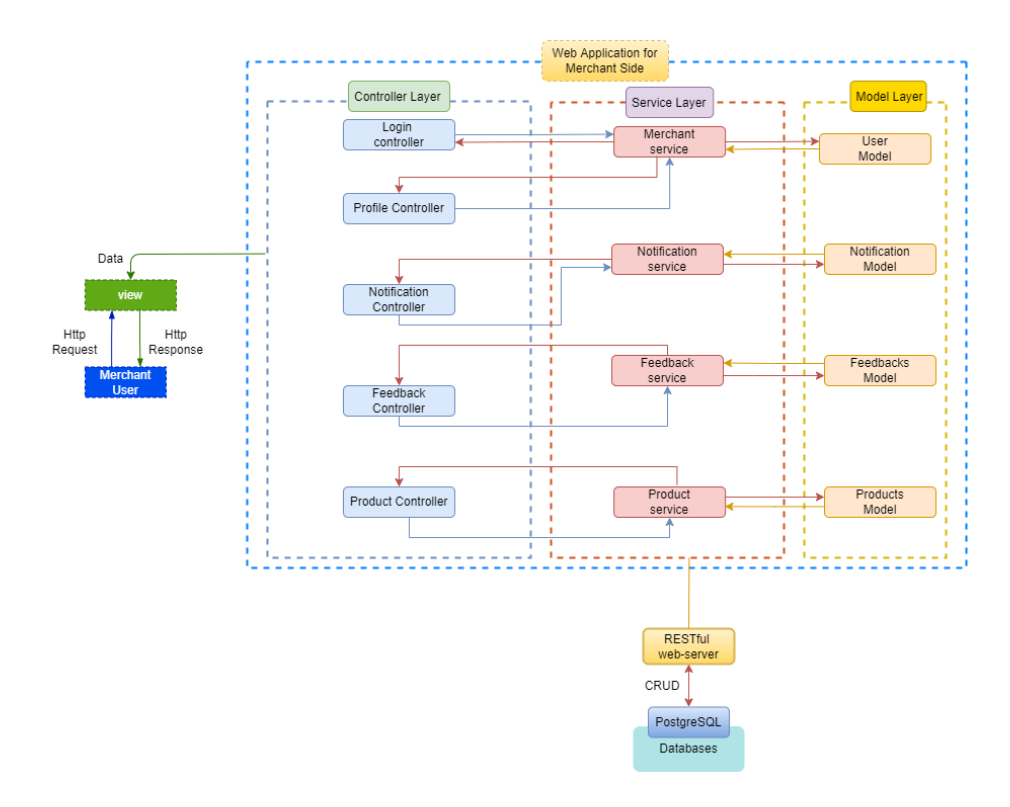

Figure 6.2: Overview the RESTful API request from web application for merchant side.

The figure shown above is regarding the HTTP request and HTTP response flow from client to the backend server. The HTTP request handled by controller and controller will then proceed the request by using model and update to Postgres database in AWS server. For example, login controller will receive request from view, and it will manipulate the data through user model and get data from the database. Once tasks are completed successfully, HTTP response shall be sent back from login controller and render the information to view and send the view result to client.

#### **6.1.2 Controller Layer**

In this project, the controller layer is generated automatically when the page is generated through the CLI. The controller itself can handle request from client and will process the data entry then return the data back to client. The controller using model to perform the business logic and declare the association from database to perform the CRUD operation.

#### **6.1.2.1 Login Controller**

#### *Customer Side*

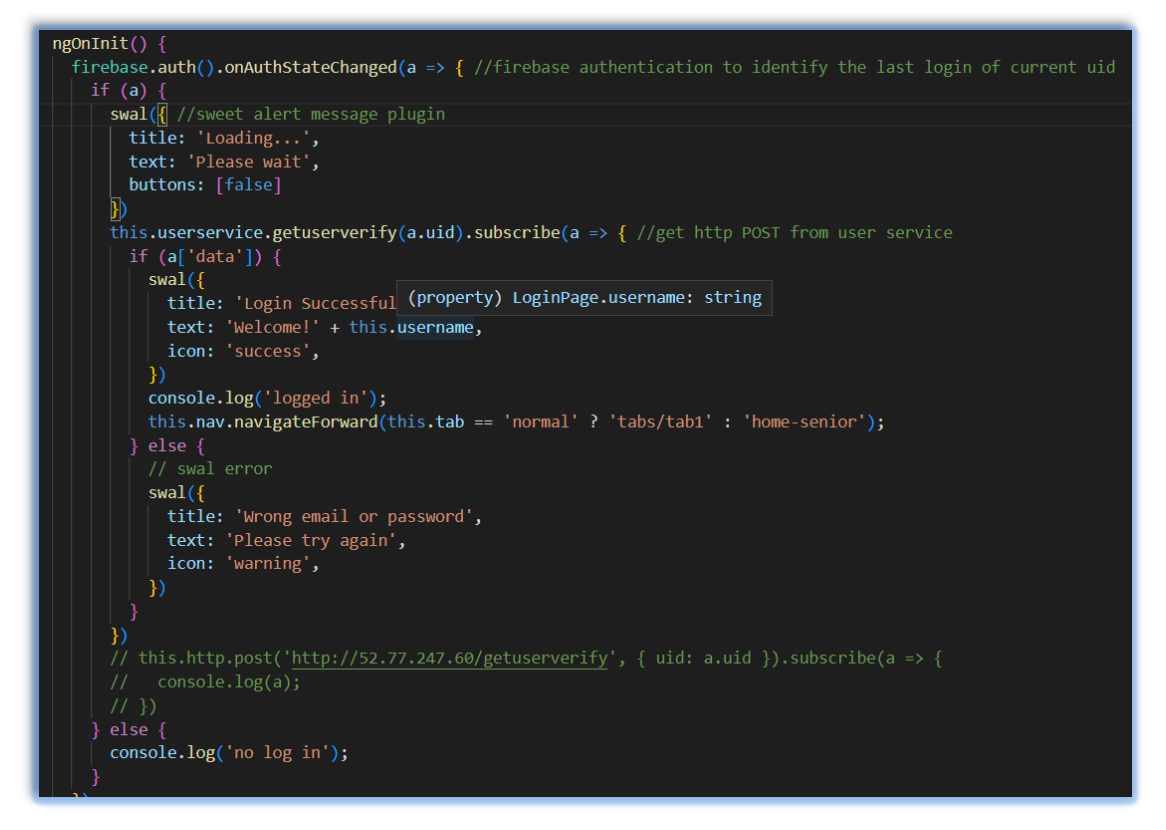

#### Figure 6.3: Login Controller Authentication for User.

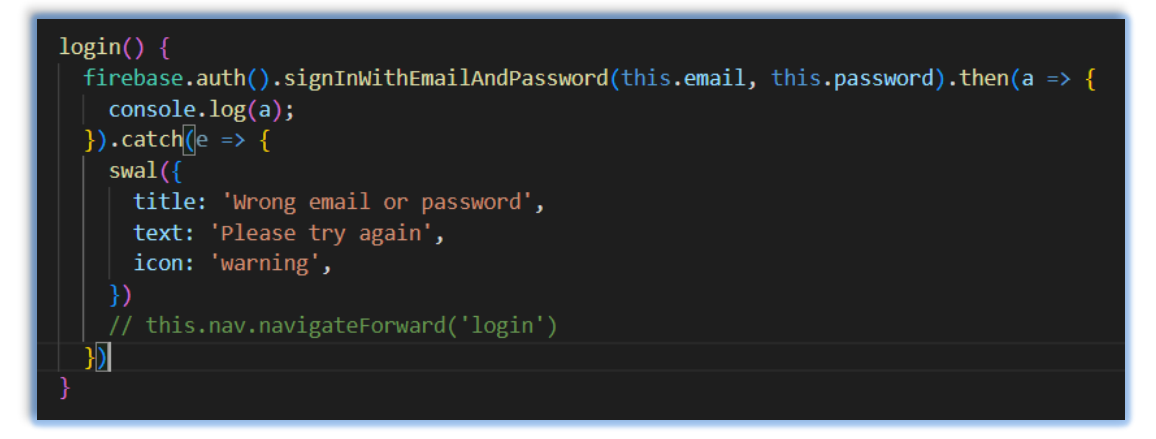

Figure 6.4: Login Controller Login Function for User.

In the "Login Controller", the authentication function will check the user account whether that has been signed in before. After checking the user with recent sign in status, the system will check the interface (Normal or Simple) that user last signed in. The login function will work when user push the login button. The system will check whether user is filling every field, if not, the error dialog will pop up and show the error description to user.

#### *Merchant Side*

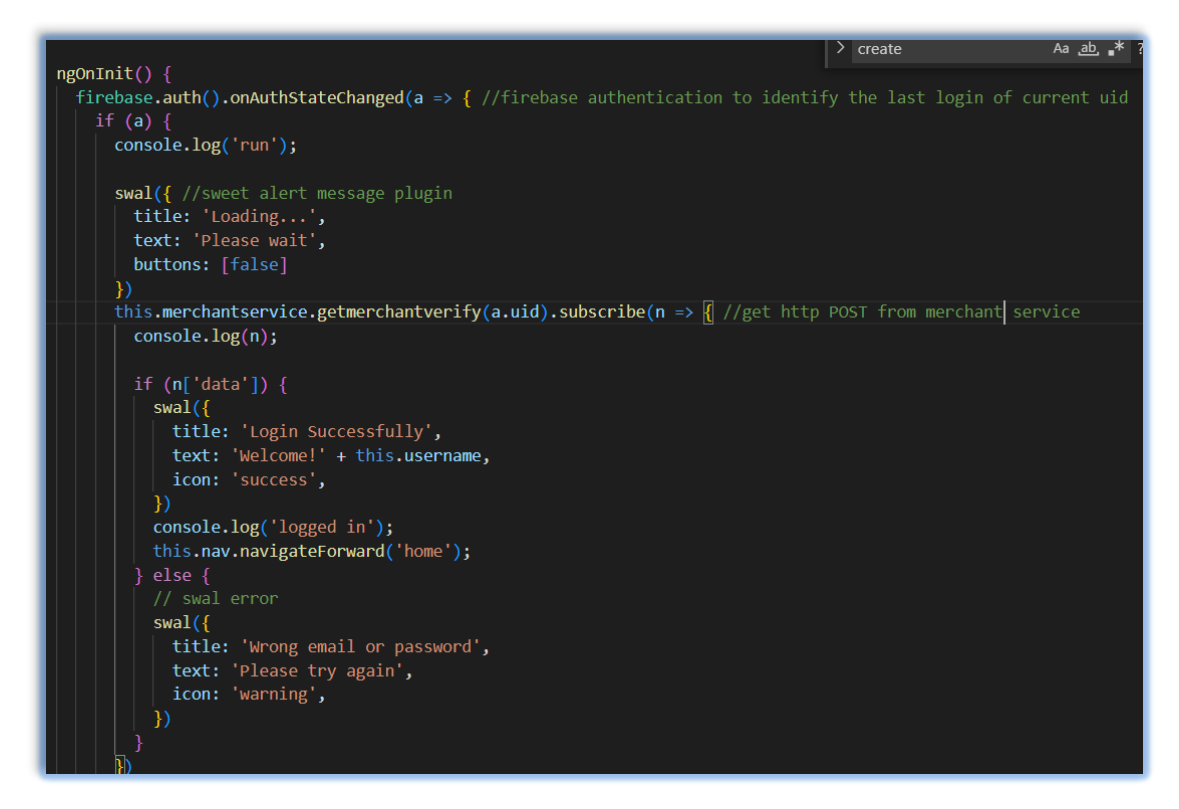

Figure 6.5: Login Authentication for Merchant.

In auth controller of merchant side is same with the user authentication. In the initial state, it will call merchant verify API from server side to identify the merchant credential.

#### **6.1.2.2 Register Controller**

#### *Customer Side*

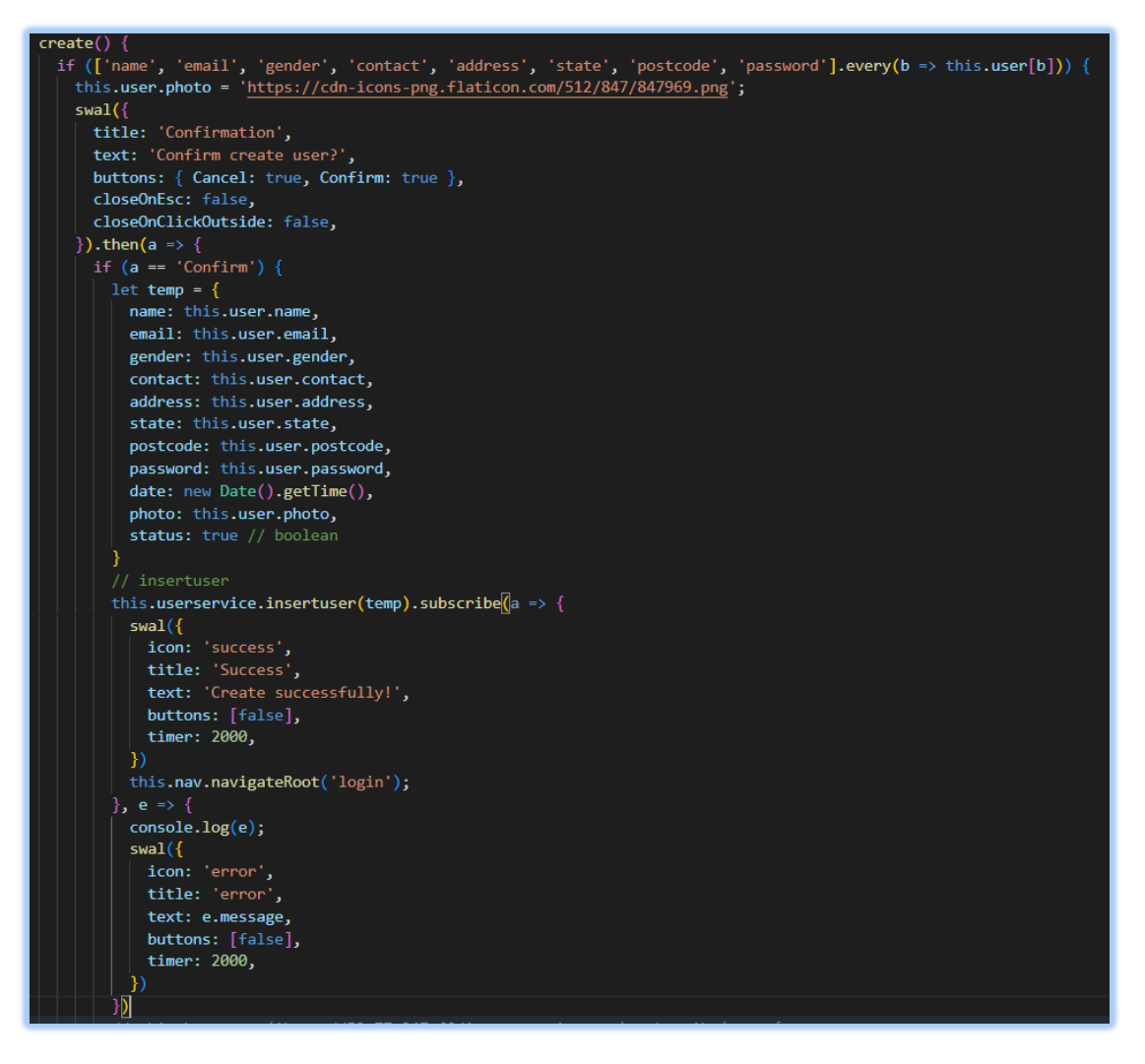

Figure 6.6: Register Controller Source Code.

The figure shown above is "Register Controller'" create function. The function will check whether user is filling every field that required on the interface. If all has been filling, the user information will push to database and if not, the error will pop up to show the error description. The user can create their account by push the create button.

#### *Admin Side*

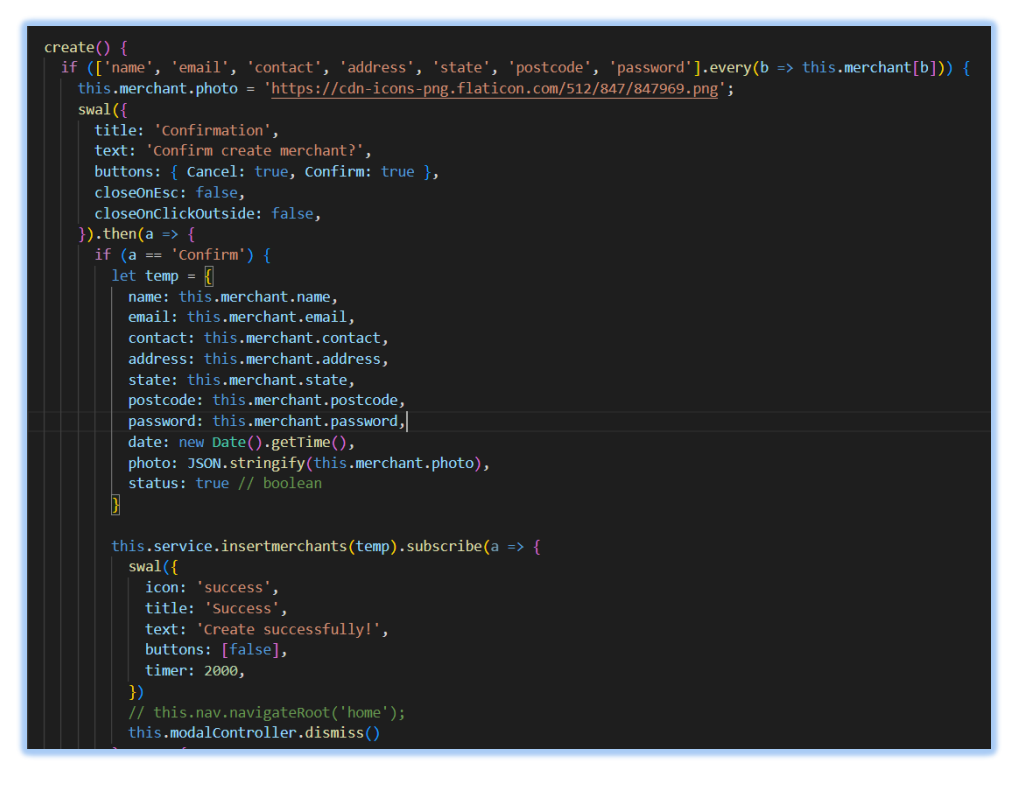

Figure 6.7: Register for merchant account in Admin panel Source Code.

In admin panel, it manages merchant accounts. Merchant account is first created by security administrator side which include all merchant information and created date are recorded in administrative side. Administrative side can decide the merchant account status such as to off or on the merchant account in admin panel.

#### **6.1.2.3 Notification Controller**

#### *Customer Side*

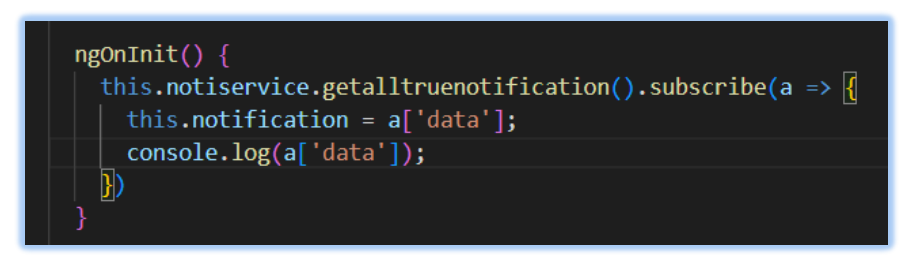

Figure 6.8: Notification Controller code segment.

In notification controller, it requests notification api through the notification service from the server side and return back to user interface.

#### *Merchant Side*

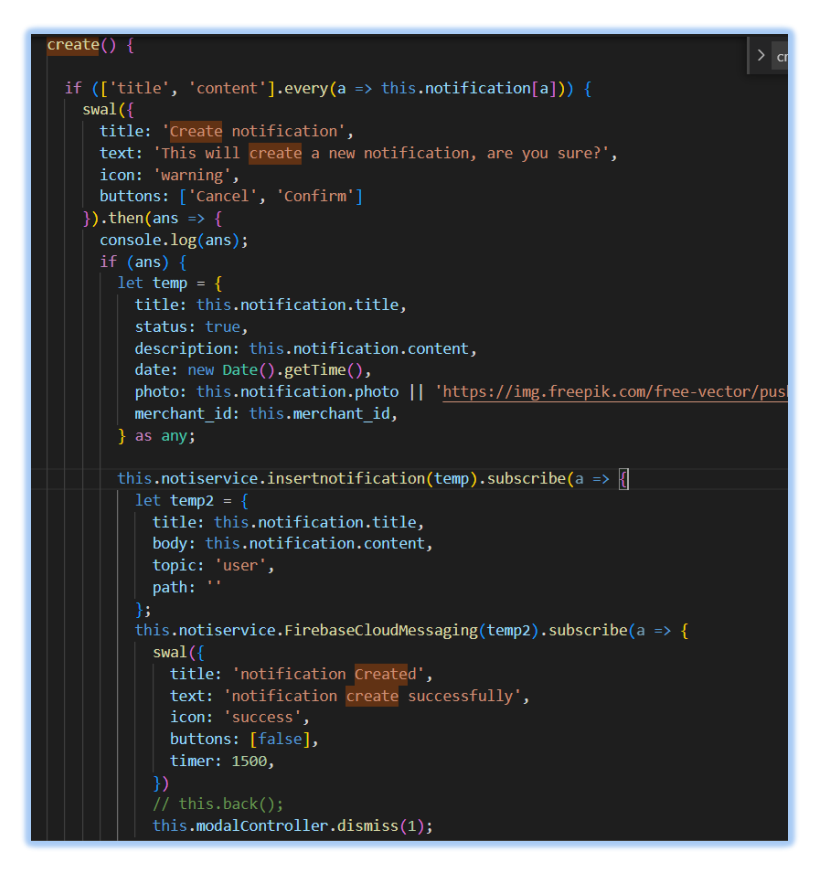

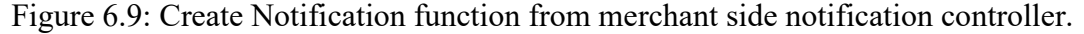

In merchant side notification controller, create function will bind the ngmodel from view to get both title and content input then check if both are filled. If all inputs ar filled, the swal message will pop up for create confirmation. "temp" will push through notification service to server-side database and also "temp2" is push to api and user will receive a notification pop up.

#### **6.1.2.4 Cart Controller**

#### *Customer Side*

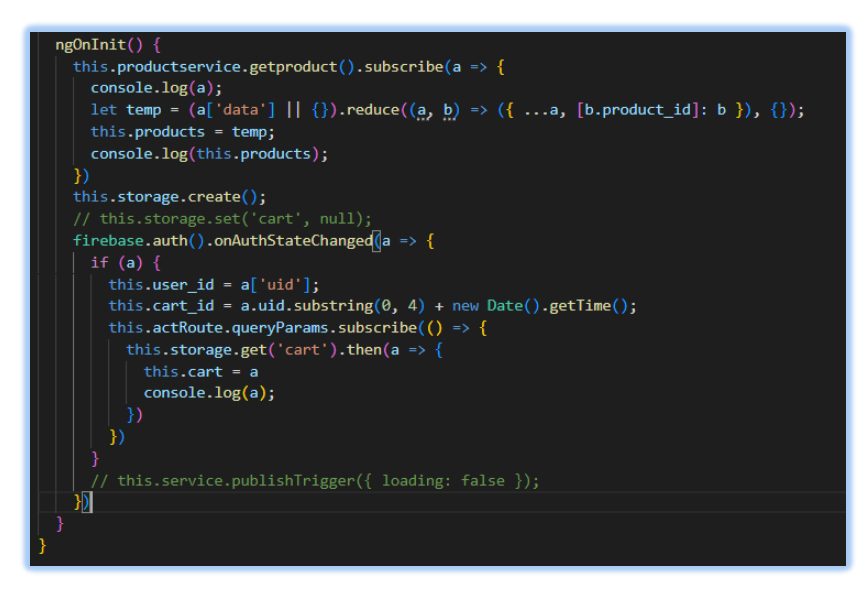

Figure 6.10: Cart Controller code segment.

The above figure shows code segment of cart controller. The "temp" is a formatter of changing array to object. The parent is change to product id. Besides, the cart items are store into local storage. The cart id is generated during each set of orders and cart id is generated using the first four user id with timestamps which to ensure cart id will never repeated.

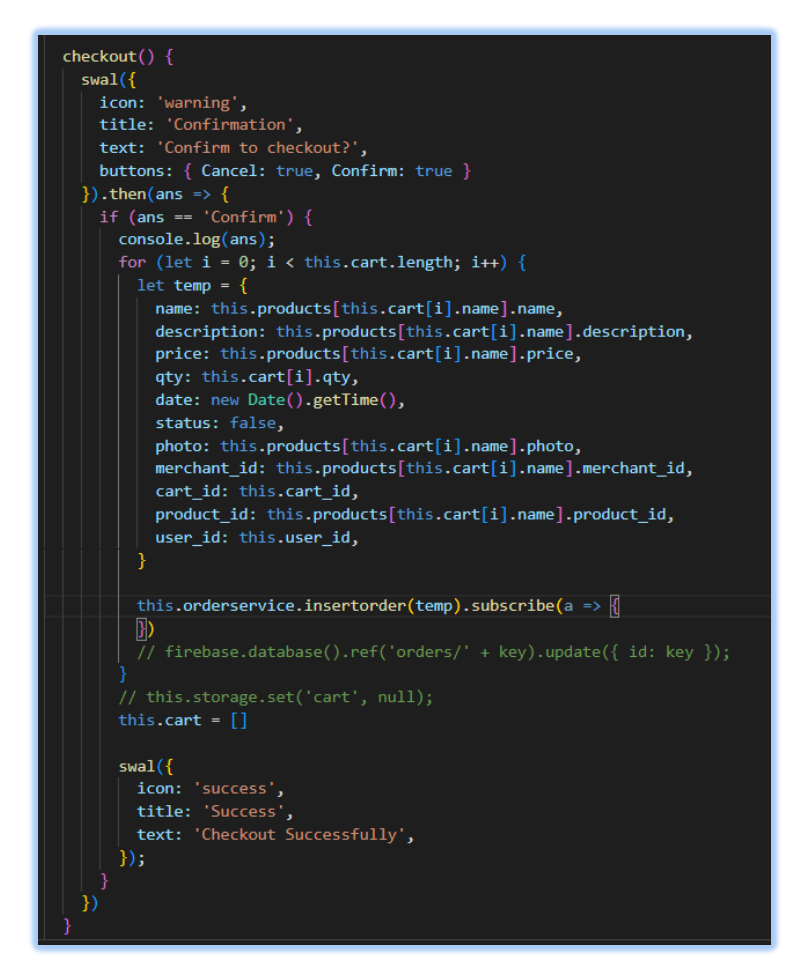

Figure 6.11: Cart Controller checkout function source code.

The above figure shows the checkout function in cart page. The sweet alert confirmation message will pop up when user push the checkout button. "Swal" is abbreviation of sweet alert. The sweet alert component such as icon, title, text and buttons will display to user screen while button choice will affect the result. If user is press confirm button, the system will check the length of cart and proceed next step. The http called the order service and insert order into server-side database.
## **6.1.2.5 Profile Controller**

*Customer Side*

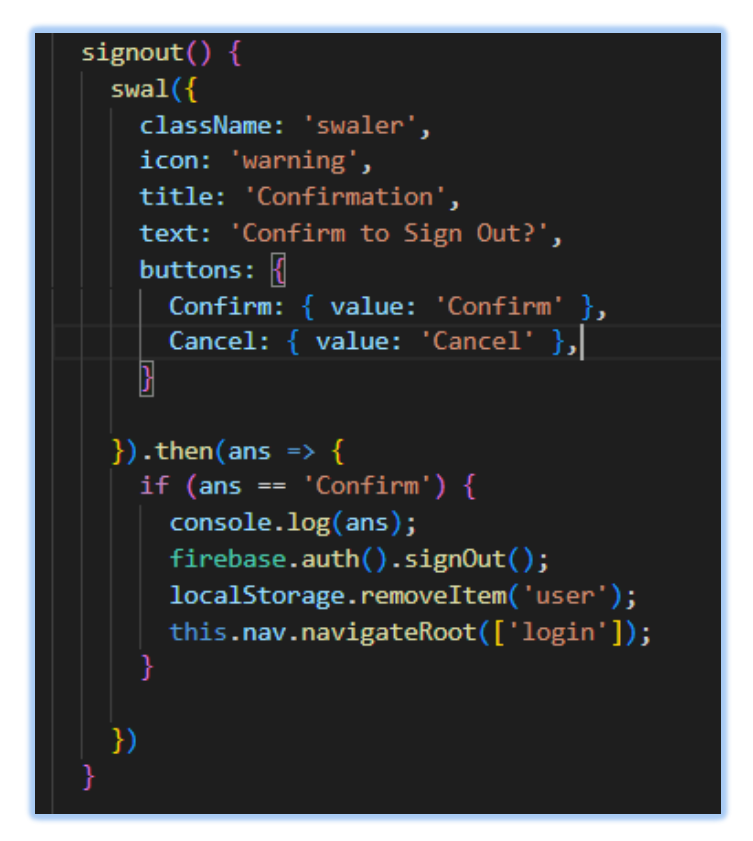

Figure 6.12: Profile Controller code segment in user side.

The above figure is code segment of profile controller. In the function, to sign out a user account is basically using firebase authentication backend service which is easy to implement and security.

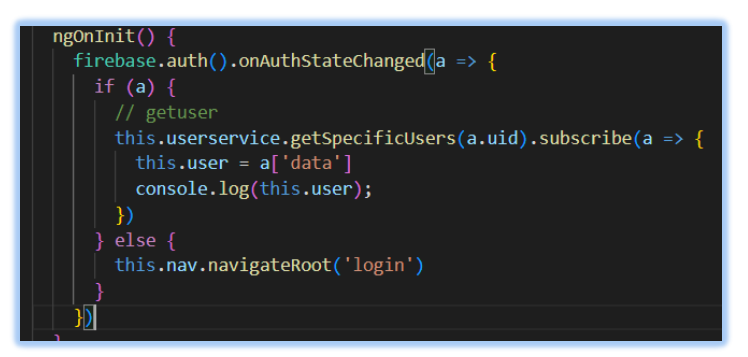

Figure 6.13: Profile Controller code segment in user side.

The above figure shown api call through user service from the server side which to request the specific user data by posting specific user id.

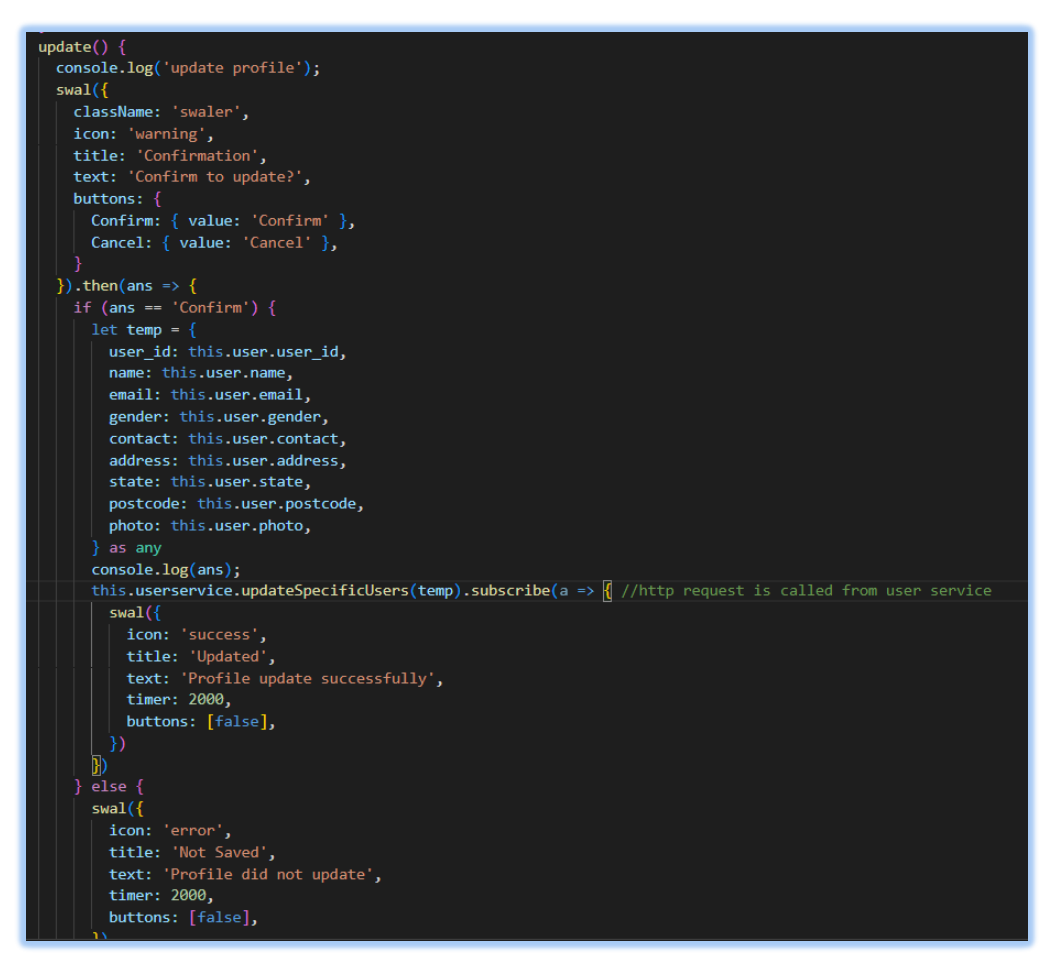

Figure 6.14: Update function in edit profile controller in user side.

For profile controller in user side, the controller detects user input and execute the change action. "Ng model" is directive binding view into model and contact with controller. The controller gets the data from view and process the data then called a http from user service to update the data according to the user id.

*Merchant Side*

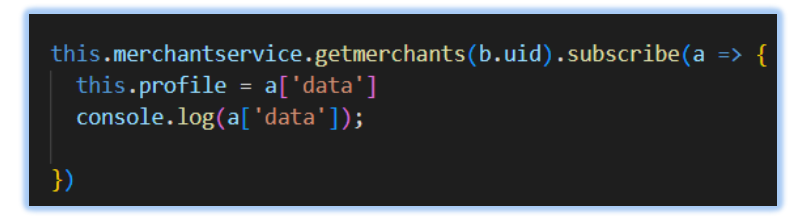

Figure 6.15: Edit Profile Controller code segment in merchant side.

The above figure shown api call through merchant user service from the server side which to request the specific merchant user data by posting specific merchant id.

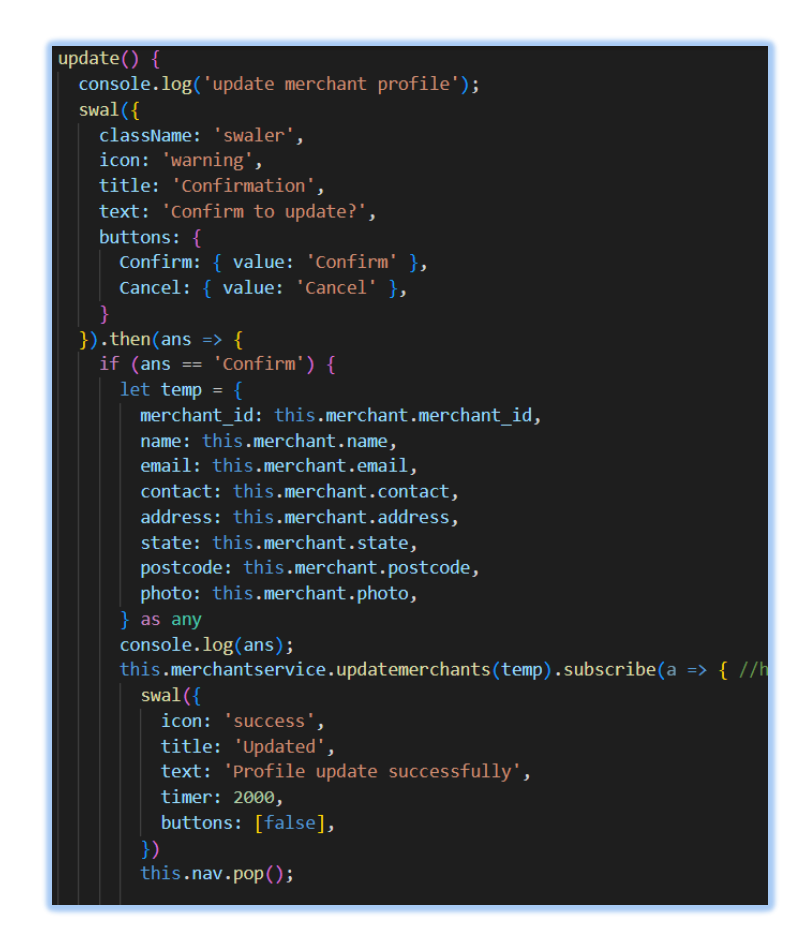

Figure 6.16: Edit Profile Controller update function for merchant.

For profile controller in merchant side, the controller detects merchant user input and execute the change action. "Ng model" is directive binding view into model and contact with controller. The controller gets the data from view and process the data then called a http from merchant service to update the data according to the merchant\_id.

## **6.1.2.6 Feedback Controller**

*Customer Side*

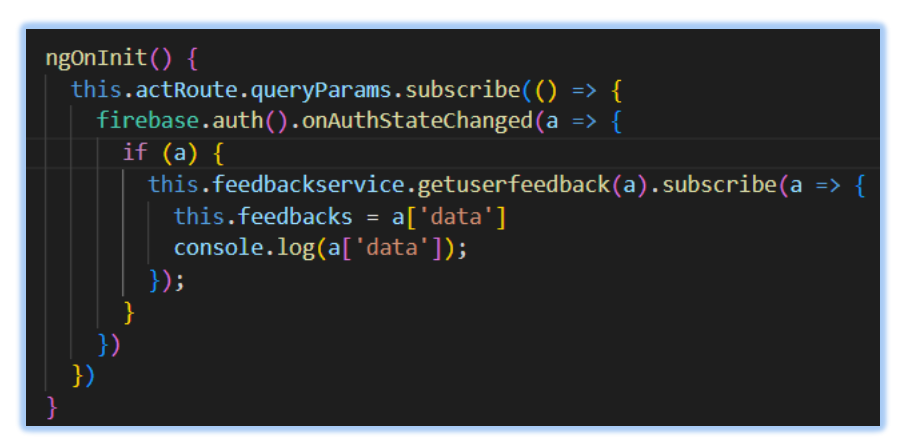

Figure 6.17: Feedback Controller code segment for user.

The figure above shows code segment of feedback controller for user side. The firebase authentication will check the status of current user. If it is verified, it will get http from feedback service to call the server side which to display feedback details according to feedback id.

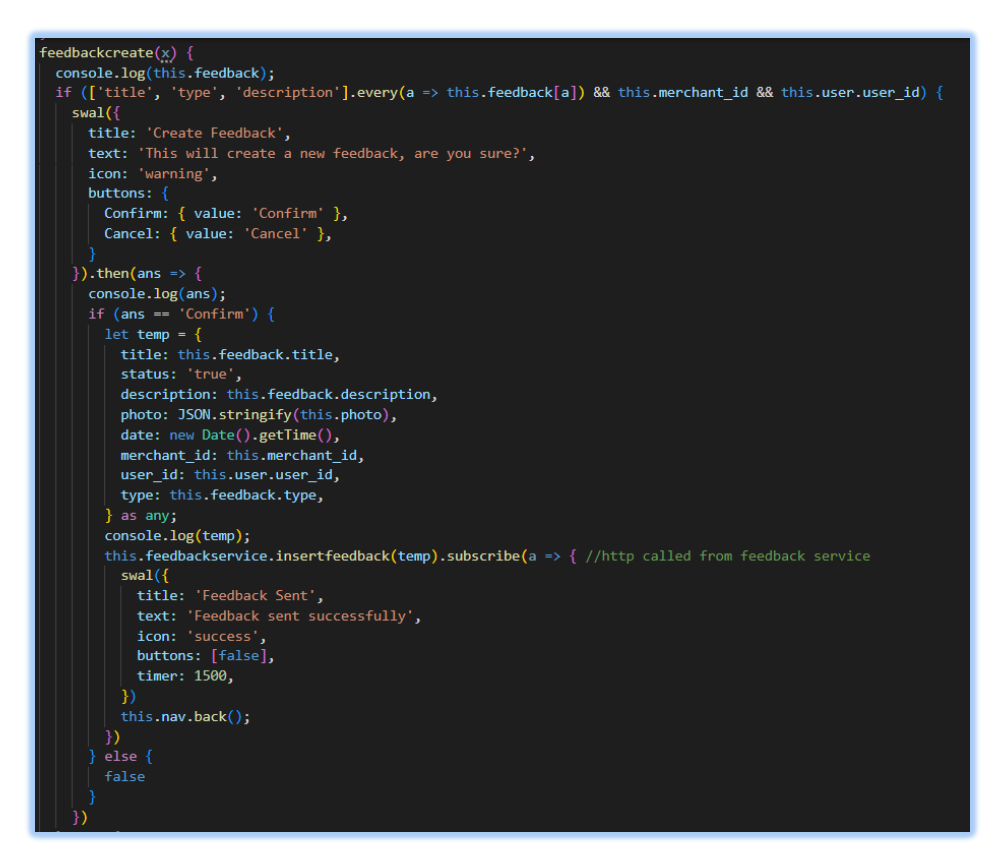

Figure 6.18: Feedback Controller create function in user side.

The figure above shows code segment of feedback create controller. The "feedbackcreate" function will check the view whether it given all information that is necessary to fill in or it will return error message to view. The merchant id is according to the selection of user. After all is verified, it will call http from feedback service and push the data into database.

#### *Merchant Side*

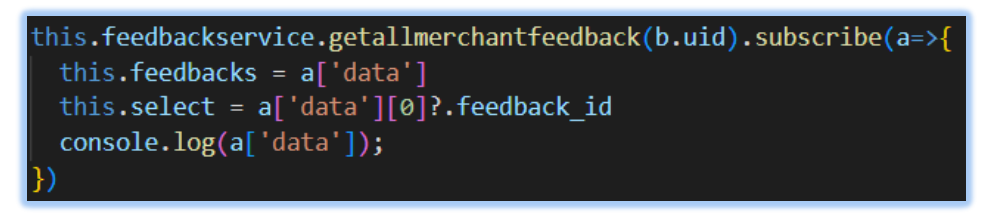

Figure 6.19: Feedback Controller code segment for merchant user.

The figure above shows code segment of feedback controller for merchant side. The firebase authentication will check the status of current merchant user. If it is verified, it will get http from feedback service to call the server side which to display feedback details according to feedback id.

*Merchant Side*

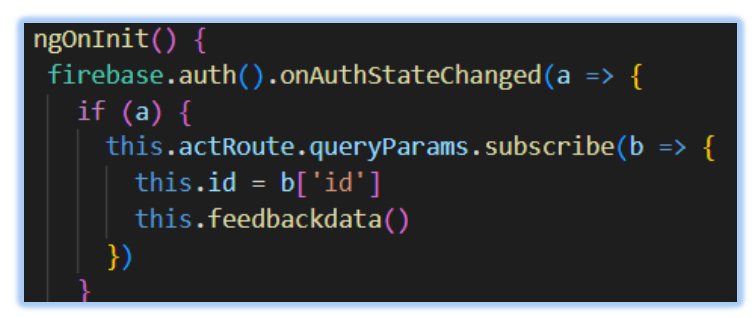

Figure 6.20: Feedback Details Controller code segment for merchant user.

In this controller, to get the feedback details, it need get the feedback id before return the feedback details to user.

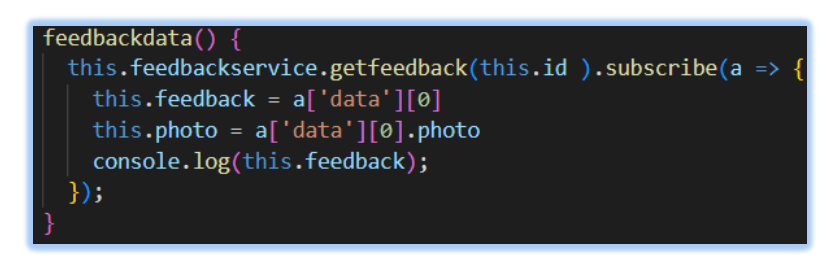

Figure 6.21: Feedback Details Controller function for merchant user.

The above figure shown the feedback data function called after the feedback id is identified.

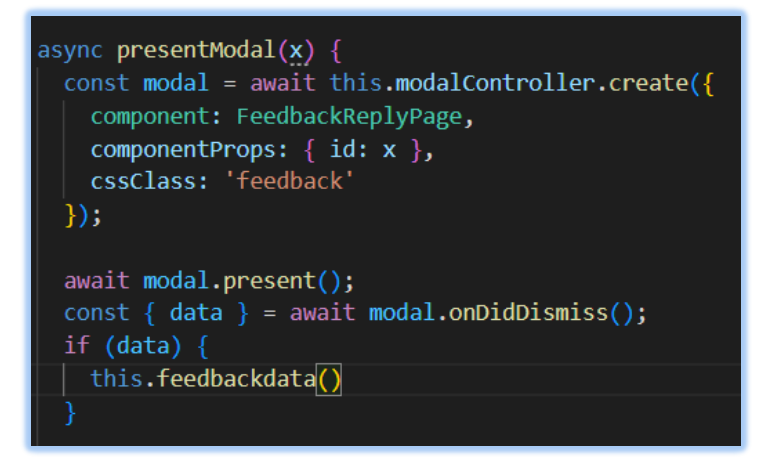

Figure 6.22: Feedback Details Controller function for merchant user.

The above figure shown modal controller to feedback reply page. The modal is called when the feedback id is passed.

# **6.1.2.7 Order Controller**

*Customer Side*

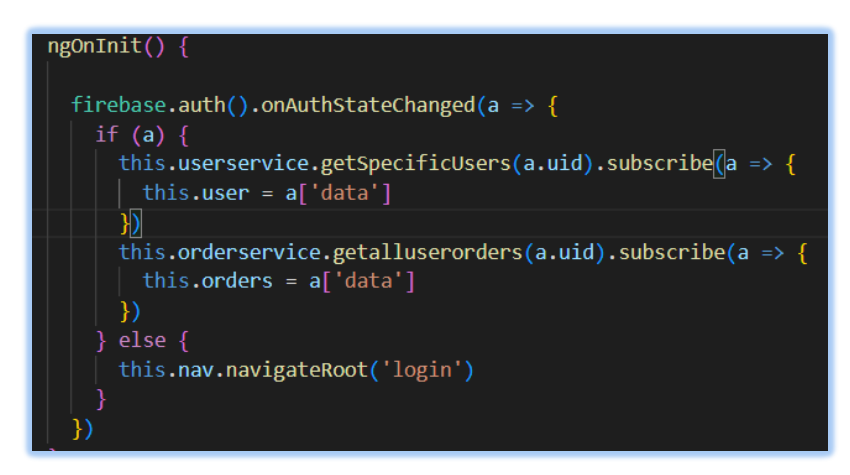

Figure 6.23: Order History Controller code segment for user.

The figure above shows code segment of order history controller. As mentioned above, the firebase authentication onAuthStateChanged function will check user account status. Both user service and order service are called from the controller which to post http to the view.

#### **6.1.2.8 Display Store Controller**

*Customer Side*

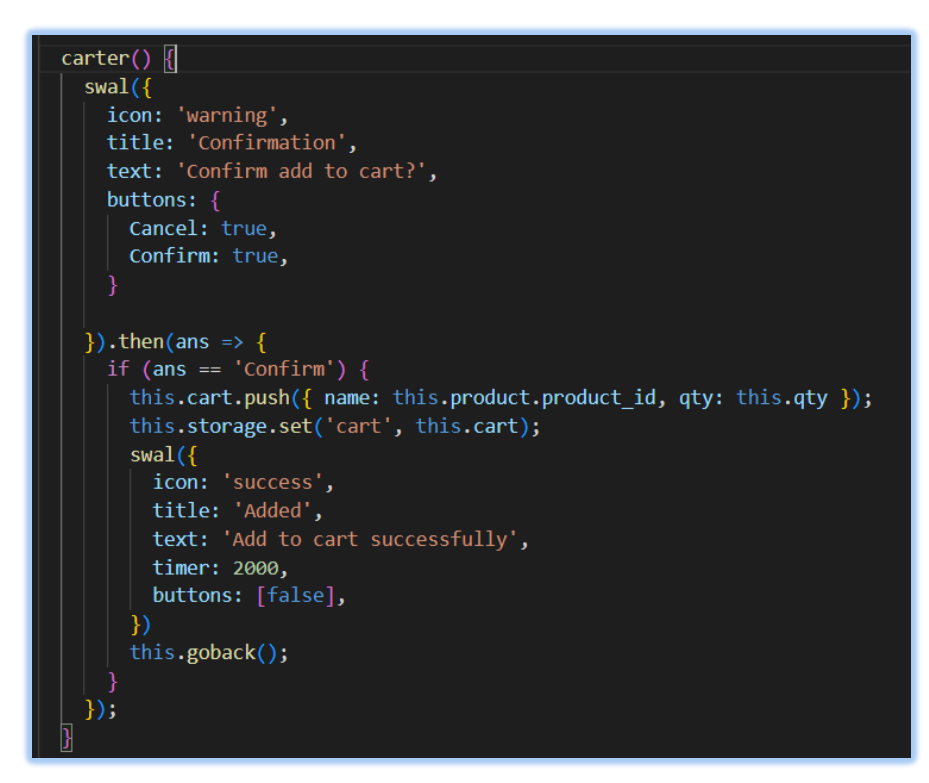

Figure 6.24: Display Store Controller function.

The figure above shown the display store controller function. Once the carter function is called, the sequence will go with "swal" function which rendering confirmation message to user, when the system gets the response, it will proceed the responded action. If confirms, it will push current product into local storage and display into cart page.

## **6.1.2.9 Favourite Controller**

### *Customer Side*

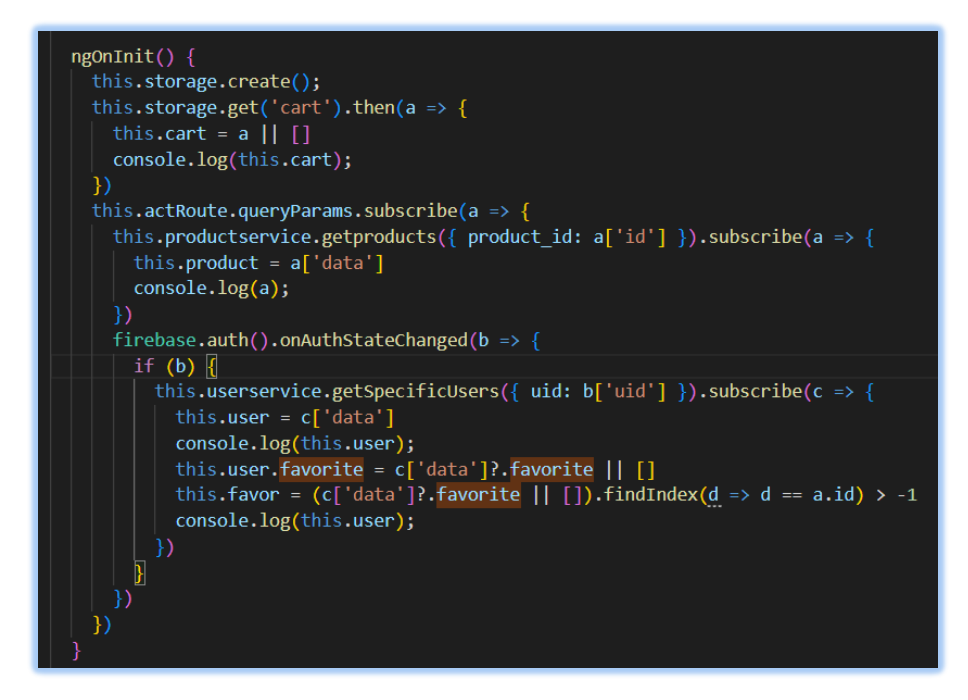

Figure 6.25: Display Store Controller code segment.

The figure above shown code segment of display store controller. The storage named "cart" is called whenever the page is entered. Besides, it also called the products by product id. Lastly, there are also code segment of returning user data by verifying their id and display the favorite items according to user id.

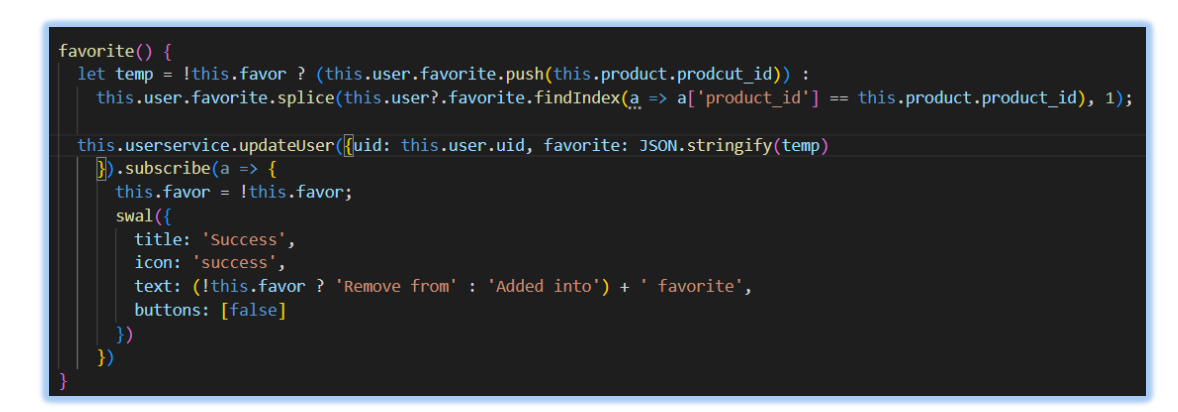

Figure 6.26: Display Store Controller favorite function source code.

The figure above shown the favorite function source code. The favorite action is depending on the product id to perform add favorite and remove from favorite. The

default display is unfavorite from product. If user favorite the product, dialog message will pop up and display success message.

## **6.1.2.10 Tabs Controller**

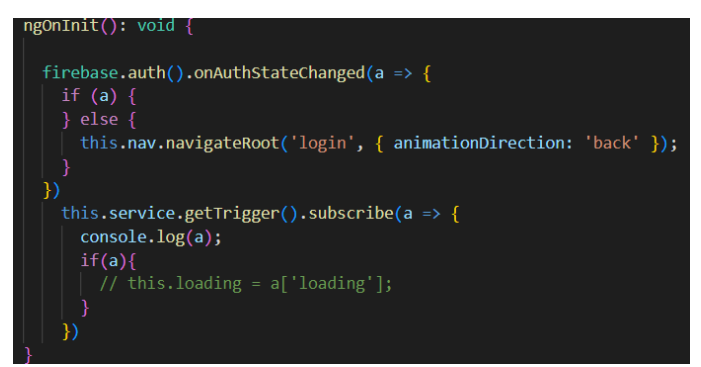

Figure 6.27: Tabs Controller code segment.

In this controller, a loading function is injected from service component which the loading animation will pop up before the page is ready.

```
getSelectedTab(): void {
this.nowtab = this.tabs.getSelected()
this.nowtab2 = this.tabs.getSelected()
this.nowtab3 = this.tabs.getSelected()
this.nowtab4 = this.tabs.getSelected()
console.log(this.tabs.getSelected());
```
Figure 6.28: Tabs Controller function.

The "Tabs Controller" will handle the tabs function (home tab, notification tab, cart tab and profile tab).

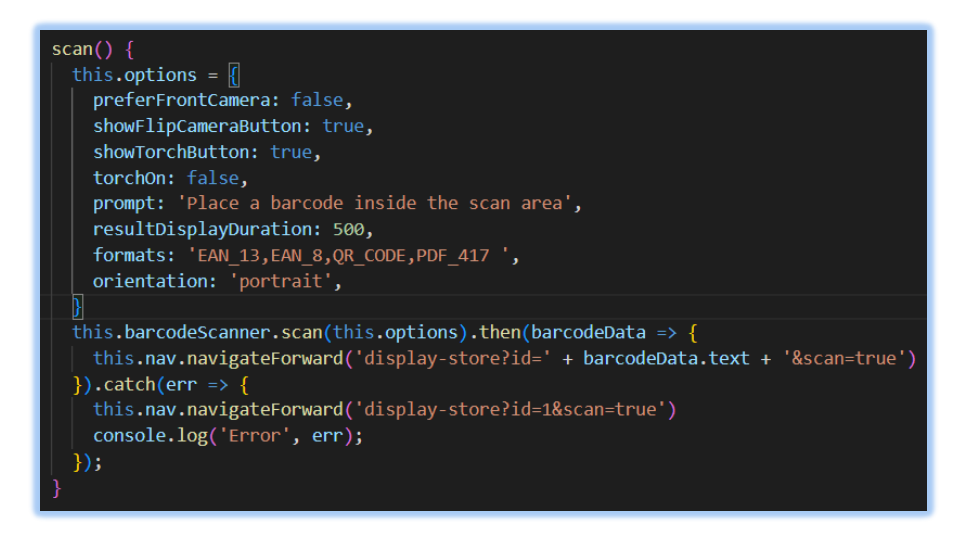

Figure 6.29: Tabs Controller Source Code.

The figure above shown the scan function from tabs controller. The scanner is ionic plugin, it can customize its settings with options. The scanner will detect QR code and display the relevant data and pass product id to "display store" page.

# **6.1.2.11 News Controller**

*Customer Side*

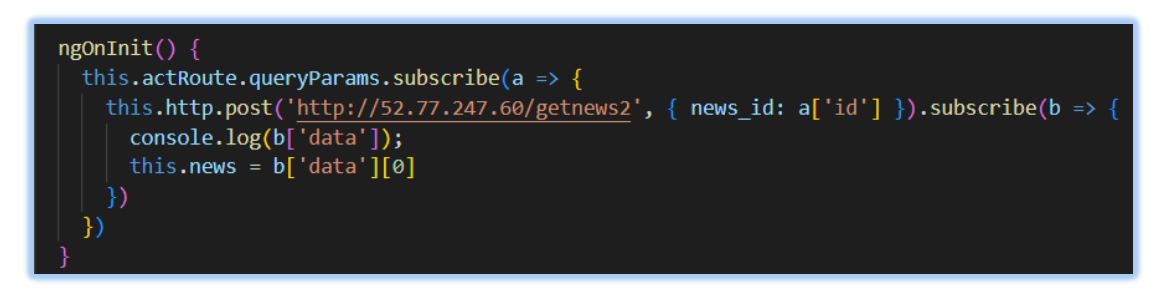

Figure 6.30: Read news code segment in customer side.

The figure above shown read news code segment in customer side. The news http is called when the page is loaded.

*Admin Side*

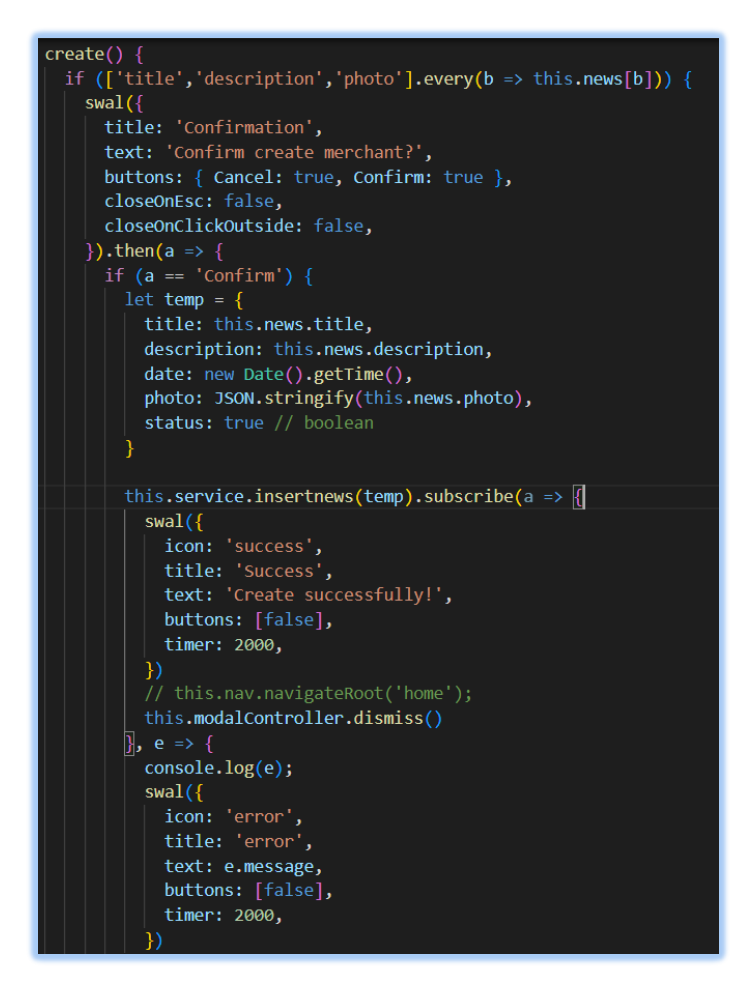

Figure 6.31: Create news function code segment in admin side.

The figure above shown the create news function in admin side. The admin required to enter title, description and image to create news for customer side. If successful, the dialog message will pop up and display success message.

#### **6.1.3 Service Layer**

During the whole code implementation, the service layer is one of the important layers which to carry api client that provides root url to controller. To get http response from the remote server, the module needs to import Httpclient provider to make sure the service is work. After injecting HttpClient, the communication between remote server and services layer is connected and are able to send Http Method such as POST, GET, PUT and DELETE requests. In this project, it only uses two http method which is POST and GET method and details is discussed as below.

#### **6.1.3.1 User Service**

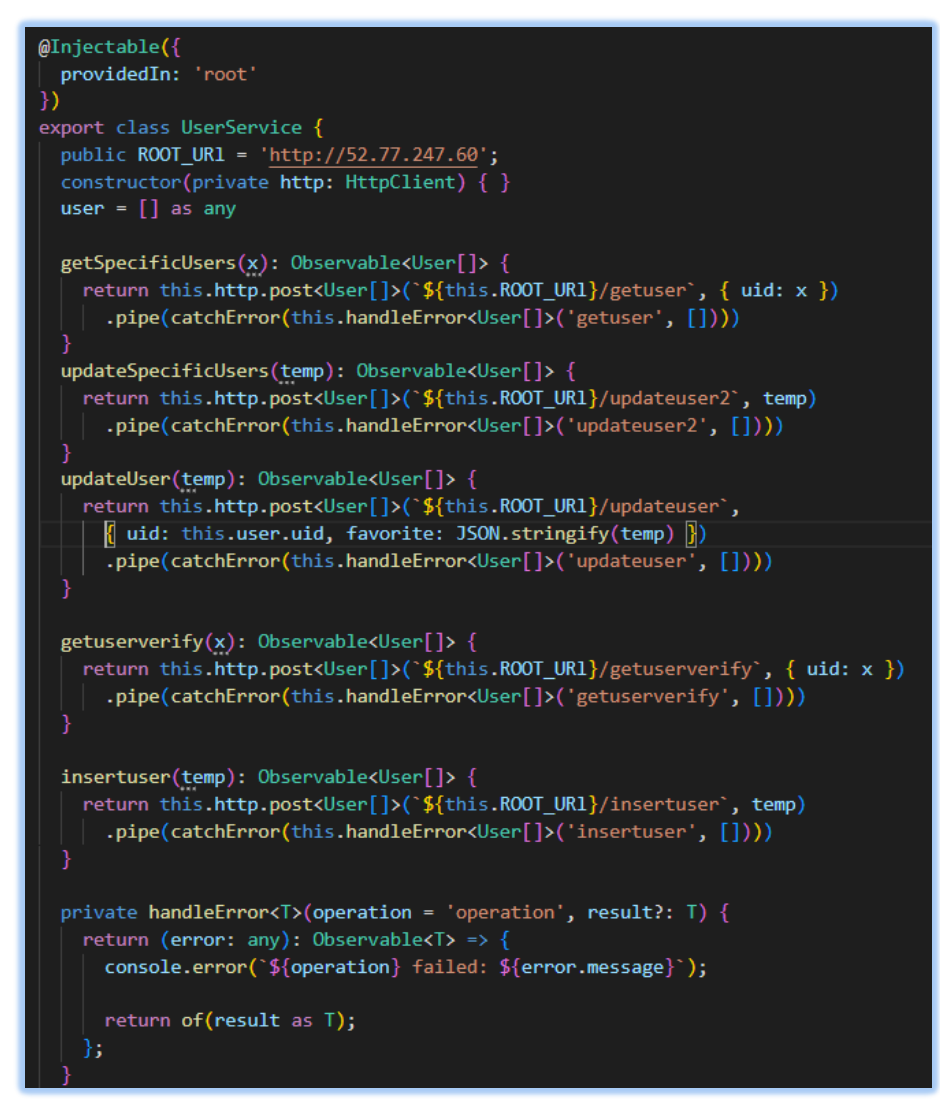

Figure 6.32: User service source code.

As figure shown above, one of the examples of user service is contained user http client which include getuser, updateuser, getuserverify and insertuser. There are

pipeable operators which is error catcher that is like mapping operators. If the http request is failed, the error object will catch and retrieve the source observable. "User []" is model which exported from interface models.

# **6.1.3.2 Feedback Service**

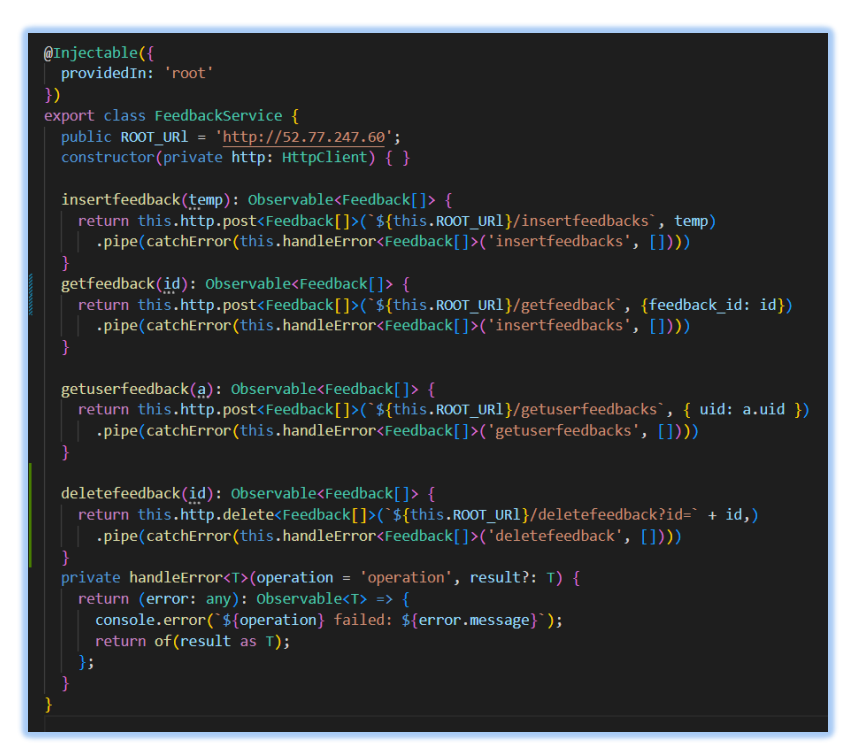

Figure 6.33: Feedback service source code.

# **6.1.3.3 Order Service**

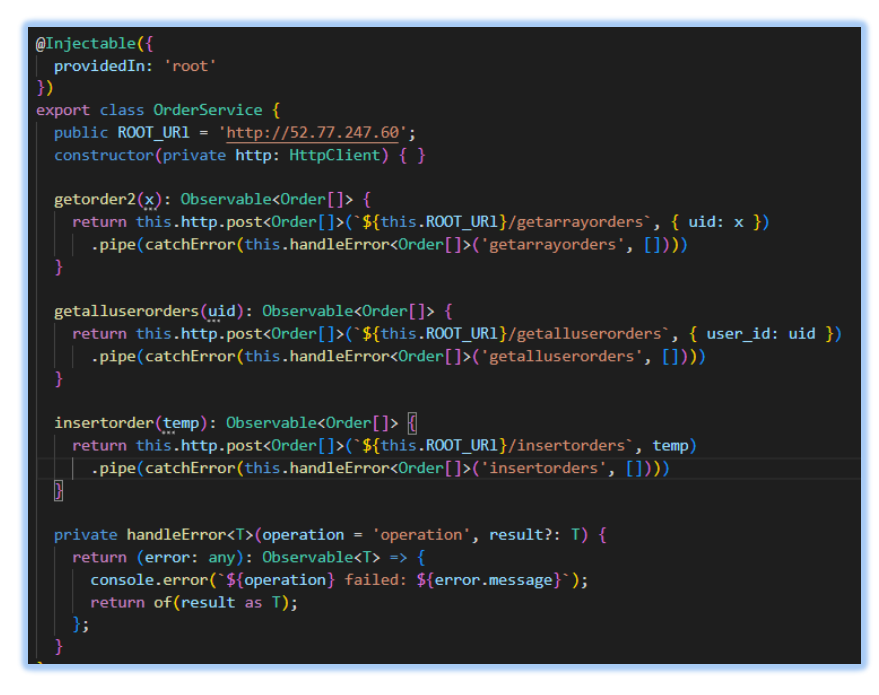

Figure 6.34: Order service source code.

#### **6.1.3.4 Product Service**

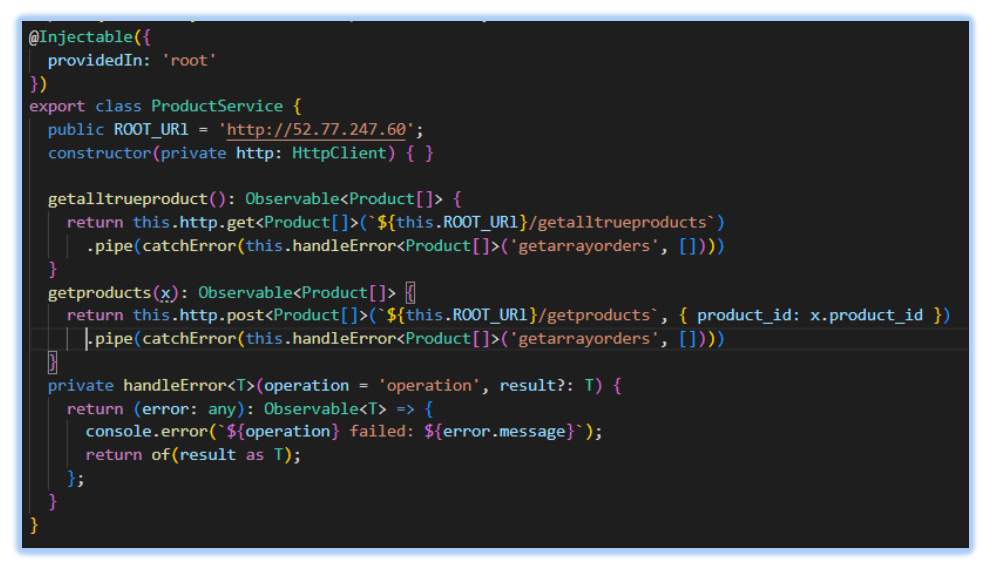

Figure 6.35: Product service source code.

# **6.1.3.5 Notification Service**

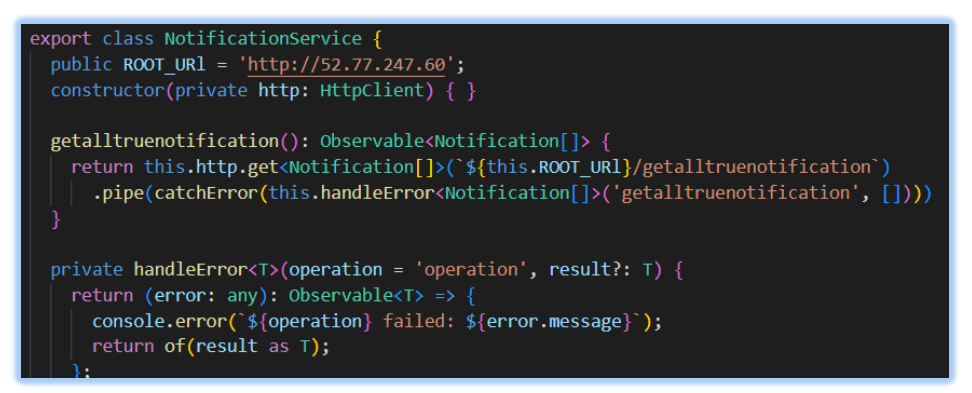

Figure 6.36: Notification service source code.

# **6.1.3.6 News Service**

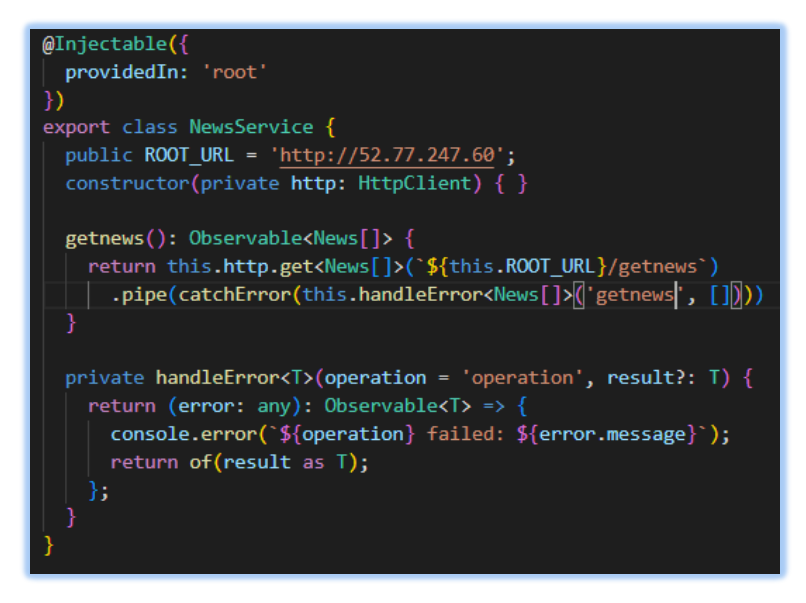

Figure 6.37: News service source code.

#### **6.1.4 Model Layer**

In this project, all of the user's data-related logic is represented by the Model component. The data that related to a business logic or data is required from controller to pass to view is manipulated by model component. Model also can interact with database server to retrieve data or update data into database storage. Besides, model also process data into data structure such as deserialization and serialization.

### **6.1.4.1 User Model**

For example, the interface user is a model which all variable is declare with specific type for user service component which then return to controller component. To declare the type of each role and return to controller respectively instead of declare using "as any". Each model is exported, and it can be imported into service component when define http client method.

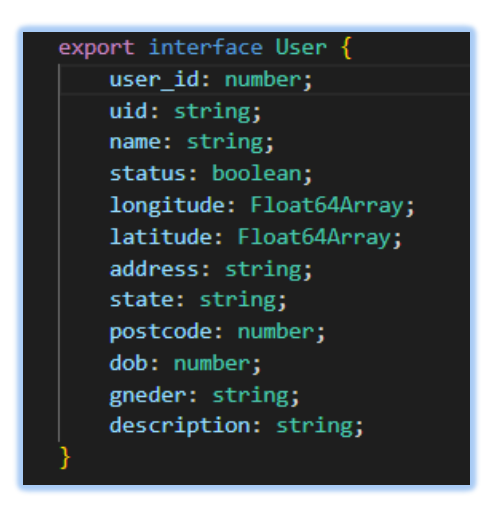

Figure 6.38: User model source code.

The below is models source code in this project which include order, feedback, product, notification and news.

## **6.1.4.2 Order Model**

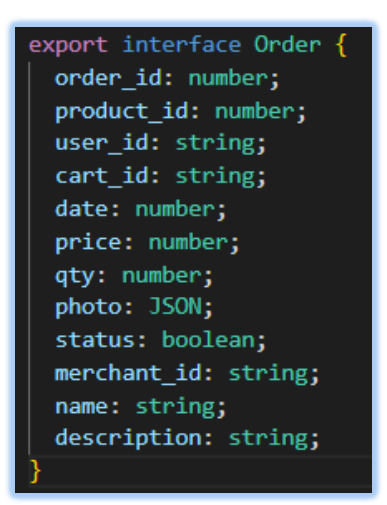

Figure 6.39: Order model source code.

## **6.1.4.3 Feedback Model**

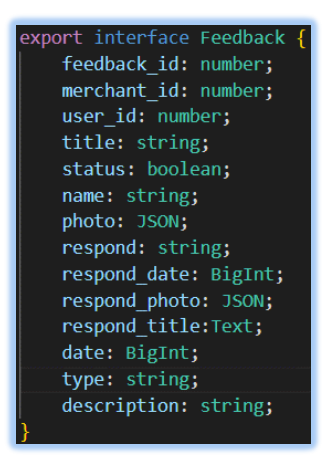

Figure 6.40: Feedback model source code.

# **6.1.4.4 Product Model**

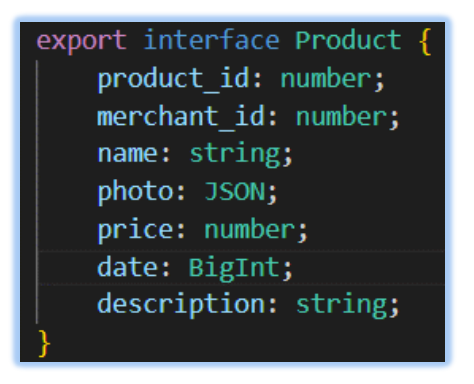

Figure 6.41: Product model source code.

.

## **6.1.4.5 Notification Model**

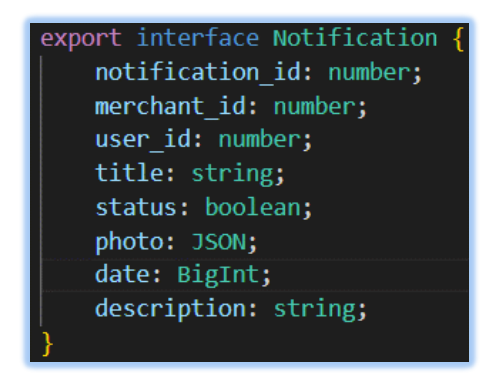

Figure 6.42: Notification model source code.

# **6.1.4.6 News Model**

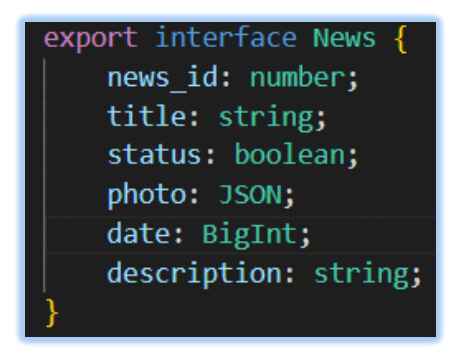

Figure 6.43: News model source code.

#### **6.1.5 Other Integration**

There are two other integrations be integrated to the backend system which to reach more advancing and functionality in this system. The integrations are Bill Plz and Firebase Cloud Messaging.

## **6.1.5.1 Billplz**

Billplz is a payment checkout platform that allow customer to perform checkout function and do transaction through online. For example, customer can check out their orders in the cart and pay through online transaction in mobile application.

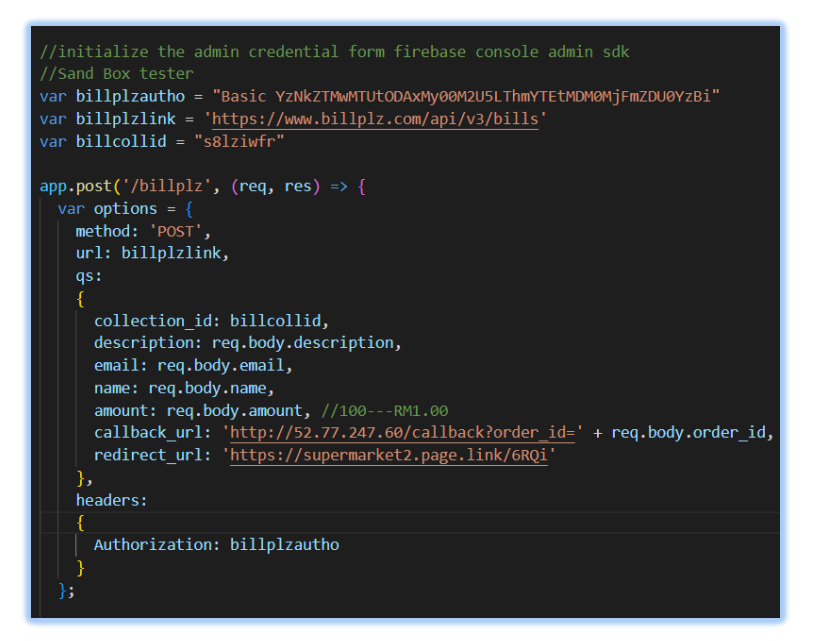

Figure 6.44: billplz api endpoints at server side.

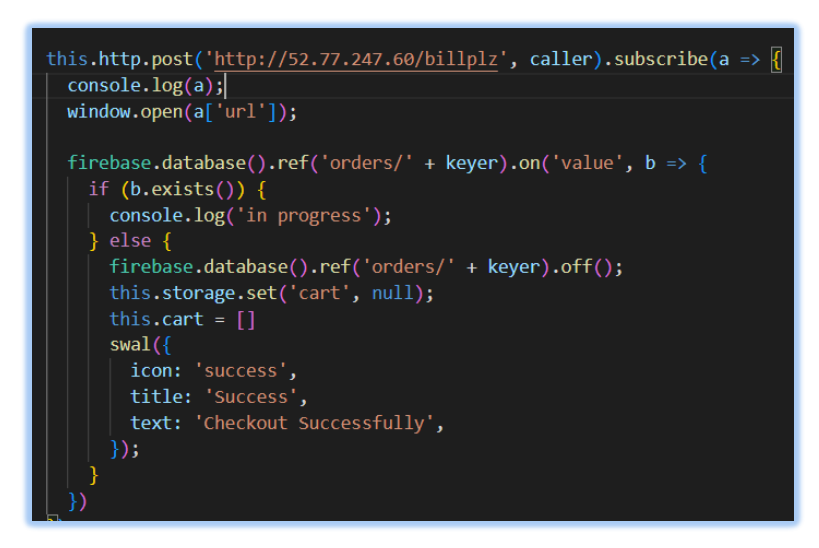

Figure 6.45: billplz api code segment call from server side.

Figure above shown billplz api code segment call from server side. The code segment above is resided on checkout function which the billplz api will call once user checkout the items in cart. "window.open(a['url'])", the "url" represent the billplz link that stated in server side that shown in figure 6.54.

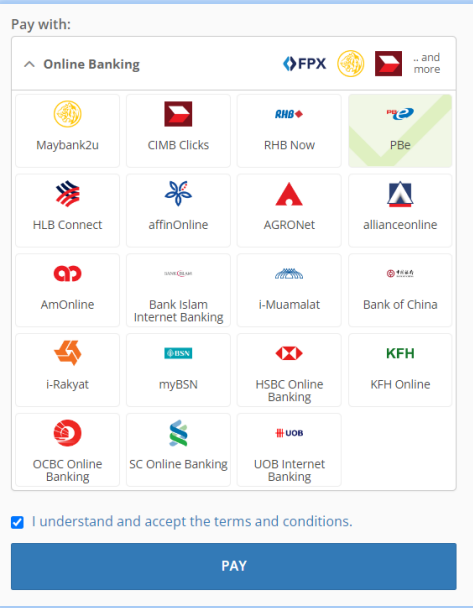

Figure 6.46: billplz payment gateway.

Figure above shown is an example of billplz payment gateway after checkout the cart items. The payment method is allowed online payment with various of bank.

### **6.1.5.2 Firebase Cloud Messaging**

Firebase Cloud Message is a notification platform that be used in this project to send real time notification to all customer mobile application. The customer is able to see updates announcement, feedback respond, news etc from merchant site.

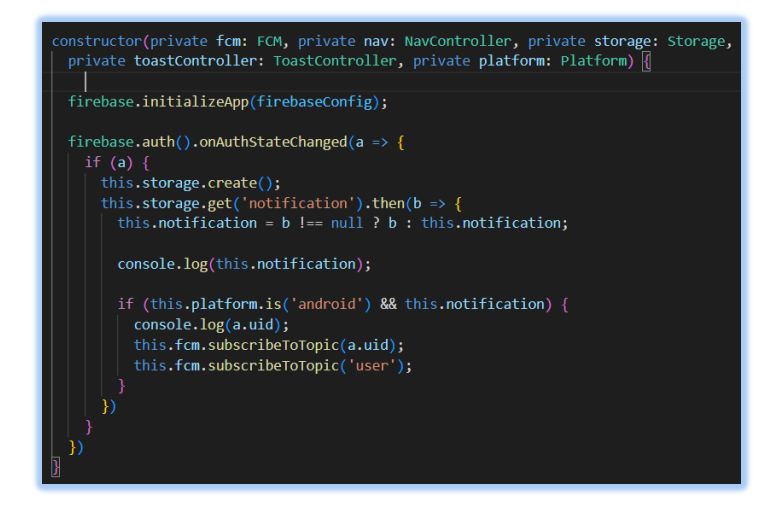

Figure 6.47: Firebase cloud messaging code segment in app.component.ts.

The figure above shown Firebase cloud messaging code segment in appcomponent. At initial stage, it will detect whether the notification is on, in the user settings, this lead to determine the notification will enter into individual or not. Besides, notification can only be received when user is using android devices, as the platform is declared to "android" only. This.fcm.subcribeToTopic is allowed this device to retrieve notification from specific topic.

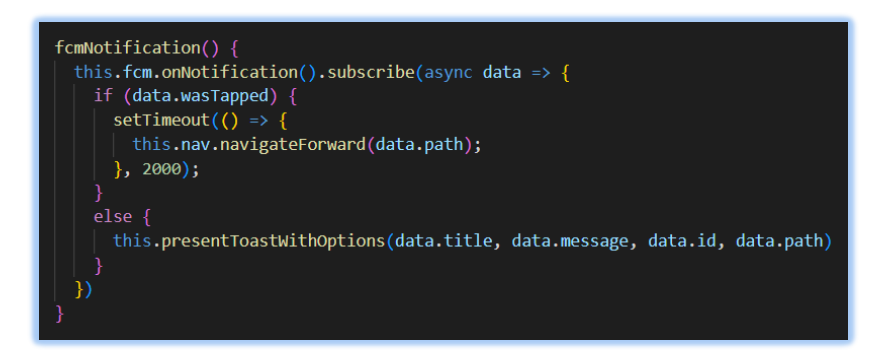

Figure 6.48: Firebase cloud messaging fcm function in app.component.ts.

As the figure above shown, once the notification is sent to a device, the notification will pop up to phone. If the notification is tapped, it will display the notification details on the application. When the notification is notified but not been tapped, it will be appeared until it be swapped away by user. The notification will display title and description on the phone.

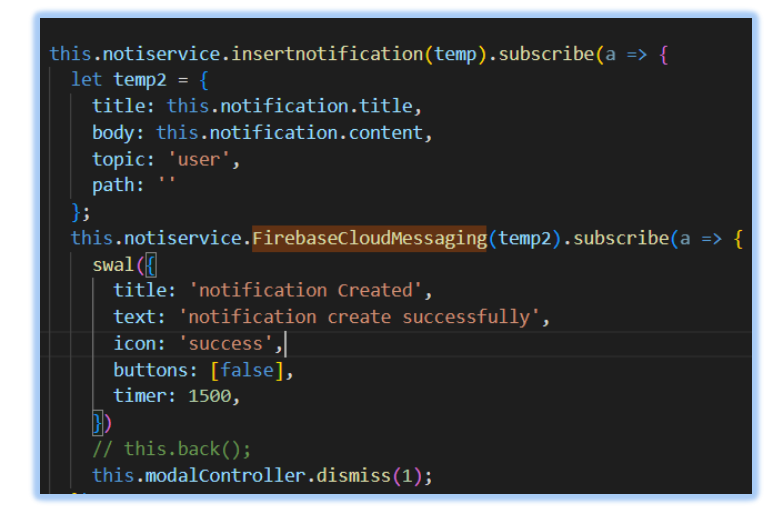

Figure 6.49: Notification send to topic 'user' when merchant created a notification.

The figure above shown the notification send function's code segment when merchant created a notification. The notification details will go to a topic and push to all user once merchant created a notification on merchant dashboard.

# **6.1.5.3 Amazon S3 Storage Service**

The abbreviation of Amazon S3 Storage Service is AWS S3 which is integrated into the backend system. It provides the service to store user data such as video, images etc. For example, the QR code that generated once merchant created a product will be store at AWS bucket.

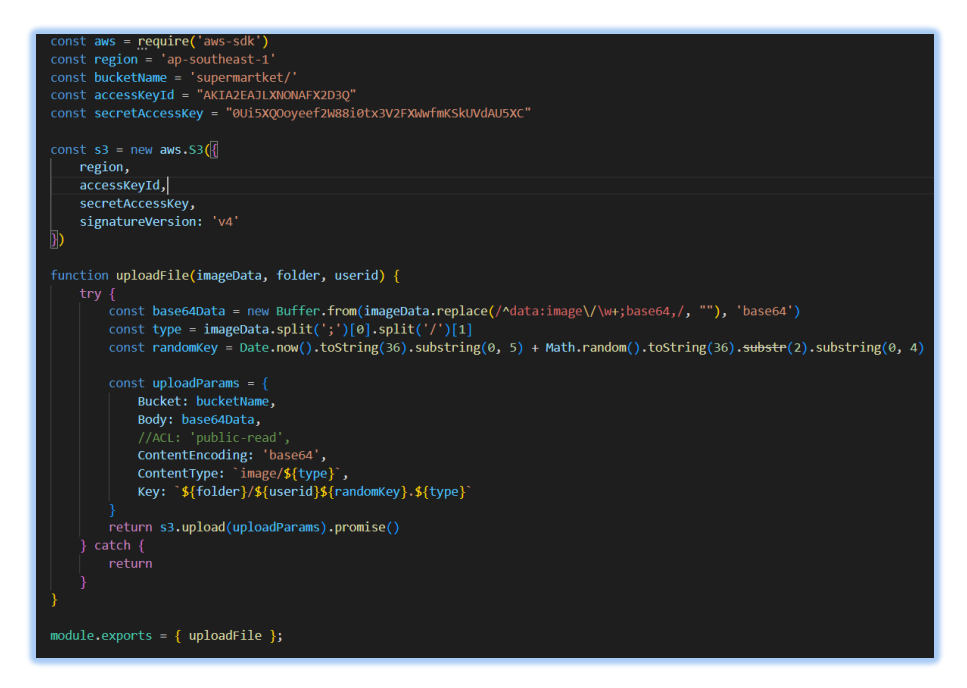

Figure 6.50: AWS S3 source code on backend.

The figure above shown the AWS S3 upload image source code which resided on server side. The region, bucket name, API key and secret access key will generate once the service has created. All above is defined as stated above and upload function is written for user or merchant user to upload image into S3 bucket.

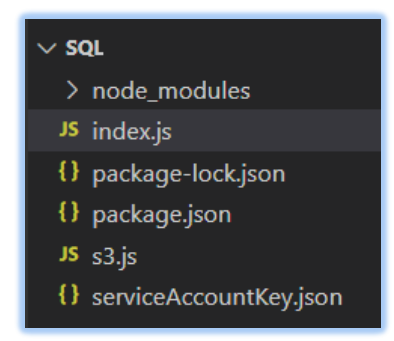

Figure 6.51: s3.js on backend.

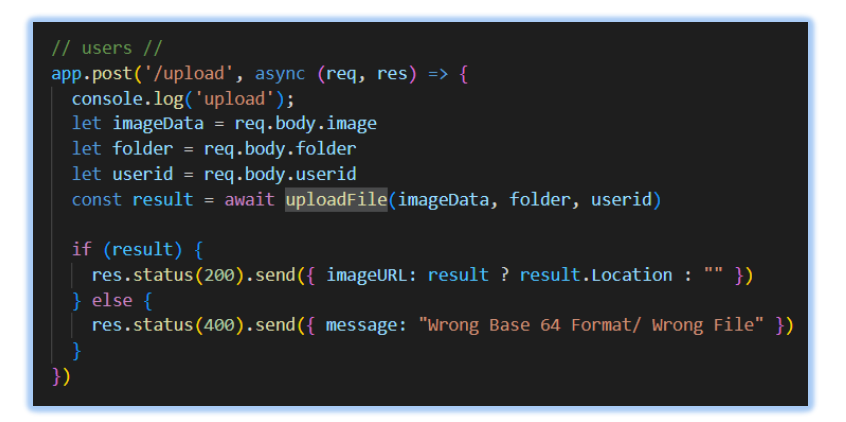

Figure 6.52: Upload file API endpoint on backend.

The figure above shown the upload file API endpoint resided at server side. The upload module is exported from s3.js and imported into the index.js (API endpoint resided), the upload file function from s3.js is called to define the upload file API for client.

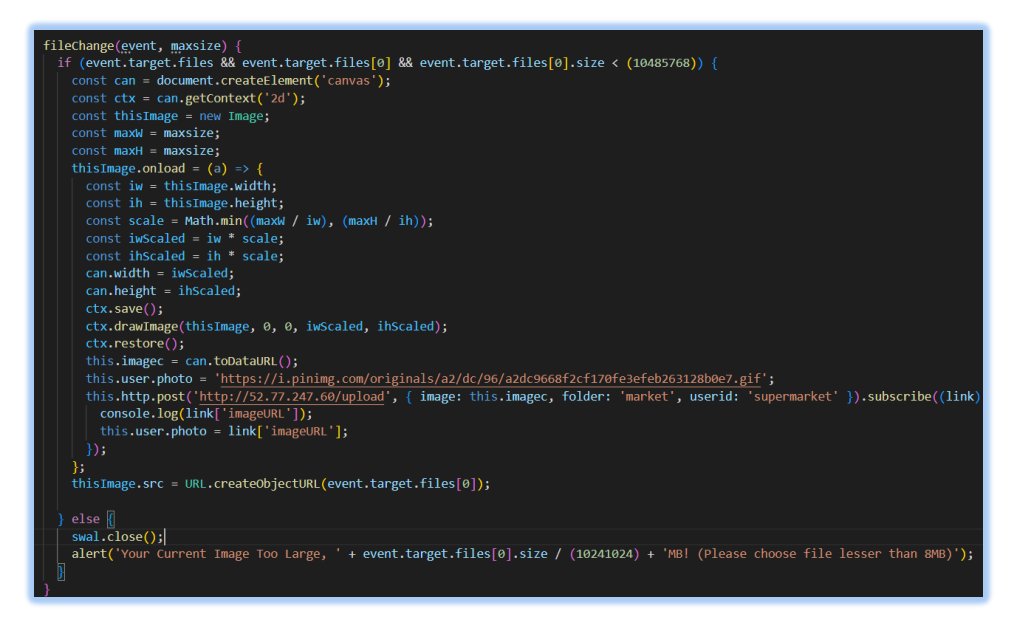

Figure 6.53: Edit profile's upload image code segment.

The figure above shown the upload image function resided in edit profile. The file change function (upload image) will open the local image gallery and allow user to upload image which image size is lower than 8MB to S3 bucket. The image file is JSON format and it post to http client and store into S3 bucket database.

#### **6.1.6 Available Endpoints**

API endpoints is the communication point that led two applications to communication and connect to each other. API is abbreviation of application program interface which will work when sending a request to grab specific information from a web server and if is successful, it will be receiving a success response. There are total of 24 API endpoint that in this project.

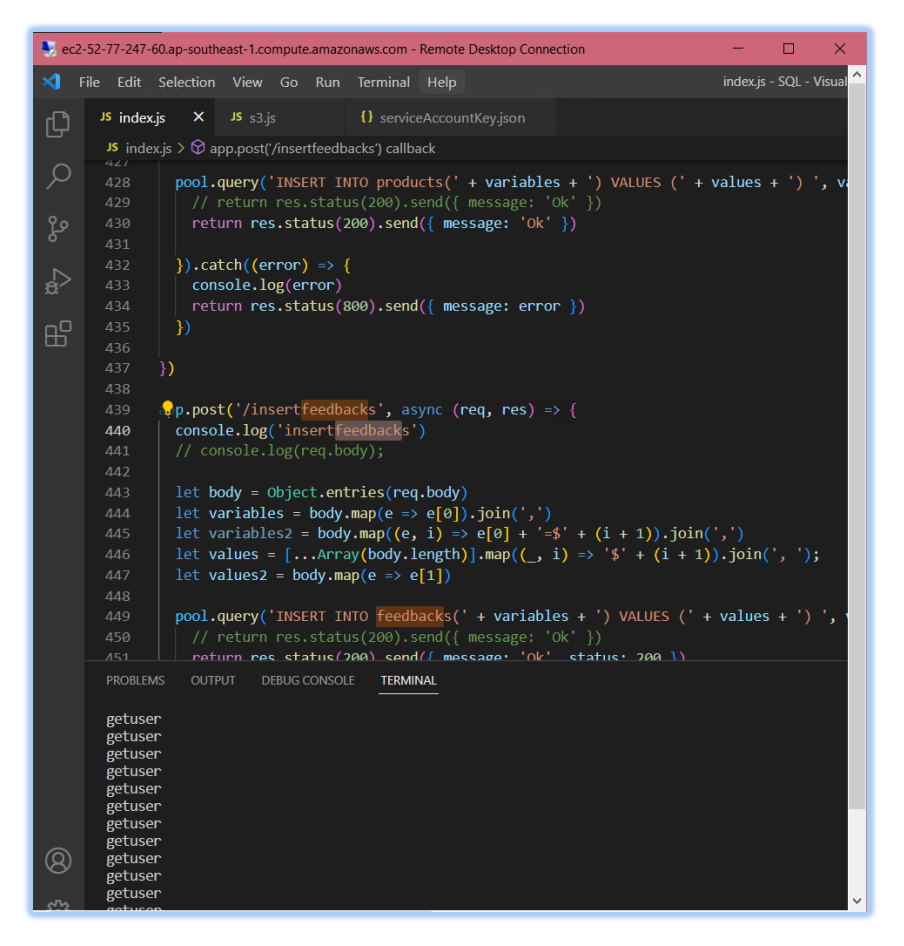

Figure 6.54: AWS EC2 server.

### **6.1.6.1 Mobile Endpoints**

Mobile endpoints are written in a file of remote server which called "index js", the server that is subscribed plan with Amazon EC2 server and region in southeast. There is total of 12 API endpoint in mobile side which to provide a point that mobile side user could request the information that perform CRUD operation and retrieve information from PostgreSQL database.

| <b>User Endpoint</b>     |               |                              |                                            |  |
|--------------------------|---------------|------------------------------|--------------------------------------------|--|
| N <sub>o</sub>           | Method        | Route                        | Descriptions                               |  |
| $\mathbf{1}$             | <b>POST</b>   | upload                       | To upload image                            |  |
| 2                        | <b>POST</b>   | '/getuser, uid'              | To get specific user data with user        |  |
|                          |               |                              | uid                                        |  |
| 3                        | <b>POST</b>   | '/insertuser'                | Register process for user                  |  |
| $\overline{4}$           | <b>POST</b>   | '/updateuser, uid'           | To update specific user profile            |  |
|                          |               |                              | information with user uid                  |  |
| 5                        | <b>POST</b>   | '/changepassword, uid'       | Update changed password with               |  |
|                          |               |                              | user uid                                   |  |
| 6                        | <b>POST</b>   | '/getuserverify, uid'        | Verified the user with user uid            |  |
| $\overline{7}$           | <b>POST</b>   | 'getalltruemerchant,         | Retrieve all merchant with status is       |  |
|                          |               | status'                      | true                                       |  |
| <b>Feedback Endpoint</b> |               |                              |                                            |  |
| N <sub>o</sub>           | Method        | Route                        | Descriptions                               |  |
| 8                        | <b>POST</b>   | '/getfeedback,               | Display specific feedback                  |  |
|                          |               | feedback id'                 |                                            |  |
| 9                        | <b>POST</b>   | '/getuserfeedbacks,          | Display user feedbacks with user id        |  |
|                          |               | user id'                     |                                            |  |
| 10                       | <b>POST</b>   | '/insertfeedback'            | Create new feedback                        |  |
| 11                       | <b>DELETE</b> | '/deletefeedback,            | Delete specific feedback<br>with           |  |
|                          |               | feedback id'                 | feedback id                                |  |
| <b>Order Endpoint</b>    |               |                              |                                            |  |
| No                       | Method        | Route                        | Descriptions                               |  |
| 12                       | <b>POST</b>   | '/getorders, order id'       | Retrieve specific order history with       |  |
|                          |               |                              | order id                                   |  |
| 13                       | <b>POST</b>   | '/getalluserorders, user id' | Retrieve<br>all<br>user's<br>with<br>users |  |
|                          |               |                              | user ids                                   |  |
| 14                       | <b>POST</b>   | '/insertorders'              | User checkout product                      |  |
| <b>Product Endpoint</b>  |               |                              |                                            |  |
| N <sub>o</sub>           | Method        | Route                        | Descriptions                               |  |
| 15                       | <b>POST</b>   | '/getproducts, product id'   | specific product<br>Retrieve<br>with       |  |

Table 6.1 Mobile Endpoints Listing

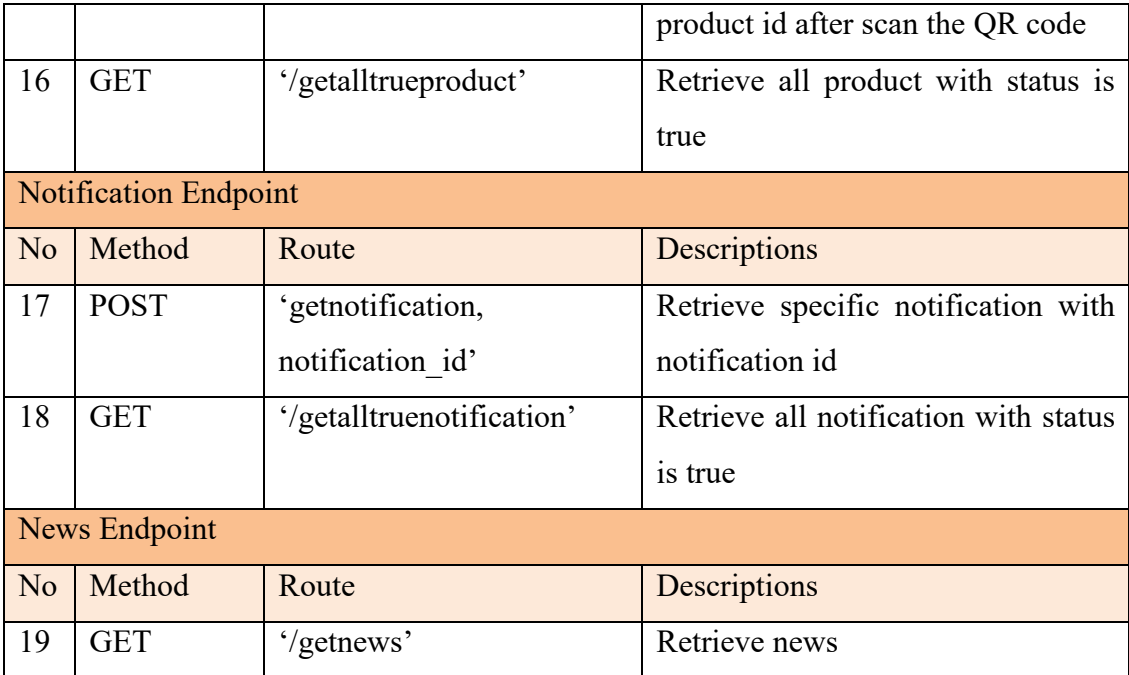

#### **6.1.6.2 Merchant Endpoints**

Merchant endpoints are written in a file of remote server which called "index js", the server that is subscribed plan with Amazon EC2 server and region in southeast. There is total of 12 API endpoint in merchant side which to provide a point that merchant dashboard user could request the information that perform CRUD operation and retrieve information from PostgreSQL database.

| <b>Merchant Endpoint</b> |             |                             |                                       |  |
|--------------------------|-------------|-----------------------------|---------------------------------------|--|
| N <sub>o</sub>           | Method      | Route                       | Descriptions                          |  |
| 1                        | <b>POST</b> | upload                      | To upload image                       |  |
| $\overline{2}$           | <b>POST</b> | 'getmerchant, uid'          | To get specific merchant data         |  |
| 3                        | <b>POST</b> | 'updatemerchants,           | To update specific merchant profile   |  |
|                          |             | merchant id'                | information with merchant id          |  |
| $\overline{4}$           | <b>POST</b> | 'getmerchantverify, uid'    | Verify merchant with merchant uid     |  |
| <b>Feedback Endpoint</b> |             |                             |                                       |  |
| N <sub>o</sub>           | Method      | Route                       | Descriptions                          |  |
| 5                        | <b>POST</b> | 'getfeedback, feedback id'  | Display specific feedback<br>with     |  |
|                          |             |                             | feedback id                           |  |
| 6                        | <b>POST</b> | '/getallvendorfeedback,     | Retrieve all merchant's feedbacks     |  |
|                          |             | merchant id'                | with merchant id                      |  |
| $\overline{7}$           | <b>POST</b> | 'insertfeedbackrespond,     | Respond user feedback according       |  |
|                          |             | feedback id'                | feedback id                           |  |
| <b>Product Endpoint</b>  |             |                             |                                       |  |
| N <sub>o</sub>           | Method      | Route                       | Descriptions                          |  |
| 8                        | <b>POST</b> | 'insertproducts'            | Create new product for user mobile    |  |
|                          |             |                             | side                                  |  |
| 9                        | <b>POST</b> | 'updateproduct,<br>product  | Update<br>specific<br>with<br>product |  |
|                          |             | id'                         | product id                            |  |
| 10                       | <b>POST</b> | 'getproducts, product id'   | Retrieve specific product after scan  |  |
|                          |             |                             | the QR code                           |  |
| 11                       | <b>POST</b> | 'getalltrueproduct, product | Retrieve product in cart              |  |
|                          |             | id'                         |                                       |  |

Table 6.2 Merchant Endpoints Listing

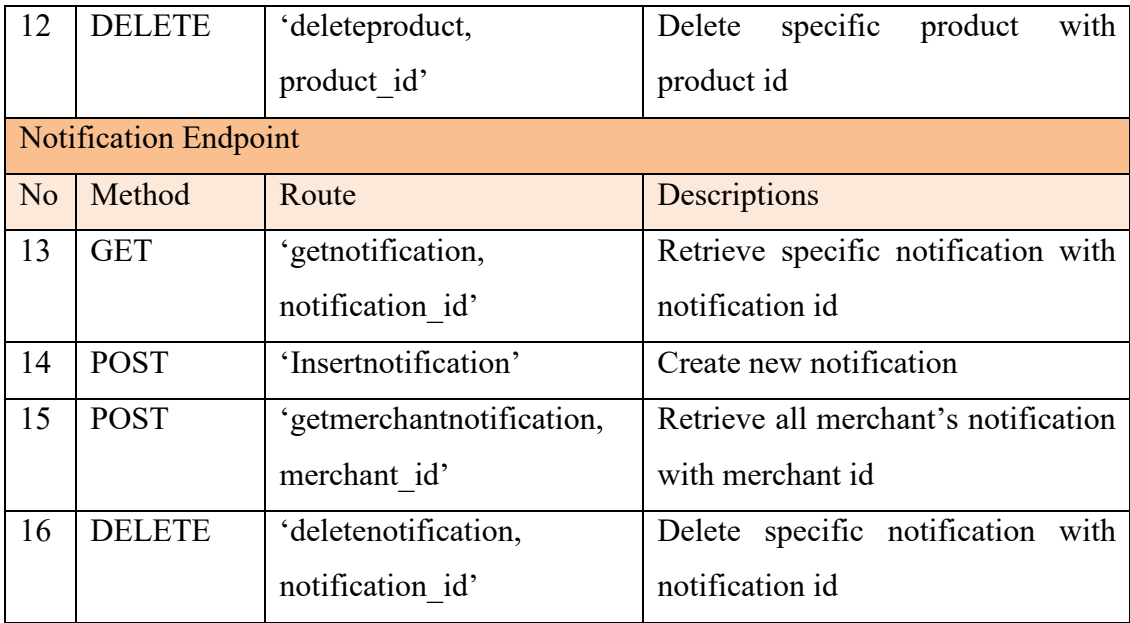

## **6.2 Mobile application for supermarket self-checkout**

In this project, mobile applications for supermarket self-checkout are implemented with angular js, it will become a customer user interface to checkout supermarket items. The main function of mobile application is for customer to scan item with QR code, add to cart and checkout efficiently. Angular js is taking part of front-end client within overall system.

## **6.2.1 Overview of Mobile Application**

Building the mobile application is using Ionic framework with angular js as front-end client. The screen is separated into two part which is main screen and navigation tabs which stick at bottom. The main tabs are home tab which to display profile name, main features, news slider and also order history. Other tabs such as notification, cart and profile will discuss in this section. Besides, senior user interface will not contain navigation tabs as it mainly simple screen layout and only given main function. The simple mode can be switch through login screen, which to switch into simple mode and perform login, or can change in normal mode settings if user wish to use simple mode to perform checkout.

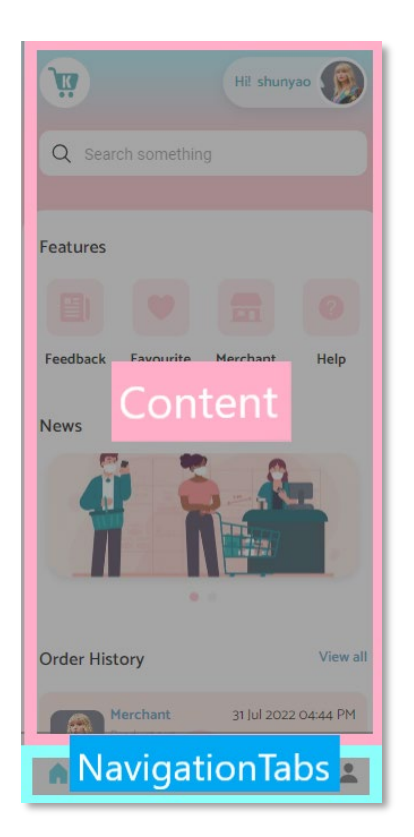

Figure 6.55: Mobile application normal mode screen layout.

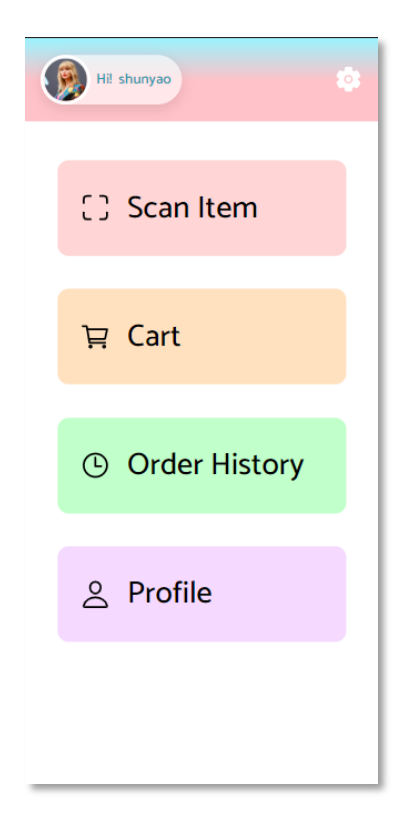

Figure 6.56: Mobile application simple mode screen layout.

There are two different screens for supermarket user as two figures shown above. Both home page will display only if the account is logged in or the screen will prompt to login screen. This action is to ensure that user having their credential and valid logging. The authentication will detect user verify status and last login interface. If the user registers the date of birth that is above 60 years old, the login screen will lead to simple mode and recommended for user to login with simple mode. If user wish to switch back to normal mode, there also can be changed in settings.

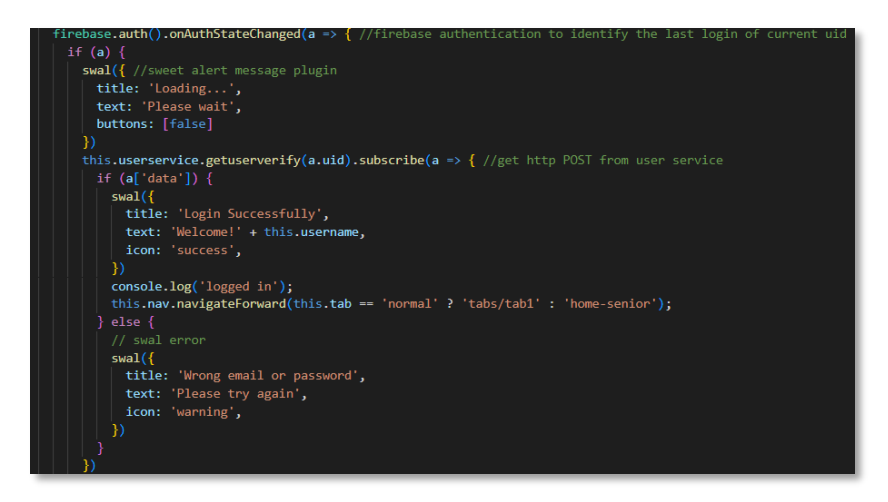

Figure 6.57: Verify user code segment.

As mentioned above, verify user is done in login controller which verify user status.

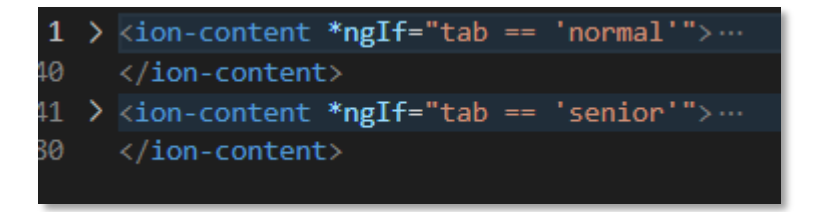

Figure 6.58: Switch case between normal mode and simple mode.

The above figure shows the switch case between normal mode and simple mode using angular language "ngIf".

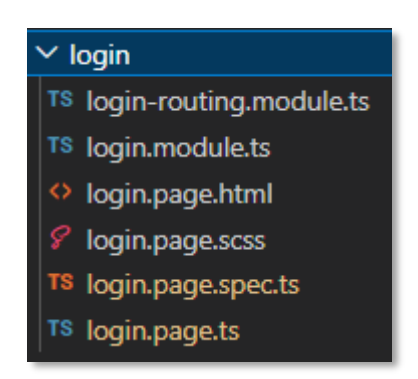

Figure 6.59: Login file.

The view folder of mobile application of ionic framework default is wrapped all of component together. For example, in login folder, it default generated routing module, module, page for html,scss, page for testing and also controller. It

automatically generates and wrapped up when we call from CLI, such as "ionic g page login".

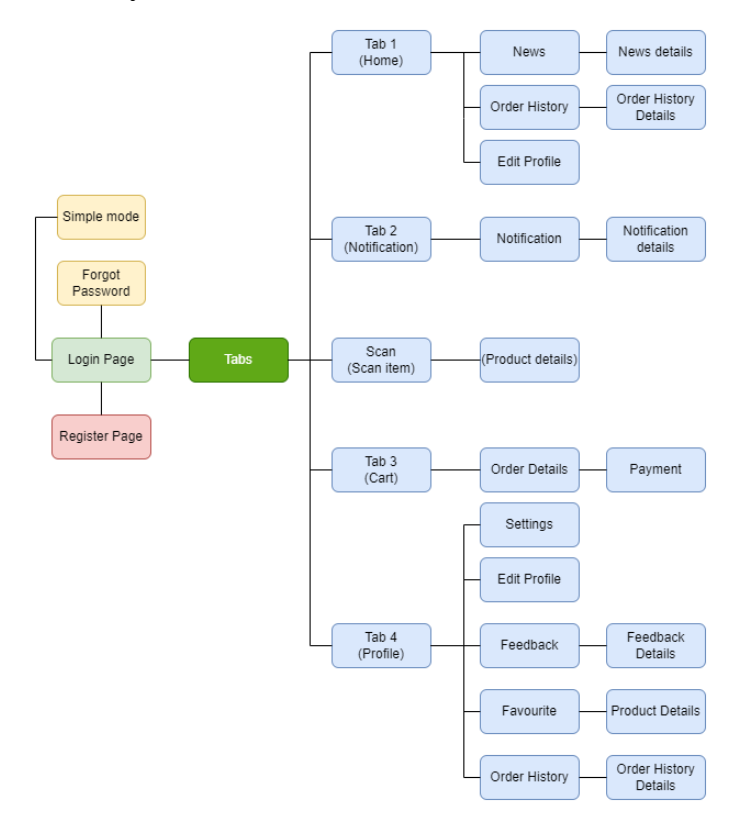

#### **6.2.2 Pages Hierarchy**

Figure 6.60: Normal mode page hierarchy.

At first phase, the mobile application entry screen is login screen. It will prompt to home page if account is logged in. It also can navigate to register screen through login screen. Besides, to switch to simple mode can also perform through login. After logging in, it will prompt to Tab 1 which is "Home page". The home page contains news, edit profile, and order history. In tab 2 (Notification) page, it will get notification from merchant side, such as feedback respond. Scan is function that allow to scan using mobile camera on QR code of items. The screen then will prompt to product details. The products details are specific product and allow to add into cart with quantity. Tab 3 is cart page; it contains order details and payment. Lastly, Tab 4 is profile screen, it contains settings, edit profile, feedback, favorite and order history.

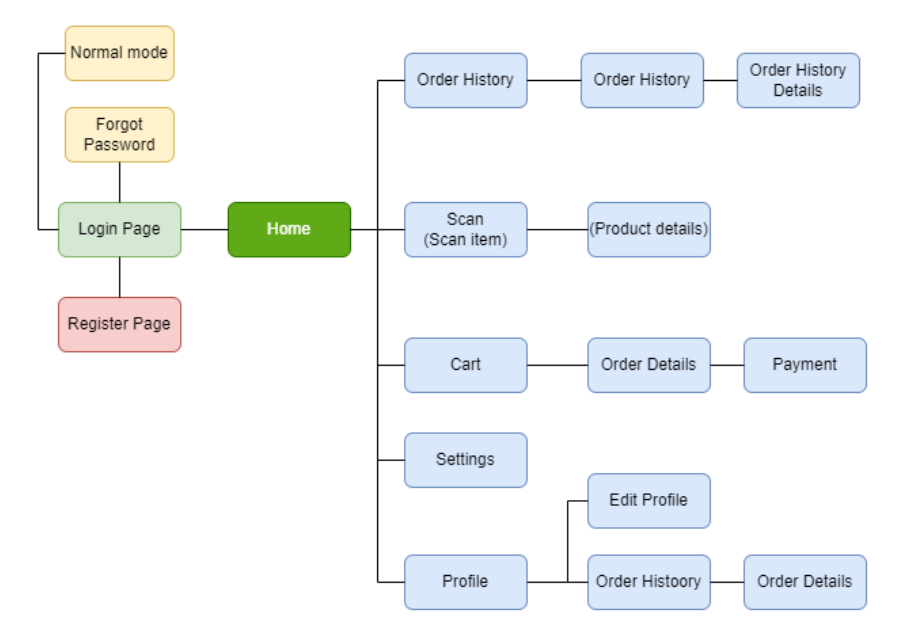

Figure 6.61: Simple mode page hierarchy.

In simple mode, the first screen will be login page. It also will verify user status and last login of user. It can also provide function to switch back to normal mode. After login to account, there are no navigation tabs for simple mode. The screen will only contain main function which is stated as important.

### **6.2.3 Deployment**

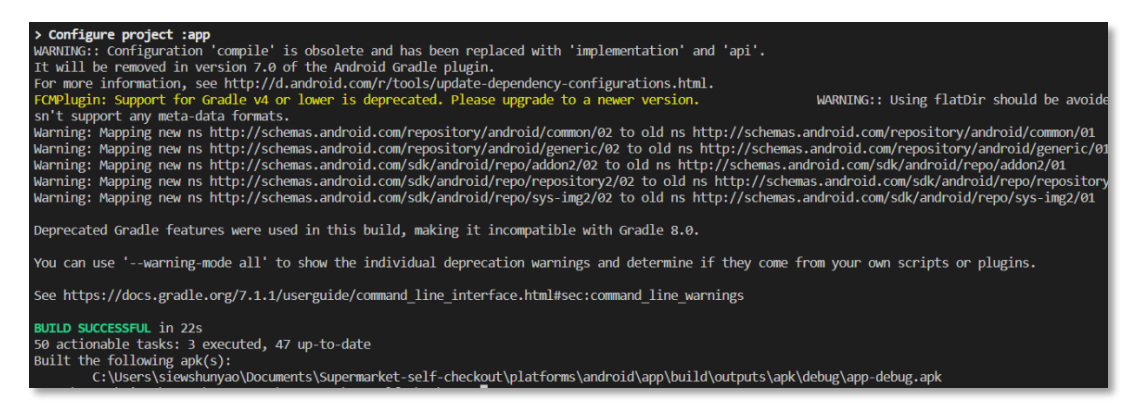

Figure 6.62: Mobile application deployment.

The above figure shown the supermarket user mobile application deployment using ionic framework.

## **6.3 Web application for merchant side managements**

In this project, web application for merchant side management is implemented with angular js too, it will become a merchant user interface to manage supermarket items or products for customer user to scan and checkout individually. The main function of web application is to create products, and each come out with QR code for customer to scan item, add to cart and checkout efficiently. Angular js is taking part of front-end client within overall system.

## **6.3.1 Overview of Web Application**

In this project, web application play role as managing product for supermarket. The web application using Ionic framework with angular js as front-end development. The screen is separated into two part which is main screen and navigation bar which stick at left section. "Home.page.html" are home page which contains all content includes manage, feedback, notification and profile. For example, as figure shown below, "Home.page.html" include both navigation bar area and main content area. The content area is used to display content such as feedback-details, notification details and product create page, etc.

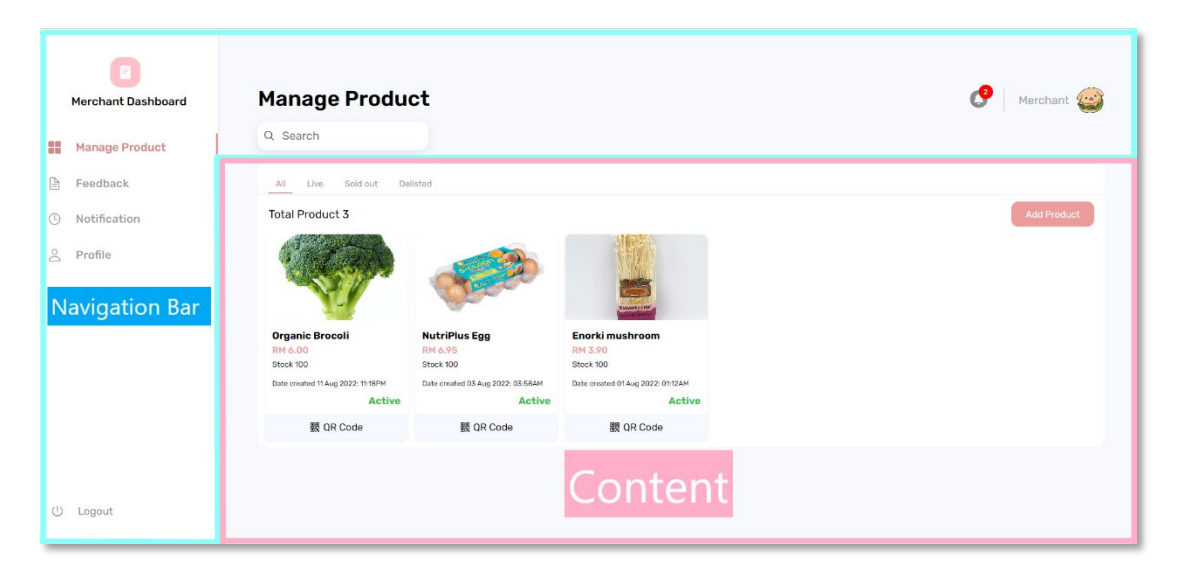

Figure 6.63: Web application screen layout.

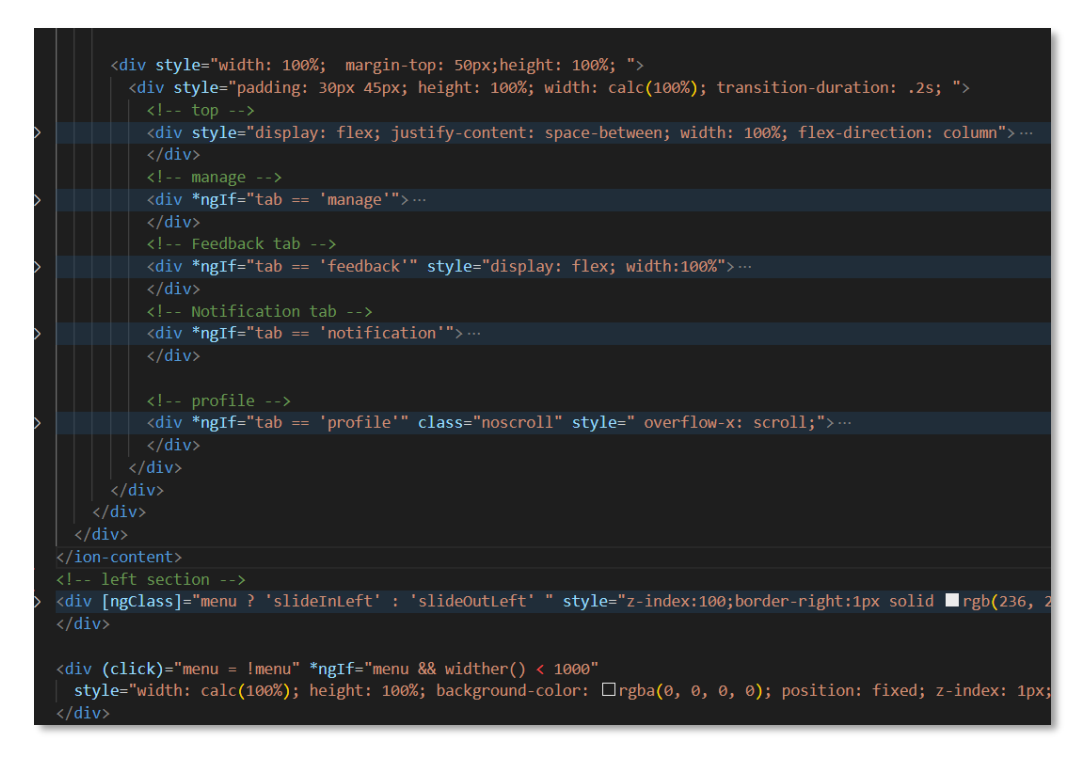

Figure 6.64: Home.page.html source code in collapse.

The figure above shown, the home.page.html contains two section which is content area and navigation bar section (left section). As mentioned above, navigation bars are used as menu to select tabs. The right section is to render tabs content. For example, if tab is feedback, the content area will render feedback content.

# **6.3.2 Pages Hierarchy**

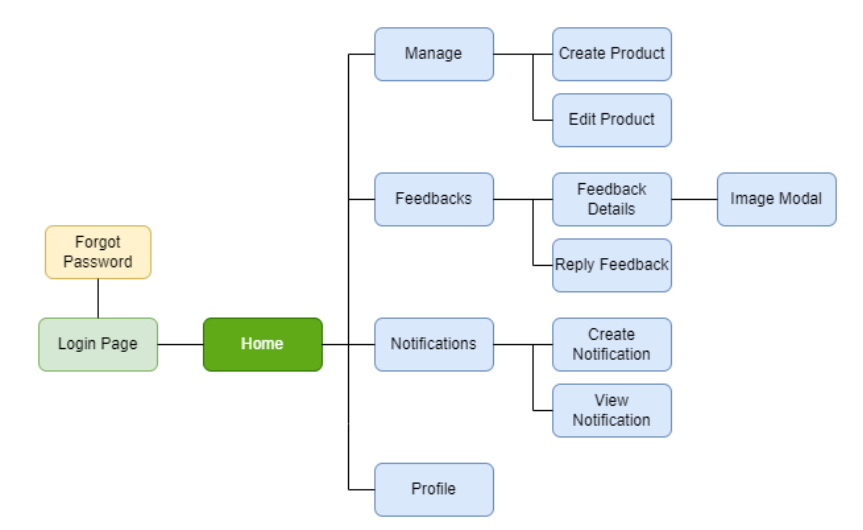

Figure 6.65: Pages Hierarchy of merchant side web application.
The login page is entrance of the page's hierarchy. After merchant account is verified, page will prompt to home page. In home page, manage, feedback, notification and profile are resided in content area. Besides, merchant user can navigate to other page such as create product, edit product through manage tab. Other tab such as feedback and notification are also can navigate to respective page to perform the tasks.

#### **6.3.3 Deployment**

| PS C:\Users\siewshunyao\Documents\Supermarket-checkout-merchant> firebase deploy --only hosting                                                  |  |  |  |  |  |  |
|----------------------------------------------------------------------------------------------------|--|--|--|--|--|--|
| === Deploying to 'supermarket-6ebd4'                                                                                                    |  |  |  |  |  |  |
| deploying <b>hosting</b><br>i.                                                                                                    |  |  |  |  |  |  |
| $hosting[supermarket-6ebd4]:$ beginning deploy<br>i.                                                                                             |  |  |  |  |  |  |
| hosting[supermarket-6ebd4]: found 1546 files in platforms/browser/www<br>i.                                                                      |  |  |  |  |  |  |
| hosting[supermarket-6ebd4]: file upload complete<br>$\pm$                                                                                        |  |  |  |  |  |  |
| $hosting[supermarket-6ebd4]:$ finalizing version<br>i.                                                                                           |  |  |  |  |  |  |
| hosting[supermarket-6ebd4]: version finalized<br>$+$                                                                                             |  |  |  |  |  |  |
| hosting[supermarket-6ebd4]: releasing new version<br>i.                                                                                          |  |  |  |  |  |  |
| hosting[supermarket-6ebd4]: release complete<br>$+$                                                                                              |  |  |  |  |  |  |
| Deploy complete!                                                                                                    |  |  |  |  |  |  |
| <b>Project Console:</b> https://console.firebase.google.com/project/supermarket-6ebd4/overview<br>Hosting URL: https://supermarket-6ebd4.web.app |  |  |  |  |  |  |

Figure 6.66: Pages Hierarchy of merchant side web application.

The figure above shown the merchant side web application deployment using firebase hosting service.

#### **6.4 Web application for administrative side managements**

In this project, web application for administrative side management is implemented. It will become an admin user interface to manage merchant account and manage news in customer mobile interface. The main purpose of admin web application is to create, edit new merchant efficiently. Angular js is taking part of front-end client within overall system.

#### **6.4.1 Overview of Web Application**

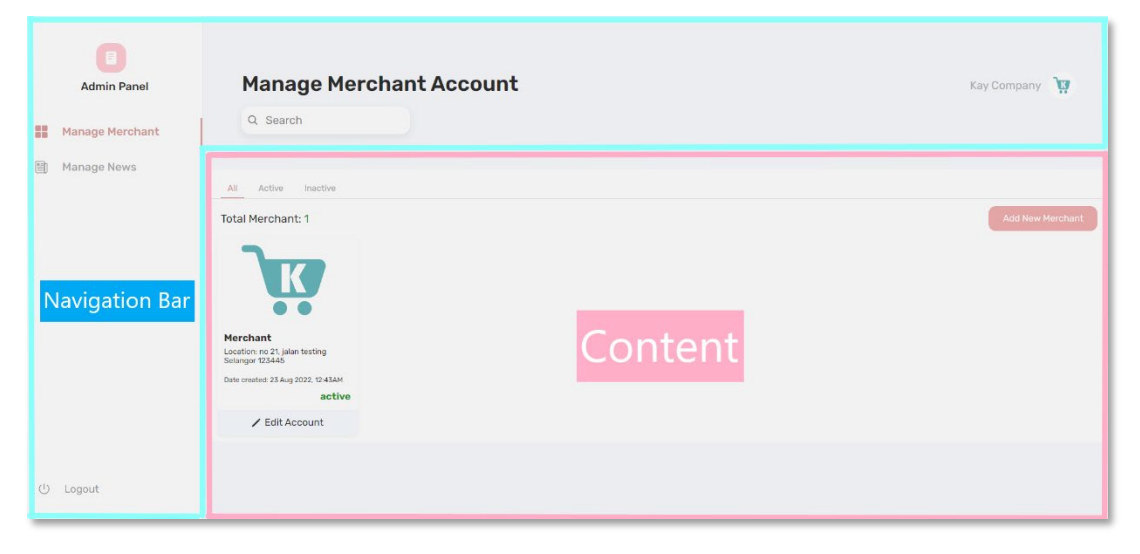

Figure 6.67: Administrative web application screen layout.

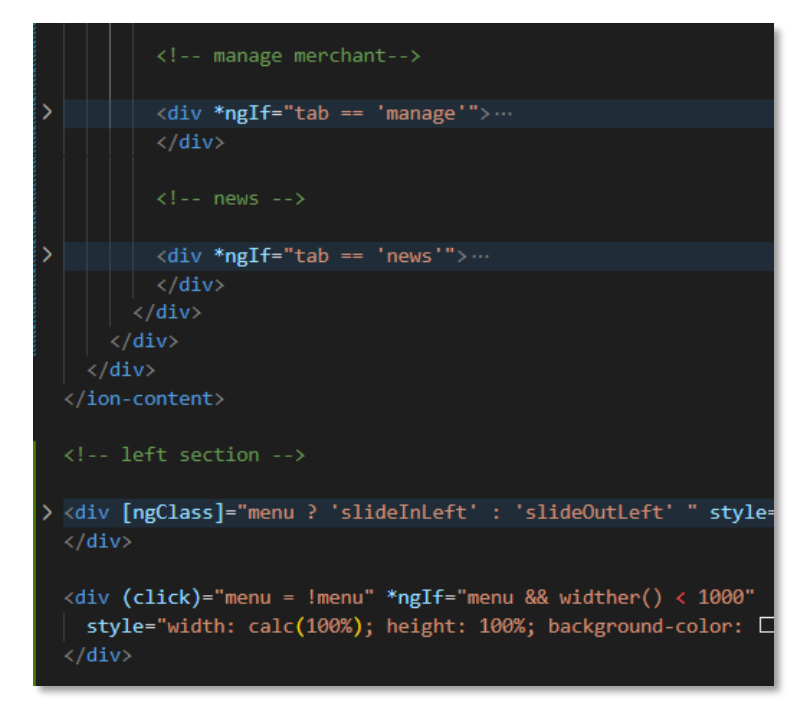

Figure 6.68: Home.page.html source code in collapse.

The figure above shown the home.page.html resided in administrative side in collapse. It has the same structure with merchant web application layout, which are separated in two sections, one is navigation bar, and one is rendering the content.

#### **6.4.2 Pages Hierarchy**

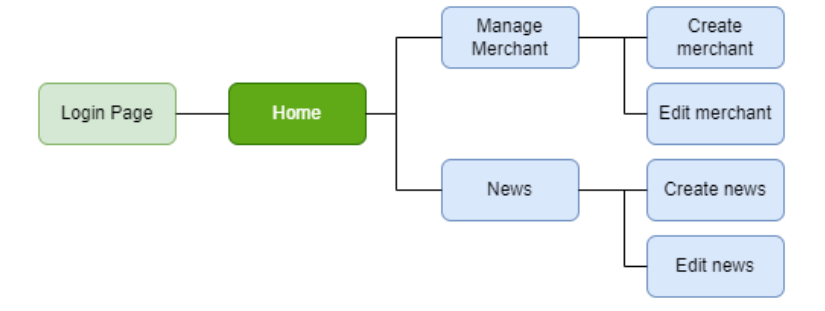

Figure 6.69: Pages hierarchy of administrative side.

The login page is entrance of the page's hierarchy. After admin account is verified, page will prompt to home page. In home page, manage and news are resided in content area. Besides, admin user can navigate to other page such as create merchant account, edit merchant account through manage merchant tab. Other tab such as news can navigate to respective page to perform the tasks.

## **CHAPTER 7**

### **SYSTEM TESTING**

#### **7.1 Introduction**

The testing phase is one of the important phases in iterative modelling. There various types of testing strategic involved in this chapter such as unit testing, integration testing and user acceptance testing. Both unit test and integration test are performed with automated testing by using JASMINE testing framework with KARMA test runner. For unit testing, it is test for single piece of a module, it is using httpMock Object which to simulate object that mimic the real-world object in service. Besides, it also using fixture to wrap the component. For integration testing, it is deal with test suite which to ensure modules is work fine together with another module. Integration testing is using jest spyOn library and Fakeasync library to test the test suite in real time.

### **7.2 Unit Testing**

This section will carry out unit testing for both user module and merchant module. Testing using JASMINE JavaScript testing framework. KARMA test runner is to debug the unit test results. The user module tests with service of "user" while merchant module tests with service of "merchant".

#### **7.2.1 User Module**

There total of 11 test cases of unit testing involved in user module.

| <b>Auth Service</b> |                               |                   |                          |        |  |  |  |
|---------------------|-------------------------------|-------------------|--------------------------|--------|--|--|--|
| <b>TC ID</b>        | <b>Test Case Descriptions</b> | <b>Parameters</b> | <b>Expected Results</b>  | Result |  |  |  |
| 001                 | Login process                 | $\cdot$ Email     | The warning message      | Pass   |  |  |  |
|                     |                               | • Password        | will display if entering |        |  |  |  |
|                     |                               |                   | wrong email or           |        |  |  |  |
|                     |                               |                   | password.                |        |  |  |  |
| 002                 | Create user account           | • Name            | The result should return | Pass   |  |  |  |
|                     |                               | $\cdot$ Email     | success with 200 status  |        |  |  |  |
|                     |                               | $\bullet$ Gender  | code.                    |        |  |  |  |
|                     |                               | $\bullet$ Contact |                          |        |  |  |  |
|                     |                               | • Address         |                          |        |  |  |  |
|                     |                               | • State           |                          |        |  |  |  |

Table 7.1 Unit testing of user module

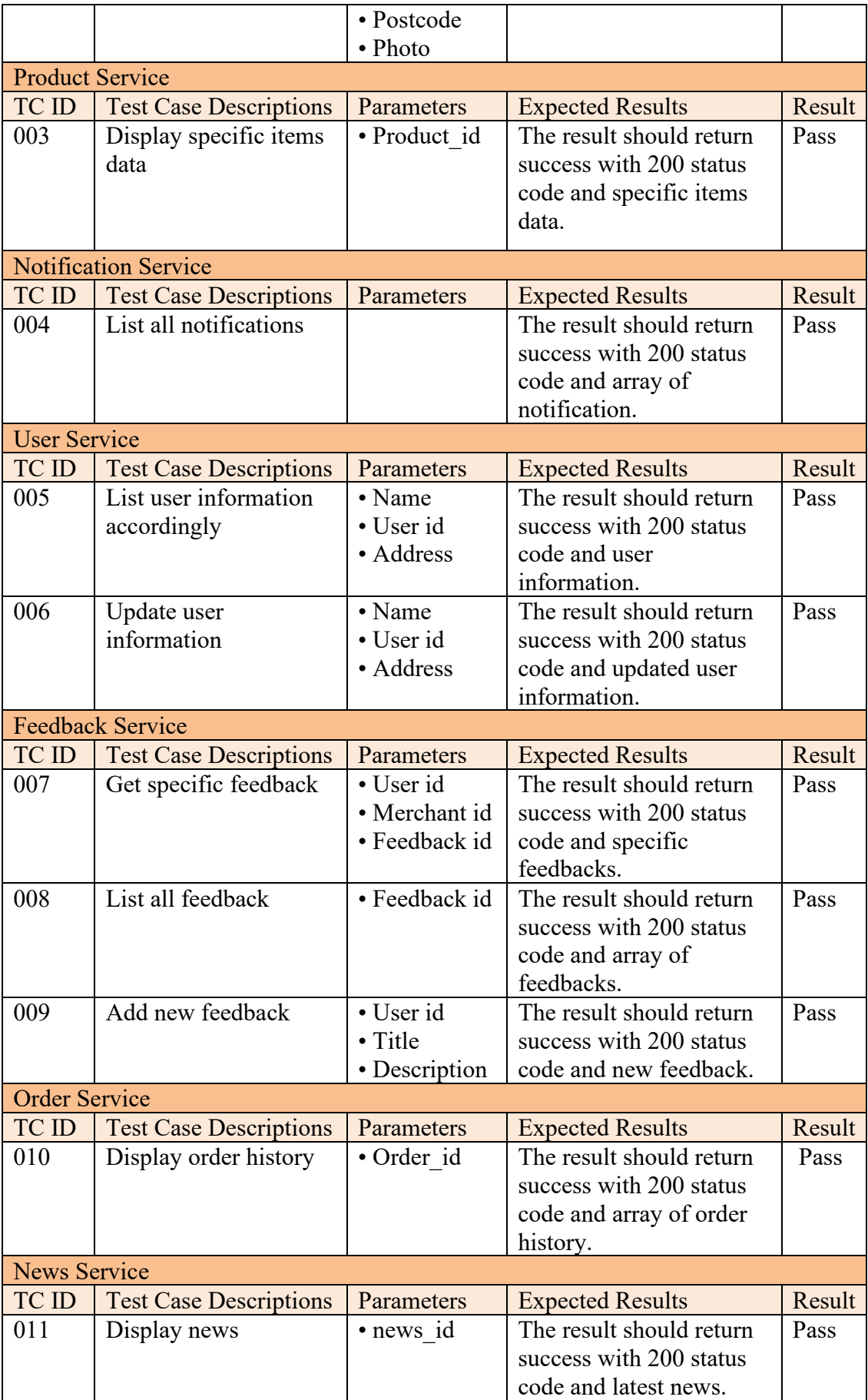

The user module unit test is performed using Jasmine framework version 3.8.0. To initial the testing, it required to import httptestingmodule, httpClient and HttpTestingController before the unit test. Each of the unit test case will implement with automated test.

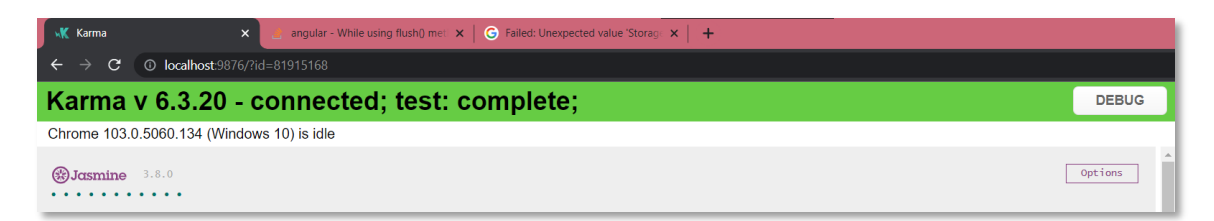

Figure 7.1: Jasmine Framework V3.8.0 – Karma test runner V6.3.20.

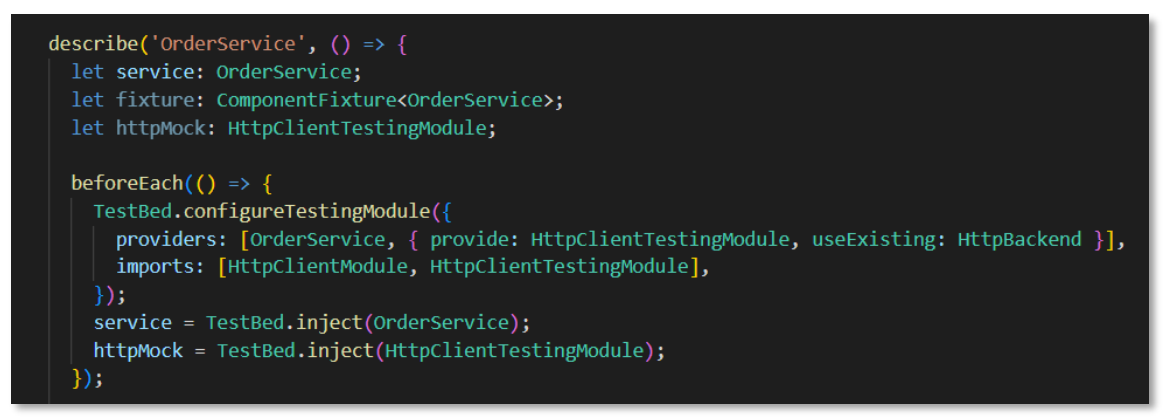

Figure 7.2: Testing providers and imports for unit testing.

The below figure 7.3 is code segment of display product http test in news service. The mock test is using httpMock which declare at earlier. The mock test is setup with dummyNews which to mock the scenario.

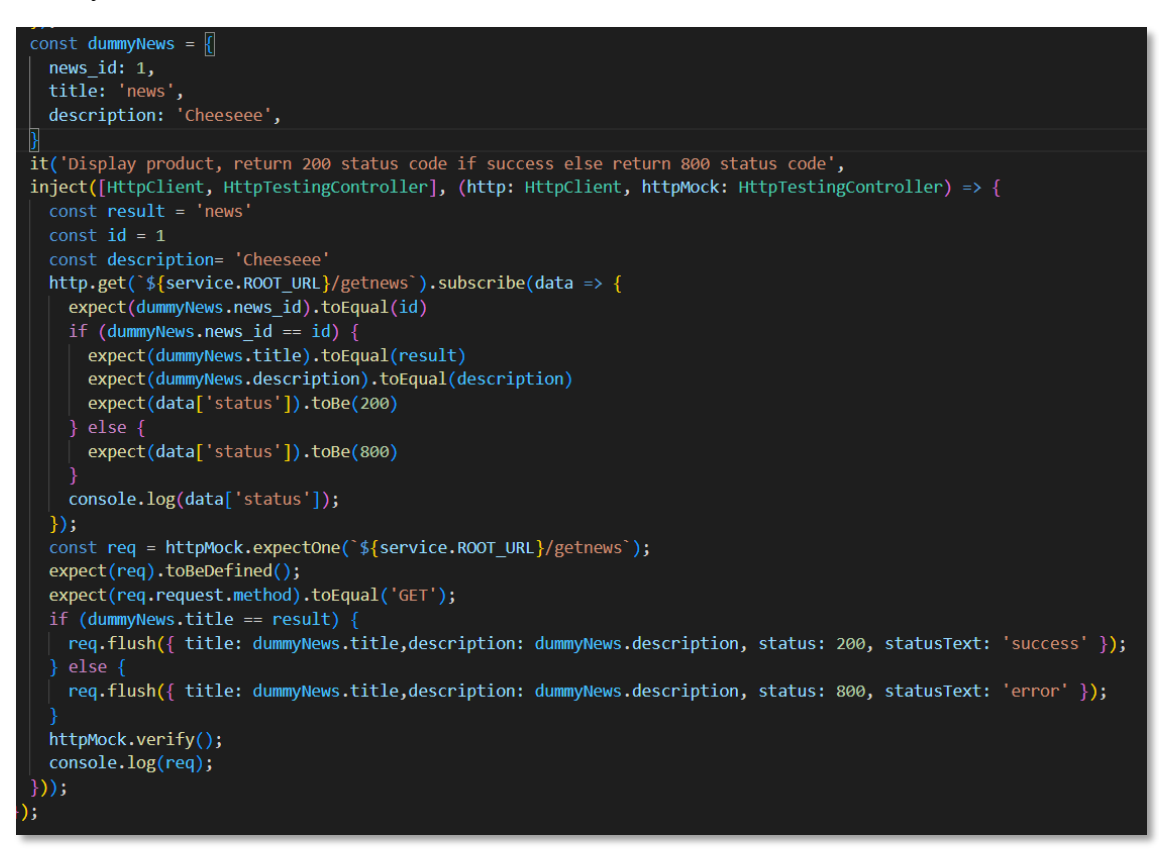

Figure 7.3: Code segment of display news http test in news service.

The test scenario is to mock the display news scenario and return success status. The http mock will detect the method of http then send data to user. The http response will return success of 200 status code with the assert (expect) called. If http is able to call and get all data, the test is considered as pass.

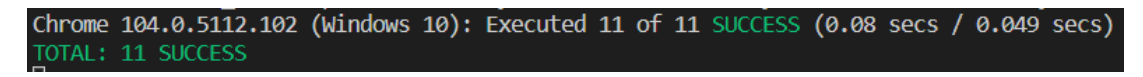

Figure 7.4: Unit test results of mobile user.

# **7.2.2 Merchant Module**

There total of 10 test cases of unit testing involved in merchant module.

| <b>Product Service</b> |                               |                   |                                  |        |  |  |  |
|------------------------|-------------------------------|-------------------|----------------------------------|--------|--|--|--|
| TC ID                  | <b>Test Case Descriptions</b> | Parameters        | <b>Expected Results</b>          | Result |  |  |  |
| 001                    | Display all vendor            | · Product id      | The result should                | Pass   |  |  |  |
|                        | product                       | · Merchant id     | return success with              |        |  |  |  |
|                        |                               |                   | 200 status code and              |        |  |  |  |
|                        |                               |                   | vendor items data.               |        |  |  |  |
| 002                    | Create a product              | • Name            | The result should                | Pass   |  |  |  |
|                        |                               | · Product id      | return success with              |        |  |  |  |
|                        |                               | • Price           | 200 status code and              |        |  |  |  |
|                        |                               | • Stock           | product data.                    |        |  |  |  |
|                        |                               | • Description     |                                  |        |  |  |  |
|                        |                               | • Category        |                                  |        |  |  |  |
|                        |                               | · Merchant id     |                                  |        |  |  |  |
|                        | <b>Notification Service</b>   |                   |                                  |        |  |  |  |
| TC ID                  | <b>Test Case Descriptions</b> | Parameters        | <b>Expected Results</b>          | Result |  |  |  |
| 003                    | List all merchant             | · Notification id | The result should                | Pass   |  |  |  |
|                        | notifications                 |                   | return success with              |        |  |  |  |
|                        |                               |                   | 200 status code and              |        |  |  |  |
|                        |                               |                   | all merchant                     |        |  |  |  |
|                        |                               |                   | notification.                    |        |  |  |  |
| 004                    | Create a notification         | · Notification id | The result should                | Pass   |  |  |  |
|                        |                               | • Title           | return success with              |        |  |  |  |
|                        |                               | • Description     | 200 status code and              |        |  |  |  |
|                        |                               |                   | created notification             |        |  |  |  |
|                        |                               |                   | data.                            |        |  |  |  |
| 005                    | Delete a notification         | · Notification id | The result should                | Pass   |  |  |  |
|                        |                               |                   | return success with              |        |  |  |  |
|                        |                               |                   | 200 status code.                 |        |  |  |  |
|                        | <b>Merchant Service</b>       |                   |                                  |        |  |  |  |
| TC ID                  | <b>Test Case Descriptions</b> | Parameters        | <b>Expected Results</b>          | Result |  |  |  |
| 005                    | Get merchant profile          | • Name            | The result should                | Pass   |  |  |  |
|                        | data                          | · Merchant id     | return success with              |        |  |  |  |
|                        |                               | • Email           | 200 status code and              |        |  |  |  |
|                        |                               | • Contact         | merchant profile data.           |        |  |  |  |
| 006                    | Update merchant               | • Name            | The result should                | Pass   |  |  |  |
|                        | information                   | • Merchant id     | return success with              |        |  |  |  |
|                        |                               | • Contact         | 200 status code and              |        |  |  |  |
|                        |                               | • Email           | updated merchant<br>information. |        |  |  |  |
| 007                    |                               |                   | The result should                |        |  |  |  |
|                        | Verify merchant               | • Merchant id     | return success with              | Pass   |  |  |  |
|                        |                               |                   | 200 status code and              |        |  |  |  |
|                        |                               |                   |                                  |        |  |  |  |
|                        | <b>Feedback Service</b>       |                   | merchant profile data.           |        |  |  |  |
|                        |                               |                   |                                  |        |  |  |  |

Table 7.2 Unit testing of merchant module

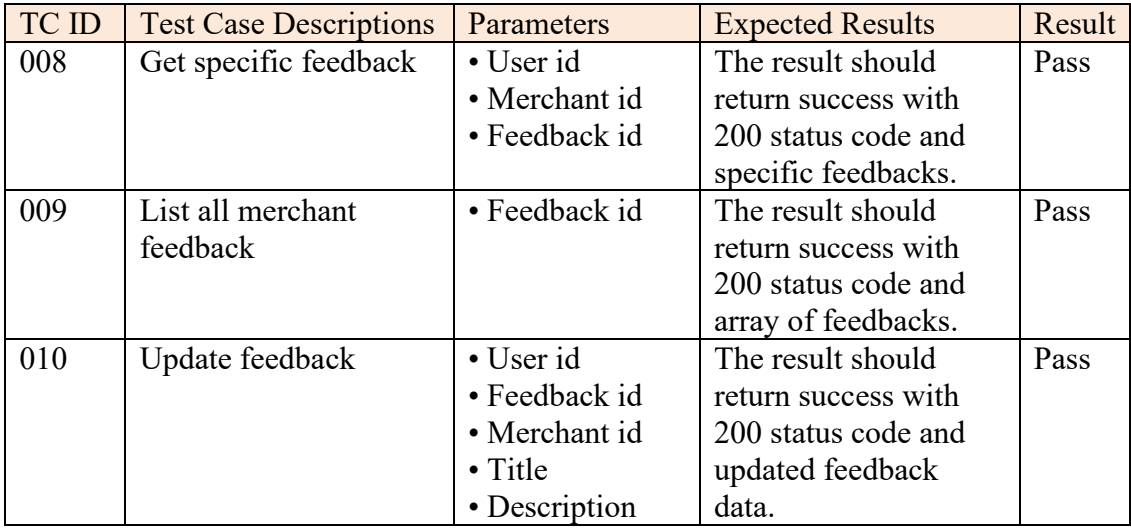

The merchant module unit test is performed using Jasmine framework version 3.8.0. To initial the testing, it required to import httptestingmodule, httpClient and HttpTestingController before the unit test. Each of the unit test case will implement with automated test.

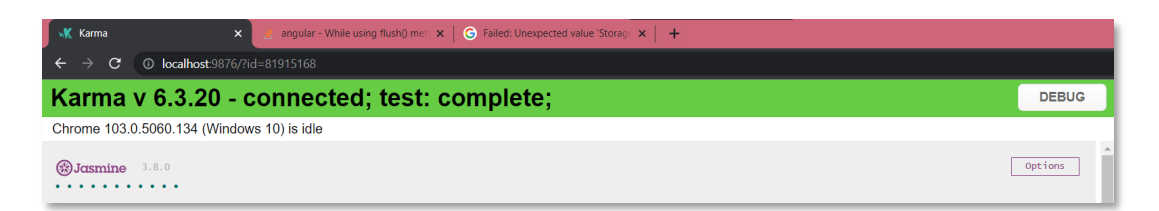

Figure 7.5: Jasmine Framework V3.8.0 – Karma test runner V6.3.20.

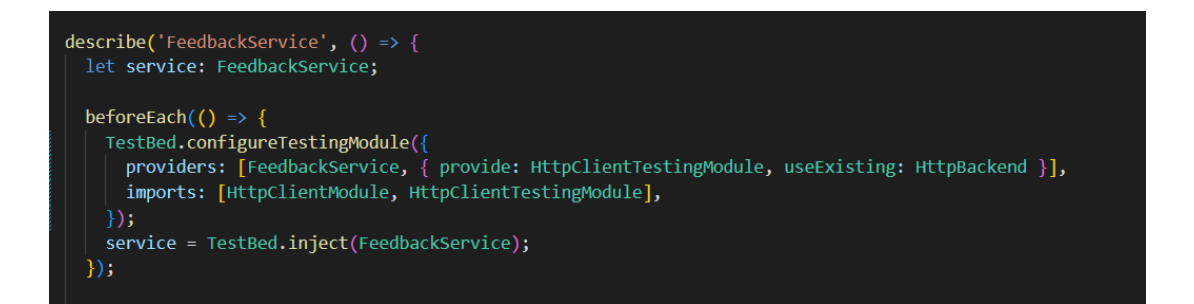

Figure 7.6: Testing providers and imports for unit testing.

The below figure 7.6 is code segment of display product http test in product service. The mock test is using httpMock which declare at earlier. The mock test is setup with dummyProduct which to mock the scenario.

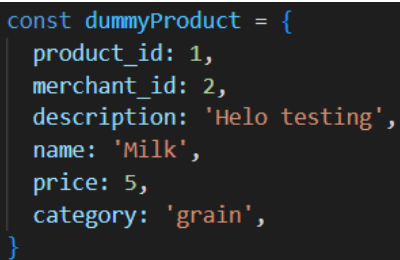

Figure 7.7: Dummy product in unit testing for product service.

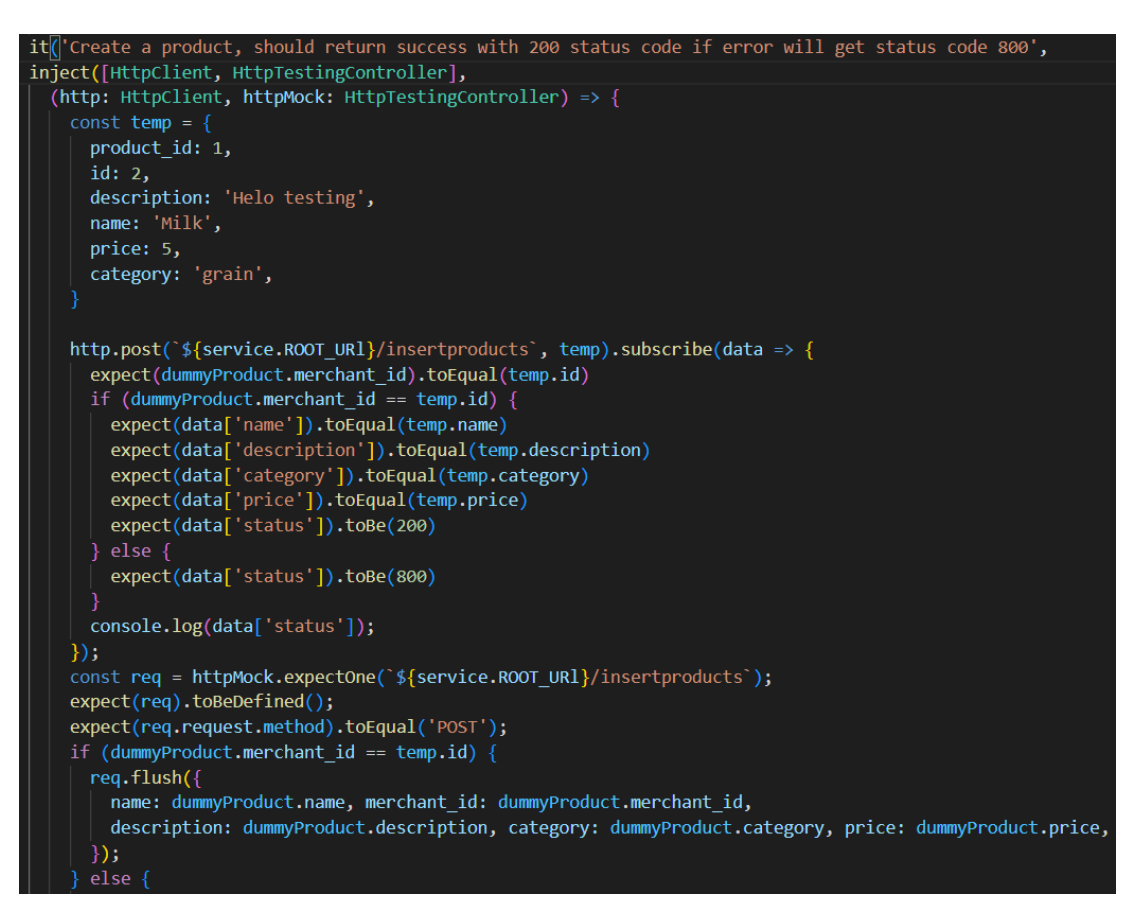

Figure 7.8: Code segment of create product http test in product service.

The test scenario is to mock the create merchant product scenario and return success status. The http mock will detect the method of http then send data to merchant user. The http response will return success of 200 status code with the assert (expect) called. If http is able to call and get all data, the test is considered as pass.

```
Chrome 105.0.0.0 (Windows 10): Executed 11 of 11 SUCCESS (0.341 secs / 0.153 secs)
TOTAL: 11 SUCCESS
```
Figure 7.9: Unit test results of merchant module.

## **7.3 Integration Testing**

Integration testing in this project was using jasmine framework which same as unit testing. The methodology of an integration testing is using spyOn library and also fakeAsync library to perform test in real environments. Unlike unit testing, as mentioned above, unit testing is basically test for single modules within application in isolation, in short, no dependencies between other component such as login page's display UI, email and password verification token test and etc. While integration testing is testing the group of different modules that added up together by ensuring is working as expected. There is total 6 test suite tested in this section.

|                | <b>Merchant Test Suite</b>     |                   |                               |        |  |  |  |  |  |
|----------------|--------------------------------|-------------------|-------------------------------|--------|--|--|--|--|--|
|                | Test suite ID: 1               |                   |                               |        |  |  |  |  |  |
| <b>Step</b>    | <b>Step Details</b>            | Parameters        | <b>Expected Results</b>       | Result |  |  |  |  |  |
| no#            |                                |                   |                               |        |  |  |  |  |  |
| $\mathbf{1}$   | Admin creates                  | $\cdot$ Email     | The result should return      | Pass   |  |  |  |  |  |
|                | new merchant                   | • Password        | success with 200 status code  |        |  |  |  |  |  |
|                | account                        | • Merchant Name   | and merchant data.            |        |  |  |  |  |  |
|                |                                | • Address         |                               |        |  |  |  |  |  |
|                |                                | • Postcode        |                               |        |  |  |  |  |  |
|                |                                | • Contact         |                               |        |  |  |  |  |  |
| $\overline{2}$ | Merchant gets                  | • Merchant ID     | The result should return      | Pass   |  |  |  |  |  |
|                | verify into                    |                   | success with 200 status code  |        |  |  |  |  |  |
|                | application with               |                   | when merchant is verified     |        |  |  |  |  |  |
|                | created account                |                   | and return merchant data.     |        |  |  |  |  |  |
|                | <b>Notification Test Suite</b> |                   |                               |        |  |  |  |  |  |
|                | Test suite ID: 2               |                   |                               |        |  |  |  |  |  |
| <b>Step</b>    | <b>Step Details</b>            | Parameters        | <b>Expected Results</b>       | Result |  |  |  |  |  |
| not#           |                                |                   |                               |        |  |  |  |  |  |
| $\mathbf{1}$   | Merchant creates               | • Title           | The result should return      | Pass   |  |  |  |  |  |
|                | new notification               | • Descriptions    | success with 200 status code  |        |  |  |  |  |  |
|                |                                | • Merchant Name   | when notification is created  |        |  |  |  |  |  |
|                |                                | • Merchant ID     | and return notification data. |        |  |  |  |  |  |
| $\overline{2}$ | Customer user                  | · Notification ID | The result should return      | Pass   |  |  |  |  |  |
|                | read notification              |                   | success with 200 status code  |        |  |  |  |  |  |
|                |                                |                   | and notification data.        |        |  |  |  |  |  |
|                | <b>Feedback Test Suite</b>     |                   |                               |        |  |  |  |  |  |
|                | Test suite ID: 3               |                   |                               |        |  |  |  |  |  |
| <b>Step</b>    | <b>Step Details</b>            | Parameters        | <b>Expected Results</b>       | Result |  |  |  |  |  |

Table 7.3 Integration testing

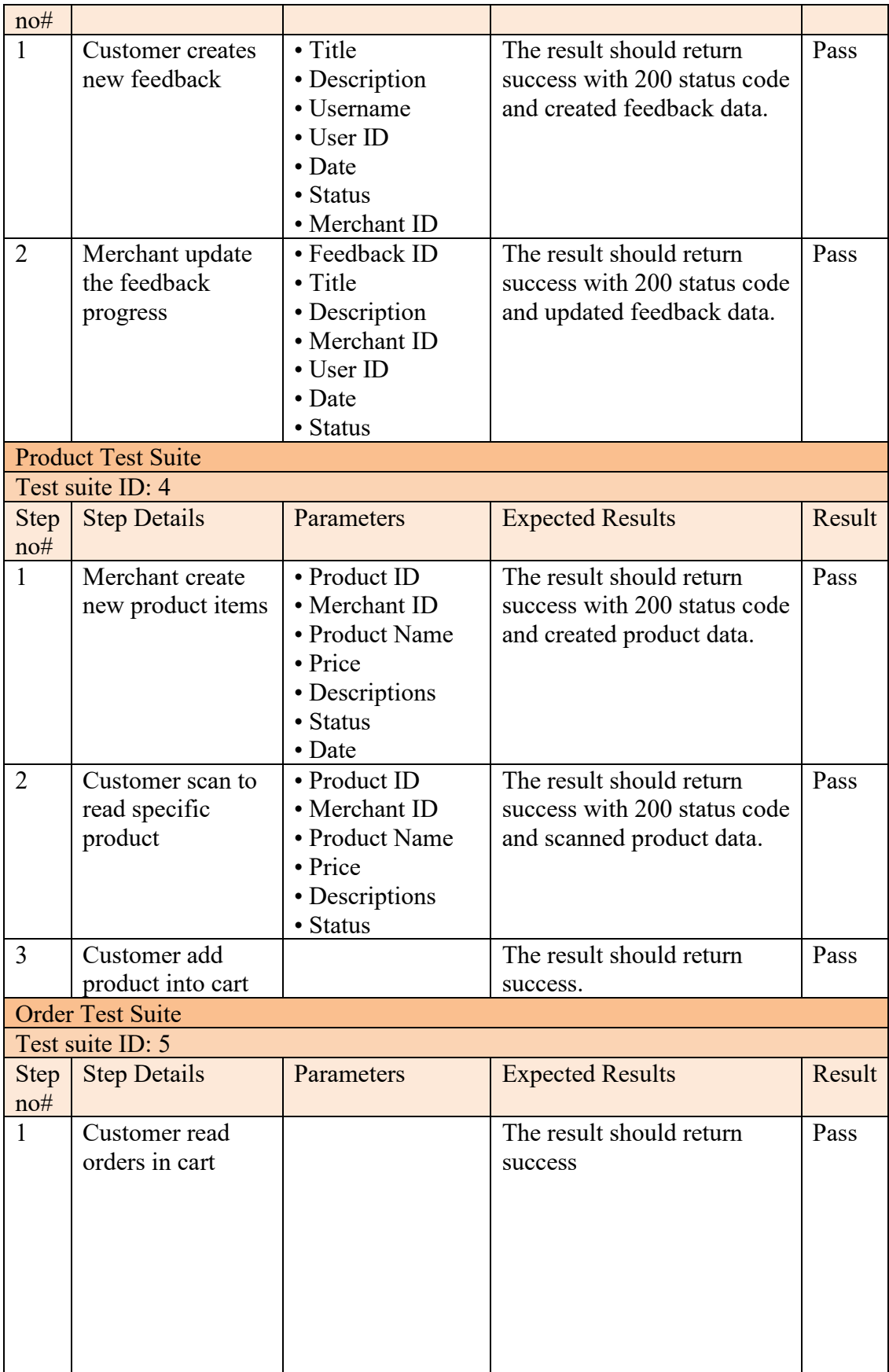

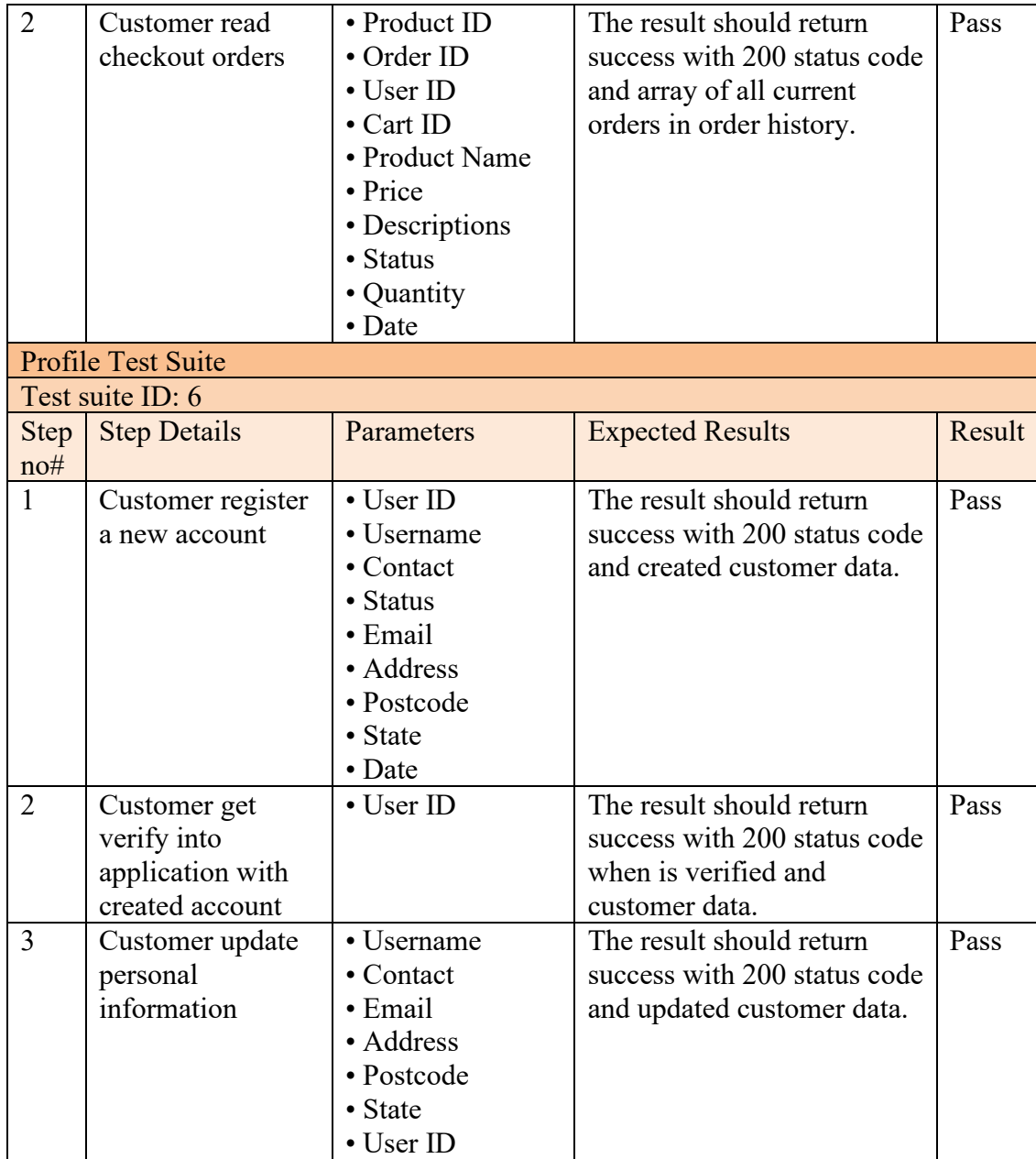

There are total of 6 test suites are being tested. The main describe function is contained suite definition and injection module such as provider and imports. Each of test suite is tested under one aspect. Besides, each aspect is using consistent structure of a test to easily implement the test such as Arrange, Act and Assert.

| Karma v 6.3.20 - connected; test: complete;                                                                                                    | <b>DEBUG</b>       |
|----------------------------------------------------------------------------------------------------|--------------------|
| Chrome 104.0.5112.102 (Windows 10) is idle                                                                                                    |                    |
| $\binom{88}{8}$ Jasmine $3.8.0$                                                                                                    | Options            |
| 14 specs, 0 failures, randomized with seed 71005                                                                                                    | finished in 0.126s |
| IntegrationService                                                                                                    |                    |
| Feedback Test Suite<br>. The result should return success with 200 status code and created feedback data.<br>. The result should return success with 200 status code and updated feedback data.                                                                                               |                    |
| Product Test Suite<br>. The result should return success with 200 status code and scanned product data.<br>. The result should return success.<br>. The result should return success with 200 status code and created product data.                                                           |                    |
| Notification Test Suite<br>. The result should return success with 200 status code when notification is created and return notification data.<br>. The result should return success with 200 status code and notification data.                                                               |                    |
| Menchant Test Suite<br>. The result should return success with 200 status code and merchant data.<br>• The result should return success with 200 status code when merchant is verified and return merchant data.                                                                              |                    |
| Profile Test Suite<br>• The result should return success with 200 status code when is verified and customer data.<br>. The result should return success with 200 status code and created customer data.<br>. The result should return success with 200 status code and updated customer data. |                    |
| Order Test Suite<br>. The result should return success with 200 status code and array of all current orders in order history.<br>. The result should return success with 200 status code and created product data.                                                                            |                    |

Figure 7.10: Karma framework test debug result.

The figure above shown the test debug result using jasmine framework. The jasmine is act as test-driven development that's supports proposed project to carry out testing practices. To run jasmine test manually is using KARMA test runner by refreshing the browser each time the test changes. The test debug using angular command line if "ng test". It can be defined specifically within one service or many with command line. For example, "ng test –include src/app/integration.service.spec.ts", which run only one single specification typescript page.

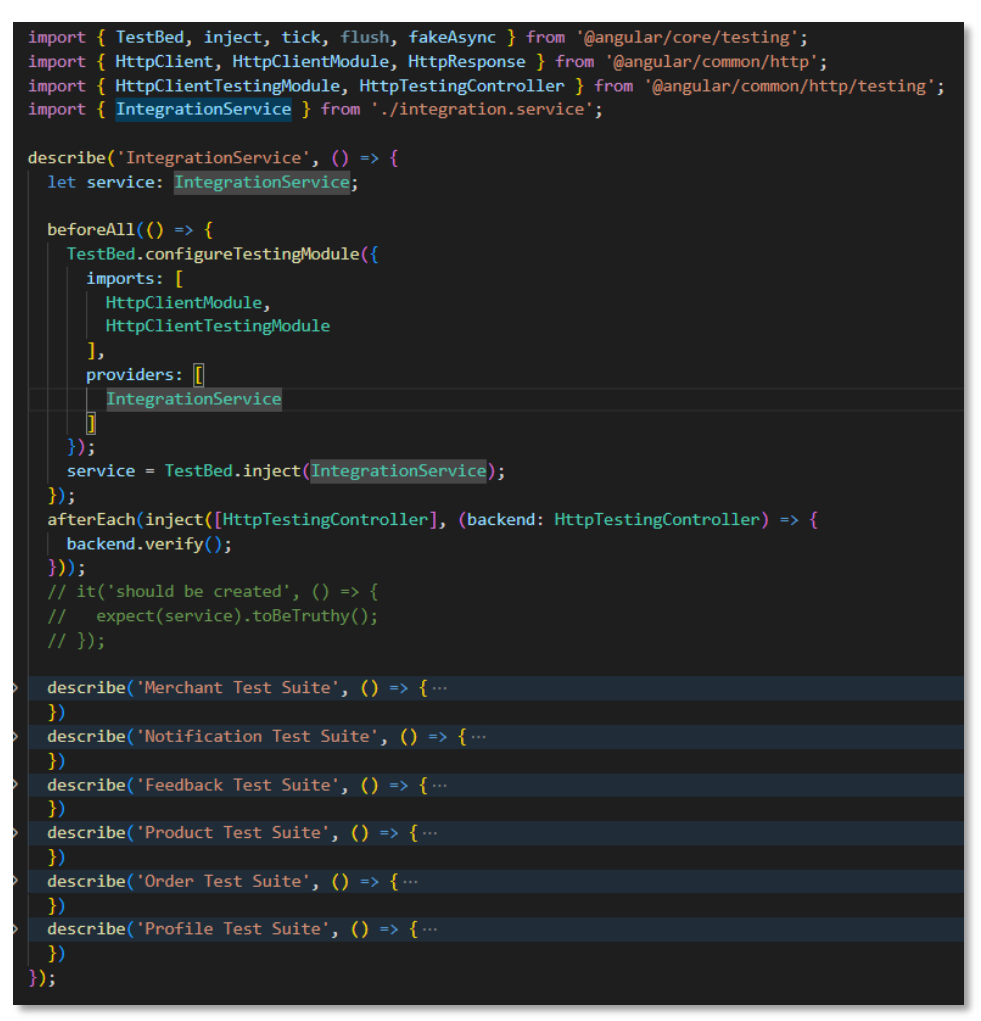

Figure 7.11: Integration test suite source code collapse.

The figure above shown integration test suite source code in collapse. There are several libraries need to import before writing the test suite such as "Testbed",HttpClientTestingModule ,"HttpTestingController" and etc. All under test api is written on integration service, in this case, the spec environment must import or call before each http is used to test respectively. As mentioned above, there several tasks need to be done in structural way to carry out a complete test which is using AAA (Arrange, Act, Assert) pattern. Arrange is a setup at a start of test case such as object that will go under test, beforeEach, beforeAll, afterEach and afterAll function. Act is target on test behaviour which will have sort of response on test debug. For example, in jasmine framework there would be spyOn, httpresponse, event(), flush() and etc. Lastly, assert is kind of expect outcomes such as expect object to equal some result. This can determine whether the test case is success of fail.

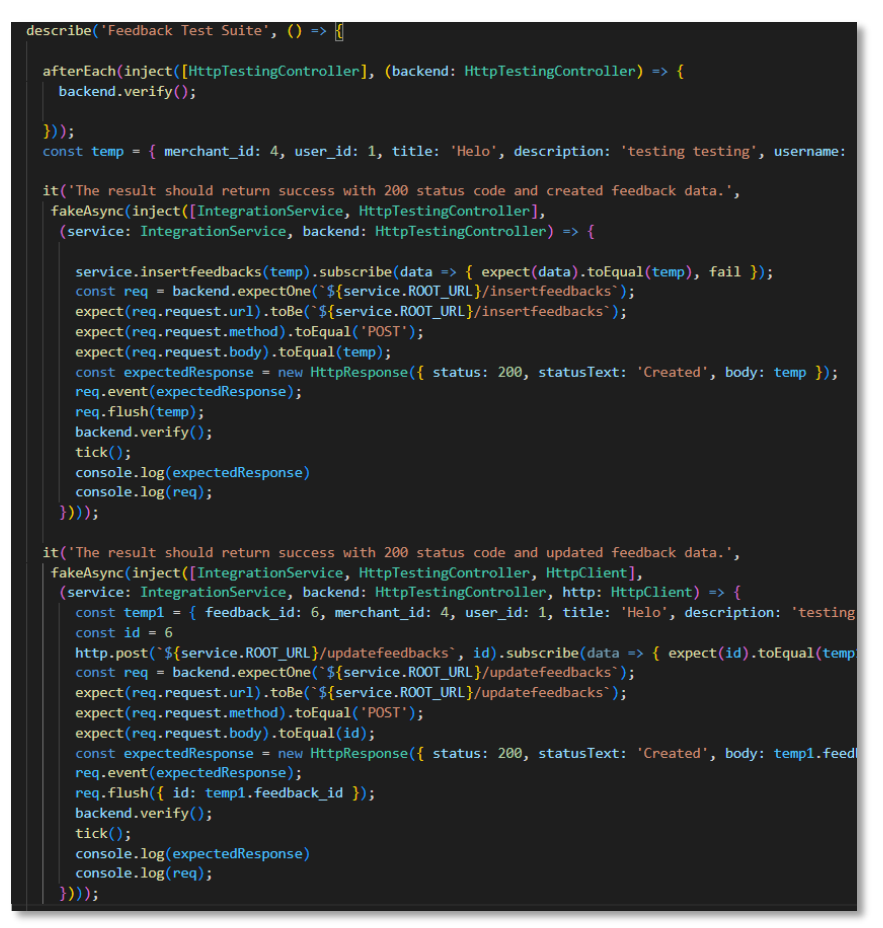

Figure 7.12: Feedback test suite code segment.

The figure above shown integration test on feedback test suite code segment.

There are two test case be carried out respectively.

Chrome 104.0.5112.102 (Windows 10): Executed 14 of 14 SUCCESS (0.089 secs / 0.074 secs) TOTAL: 14 SUCCESS

Figure 7.13: Integration test performance.

## **7.4 User Acceptance Testing**

User acceptance testing will be conducted in this project. It is different compared to unit testing and integration testing as customer or merchant will involve in UAT. UAT does not require any programming or coding skill as it is an end user testing for ensure whether the application such as flow, performance and etc, that is meeting the business requirement. In this section, the user acceptance testing template is carried out. The user acceptance testing template is referenced from CSTE CBOK which is a Certification Guide for testing.

Tables below shown lists for supermarket user and merchant of user acceptance testing test cases:

|      | Module 1: Register Module |            |                                         |                   |                              |        |  |  |  |  |
|------|---------------------------|------------|-----------------------------------------|-------------------|------------------------------|--------|--|--|--|--|
| Test | Test                      | Pre-       | <b>Test Steps</b>                       | <b>Input Data</b> | <b>Expected Result</b>       | Actual |  |  |  |  |
| ID   | Description               | conditions |                                         |                   |                              | Result |  |  |  |  |
| 1.1  | Register                  | N/A        | In login page, press "register here" to | N/A               | Prompt to register page.     |        |  |  |  |  |
|      | Process                   |            | register the user account.              |                   |                              |        |  |  |  |  |
|      |                           |            | Fill in all information (Name, contact, |                   | Input box can input text     |        |  |  |  |  |
|      |                           |            | email, address, date of birth, password |                   | and selection box is able to |        |  |  |  |  |
|      |                           |            | etc).                                   |                   | select the choice.           |        |  |  |  |  |
|      |                           |            | Press "register" button.                | N/A               | Validation warning will      |        |  |  |  |  |
|      |                           |            |                                         |                   | display if (email not in     |        |  |  |  |  |

Table 7.4: Register module for supermarket user

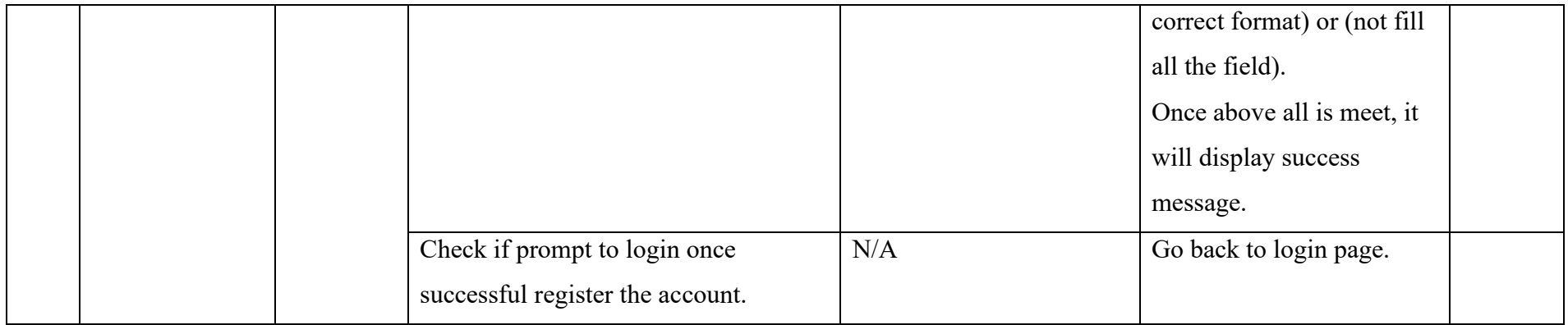

# Table 7.5: Login module for supermarket user

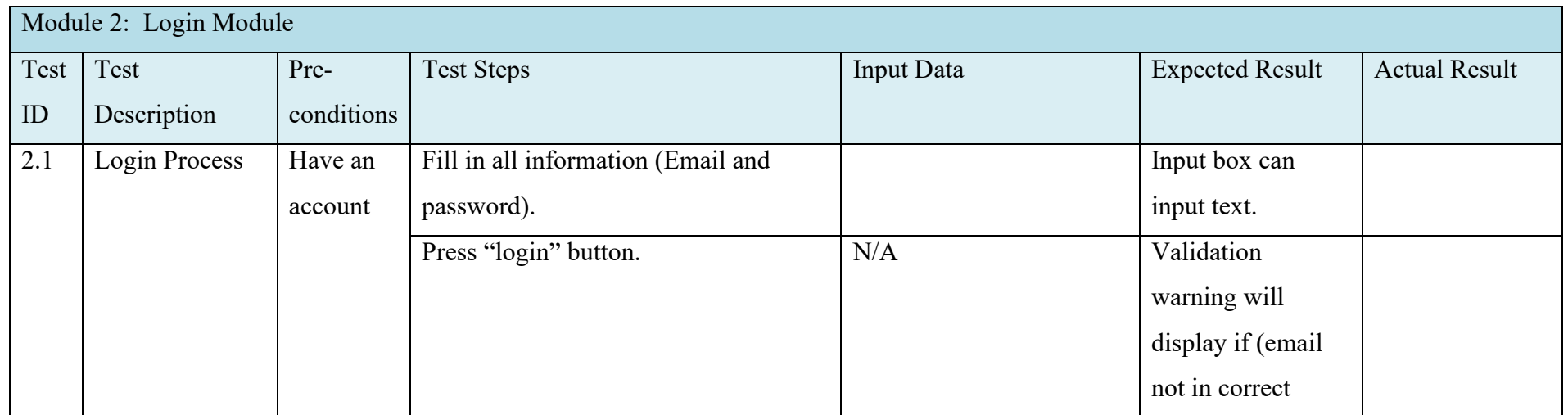

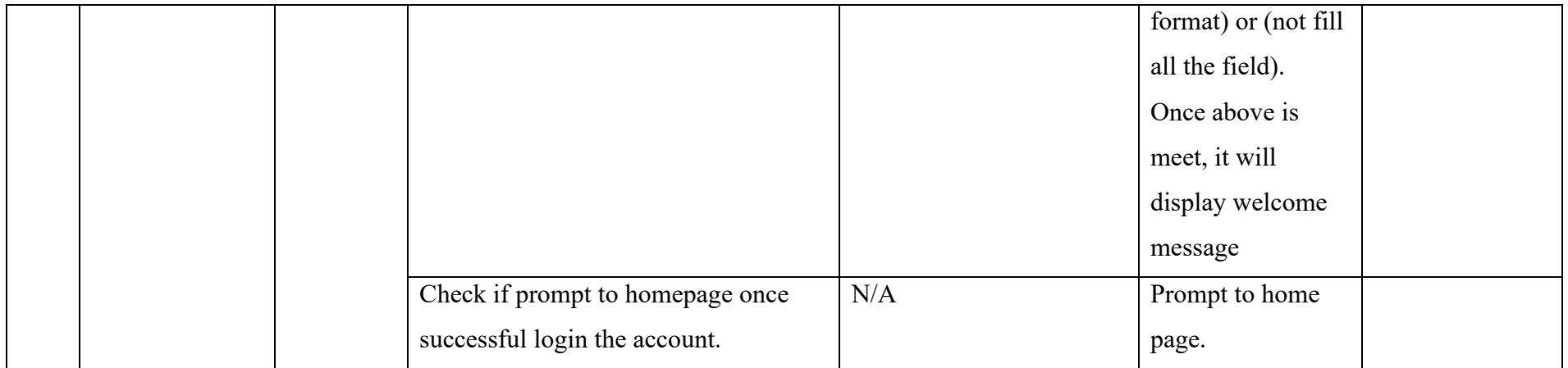

Table 7.6: Profile module for supermarket user

| Module 3: Profile Module |                         |                |                                         |            |                              |                      |
|--------------------------|-------------------------|----------------|-----------------------------------------|------------|------------------------------|----------------------|
| Test                     | <b>Test Description</b> | Pre-conditions | <b>Test Steps</b>                       | Input Data | <b>Expected Result</b>       | <b>Actual Result</b> |
| ID                       |                         |                |                                         |            |                              |                      |
| 3.1                      | Update Profile          | Login into     | In home page, press the profile         | N/A        | Enter the edit profile page. |                      |
|                          | Process                 | account        | photo to enter account or press         |            |                              |                      |
|                          |                         |                | profile at tabs and press edit profile. |            |                              |                      |
|                          |                         |                | Update profile information.             |            | Input box can edit the text. |                      |
|                          |                         |                | Press update button.                    | N/A        | Validation warning will      |                      |

|  |                              |     | display if (email not in     |
|--|------------------------------|-----|------------------------------|
|  |                              |     | correct format) or (not fill |
|  |                              |     | all the field).              |
|  |                              |     | Once above is meet, it will  |
|  |                              |     | display welcome message.     |
|  | Check if profile is updated. | N/A | Updated the user profile     |
|  |                              |     | information.                 |

Table 7.7: Notification module for normal user

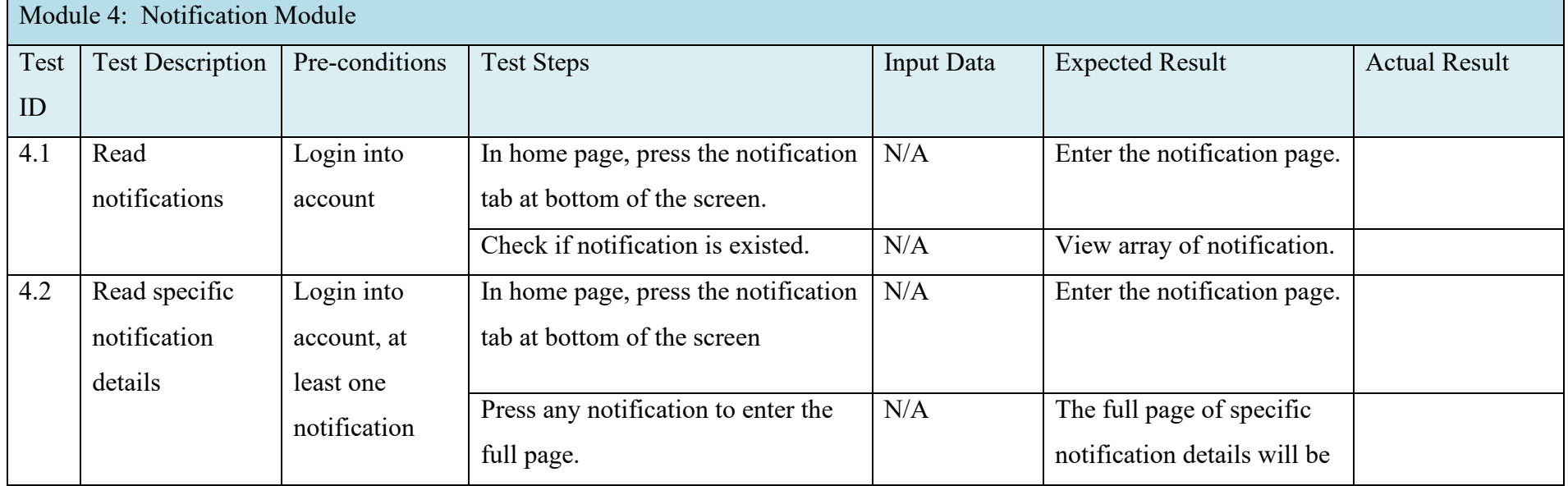

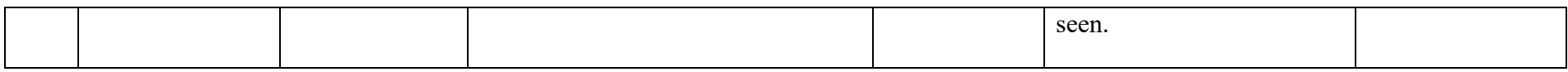

# Table 7.8: Cart module for supermarket user

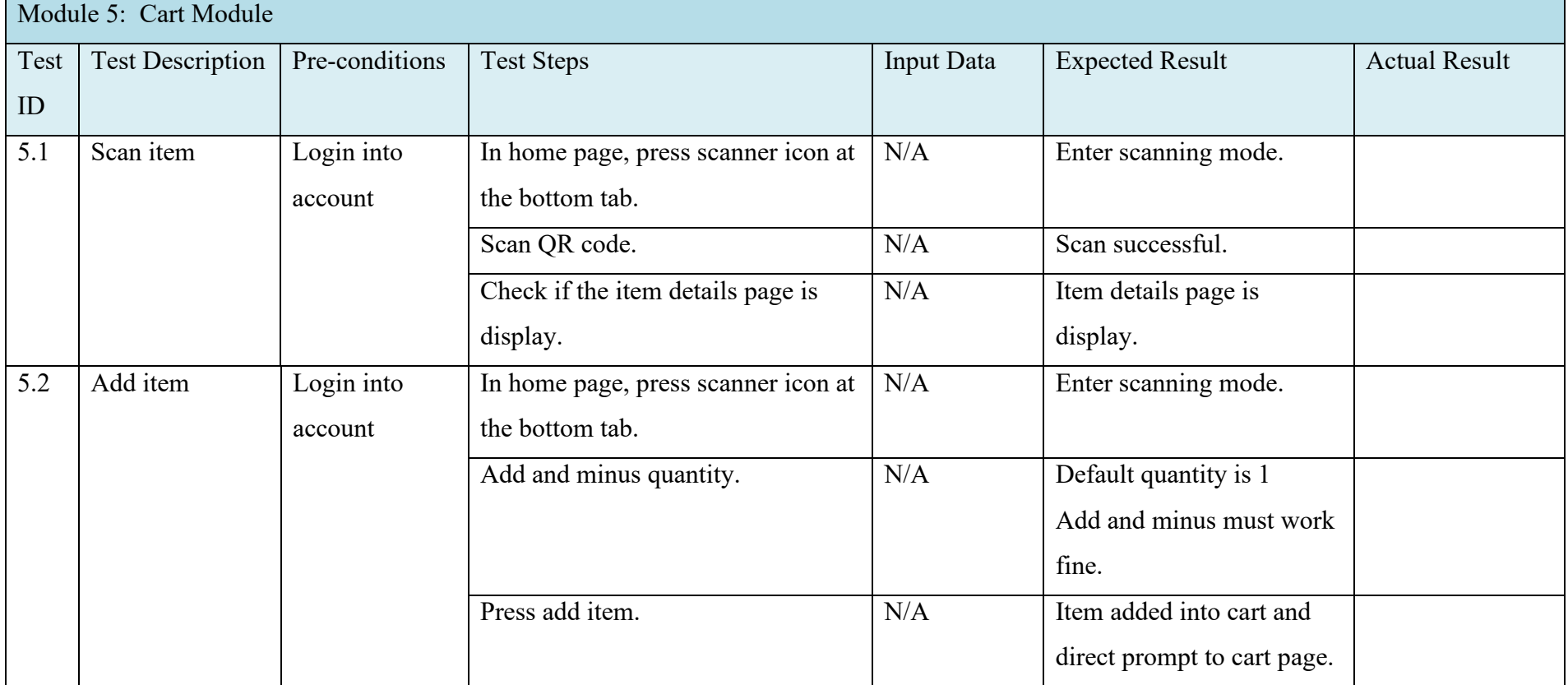

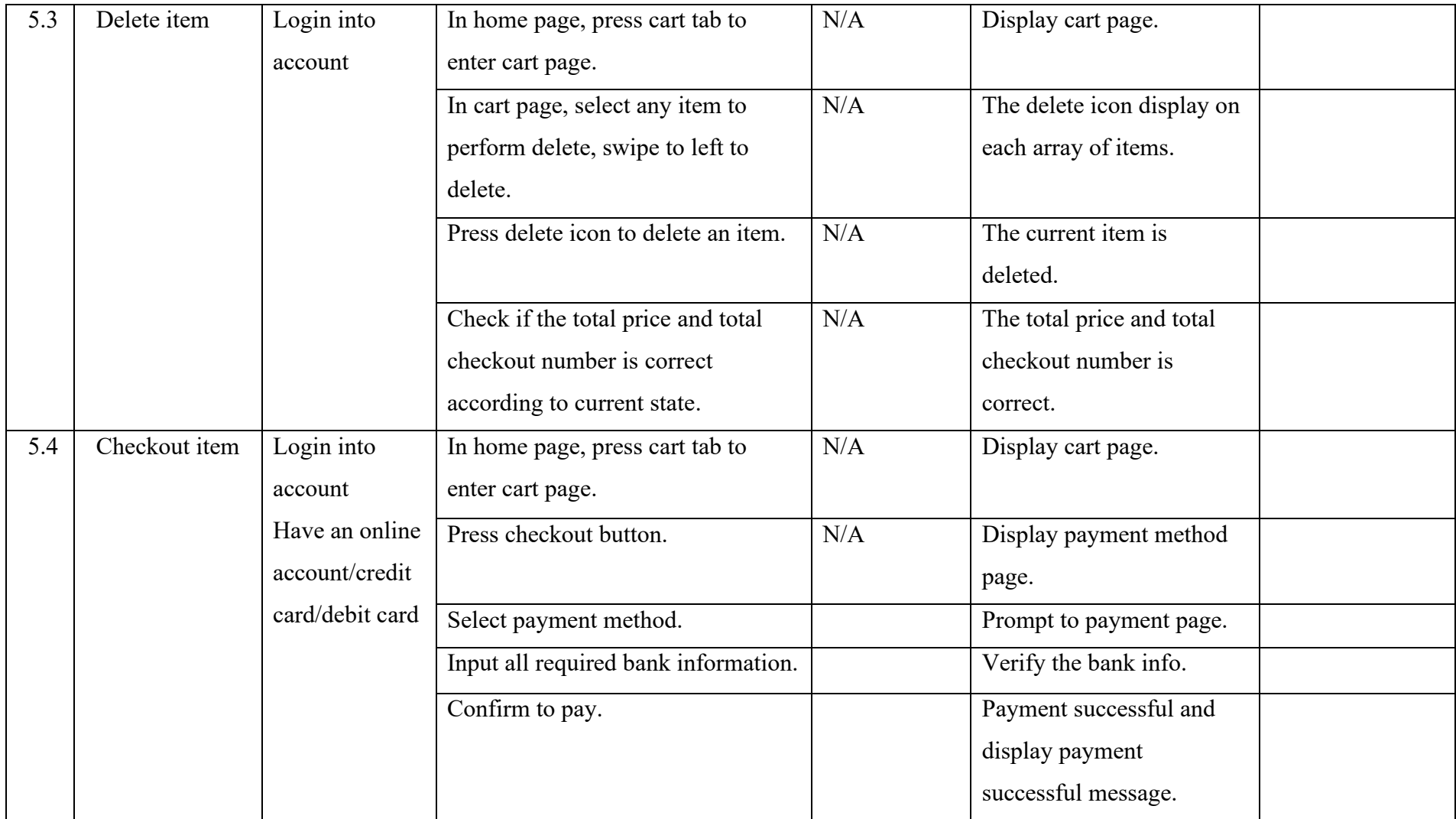

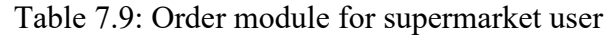

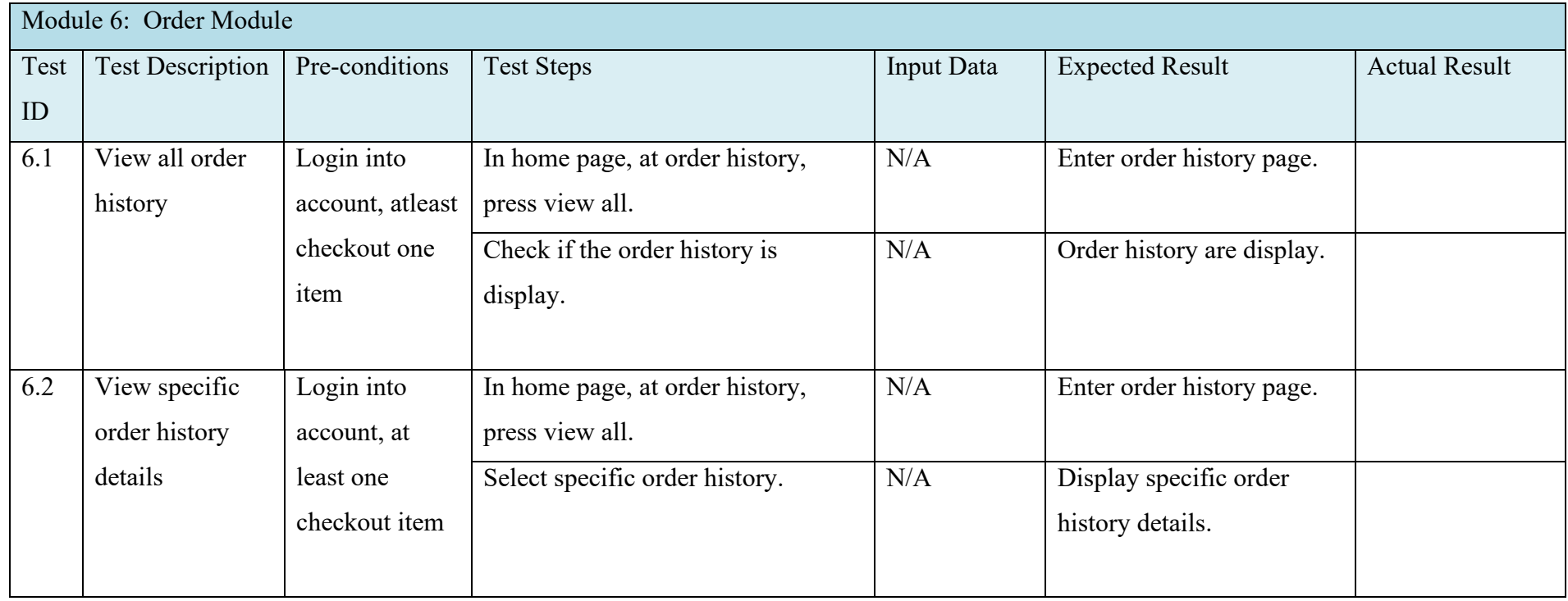

# Table 7.10: Favourite module for normal user

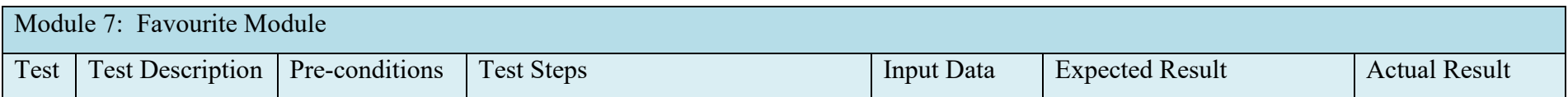

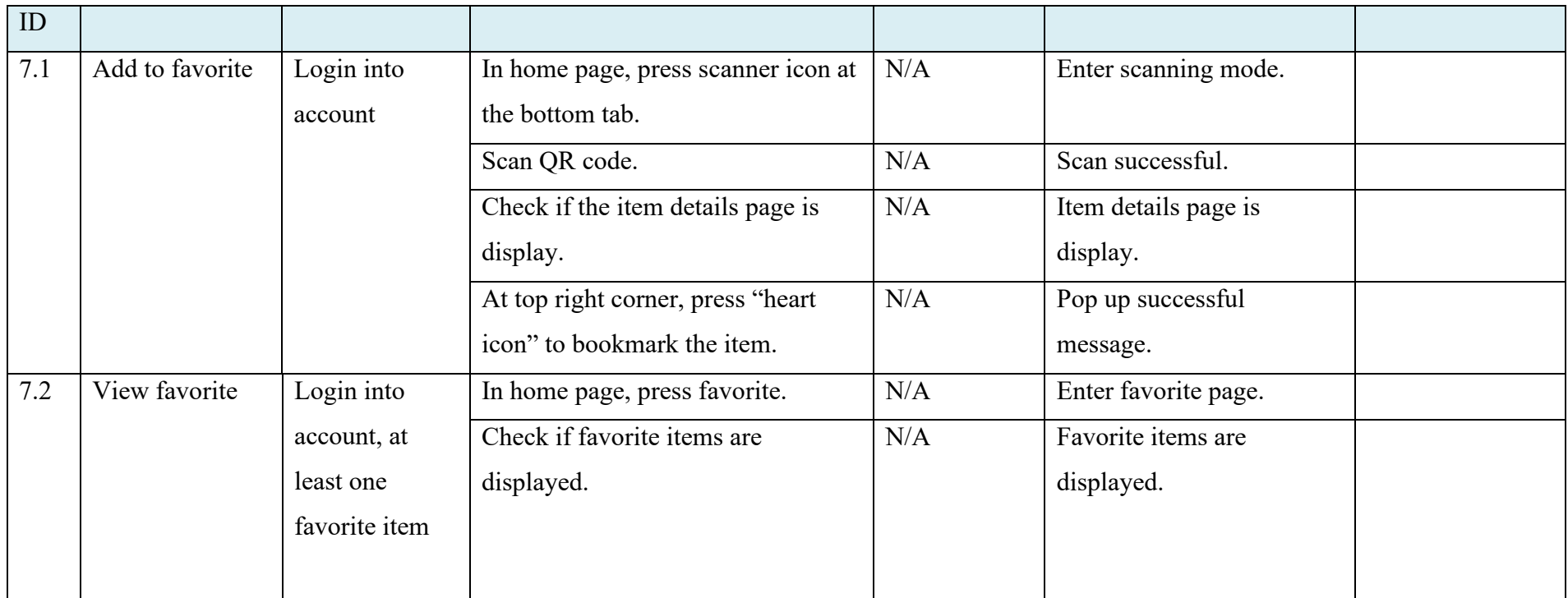

|      | Module 8: Feedback Module |                |                                     |                   |                            |                      |  |  |
|------|---------------------------|----------------|-------------------------------------|-------------------|----------------------------|----------------------|--|--|
| Test | <b>Test Description</b>   | Pre-conditions | <b>Test Steps</b>                   | <b>Input Data</b> | <b>Expected Result</b>     | <b>Actual Result</b> |  |  |
| ID   |                           |                |                                     |                   |                            |                      |  |  |
| 8.1  | Create feedback           | Login into     | In home page, press feedback to     | N/A               | Enter feedback page.       |                      |  |  |
|      |                           | account        | enter feedback page.                |                   |                            |                      |  |  |
|      |                           |                | Press create button at top right    | N/A               | Feedback form page is      |                      |  |  |
|      |                           |                | corner.                             |                   | display.                   |                      |  |  |
|      |                           |                | Fill in required information        |                   | Validation warning will    |                      |  |  |
|      |                           |                | (Choose merchant, enter title,      |                   | display if required        |                      |  |  |
|      |                           |                | choose type, enter description, add |                   | information is not filled. |                      |  |  |
|      |                           |                | image(optional)).                   |                   |                            |                      |  |  |
|      |                           |                | Press submit button.                | N/A               | Pop up successful          |                      |  |  |
|      |                           |                |                                     |                   | message.                   |                      |  |  |
| 8.2  | Read feedback             | Login into     | In home page, press feedback to     | N/A               | Enter feedback page.       |                      |  |  |
|      |                           | account, at    | enter feedback page.                |                   |                            |                      |  |  |
|      |                           | least one      | Check if feedback lists are         | N/A               | Feedback lists are         |                      |  |  |
|      |                           | feedback       | displayed.                          |                   | displayed.                 |                      |  |  |

Table 7.11: Feedback module for normal user

|     |                 |             | Press any feedback to view details. | N/A | Feedback details are   |
|-----|-----------------|-------------|-------------------------------------|-----|------------------------|
|     |                 |             |                                     |     | displayed.             |
| 8.3 | Delete feedback | Login into  | In home page, press feedback to     | N/A | Enter feedback page.   |
|     |                 | account, at | enter feedback page.                |     |                        |
|     |                 | least one   | Select one feedback, swipe to left. | N/A | Delete icon displayed. |
|     |                 | feedback    | Press delete icon to delete         | N/A | Pop up successful      |
|     |                 |             | feedback.                           |     | message.               |

Table 7.12: Search module for normal user

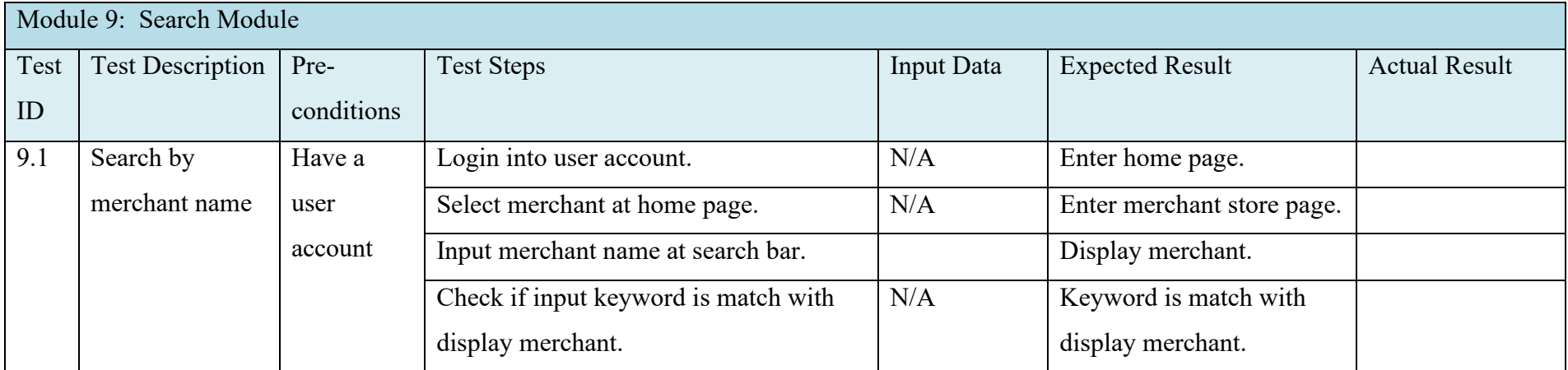

| Module 1: Login Module |                         |            |                                    |                   |                              |                      |  |
|------------------------|-------------------------|------------|------------------------------------|-------------------|------------------------------|----------------------|--|
| Test                   | <b>Test Description</b> | Pre-       | <b>Test Steps</b>                  | <b>Input Data</b> | <b>Expected Result</b>       | <b>Actual Result</b> |  |
| ID                     |                         | conditions |                                    |                   |                              |                      |  |
| 1.1                    | Login Process           | Have an    | Fill in all information (Email and |                   | Input box can input text.    |                      |  |
|                        |                         | account    | password).                         |                   |                              |                      |  |
|                        |                         |            | Press "login" button.              | N/A               | Validation warning will      |                      |  |
|                        |                         |            |                                    |                   | display if (email not in     |                      |  |
|                        |                         |            |                                    |                   | correct format) or (not fill |                      |  |
|                        |                         |            |                                    |                   | all the field).              |                      |  |
|                        |                         |            |                                    |                   | Once above is meet, it will  |                      |  |
|                        |                         |            |                                    |                   | display welcome message.     |                      |  |
|                        |                         |            | Check if prompt to homepage once   | N/A               | Prompt to home page.         |                      |  |
|                        |                         |            | successful login the account.      |                   |                              |                      |  |

Table 7.13: Login module for merchant user

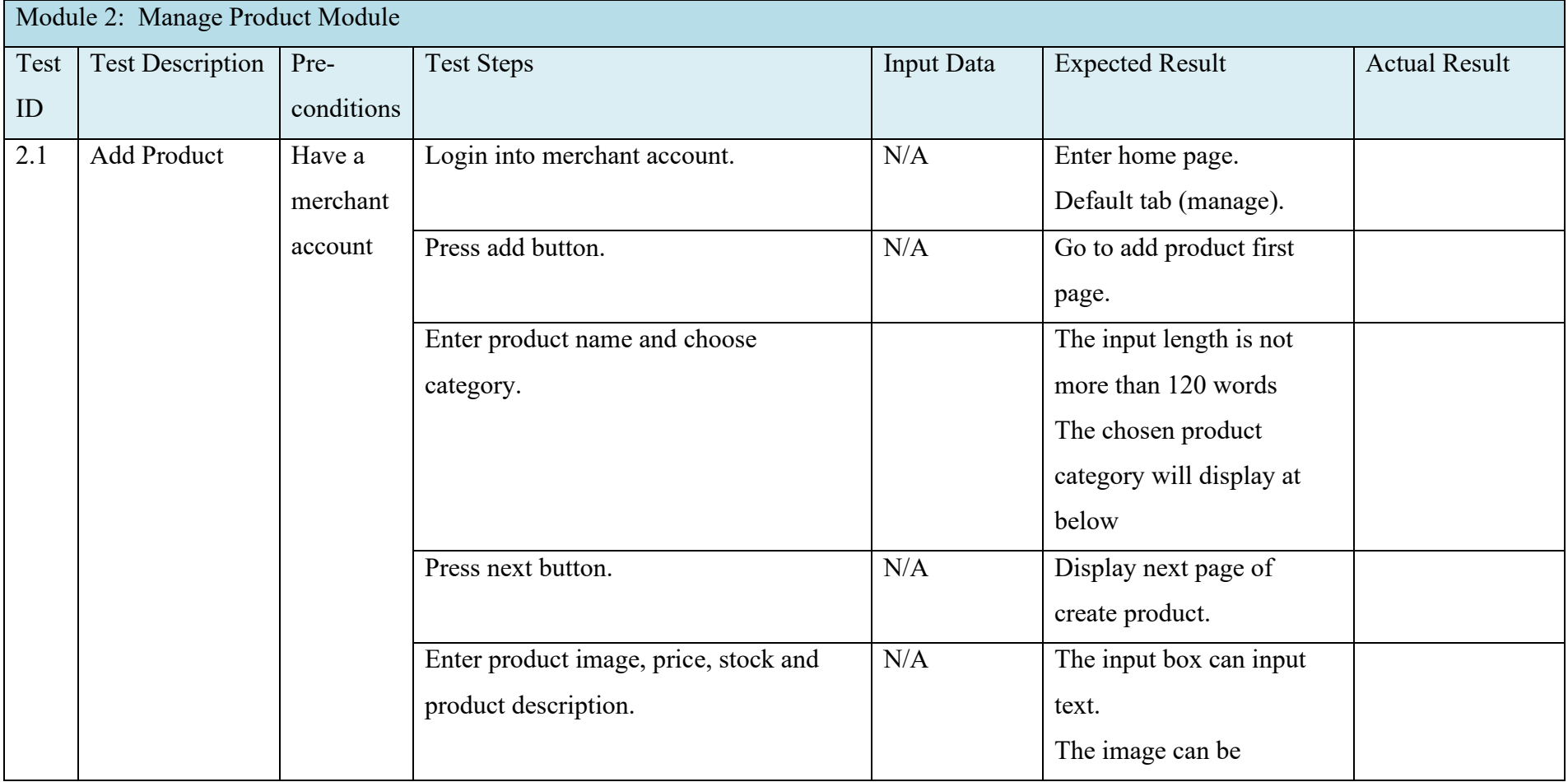

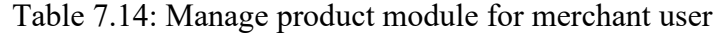

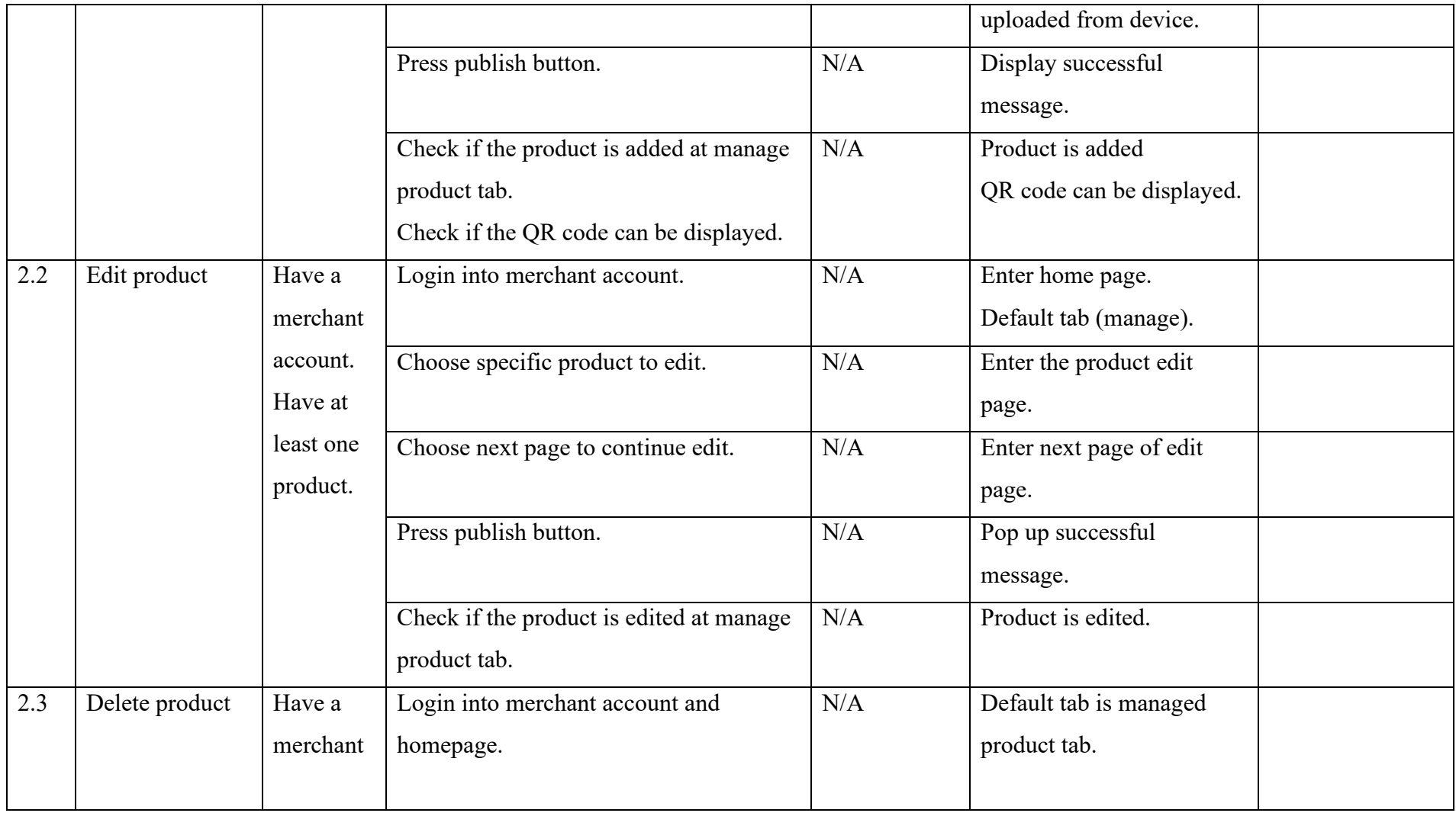

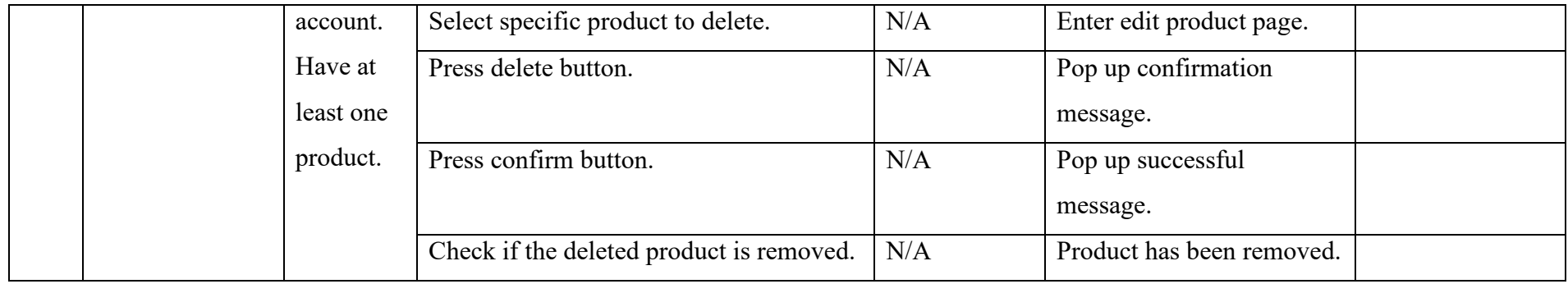

Table 7.15: Feedback module for merchant user

| Module 3: Feedback Module |                         |            |                                           |                   |                          |                      |  |  |
|---------------------------|-------------------------|------------|-------------------------------------------|-------------------|--------------------------|----------------------|--|--|
| Test                      | <b>Test Description</b> | Pre-       | <b>Test Steps</b>                         | <b>Input Data</b> | <b>Expected Result</b>   | <b>Actual Result</b> |  |  |
| ID                        |                         | conditions |                                           |                   |                          |                      |  |  |
| 3.1                       | Preview                 | Have a     | Login into merchant account.              | N/A               | Enter homepage.          |                      |  |  |
|                           | feedback details        | merchant   |                                           |                   | Default tab (manage).    |                      |  |  |
|                           |                         | account    | Select feedback tab.                      | N/A               | It shows preview button  |                      |  |  |
|                           |                         | and have   |                                           |                   | when tab on any feedback |                      |  |  |
|                           |                         | user       |                                           |                   | and prompt to feedback   |                      |  |  |
|                           |                         | feedback   |                                           |                   | details page.            |                      |  |  |
|                           |                         |            | Press preview button at right of specific | N/A               | Enter feedback details.  |                      |  |  |

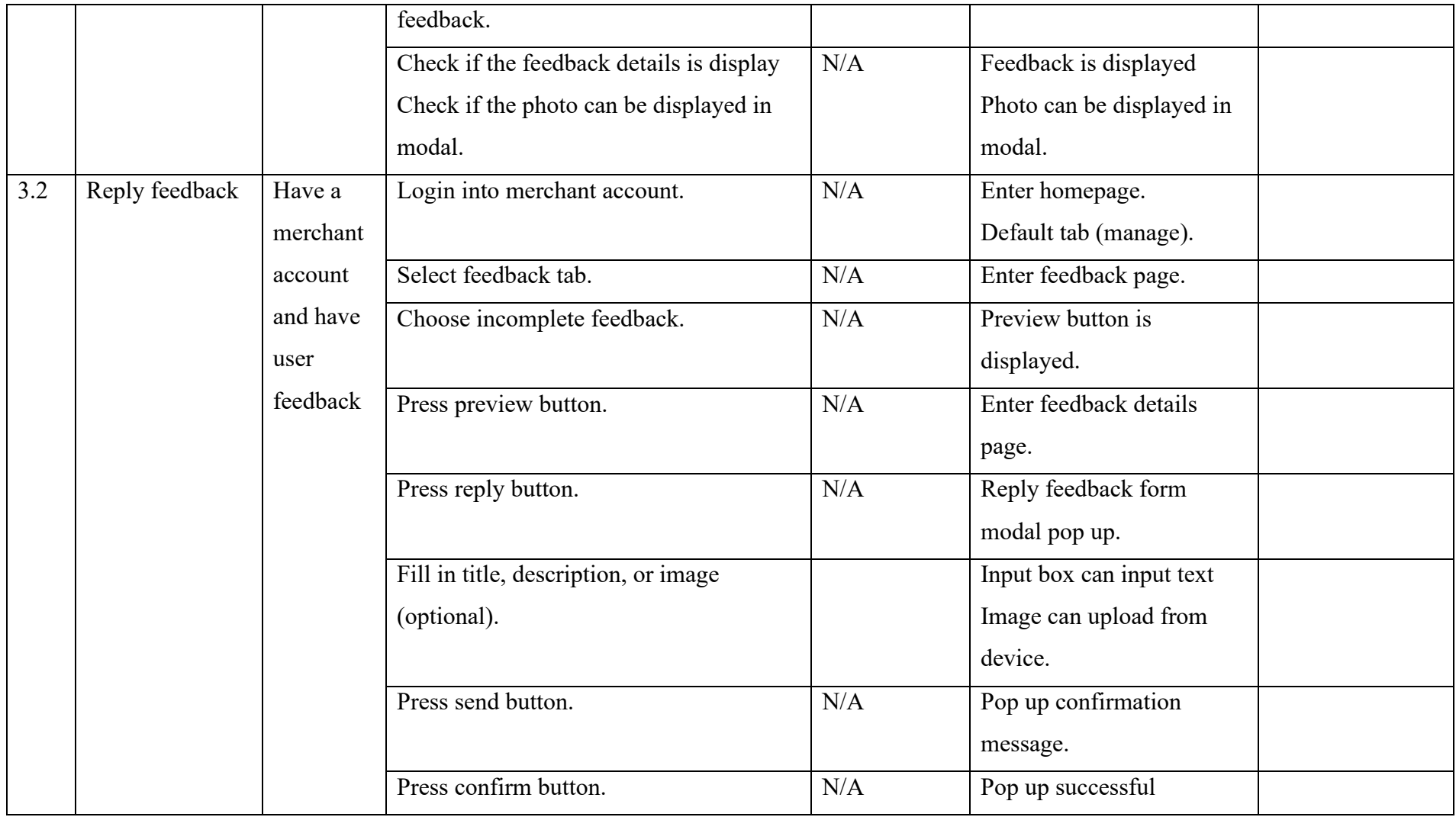

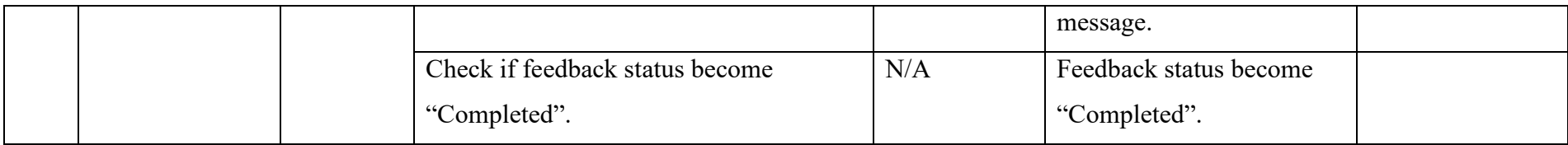

Table 7.16: Notification module for merchant user

| Module 4: Notification Module |                         |            |                                       |            |                          |                      |  |  |  |  |  |
|-------------------------------|-------------------------|------------|---------------------------------------|------------|--------------------------|----------------------|--|--|--|--|--|
| Test                          | <b>Test Description</b> | Pre-       | <b>Test Steps</b>                     | Input Data | <b>Expected Result</b>   | <b>Actual Result</b> |  |  |  |  |  |
| ID                            |                         | conditions |                                       |            |                          |                      |  |  |  |  |  |
| 4.1                           | Create                  | Have a     | Login into merchant account and go to | N/A        | Default tab is managed   |                      |  |  |  |  |  |
|                               | notification            | merchant   | homepage.                             |            | product tab.             |                      |  |  |  |  |  |
|                               |                         | account    | Select notification tab.              | N/A        | Enter notification page. |                      |  |  |  |  |  |
|                               |                         |            | Press create button.                  | N/A        | A create notification    |                      |  |  |  |  |  |
|                               |                         |            |                                       |            | modal is pop up.         |                      |  |  |  |  |  |
|                               |                         |            | Enter title, description.             |            | The input box can input  |                      |  |  |  |  |  |
|                               |                         |            |                                       |            | text.                    |                      |  |  |  |  |  |
|                               |                         |            |                                       |            | The image can be         |                      |  |  |  |  |  |
|                               |                         |            |                                       |            | uploaded from device.    |                      |  |  |  |  |  |
|                               |                         |            | Press create button.                  | N/A        | Display successful       |                      |  |  |  |  |  |

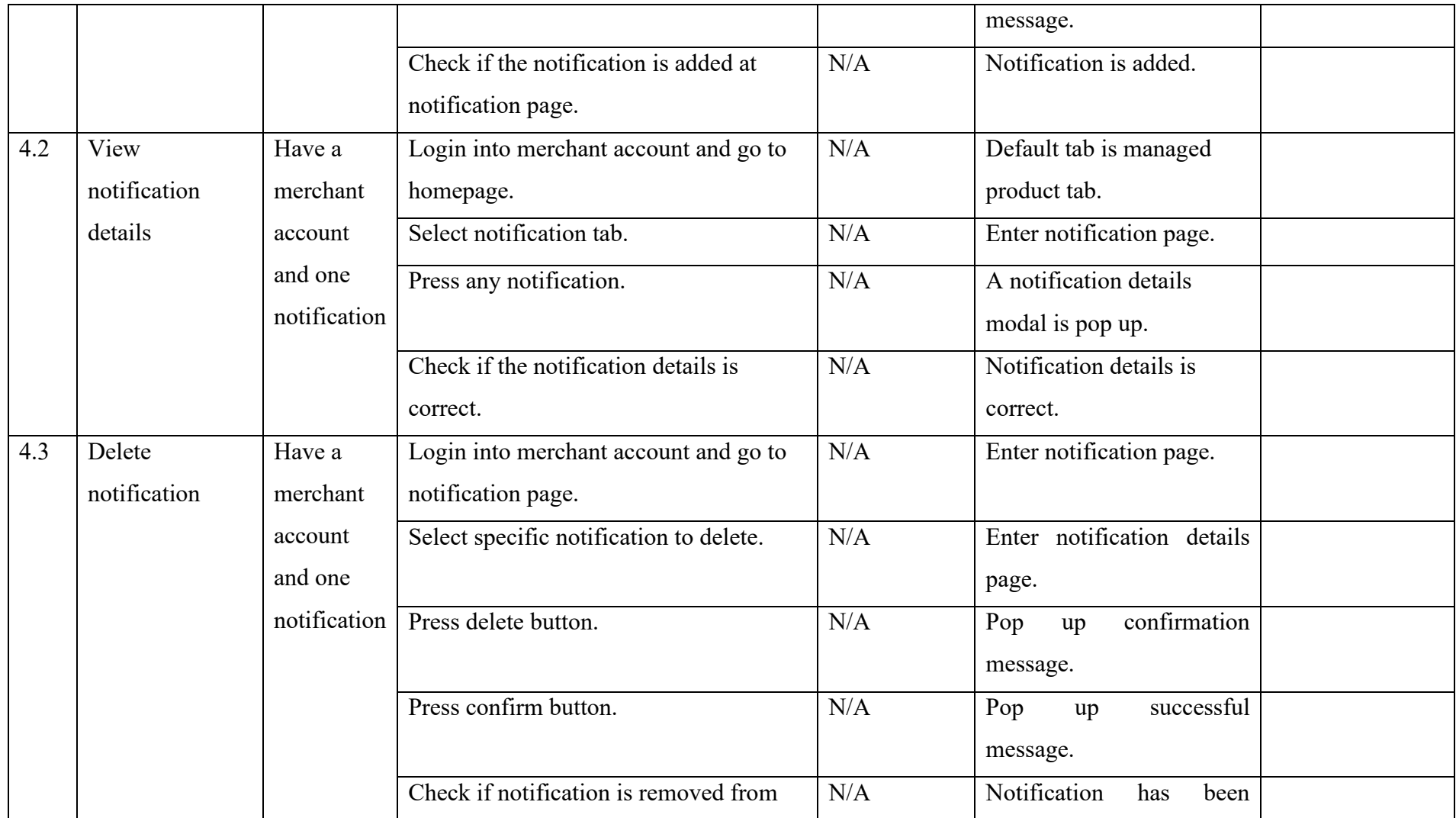

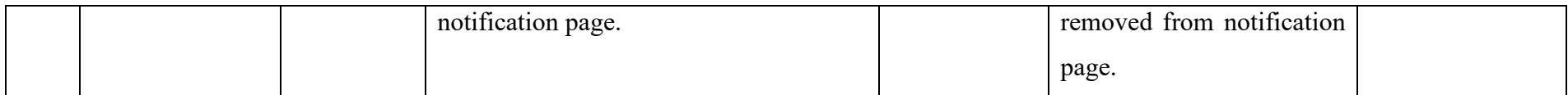

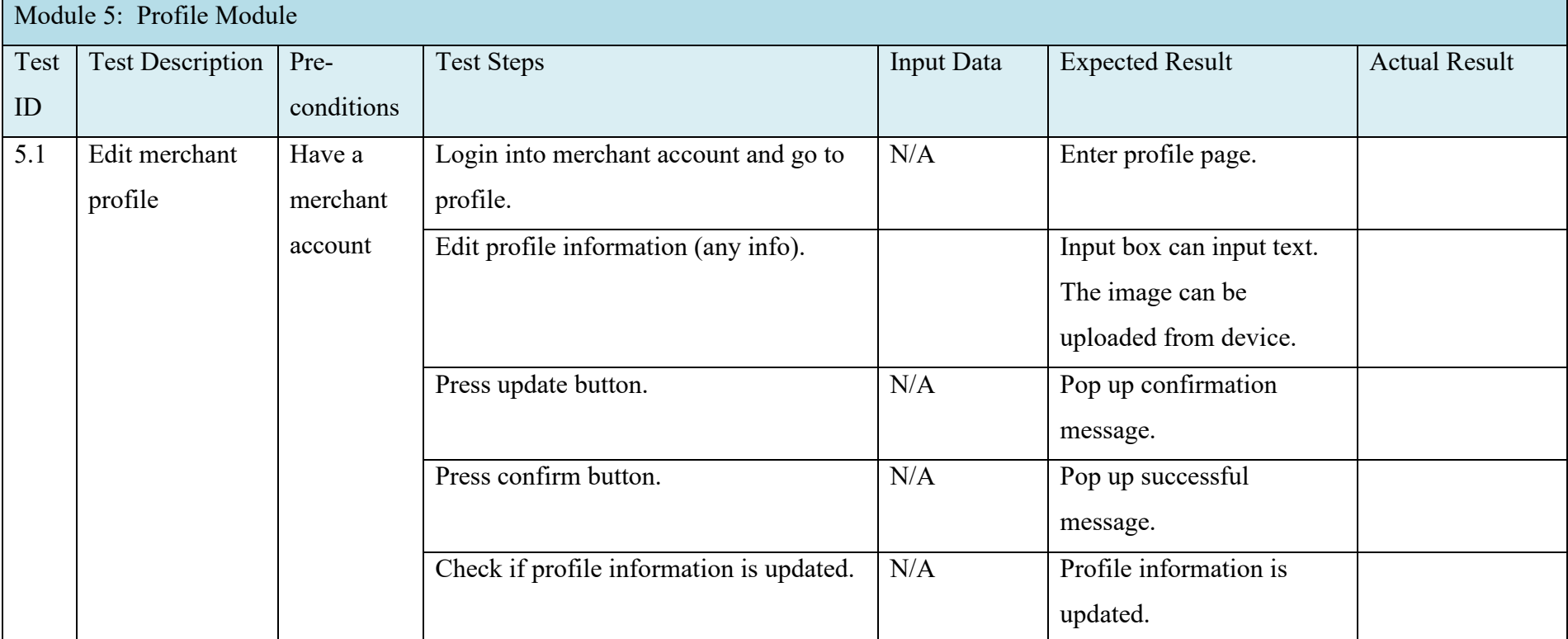

# Table 7.17: Profile module for merchant user

| Module 6: Advanced Search Module |                         |             |                                           |                   |                             |                      |  |  |  |  |  |
|----------------------------------|-------------------------|-------------|-------------------------------------------|-------------------|-----------------------------|----------------------|--|--|--|--|--|
| Test                             | <b>Test Description</b> | Pre-        | <b>Test Steps</b>                         | <b>Input Data</b> | <b>Expected Result</b>      | <b>Actual Result</b> |  |  |  |  |  |
| ID                               |                         | conditions  |                                           |                   |                             |                      |  |  |  |  |  |
| 6.1                              | Search by               | Have a      | Login into merchant account.              | N/A               | Enter home page.            |                      |  |  |  |  |  |
|                                  | product name            | merchant    |                                           |                   | Default tab (manage).       |                      |  |  |  |  |  |
|                                  |                         | account, at | Select product name at search option.     | N/A               | Enter search product name   |                      |  |  |  |  |  |
|                                  |                         | least one   |                                           |                   | mode.                       |                      |  |  |  |  |  |
|                                  |                         | product     | Input product name.                       |                   | Display product.            |                      |  |  |  |  |  |
|                                  |                         |             | Check if input keyword is match with      | N/A               | Keyword is match with       |                      |  |  |  |  |  |
|                                  |                         |             | display product's name.                   |                   | display product's name.     |                      |  |  |  |  |  |
| 6.2                              | Search by               | Have a      | Login into merchant account.              | N/A               | Enter home page.            |                      |  |  |  |  |  |
|                                  | product                 | merchant    |                                           |                   | Default tab (manage).       |                      |  |  |  |  |  |
|                                  | category                | account, at | Select product category at search option. | N/A               | Enter search category       |                      |  |  |  |  |  |
|                                  |                         | least one   |                                           |                   | mode.                       |                      |  |  |  |  |  |
|                                  |                         | product     | Input category name.                      |                   | Display list of categories. |                      |  |  |  |  |  |
|                                  |                         |             | Select category.                          |                   | Display product.            |                      |  |  |  |  |  |
|                                  |                         |             | Check if selected category is match with  | N/A               | Selected category is match  |                      |  |  |  |  |  |

Table 7.18: Advanced search module for merchant user

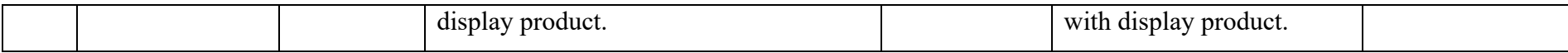
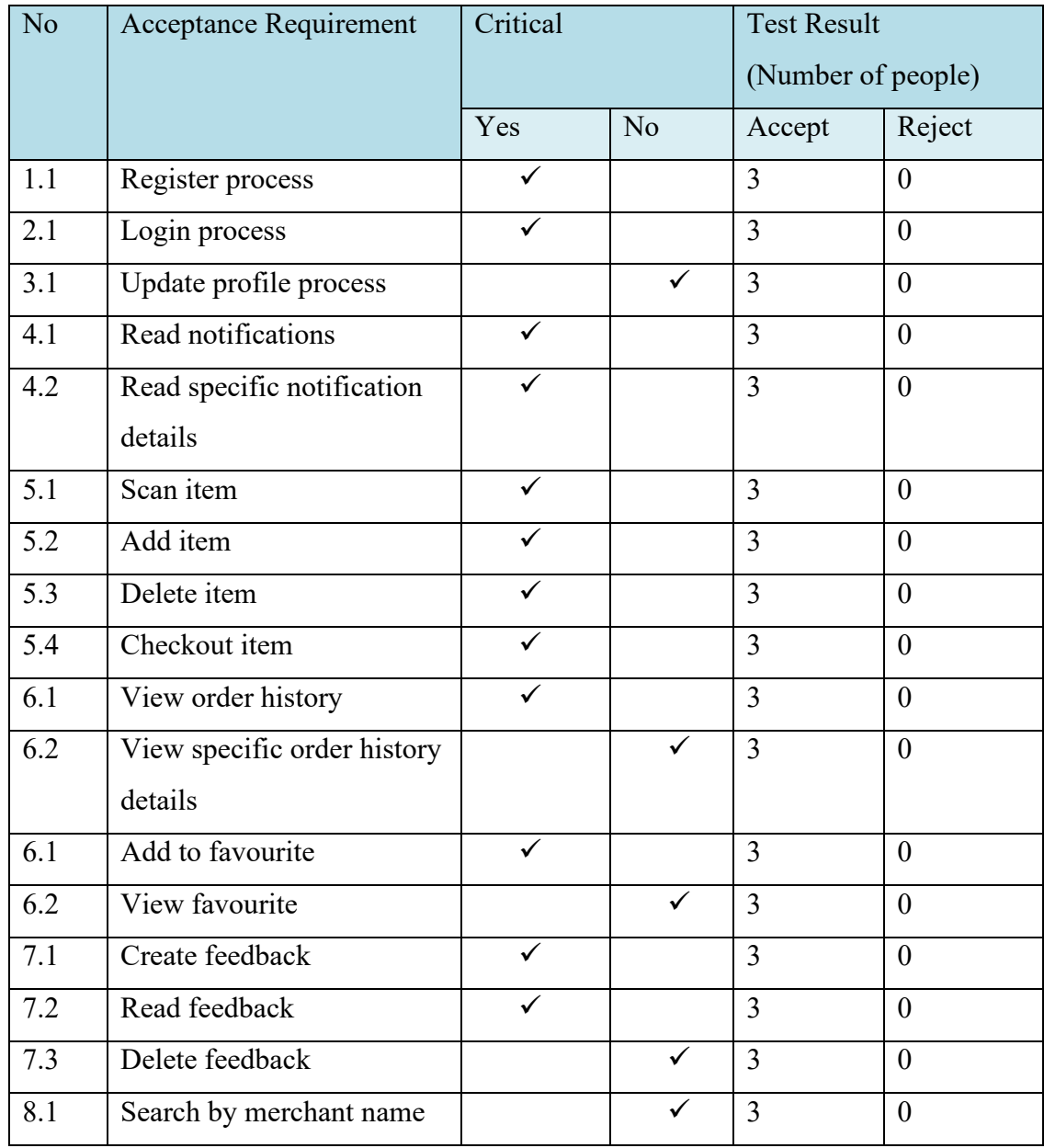

## Table 7.19 User Acceptance Testing Summary Result (Supermarket normal user)

Table 7.20 User Acceptance Testing Summary Result (Supermarket senior user)

| N <sub>o</sub> | <b>Acceptance Requirement</b> | Critical |                | <b>Test Result</b><br>(Number of people) |                |
|----------------|-------------------------------|----------|----------------|------------------------------------------|----------------|
|                |                               | Yes      | N <sub>o</sub> | Accept                                   | Reject         |
| 1.1            | Register process              | ✓        |                | $\overline{2}$                           | $\theta$       |
| 2.1            | Login process                 |          |                | $\overline{2}$                           | $\overline{0}$ |
| 3.1            | Update profile process        |          | $\checkmark$   | $\overline{2}$                           | $\theta$       |
| 5.1            | Scan item                     | ✓        |                | $\overline{2}$                           | $\overline{0}$ |
| 5.2            | Add item                      | ✓        |                | $\overline{2}$                           | $\overline{0}$ |

| 5.3 | Delete item                 |  |  |
|-----|-----------------------------|--|--|
| 5.4 | Checkout item               |  |  |
| 6.1 | View order history          |  |  |
| 6.2 | View specific order history |  |  |
|     | details                     |  |  |

Table 7.21 User Acceptance Testing Summary Result (Merchant user)

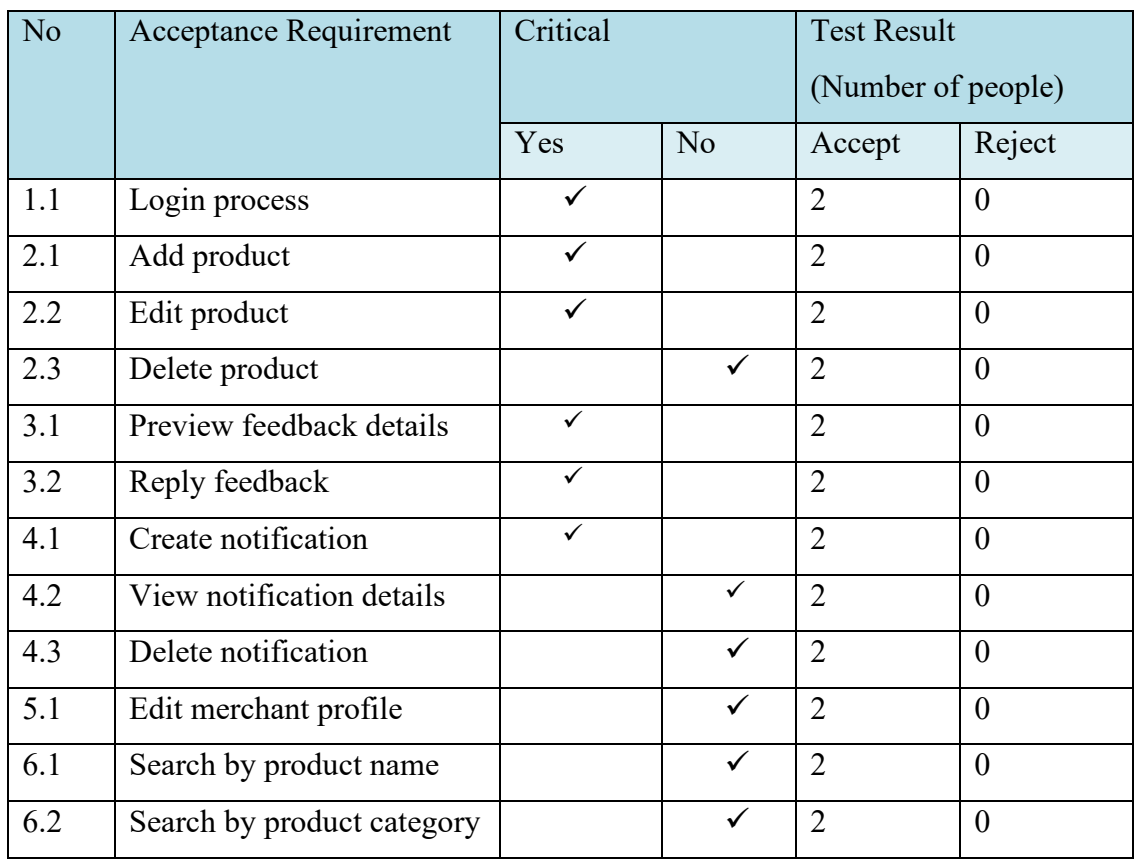

#### **CHAPTER 8**

#### **8CONCLUSIONS AND RECOMMENDATIONS**

#### **8.1 Conclusions**

The proposed project, "A mobile app for supermarket checkout" is developed based on the early planning and research to reach the project goals and objectives. Iterative methodology was practiced throughout the project life cycle to achieve manage project timeline and follow up the system progress. Besides, the combination of different framework such as angular.js and ionic framework to develop a mobile app and web app. Furthermore, the proposed system has done various of validation and testing which include unit testing, integration testing and UAT (user acceptance testing) to ensure is meeting the project requirements that stated earlier. The objectives achieved has been fulfilled that listed at below:

- i. To investigate the current problem of supermarket checkout process time when dealing a huge number of customers.
- ii. To analyze the public acceptance of self-checkout service in supermarket.
- iii. To develop a supermarket self-checkout mobile application which provides self-payment service that helps supermarket to reduce the labour costs and checkout process time.

According to the objective list above, the first objectives have been achieved in this project. The system invented to tackle the problem for customer of queuing up at cashier counter by just purchasing less items. The mobile application is allowed to checkout item individually by scanning the product using product QR code and add into cart in mobile application. Customer then is able to checkout their items by online transaction and leave the supermarket. The second objectives have been achieved on this project. There are several analyses and testing are accomplished such as user acceptance testing, questionnaire or survey, observation has been done to analyse the public acceptance of proposed system. Lastly, the third objectives achieved as there is reduces the labour costs and checkout process time when the mobile application can provide a self-service for customer to checkout products. In addition, similar and existing system research and literature review were evaluated and come out main features as listed below:

## **Customer side:**

- i. Supermarket user authentication and authorization
- ii. Scan module
- iii. Image upload
- iv. Item checkout
- v. Responsive user interface
- vi. Search function
- vii. Feedback module
- viii. Notification module
- ix. Favorite/ bookmark module
- x. Order activity
- xi. Profile
- xii. Geolocation of supermarket user
- xiii. Two interface available (senior and normal)

## **Merchant side:**

- i. Merchant user authentication and authorization
- ii. Image upload
- iii. Responsive user interface
- iv. Advanced search function
- v. Manage product for supermarket user
- vi. Manage notification for supermarket user
- vii. Manage supermarket user feedback
- viii. Profile
- ix. Geolocation of merchant user

## **8.2 Limitations**

There are some limitations found in this project. Although the main objectives are saved time during the checkout operation compared to pay items at cashier counter, novice user which perform scan and checkout may need to try out a few times to familiar with the operation, this may cause the time-consuming rate higher than pay items at cashier counter. Nevertheless, the high rate of relying on the behavior of customer when it is checking out their cart has raised up the possibility of threatening of treat. The proposed solution is based on the merchant side decision, there is no way can be avoided from technical side when requirements are to reduce the installation cost.

#### **8.3 Recommendations for future work**

There are some future implementations in this project. This project is underlying with iterative model, and it can boost and work with incremental development model which can breaks down into pieces of workflow. Each of the refined work is built on previous version as it can improve step by step. The project can do adjustment and transform into service that provides a product management platform for supermarket, retail store or groceries.

For the merchant management side, the merchant has considered 1 role and separate into multiple staff account. The merchant manages product to perform bulk upload at the same time to manage staff status and view product sales in visualization. Each staff member has their account credentials and their position. The platform is also can have subscription plan which to join the platform as merchant with selected subscription plan, e.g., subscription premium plan to get more service. In organization, which is administrative side, it manages merchandise account and their subscription status.

In customer side, the mobile application can implement reward system which allow customers to claim points and discount voucher to apply it on specific merchant store. Besides, customer side mobile application also has a social share such as using referral code to refer a new friend to join the supermarket self-checkout mobile application. This action is beneficial to existing user and new user which both will get a reward point as act as rewards for active sharer and also for a new joiner user.

#### **REFERENCES**

Thamutharam, Y.N., Peer Mustafa, M.B, Musthafa, F.N and Tajudeen, F.P, 2021. Usability Features to Improve Mobile Apps Acceptance among the Senior Citizens in Malaysia. *Journal of Science*, [e-journal], vol. 16, pp. 1-3. [https://doi.org/10.32802/asmscj.2021.686.](https://doi.org/10.32802/asmscj.2021.686)

Hassan, H., Sade, A.B. and Rahman, M.S., 2013. Self-service Technology for Hypermarket Checkout Stations. *Journal of Asian Social Science*, [e-journal], vol. 10, no. 1, pp. 61-63. [http://dx.doi.org/10.5539/ass.v10n1p61.](http://dx.doi.org/10.5539/ass.v10n1p61)

Mendat, C.C., Mayhorn, C.B., 2007. An Evaluation of Self-Checkout Systems. *Journal of proceedings of the Human Factors and Ergonomics Society Annual Meeting*, [e-journal] 51(17), pp. 2-4. 10.1177/154193120705101703.

Bwyer, B., 2019. Self-Checkout: Should You Implement It? [online] Available at: < https://www.cardfellow.com/blog/self-checkout-should-you-implement-it/> [Accessed 19 February 2022].

Insider Intelligence, 2016. Retailers face threat of theft with self-service checkouts. [online] Available at: < https://www.businessinsider.com/retailers-face-threat-oftheft-with-self-service-checkouts-2016-8 > [Accessed 6 March 2022].

Dean, D.H, 2008. Shopper age and the use of self-service technologies. *Managing Service Quality: An International Journal,* [e-journal], vol. 18 no. 3, pp. 225-238. [https://doi.org/10.1108/09604520810871856.](https://doi.org/10.1108/09604520810871856)

Bernard, S., 2007. Cashiers' work- time: Between a productivity mentality and a service mentality. *Journal of Sociology of Work*, [e-journal], 49(supp-S2), pp. e129 e144. [https://doi.org/10.1016/j.soctra.2007.10.001.](https://doi.org/10.1016/j.soctra.2007.10.001)

iStrategy Conference, 2021. Self-checkout: Why Technology Still Has a Long Way to Go in Retail. [online] Available at: <https://www.istrategyconference.com/selfcheckout-technology-long-way-to-go-retail/> [Accessed 6 March 2022].

Kananke, T.S., 2020. *A mobile application to enhanceshopping experience by introducing self-service and self-checkout.* Master. University of Colombo School of Computing. Available at: <http://dl.ucsc.cmb.ac.lk/jspui/handle/123456789/4493> [Accessed 12 March 2022].

Airbrake, 2016. *Iterative Model: What Is It And When Should You Use It?* [online] Available at:  $\langle https://airbrake.io/blog/sdlc/iterative$ [model#:~:text=The%20iterative%20model%20is%20a,the%20final%20system%20is](https://airbrake.io/blog/sdlc/iterative-model#:%7E:text=The%20iterative%20model%20is%20a,the%20final%20system%20is%20complete) [%20complete.](https://airbrake.io/blog/sdlc/iterative-model#:%7E:text=The%20iterative%20model%20is%20a,the%20final%20system%20is%20complete)> [Accessed 12 March 2022].

Genius Learner. 2020. [image online] Available at: < https://geniuslearner.medium.com/iterative-model-software-engineering-b11a76da7895> [Accessed 12 March 2022]

Rastogi, V., 2015. Software development life cycle models-comparison, consequences. *International Journal of Computer Science and Information Technologies,* 6(1), pp.168-172. [https://citeseerx.ist.psu.edu/viewdoc/download?doi=10.1.1.667.9896&rep=rep1&typ](https://citeseerx.ist.psu.edu/viewdoc/download?doi=10.1.1.667.9896&rep=rep1&type=pdf) [e=pdf](https://citeseerx.ist.psu.edu/viewdoc/download?doi=10.1.1.667.9896&rep=rep1&type=pdf)

Hijazi, H., Khdour, T. and Alarabeyyat, A., 2012. A review of risk management in different software development methodologies. *International Journal of Computer Applications,* 45(7), pp.8-12. [https://citeseerx.ist.psu.edu/viewdoc/download?doi=10.1.1.685.6705&rep=rep1&typ](https://citeseerx.ist.psu.edu/viewdoc/download?doi=10.1.1.685.6705&rep=rep1&type=pdf)

[e=pdf](https://citeseerx.ist.psu.edu/viewdoc/download?doi=10.1.1.685.6705&rep=rep1&type=pdf)

ButterCMS, 2019. Angular vs. Vue: Which Framework Is Best for You? [Online] Available at: < [https://buttercms.com/blog/comparing-angular-vs-vue>](https://buttercms.com/blog/comparing-angular-vs-vue) [Accessed 24 March 2022].

Sharma, Brij & Dubey, Shivendra & Jain, Neelesh & Syed, Habeebullah Hussaini. (2020). A Review on Cloud Computing Services and issues. SSRN Electronic Journal.  $9(4)$ ,  $pp$  1-6. https://www.researchgate.net/publication/349521421 A Review on Cloud Comput ing Services and issues

SF AppWorks, 2021. COMPARING FIREBASE VS. AWS | SF APPWORKS. [Online] Available at:[<https://www.sfappworks.com/blogs/firebase-vs-aws](https://www.sfappworks.com/blogs/firebase-vs-aws-comparision)[comparision>](https://www.sfappworks.com/blogs/firebase-vs-aws-comparision) [Accessed 27 March 2022].

Chandra, V., 2015. Comparison between various software development methodologies. *International Journal of Computer Applications,* 131(9), pp.7-10. [https://www.ijcaonline.org/research/volume131/number9/chandra-2015-ijca-](https://www.ijcaonline.org/research/volume131/number9/chandra-2015-ijca-907294.pdf)[907294.pdf](https://www.ijcaonline.org/research/volume131/number9/chandra-2015-ijca-907294.pdf)

GLOWID, 2021. Firebase Vs AWS: Which One to Choose in 2022? [Online] Available at: < [https://aglowiditsolutions.com/blog/firebase-vs-aws/>](https://aglowiditsolutions.com/blog/firebase-vs-aws/) [Accessed 28 March 2022].

SIMFORM, 2021. Laravel vs Node.js: Everything You Should Know Before Ratifying Project Backend. [Online] Available at: [<https://www.simform.com/blog/laravel-vs-nodejs/>](https://www.simform.com/blog/laravel-vs-nodejs/) [Accessed 26 March 2022].

SIMFORM, 2020. React Native vs Ionic: Which Framework is best and Why? [Online] Available at: < [https://www.simform.com/blog/react-native-vs-ionic/>](https://www.simform.com/blog/react-native-vs-ionic/) [Accessed 27 March 2022].

Alshamrani, A. and Bahattab, A., 2015. A comparison between three SDLC models waterfall model, spiral model, and Incremental/Iterative model. *International Journal of Computer Science Issues (IJCSI),* 12(1), p.106.

Sitepoint, 2018. Angular Introduction: What It Is, and Why You Should Use It. [Online] Available at: < [https://www.sitepoint.com/angular-introduction/>](https://www.sitepoint.com/angular-introduction/) [Accessed 25 March 2022]

Dunka, Bakwa & Emmanuel, Edim & Oyerinde, Yinka., 2017. HYBRID MOBILE APPLICATION BASED ON IONIC FRAMEWORK TECHNOLOGIES*. International Journal of Recent Advances in Multidisciplinary Research.* 4(12), pp 3121-3130.

javaTpoint, n.d. Firebase Introduction. [Online] Available at: < [https://www.javatpoint.com/firebase-introduction>](https://www.javatpoint.com/firebase-introduction) [Accessed 27 March 2022].

Amazon, 2022. Overview of Amazon Web Services. [Online] Available at: < [https://docs.aws.amazon.com/whitepapers/latest/aws-overview/introduction.html>](https://docs.aws.amazon.com/whitepapers/latest/aws-overview/introduction.html) [Accessed 28 March 2022].

Hava, 2021. What is AWS Elastic Beanstalk? [Online] Available at:[<https://www.hava.io/blog/what-is-aws-elastic-beanstalk>](https://www.hava.io/blog/what-is-aws-elastic-beanstalk) [Accessed 29 June 2022].

Aws, n.d. Auto scaling groups. [Online] Available at: [<https://docs.aws.amazon.com/autoscaling/ec2/userguide/auto-scaling-groups.html>](https://docs.aws.amazon.com/autoscaling/ec2/userguide/auto-scaling-groups.html) [Accessed 29 June 2022].

Ionic DOCS, n.d. Testing. [Online] Available at:[<https://ionicframework.com/docs/angular/testing>](https://ionicframework.com/docs/angular/testing) [Accessed 3 July 2022].

## **APPENDICES**

# APPENDIX A: Observation

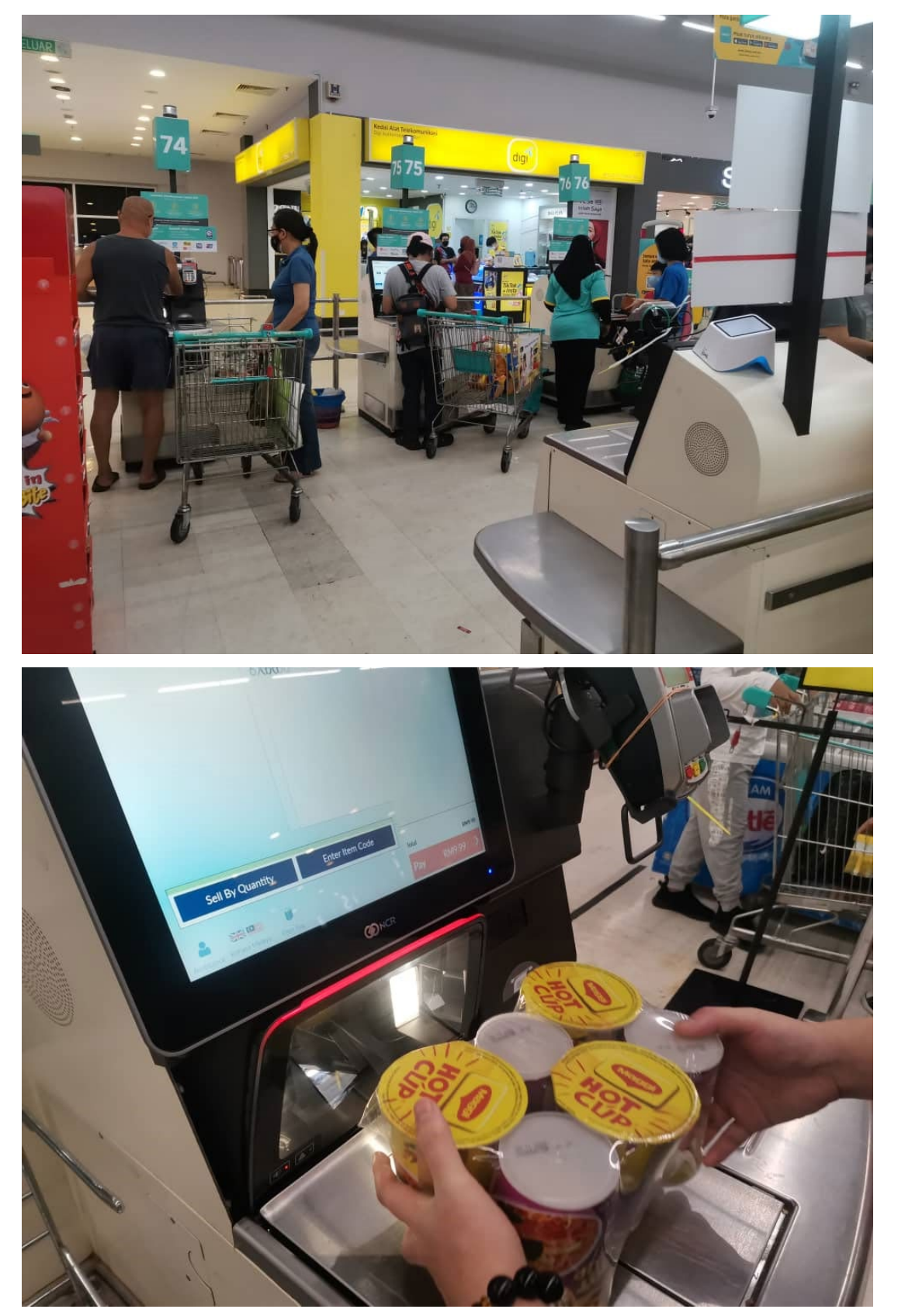

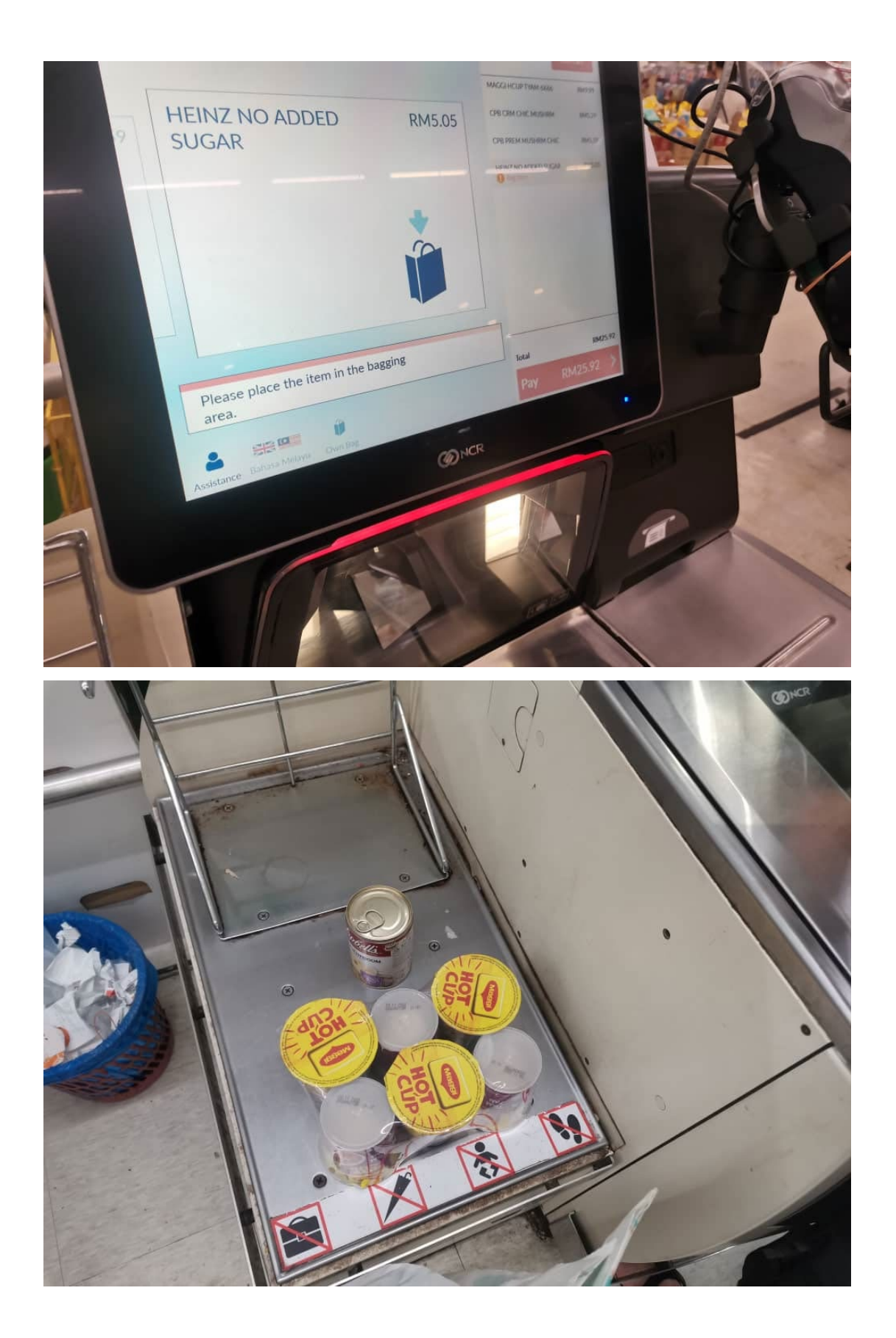

#### **APPENDIX B: Questionnaire Form**

# Section 1 of 4 Survey on youth-aged, middle-aged and  $\check{~}$ İ senior-aged for a Supermarket Self-**Checkout Mobile Application** I am Siew Shun Yao, a final year undergraduate student, pursuing Bachelor of Science(Hons) Software Engineering from University Tunku Abdul Rahman (UTAR) Sungai Long. I am currently in the early stage of developing a Supermarket Checkout Mobile Application. The purpose of this study is to appraise whether the supermarket checkout application will bring a benefit and convenience to supermarket consumer. Besides, the findings is allowed to provide a support to my study claims. Your participation will greatly contribute to the success of the project. I truly appreciate your participation in this survey. Your responses will remain private and it will be used strictly for academic purpose only. Thank You. 2. Gender? \*  $\bigcap$  Female Male Prefer not to say 3. Age? \* Youth-Aged (Between 15 years old to 24 years old) Middle-Aged (Between 25 years old to 64 years old) Senior-Aged (Between 65 and above)

5. Full Name \*

Eg: Siew Shun Yao

Short answer text

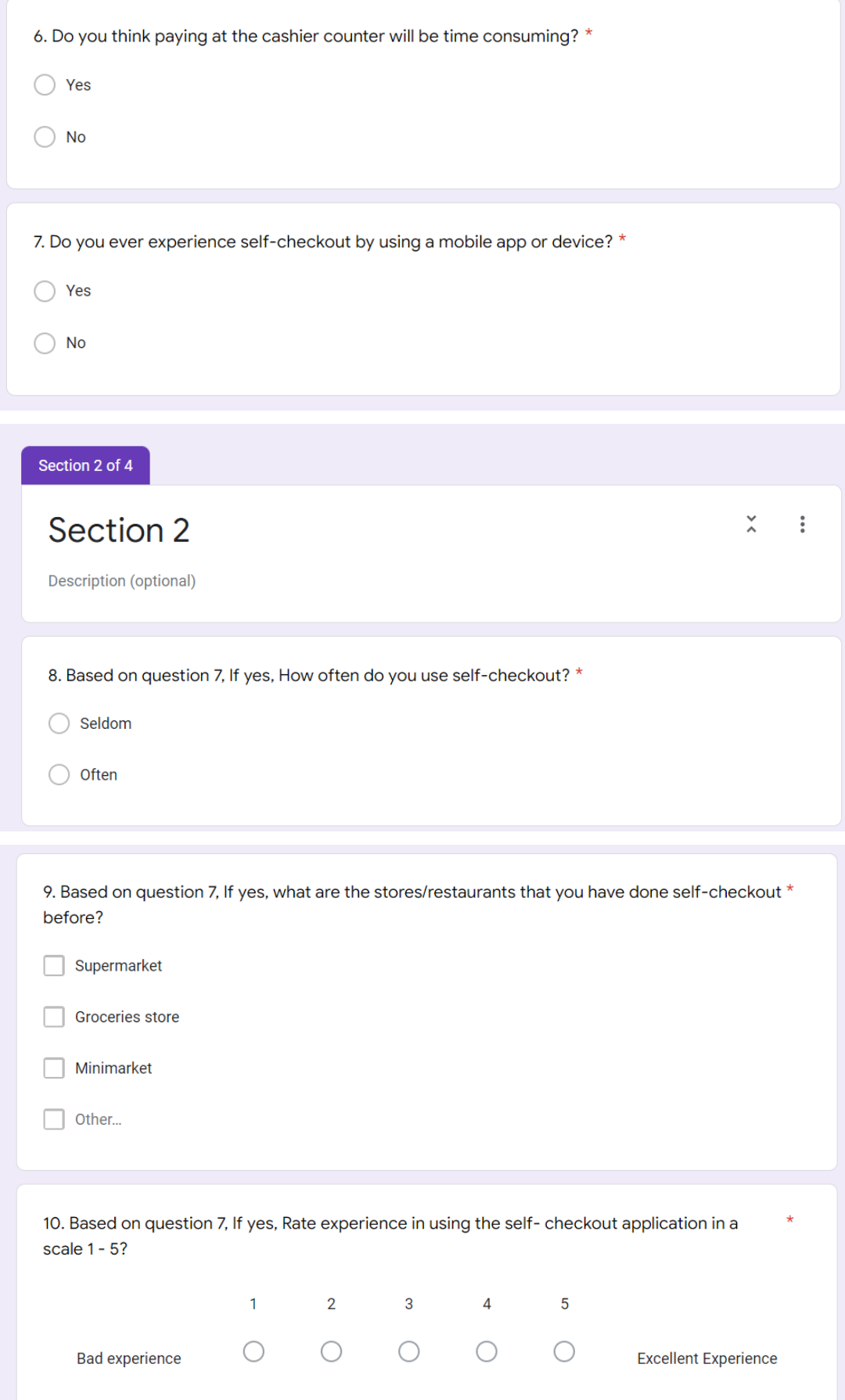

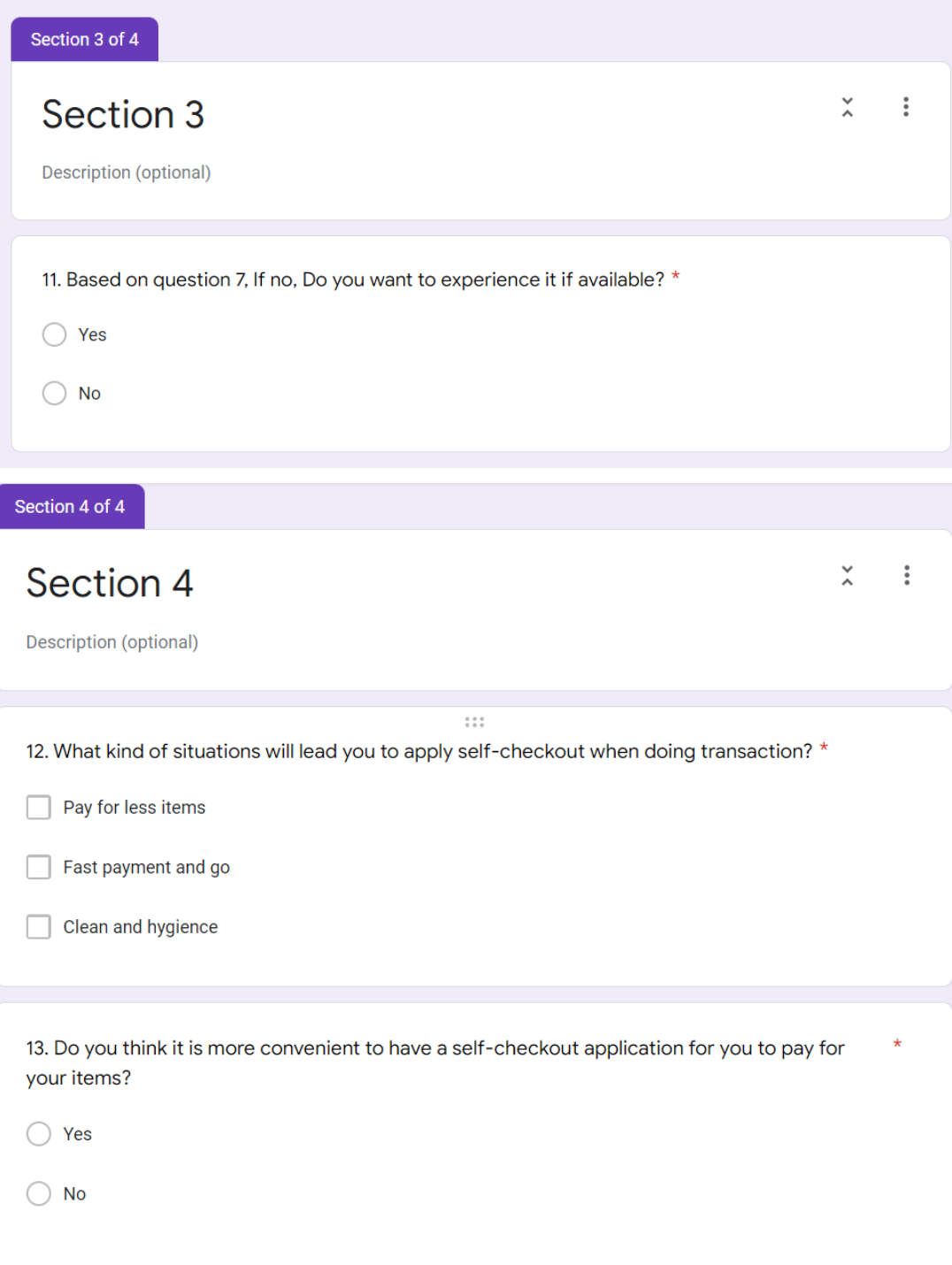

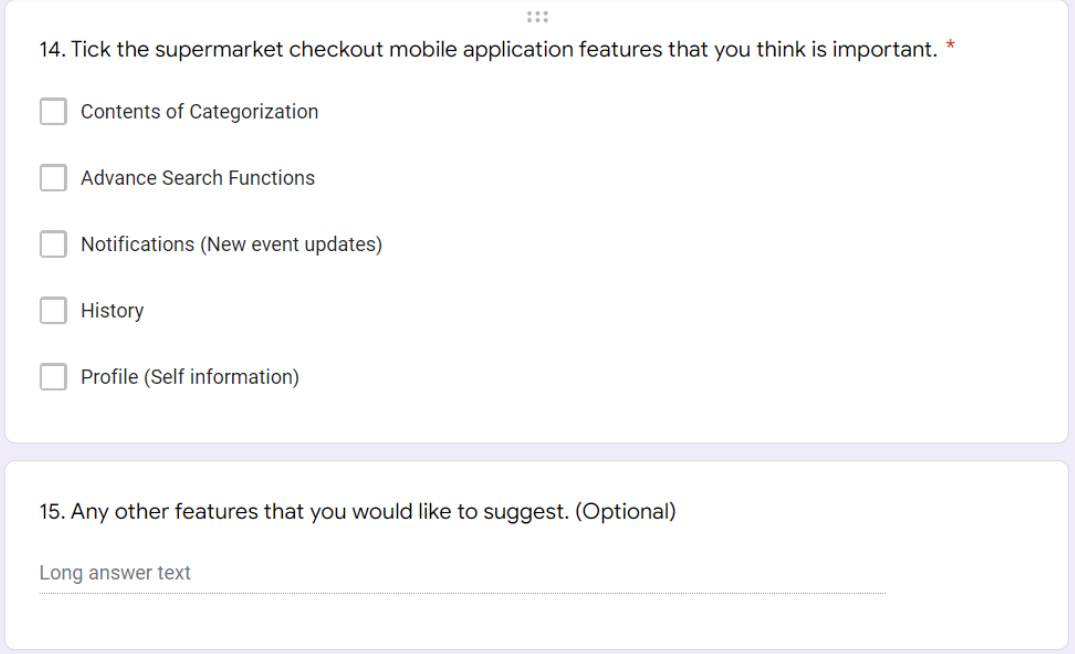

# APPENDIX C: Supervisor and Moderator Comments on Project Plan

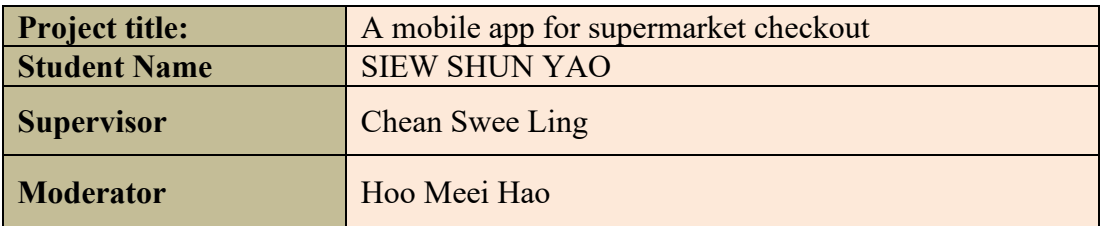

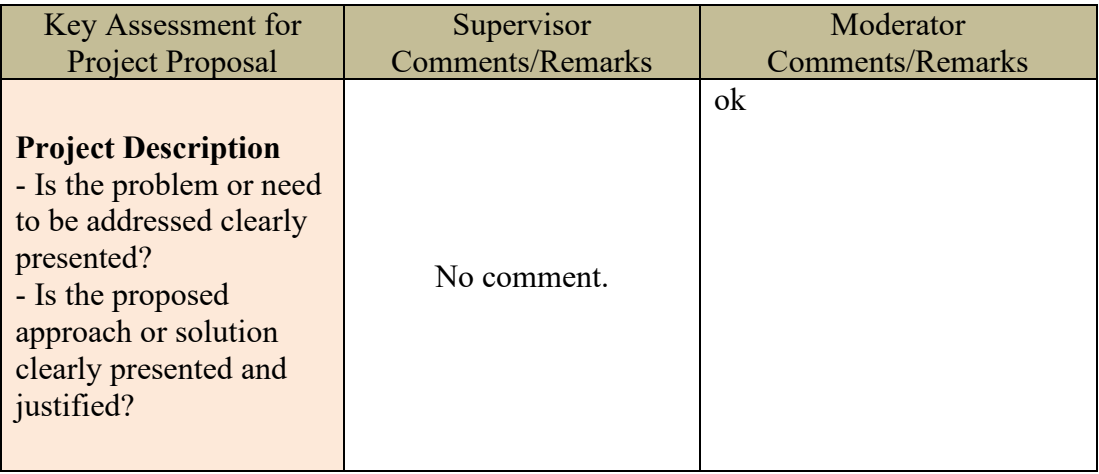

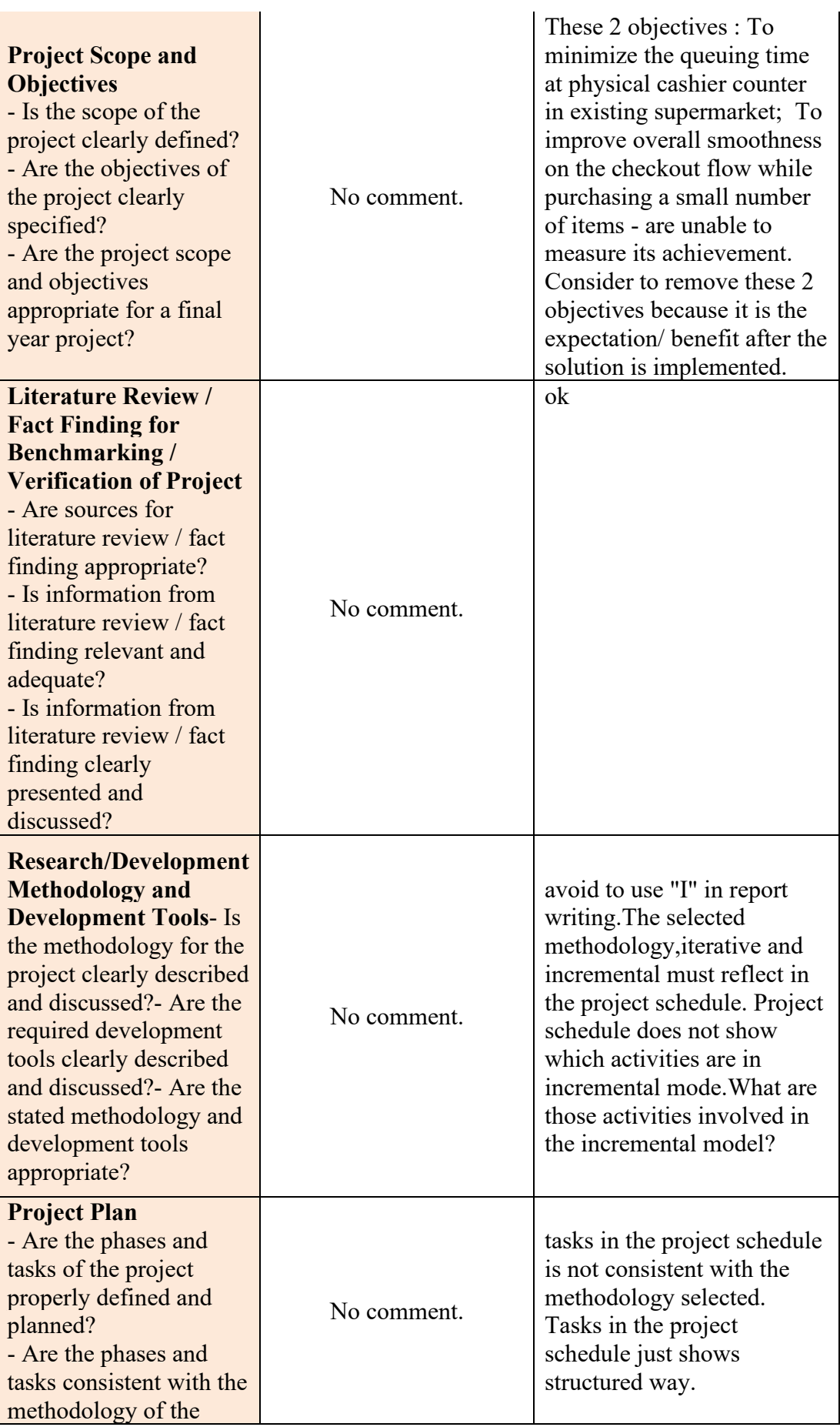

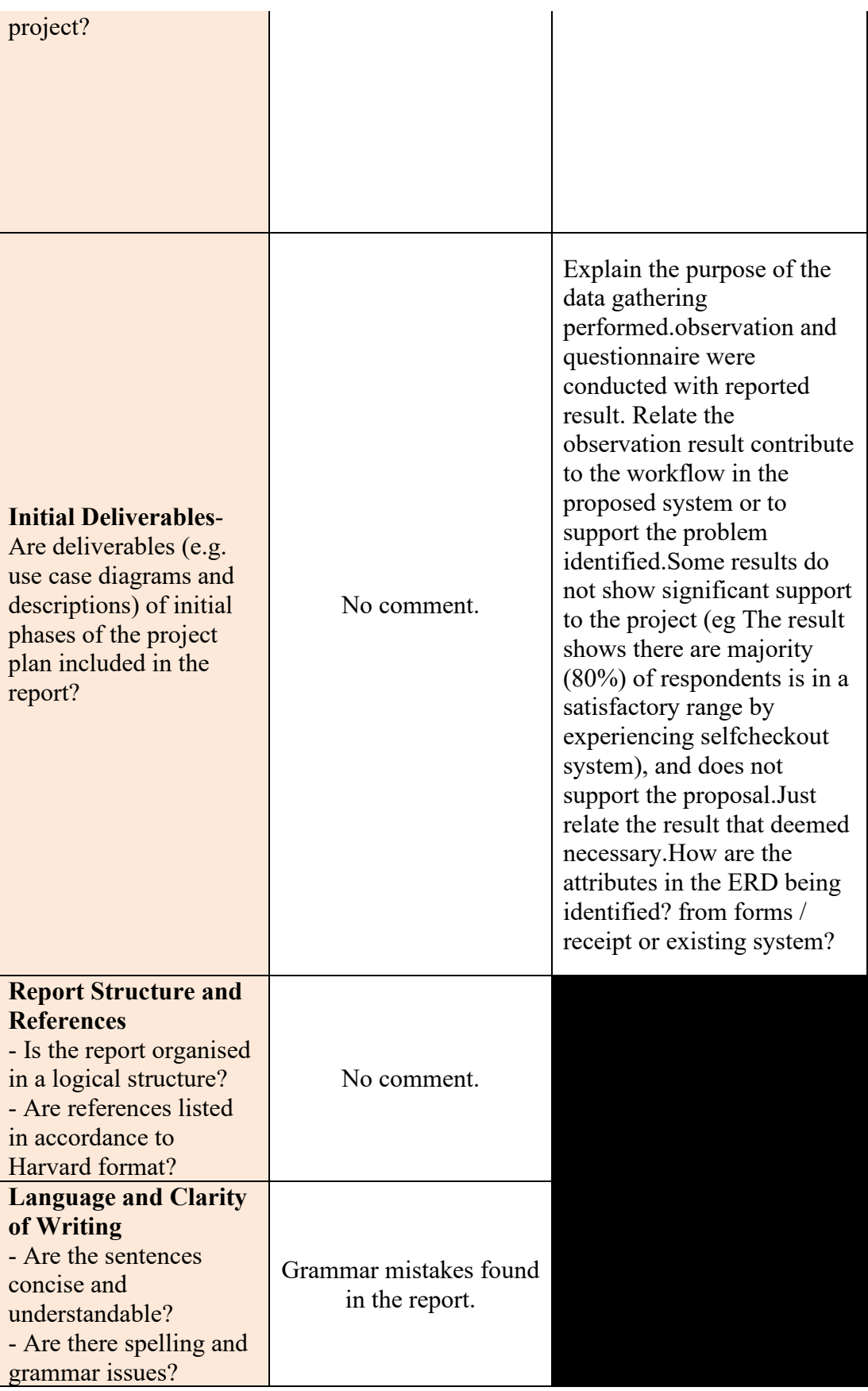

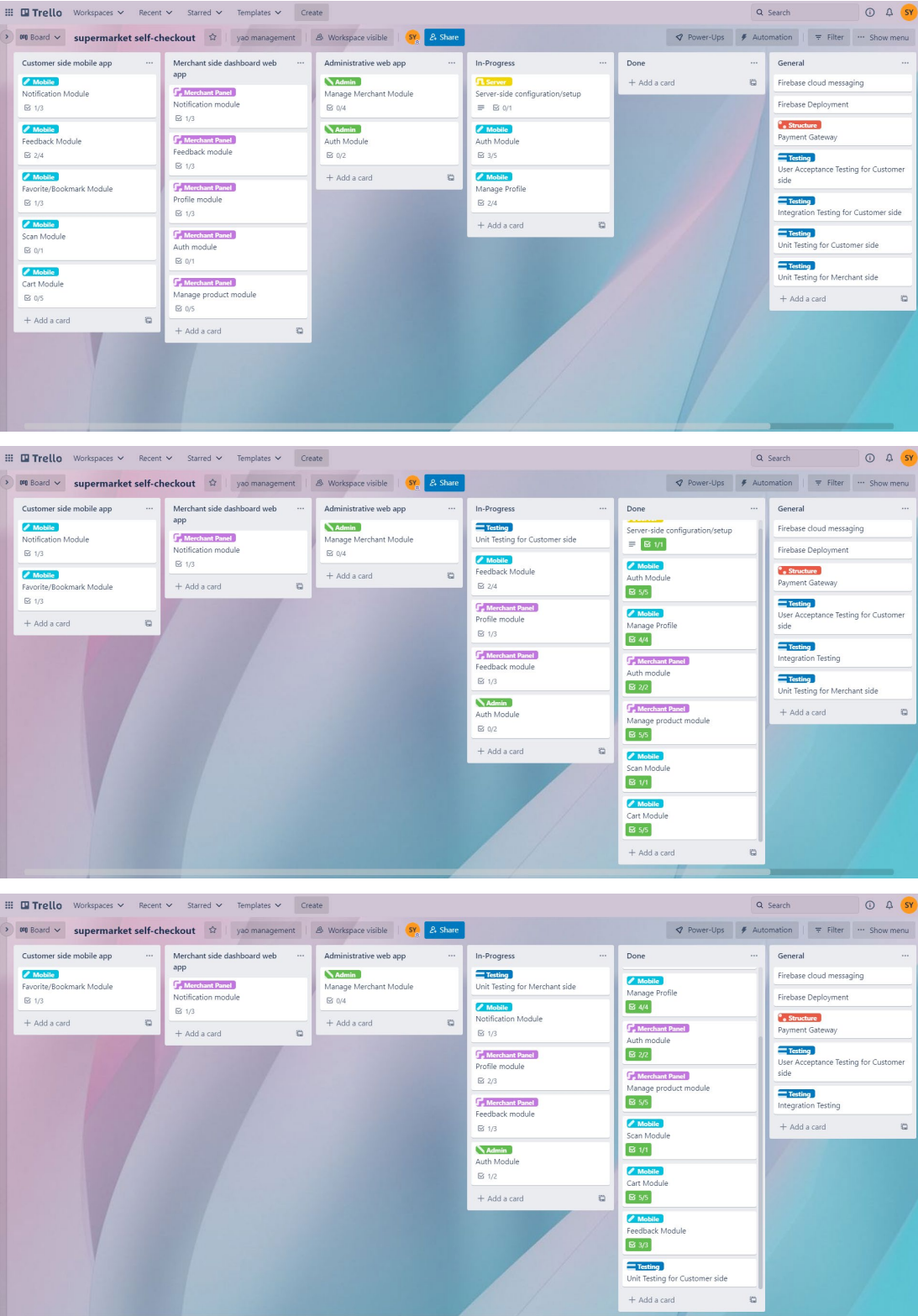

# APPENDIX D: Project Progress (Trello Web Application)

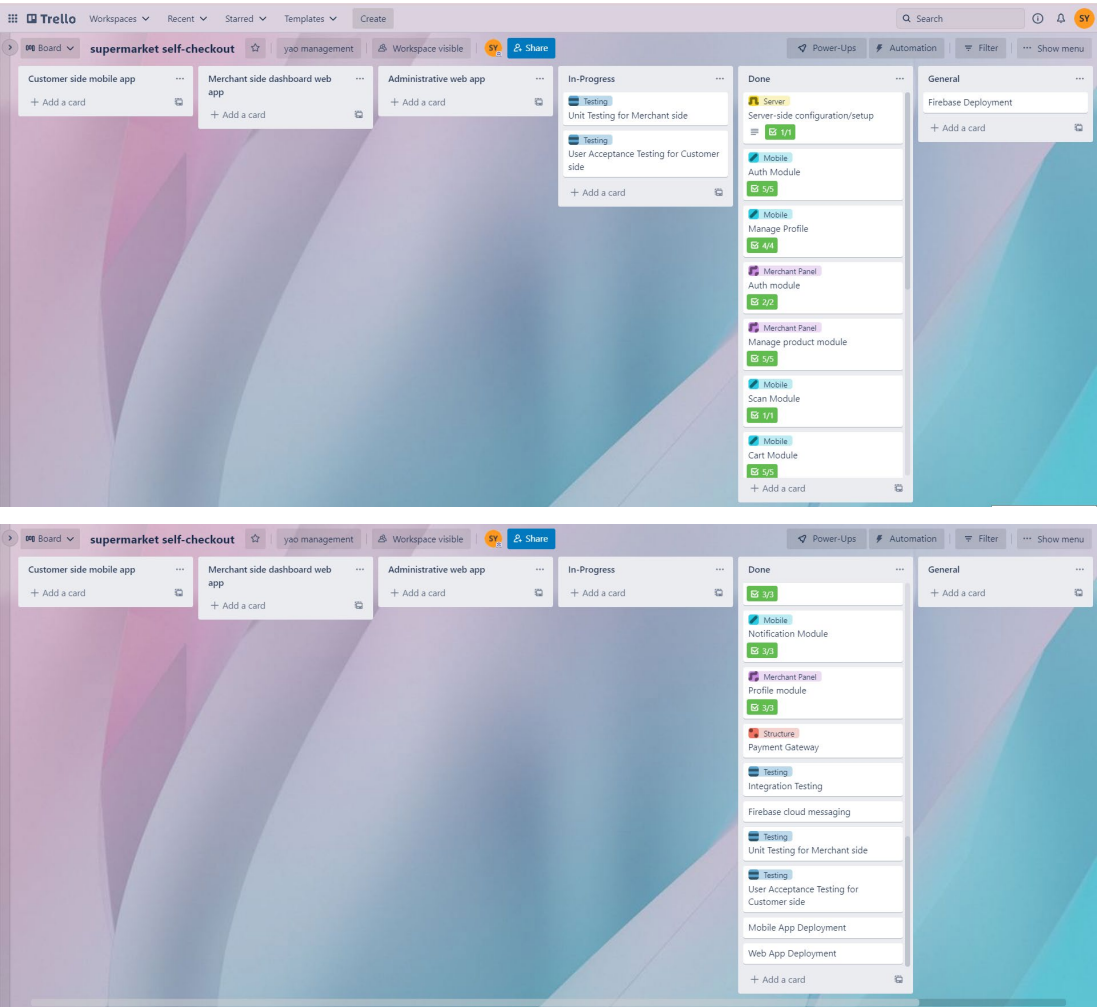